# **MITSUBISHI**

三菱可编程控制器

# CC-Link IE现场网络远程I/O模块 用户手册

-NZ2GF2B1-16D -NZ2GF2B1-16T -NZ2EX2B1-16D -NZ2EX2B1-16T

<span id="page-2-0"></span>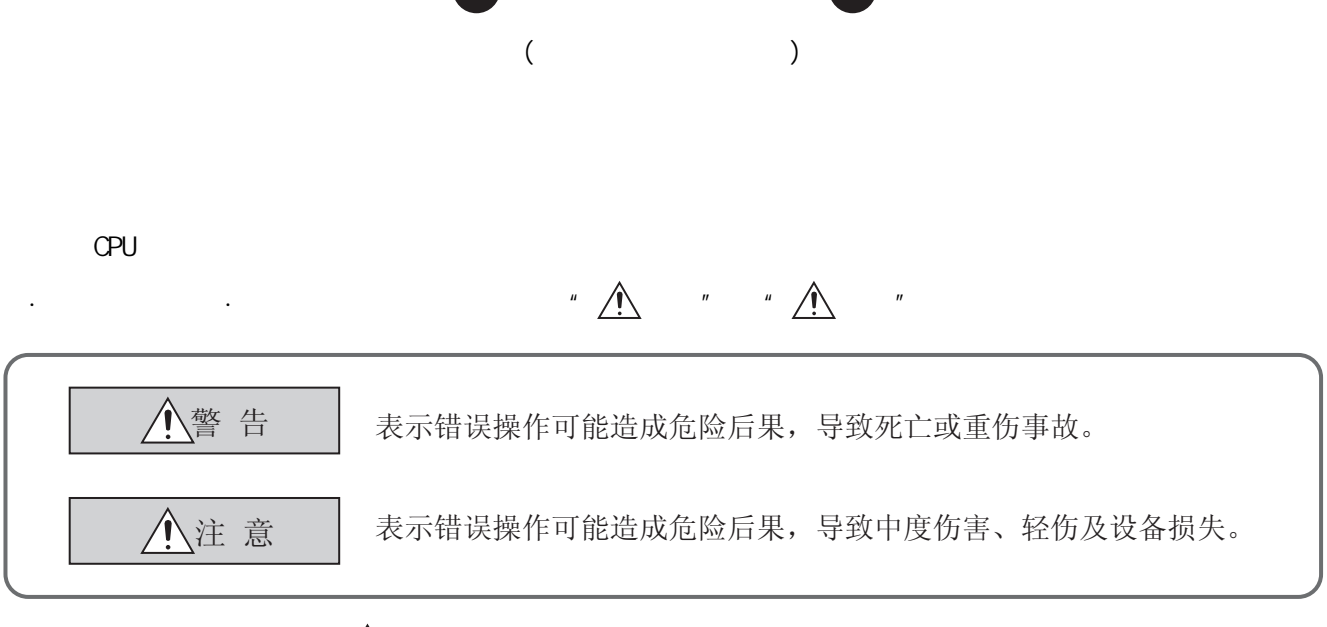

 $\mathbb{Z}$  , we can also define the following  $\mathbb{Z}$ 

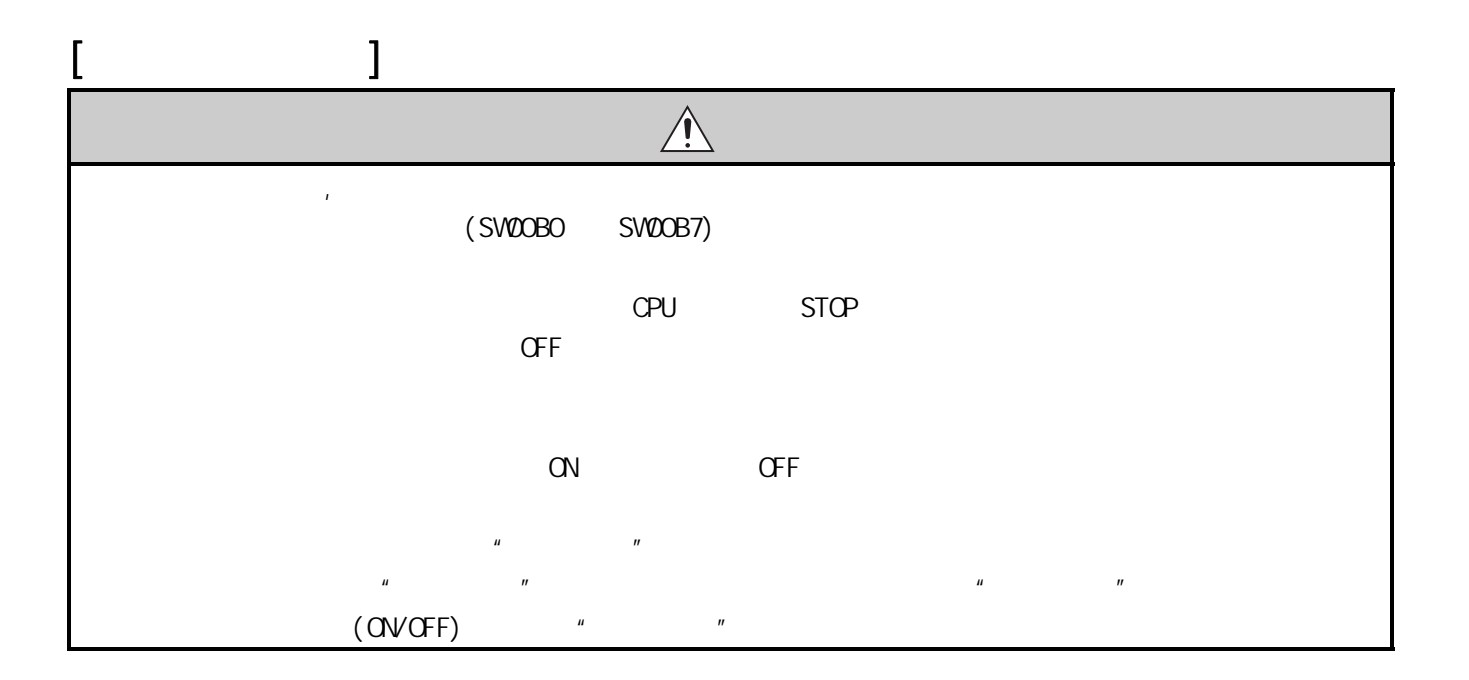

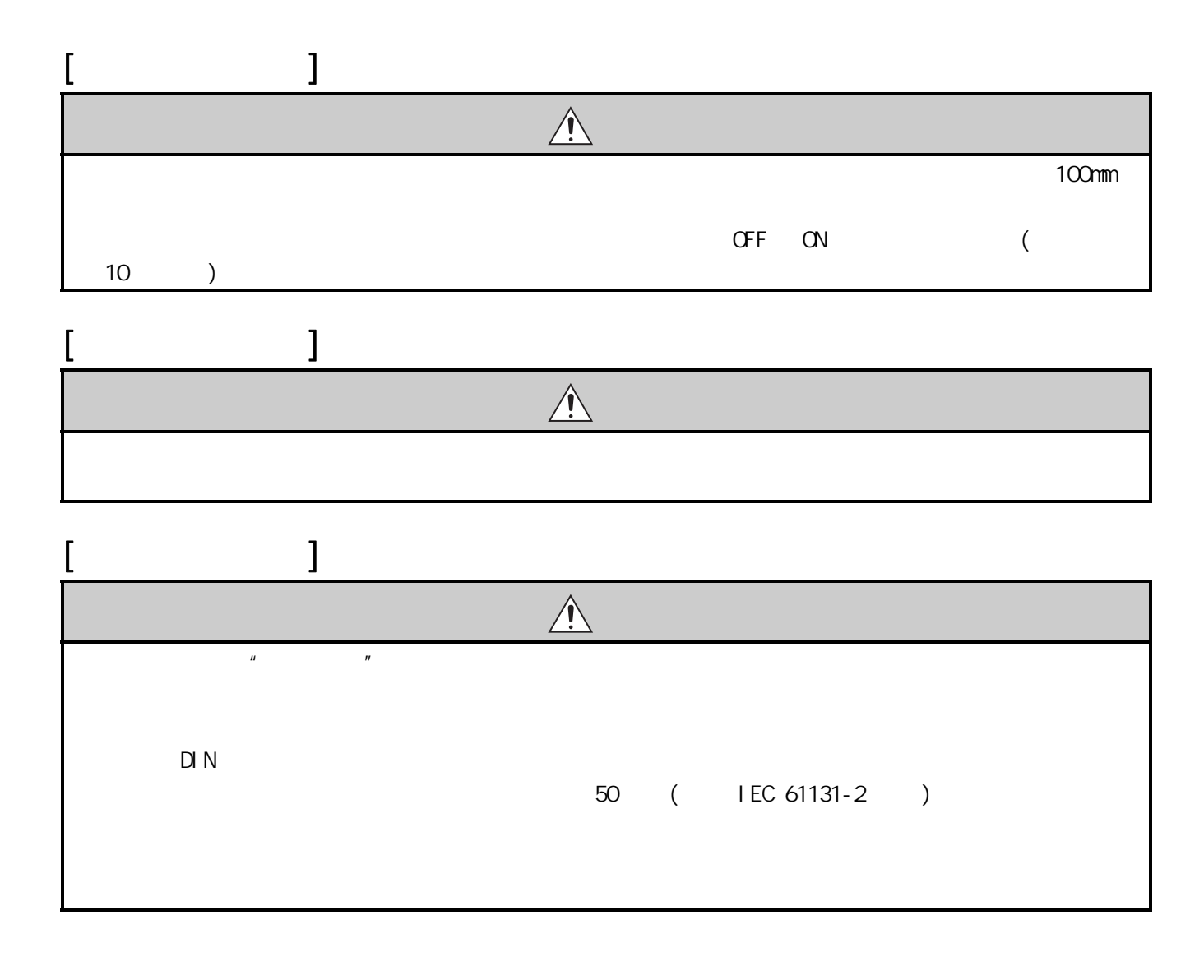

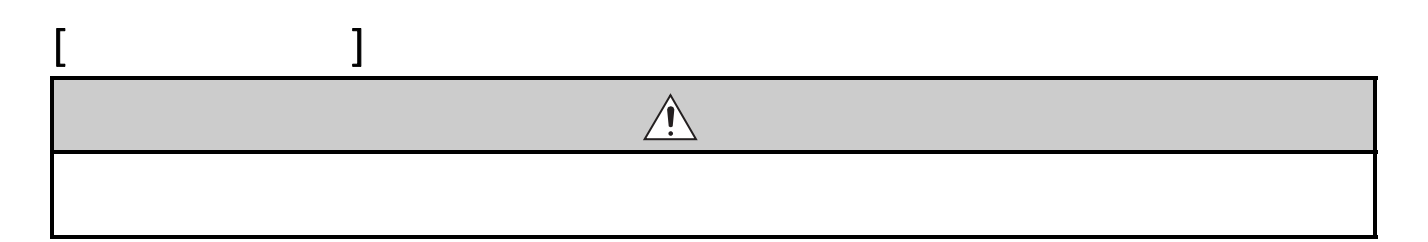

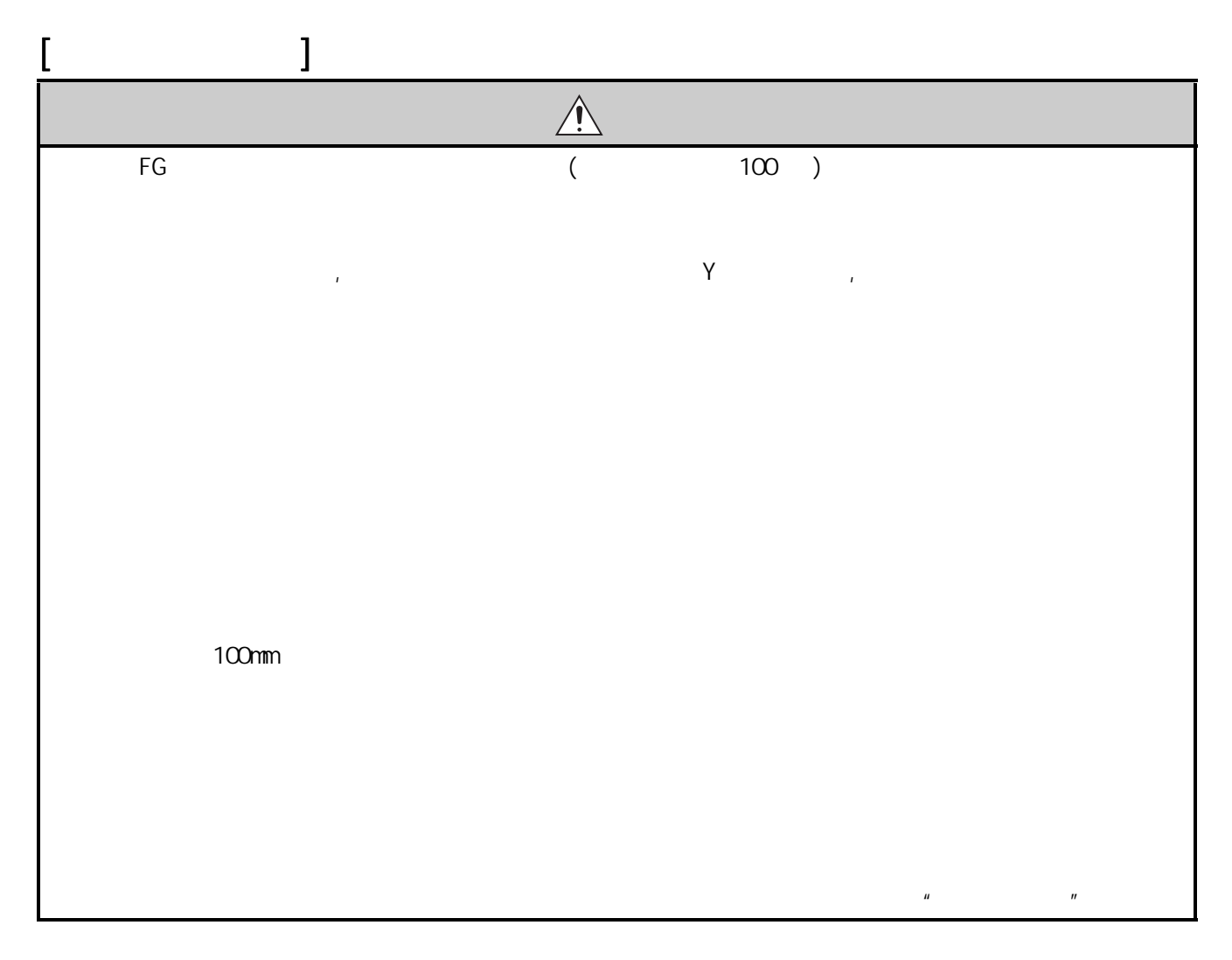

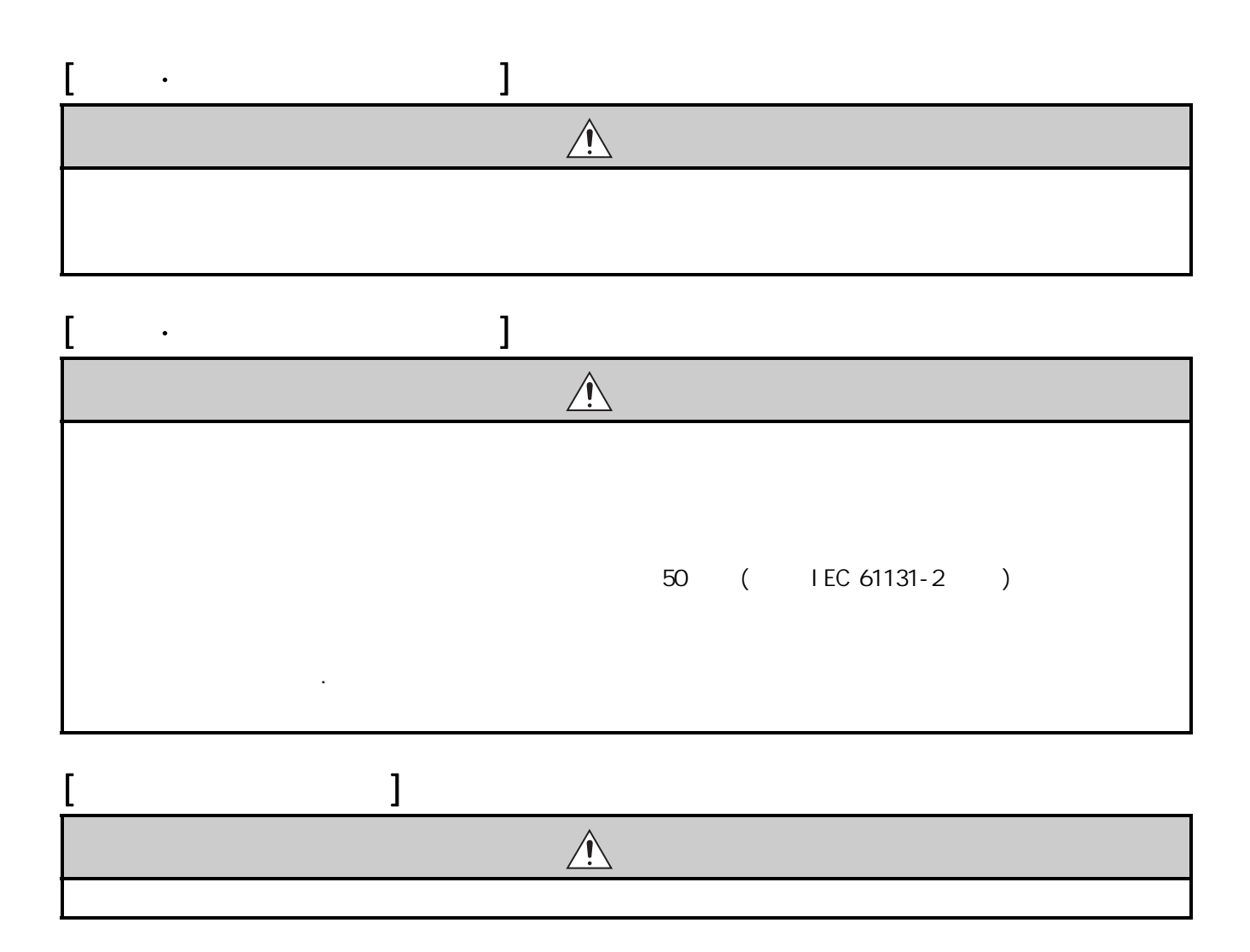

<span id="page-6-0"></span>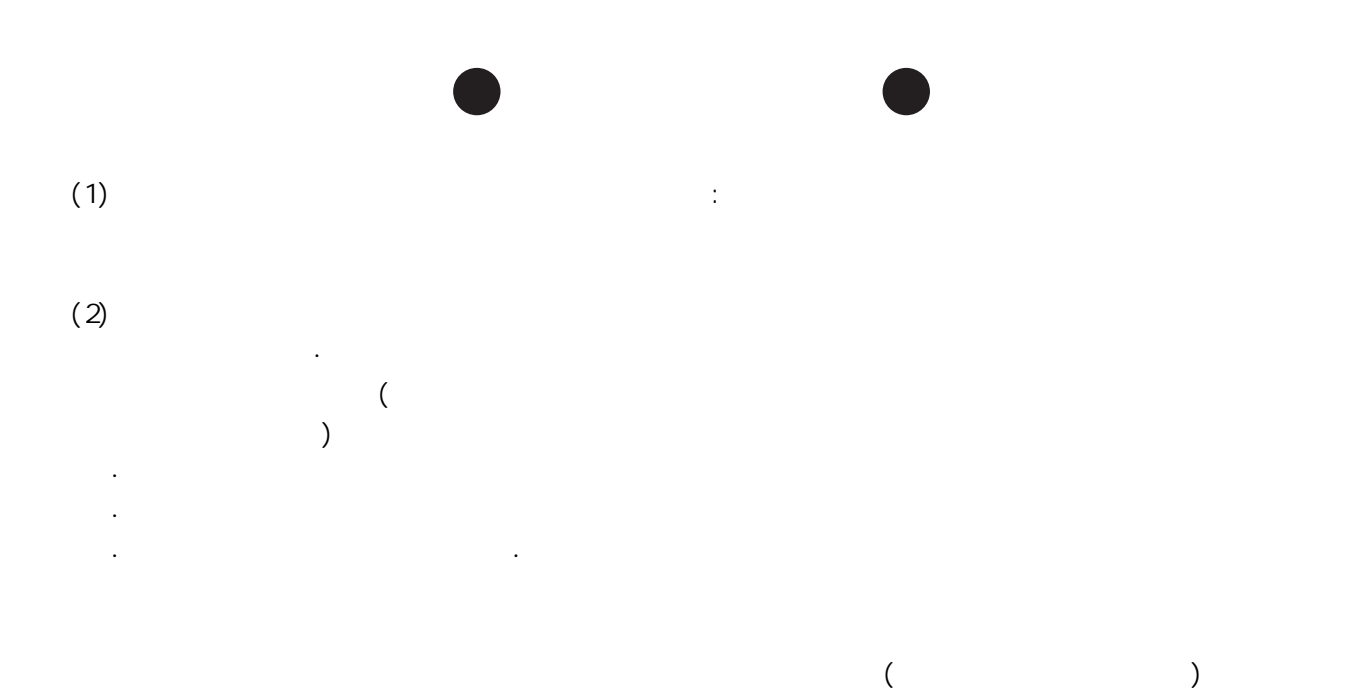

<span id="page-7-0"></span>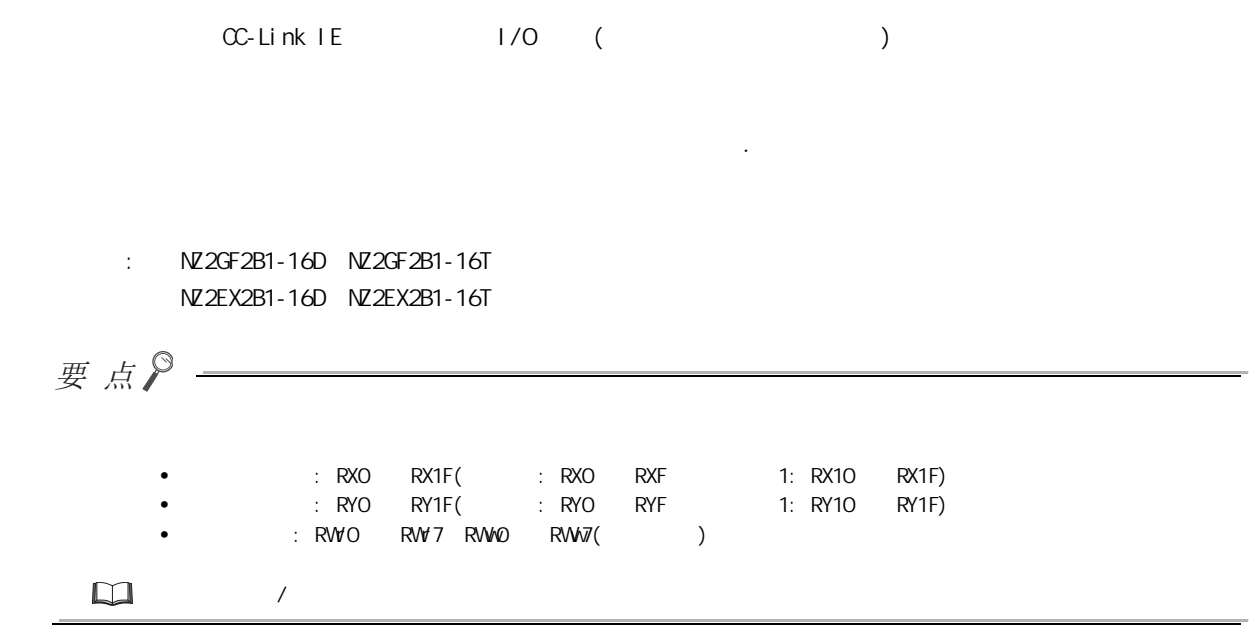

<span id="page-8-0"></span>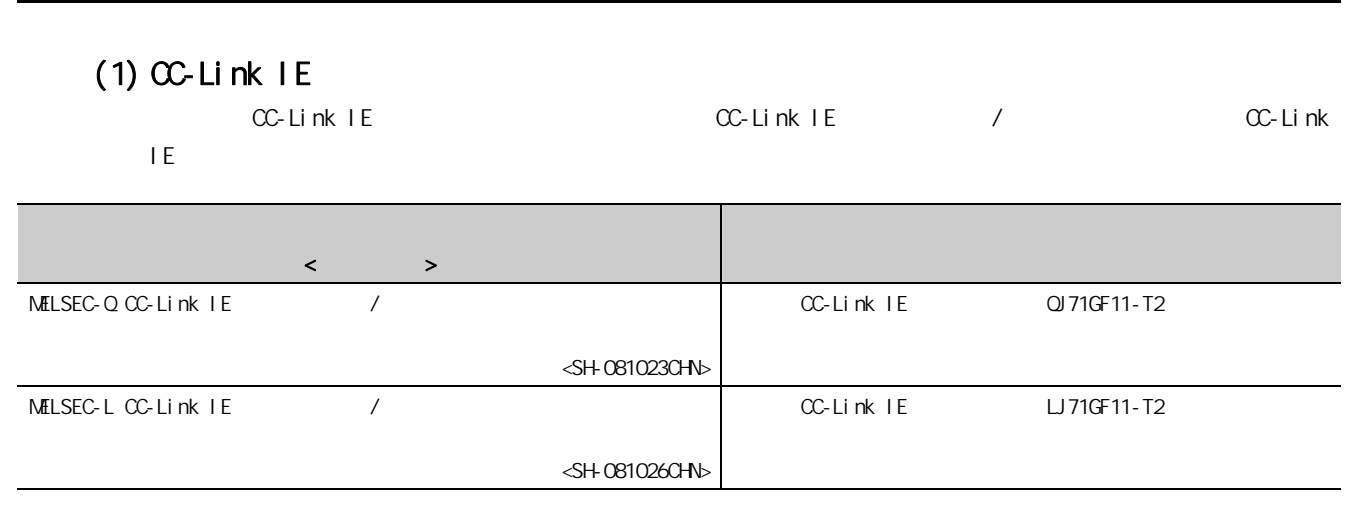

 $(2)$ 

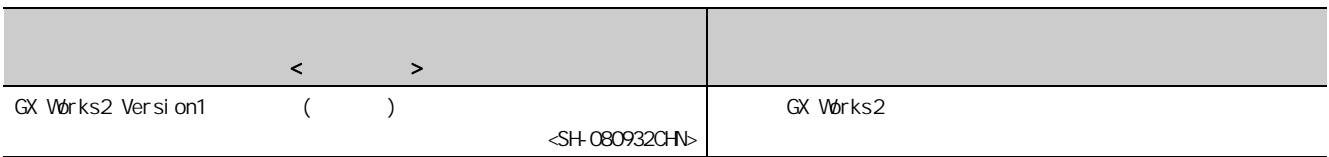

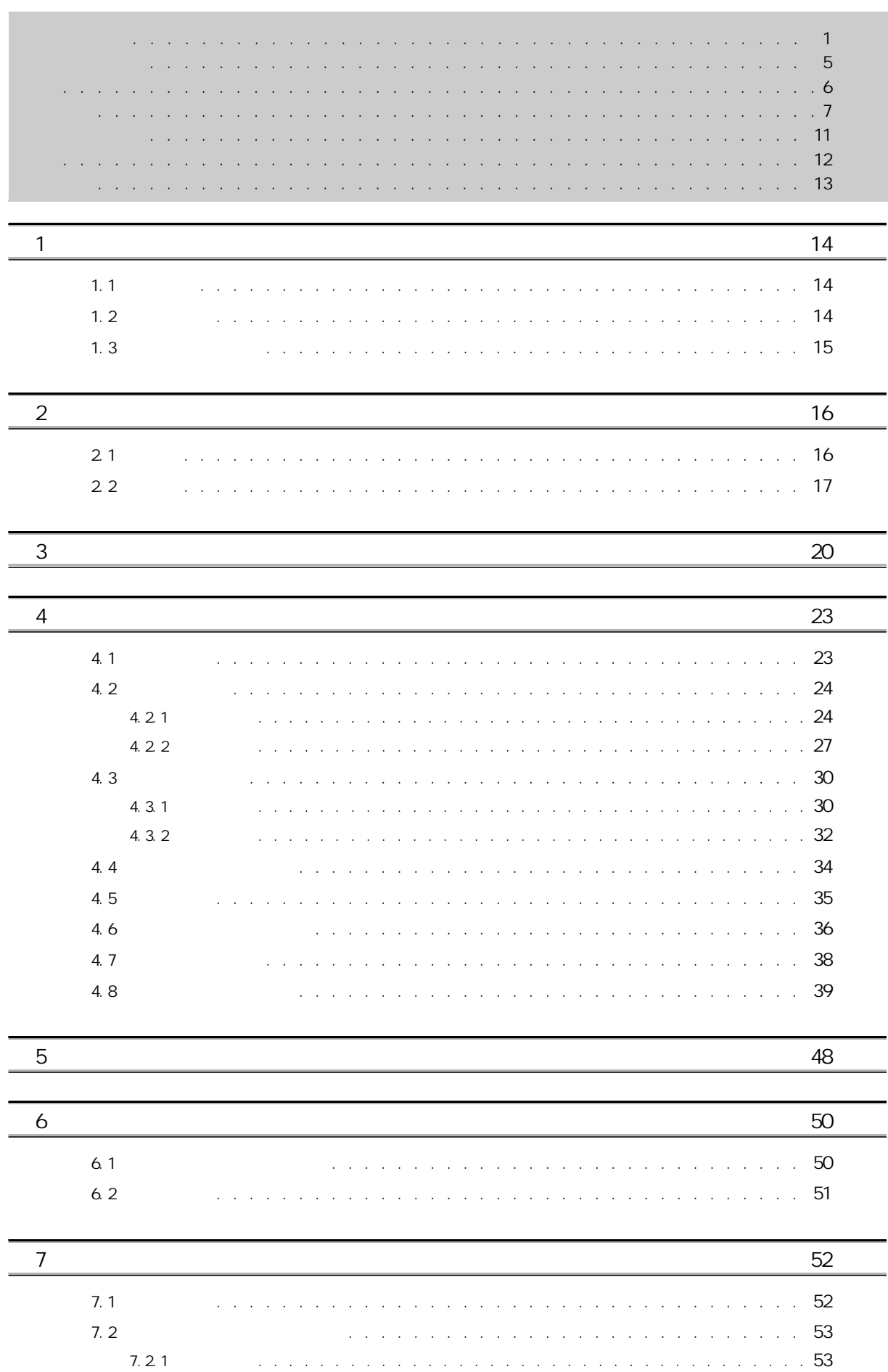

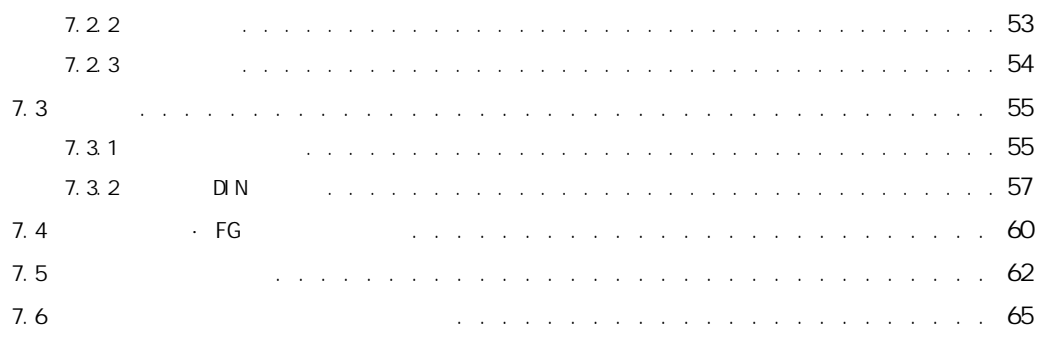

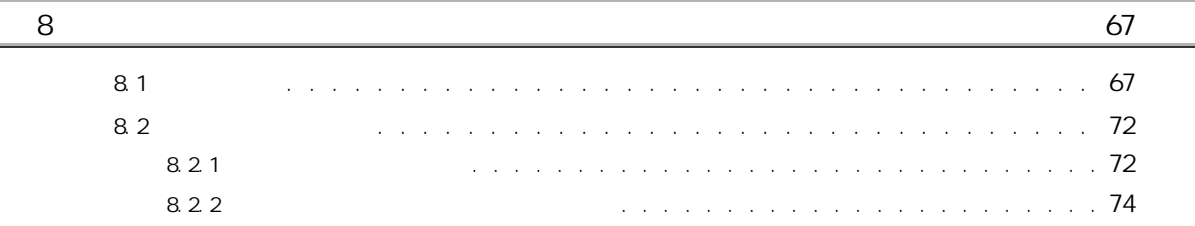

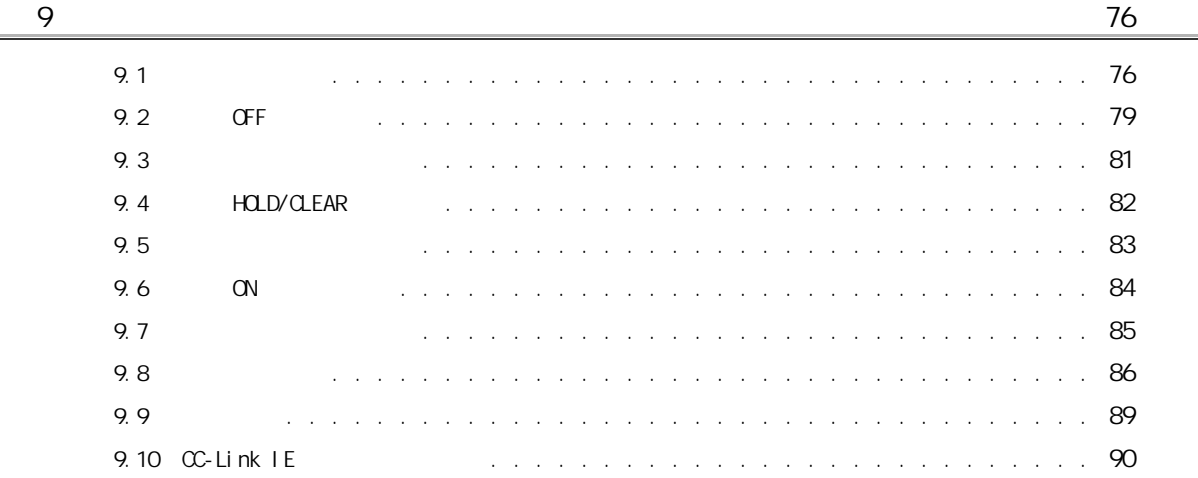

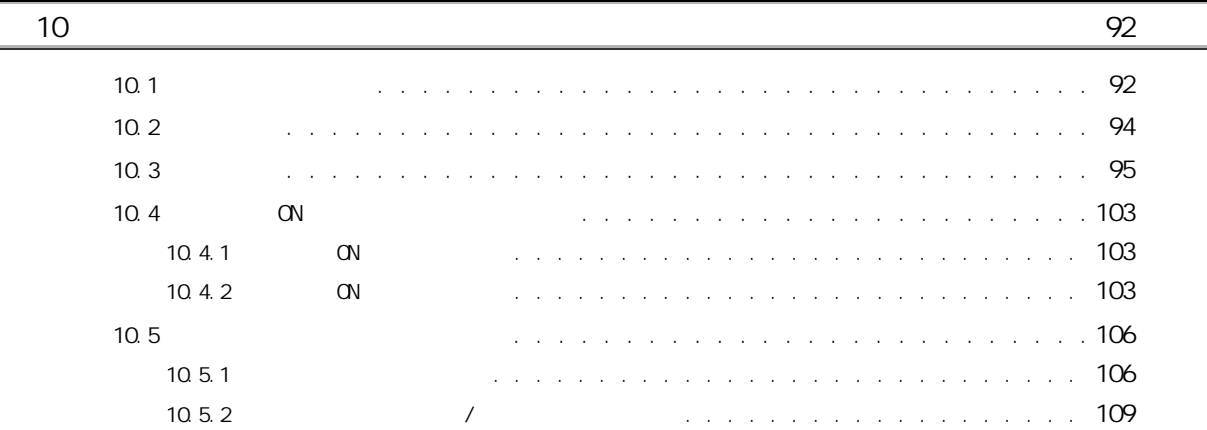

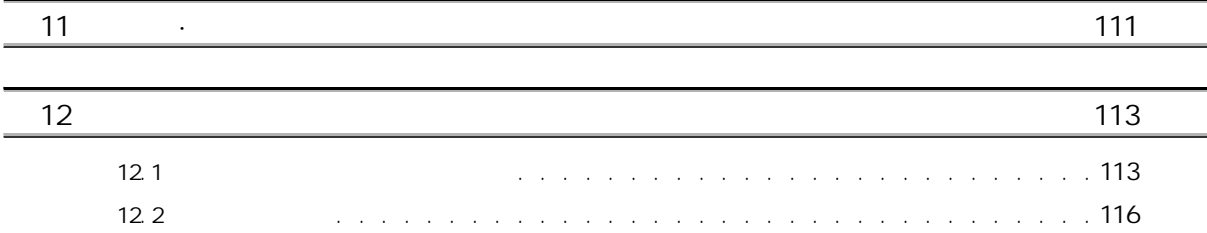

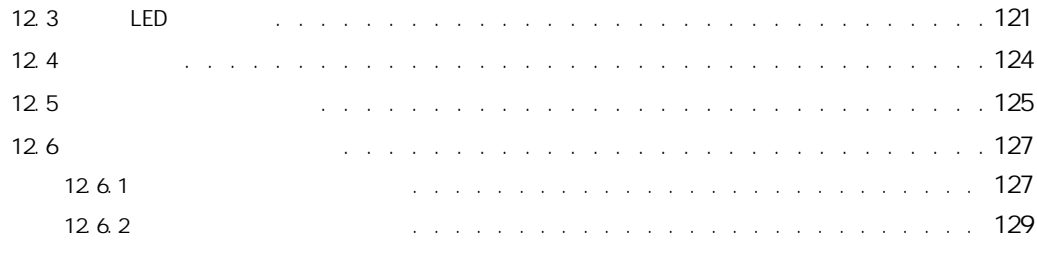

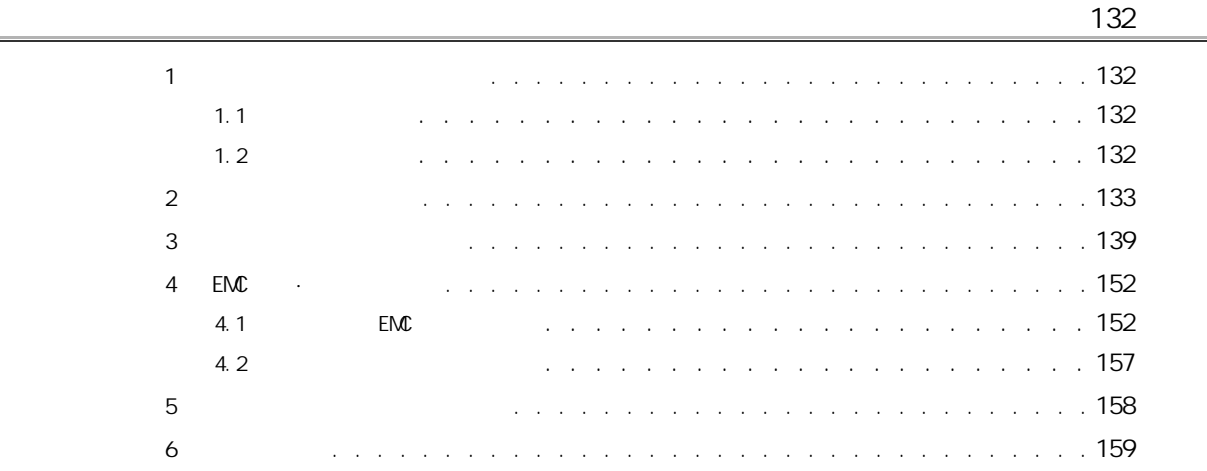

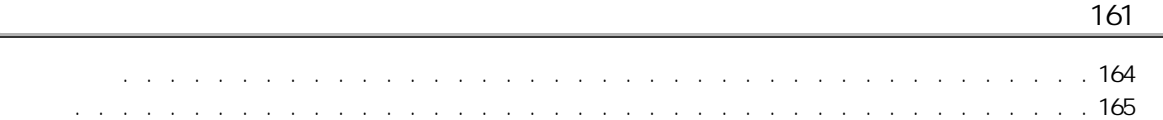

<span id="page-12-0"></span>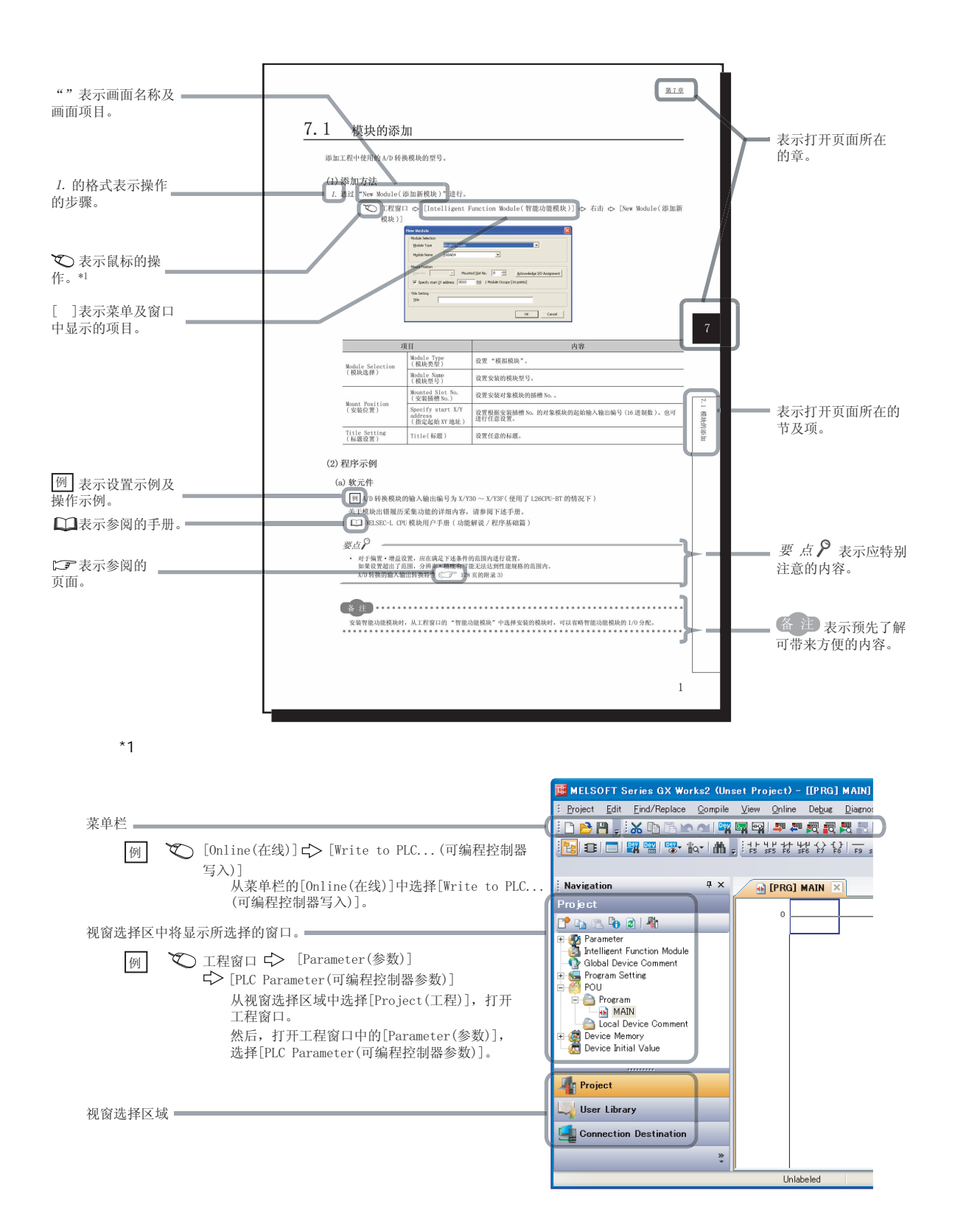

<span id="page-13-0"></span>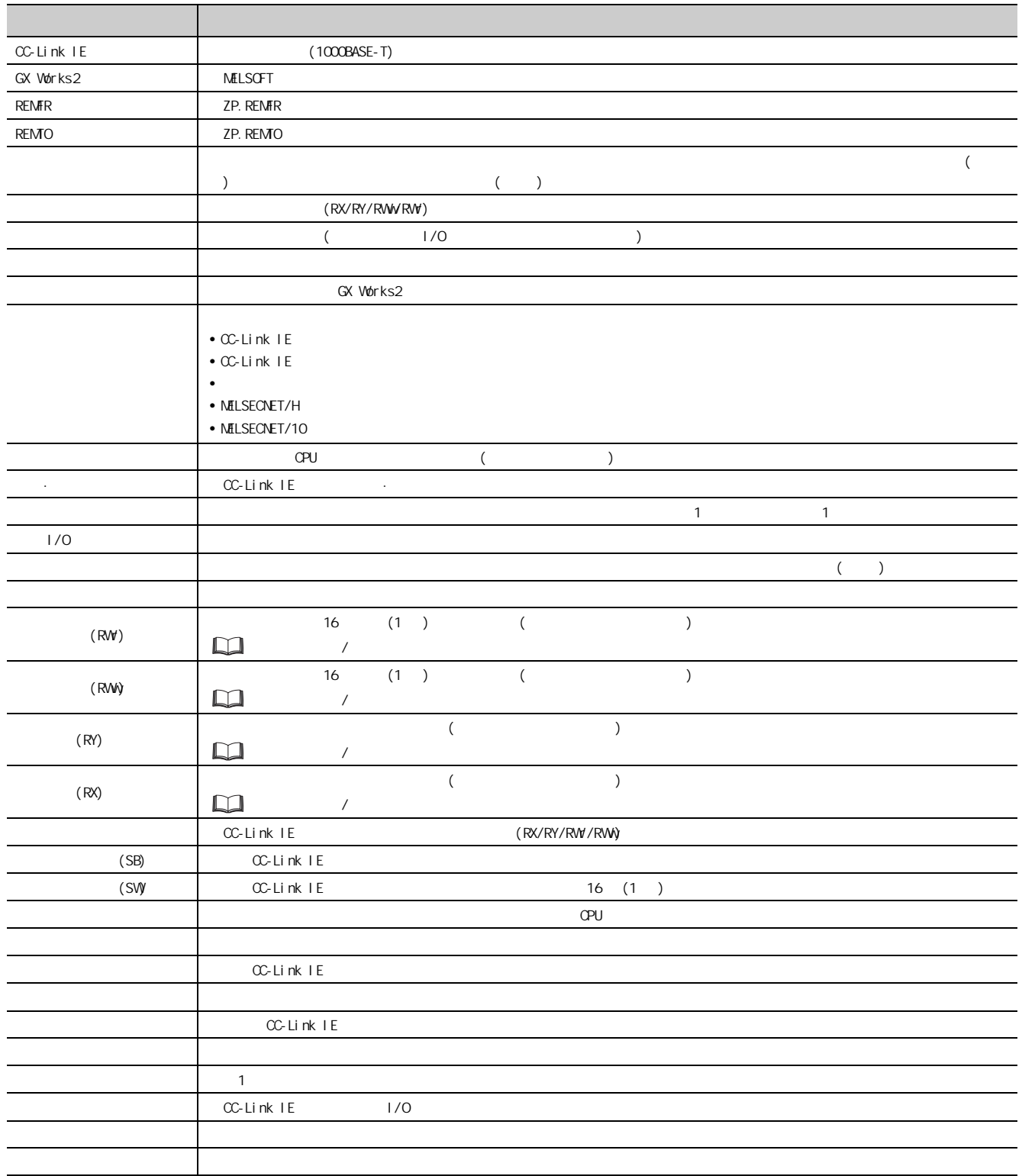

<span id="page-14-0"></span>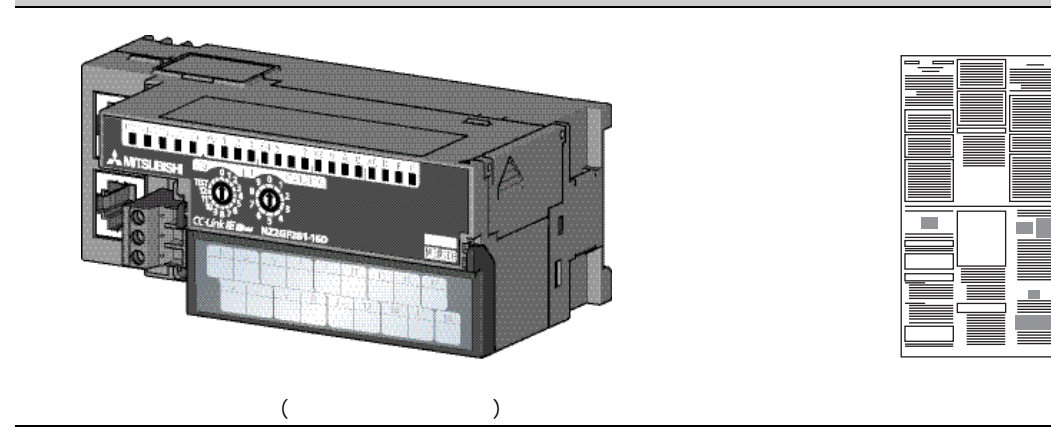

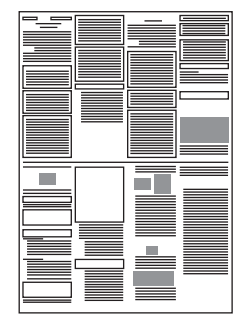

# <span id="page-15-1"></span><span id="page-15-0"></span> $1.1$

 $(1)$ 

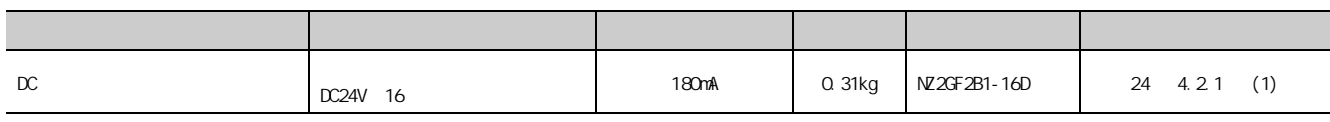

#### $(2)$

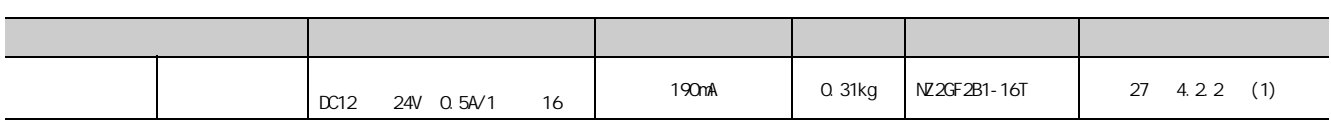

# <span id="page-15-2"></span> $1.2$

 $(1)$ 

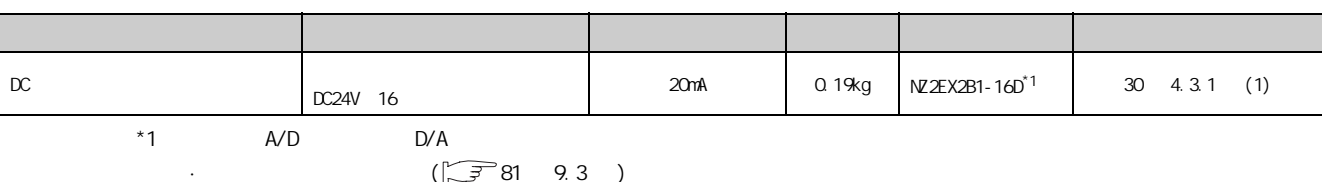

 $(2)$ 

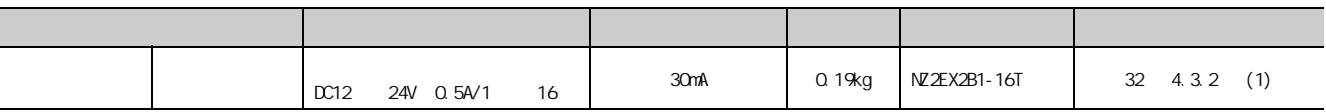

<span id="page-16-0"></span>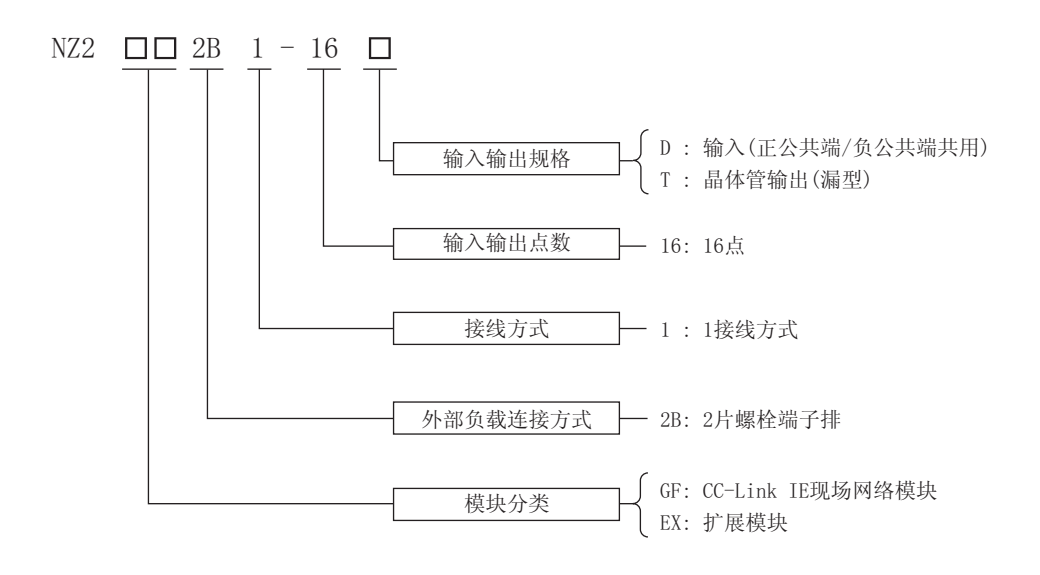

 $1.3$  $1.3$ 

 $1 \quad \qquad$ 

CC-Link IE

# <span id="page-17-1"></span><span id="page-17-0"></span> $2.1$

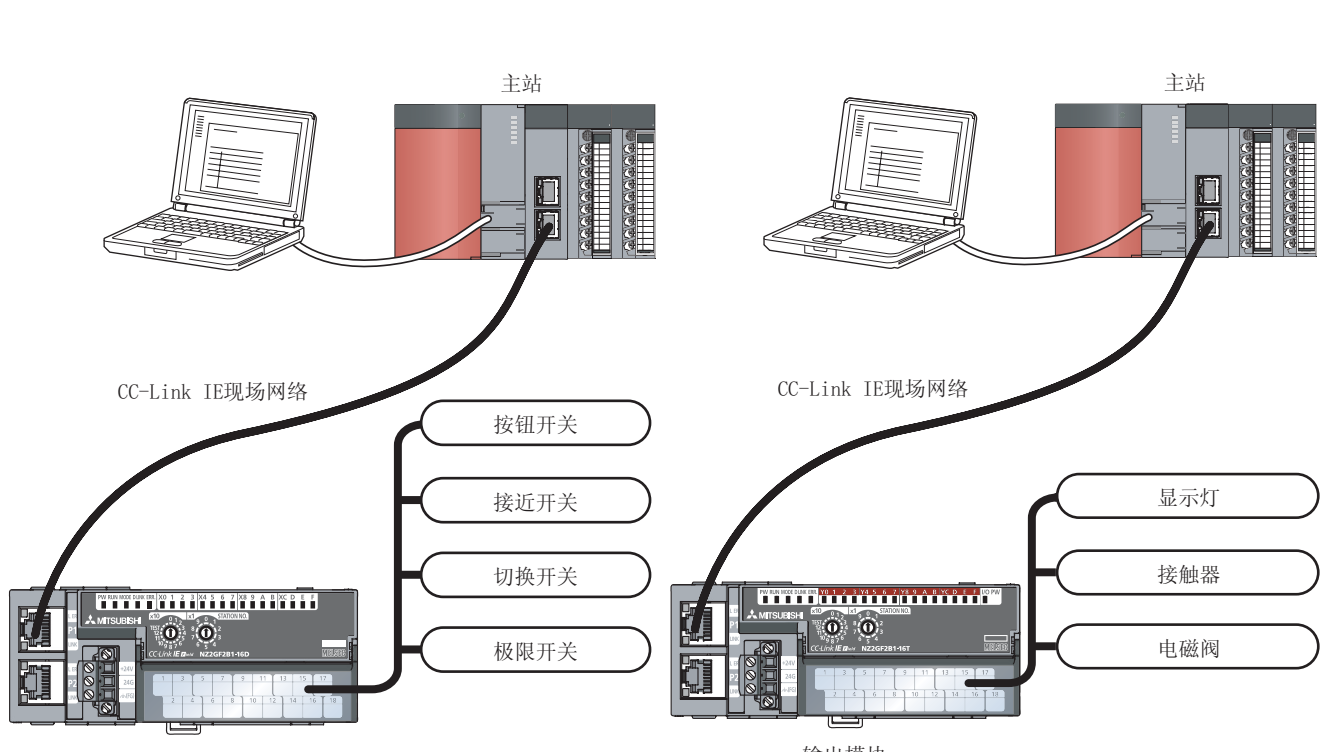

输入模块

输出模块

<span id="page-18-0"></span> $(1)$ 

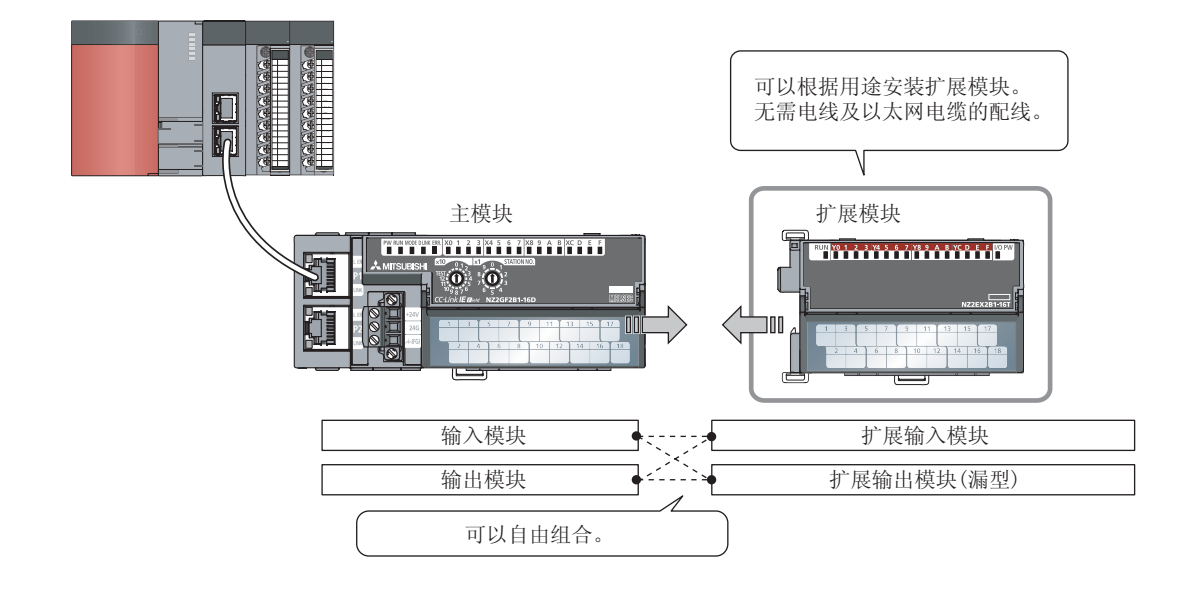

 $(2)$ 

#### $(3)$   $($

 $(\sqrt{3}819.3)$ 

(4) OPU STOP /  $($   $)$  $CPU$  STOP  $STO$  $($  OV OFF)  $($   $\sqrt{3}$  82 9.4  $)$ 

 $2<sup>1</sup>$ 

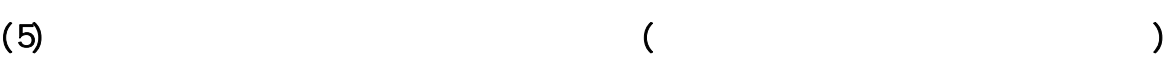

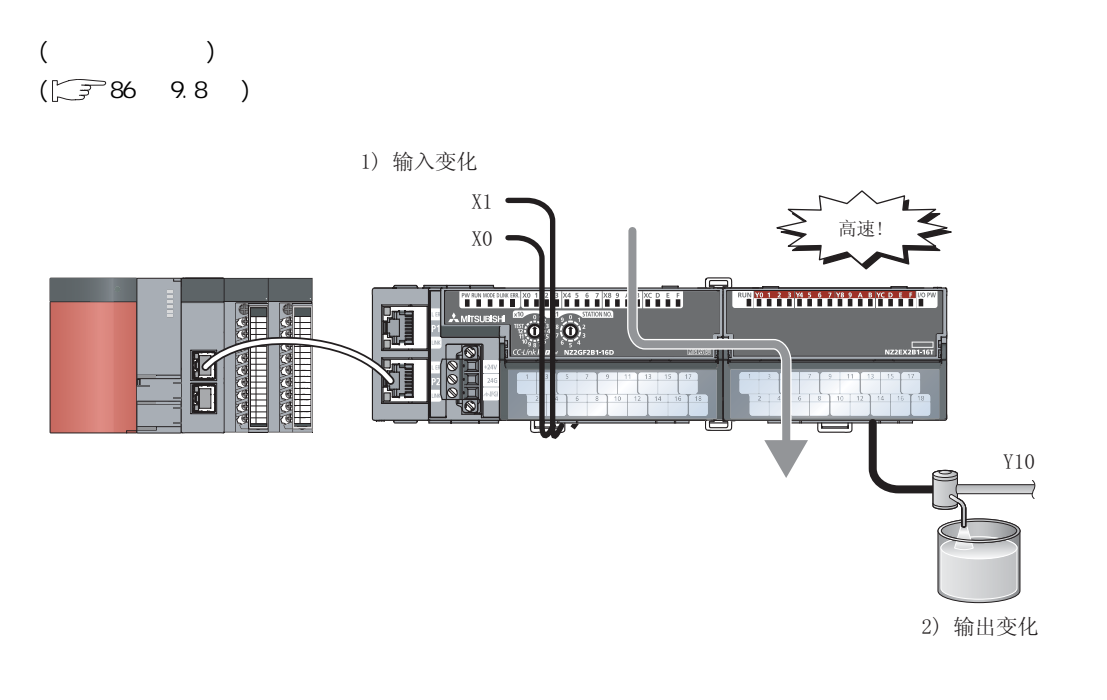

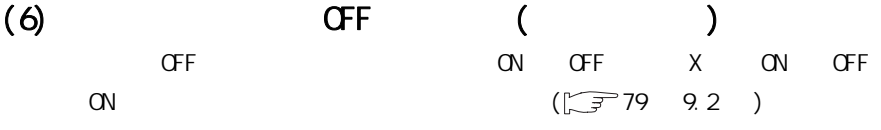

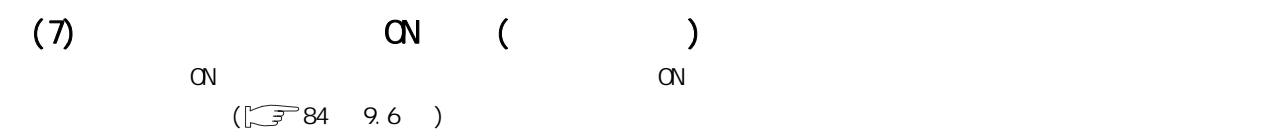

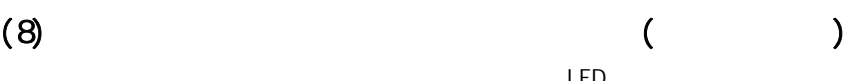

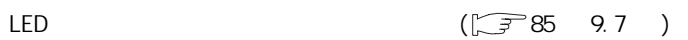

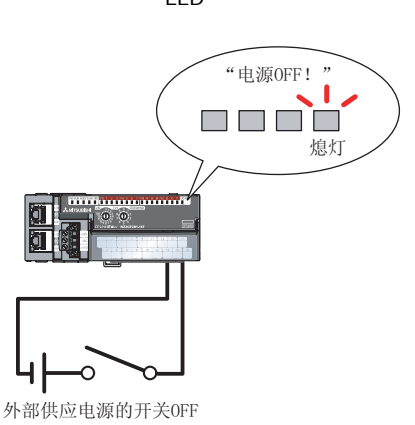

 $(9)$  $DN$  6

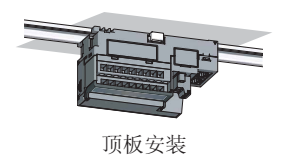

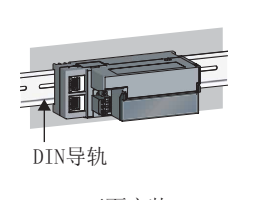

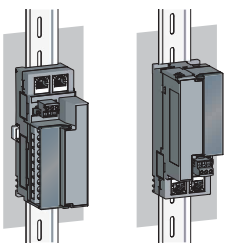

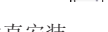

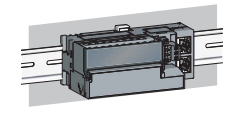

 $2<sup>2</sup>$ 

正面安装 垂直安装 上下反向安装

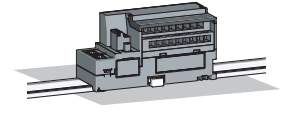

平面安装

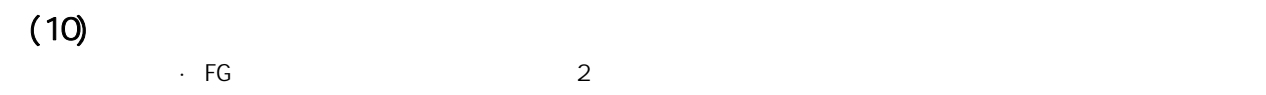

#### $(11)$

 $15$ 

#### $(12)$  GX Works2  $CC$  IE Field

GX Works2  $\alpha$  IE Field

2

2 Z بر<br>2

<span id="page-21-0"></span>·主模块

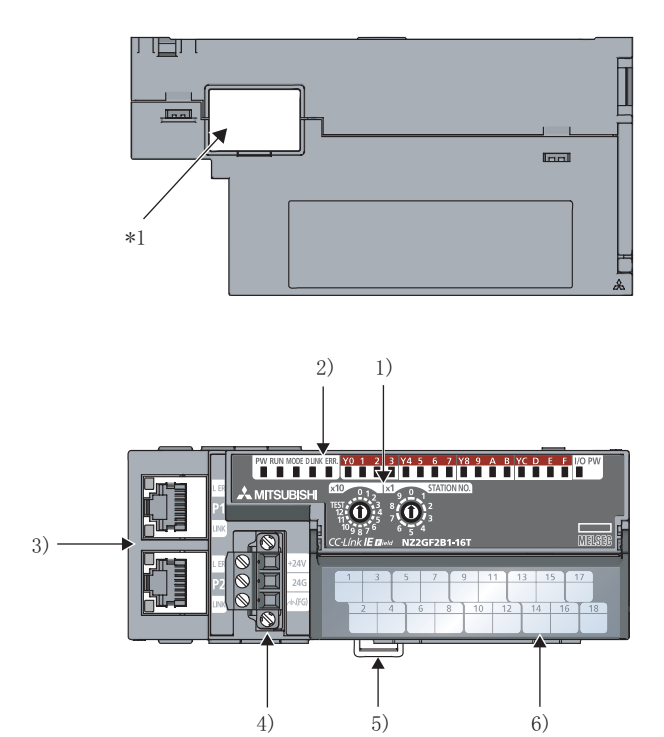

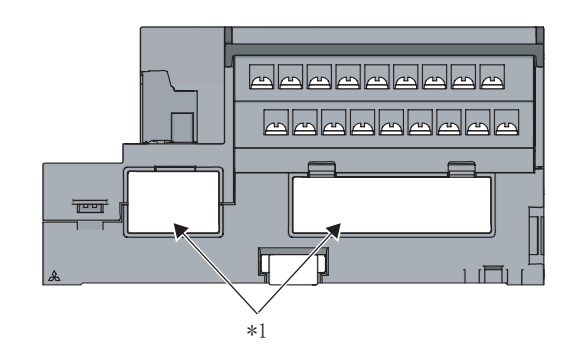

\*1 该封条为三菱电机维护用的封条, 请勿撕下。

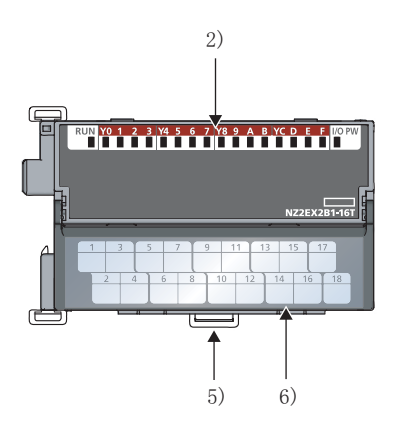

20

·扩展模块

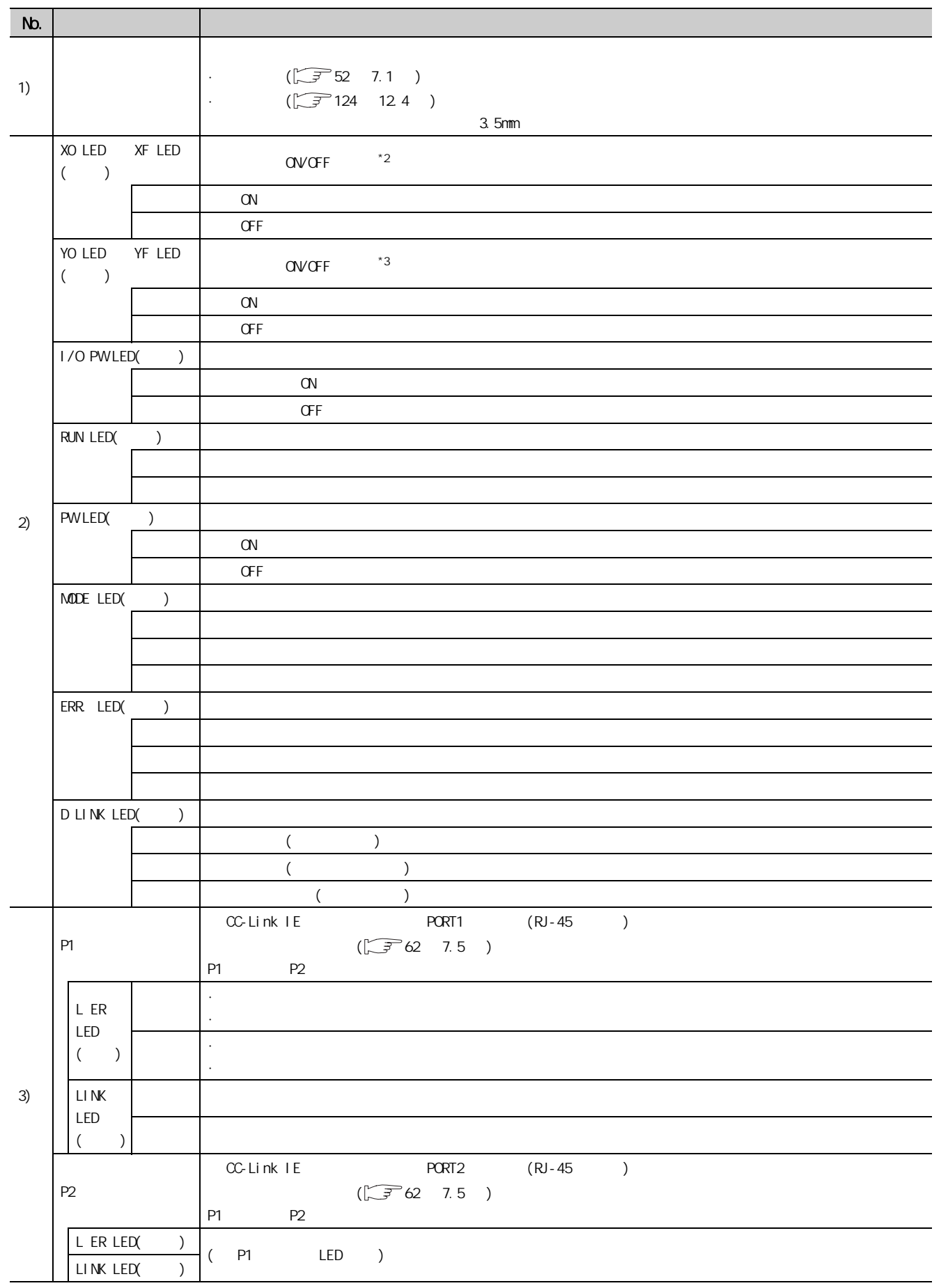

3

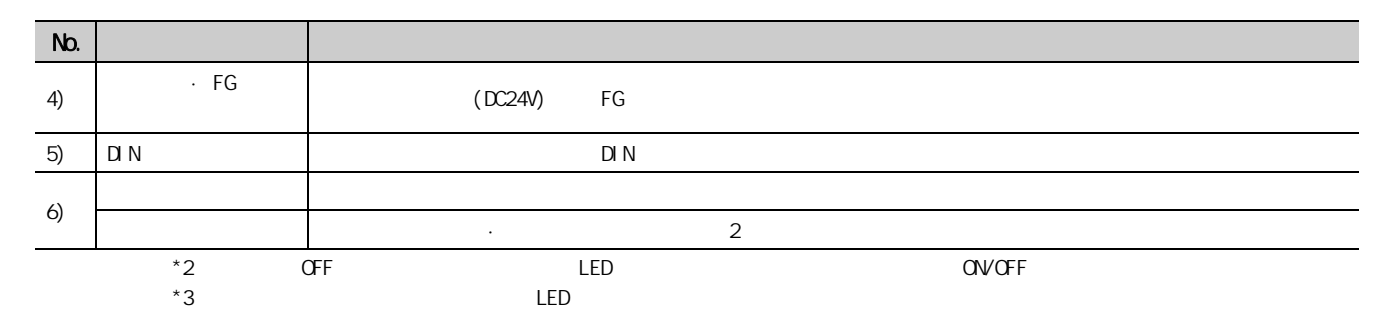

 $(1)$  LED

 $LED$ 

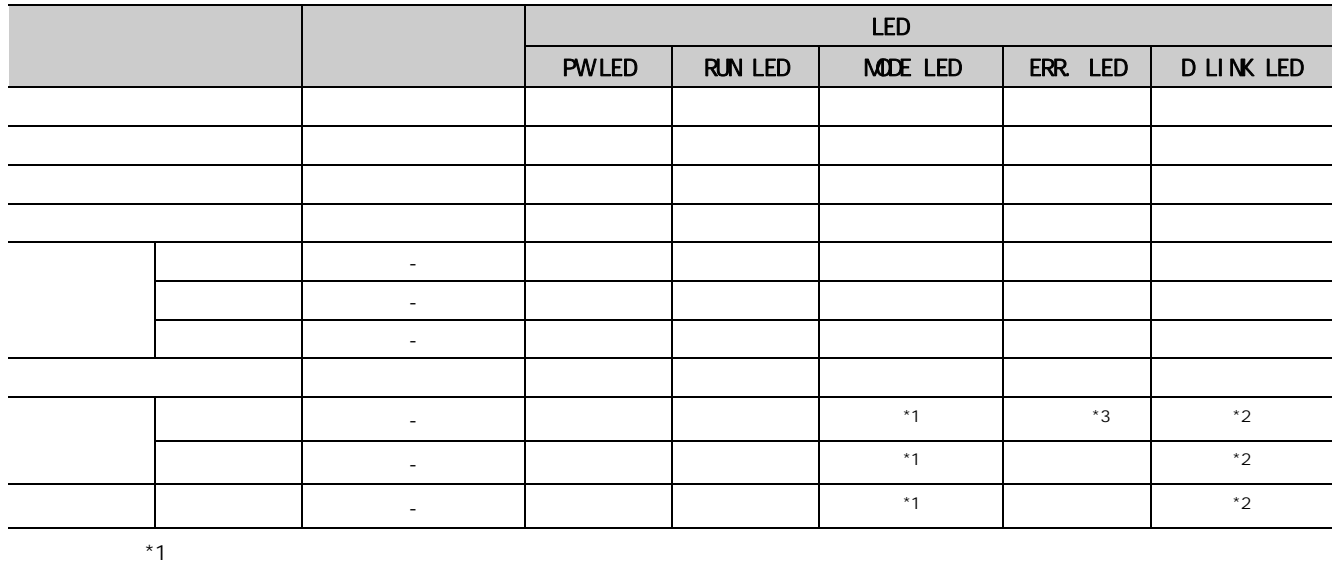

 $*2$ 

 $*3$ 

# <span id="page-24-1"></span><span id="page-24-0"></span>4.1

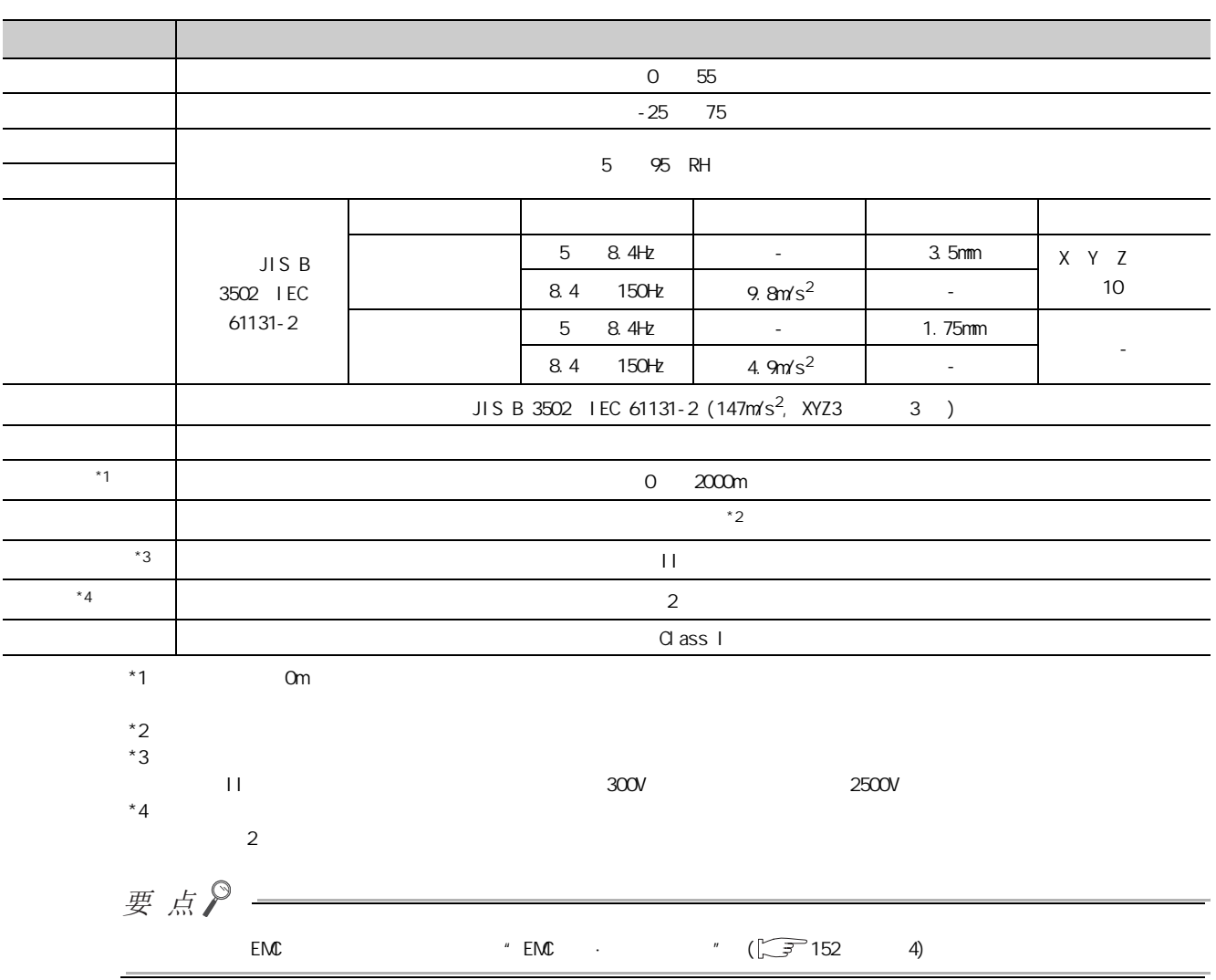

 $4$ 

 $4.1$ 4.1<br>1

# <span id="page-25-3"></span><span id="page-25-0"></span>4. 2

# <span id="page-25-1"></span> $4.21$

#### <span id="page-25-2"></span> $(1)$  NZ2GF2B1-16D DC

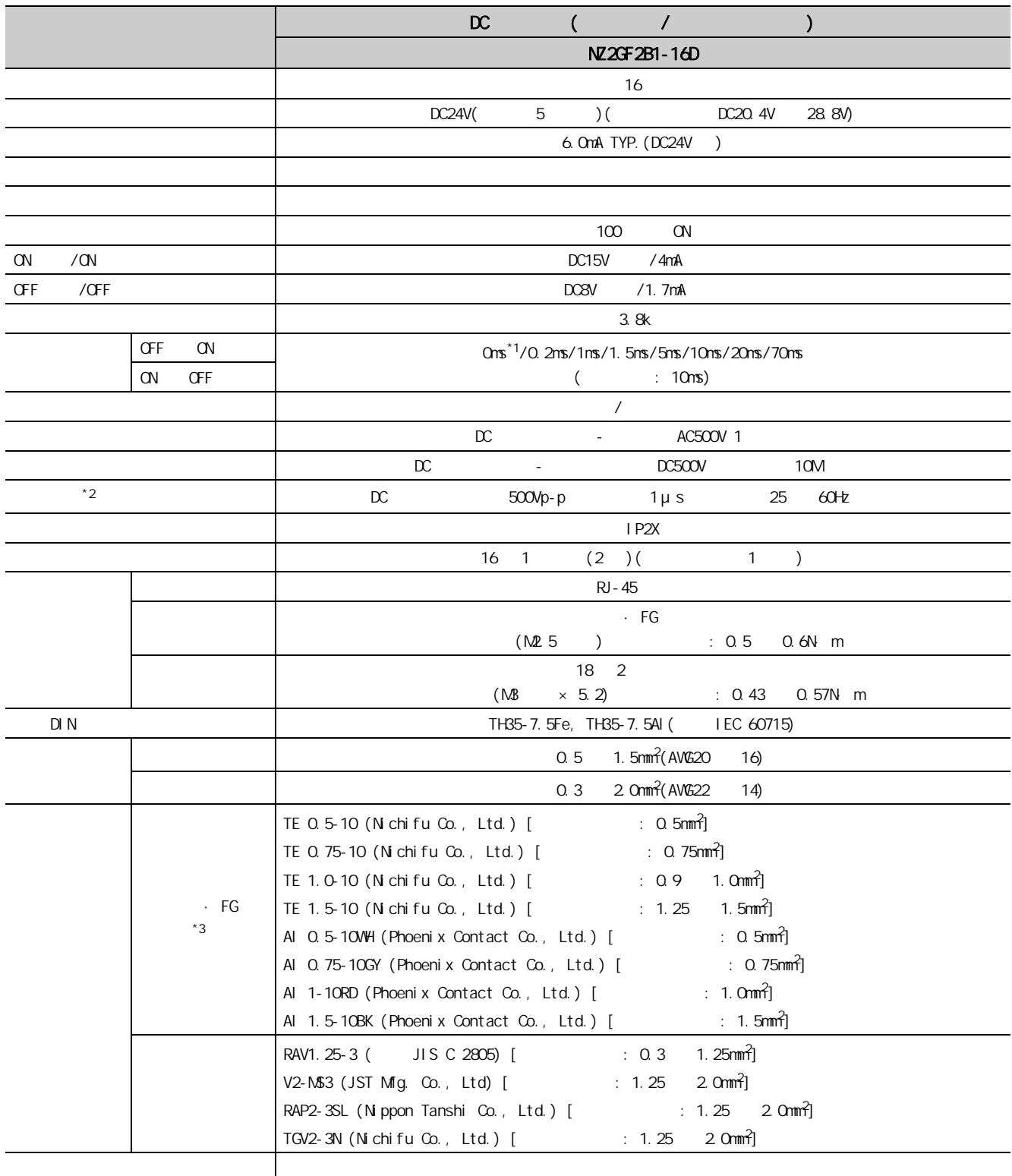

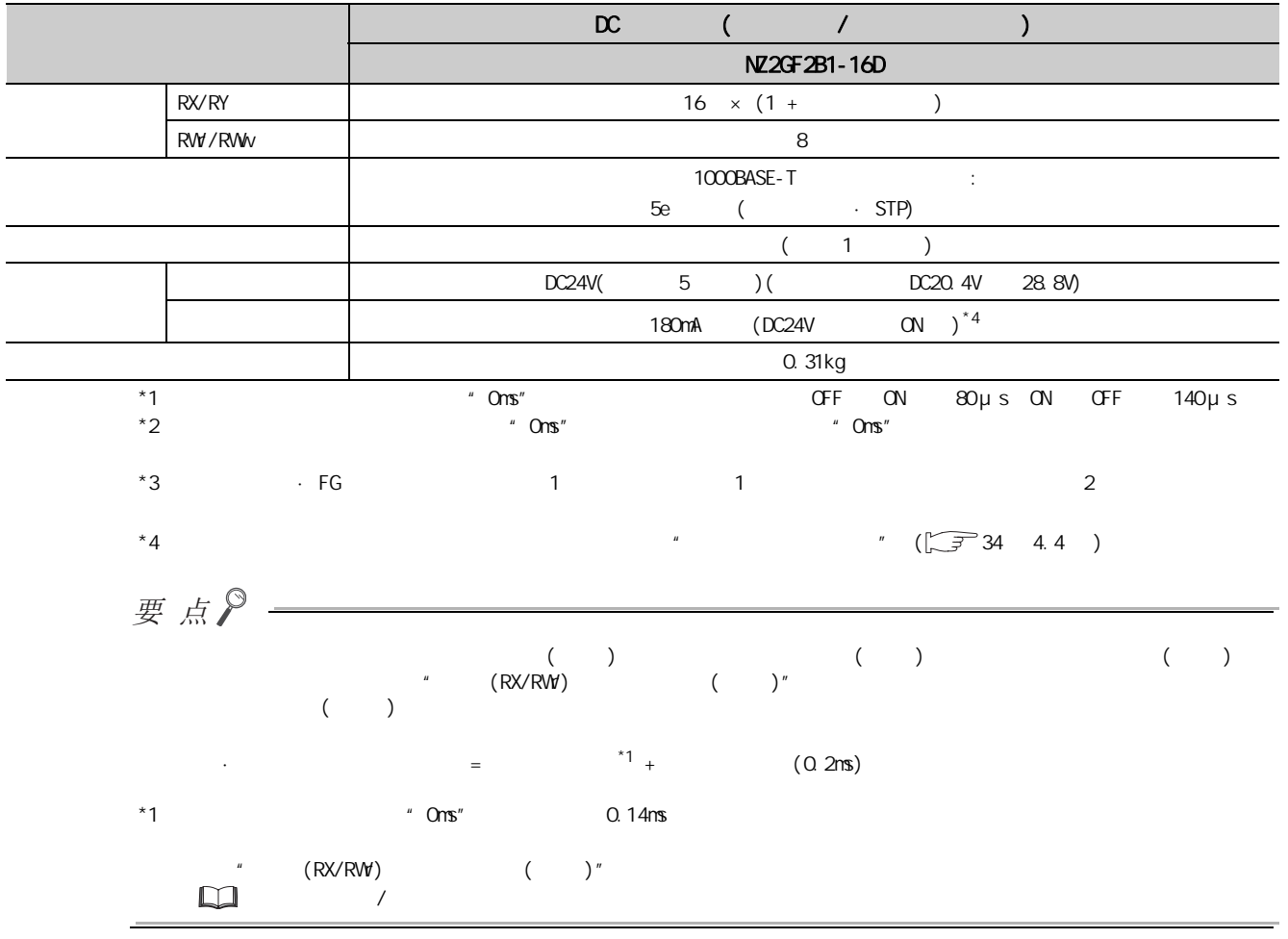

 $\frac{4}{4}$ , 2, 1 4.2.1<br>2.1 4.<br>2 2

4

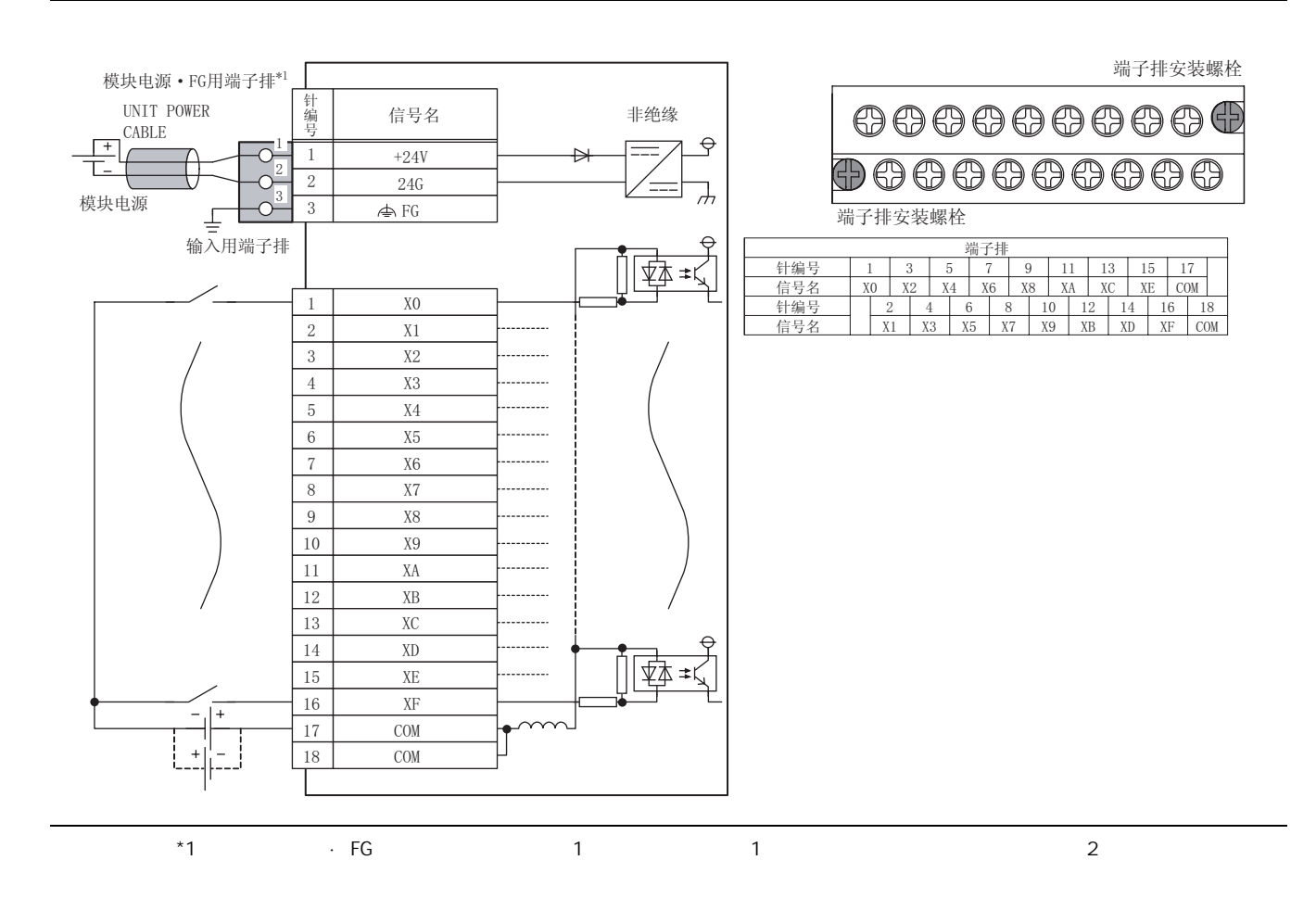

<span id="page-28-0"></span> $(1)$  NZ2GF2B1-16T

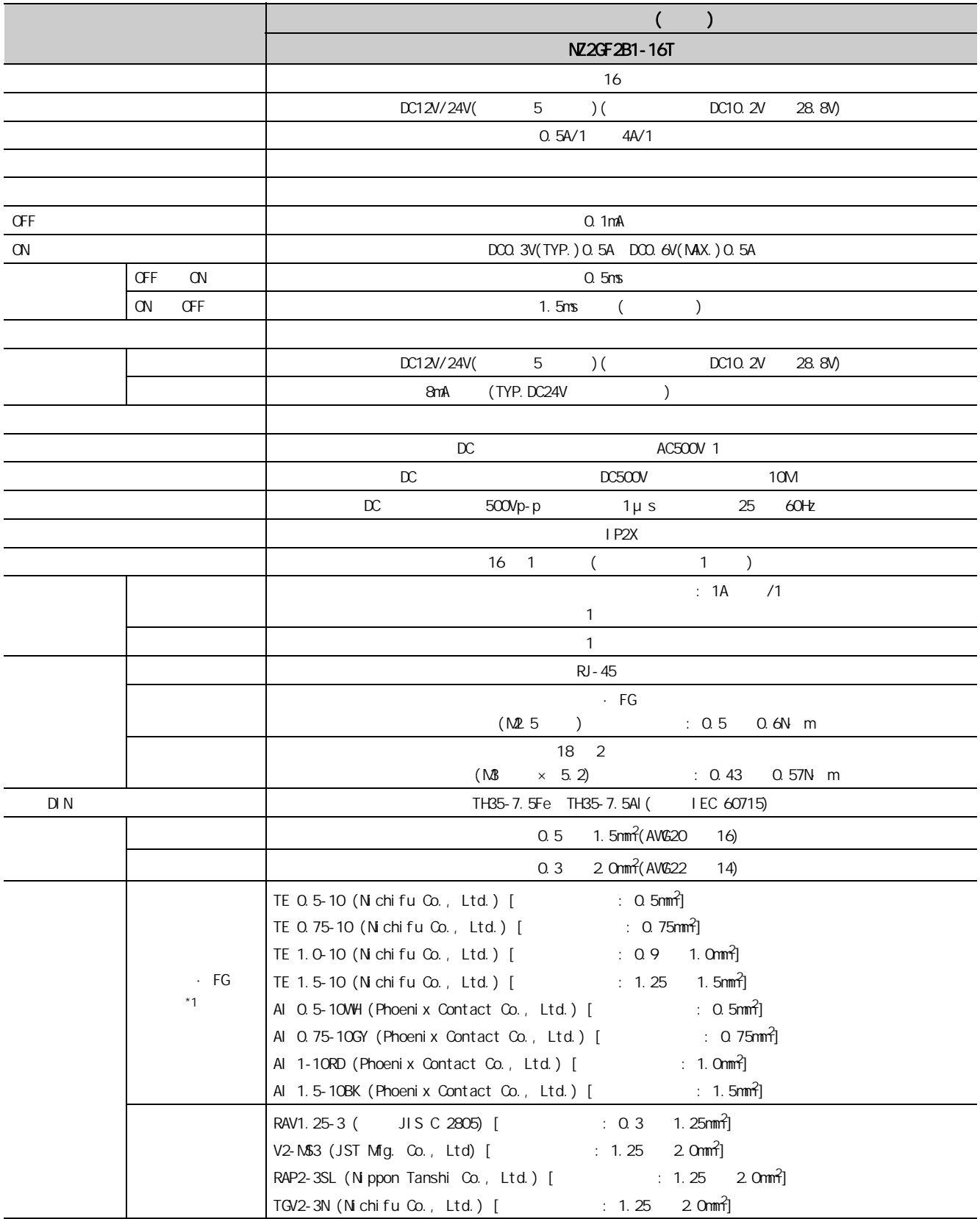

 $4$ 

 $\frac{42}{4.22}$ 4.<br>2 2 4.<br>2 2

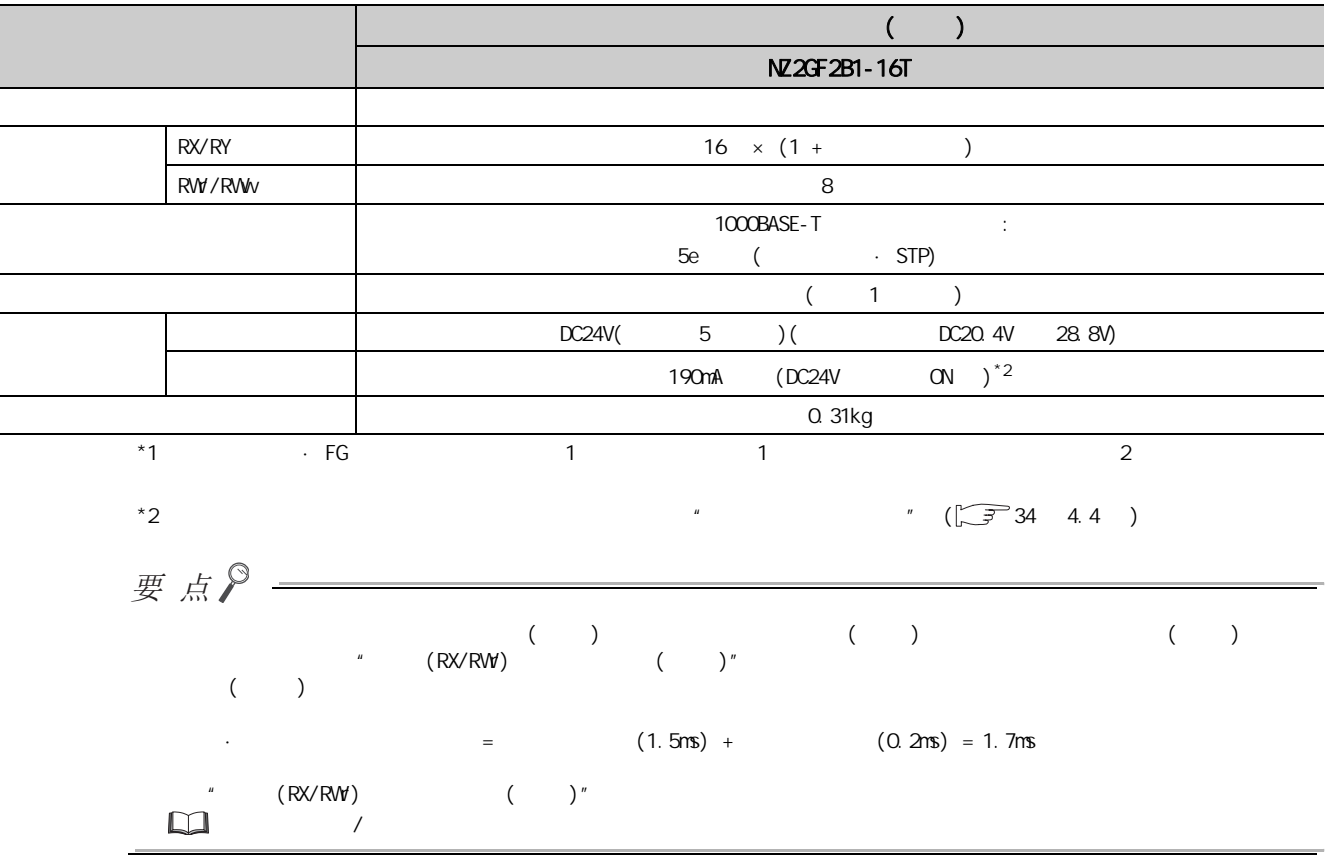

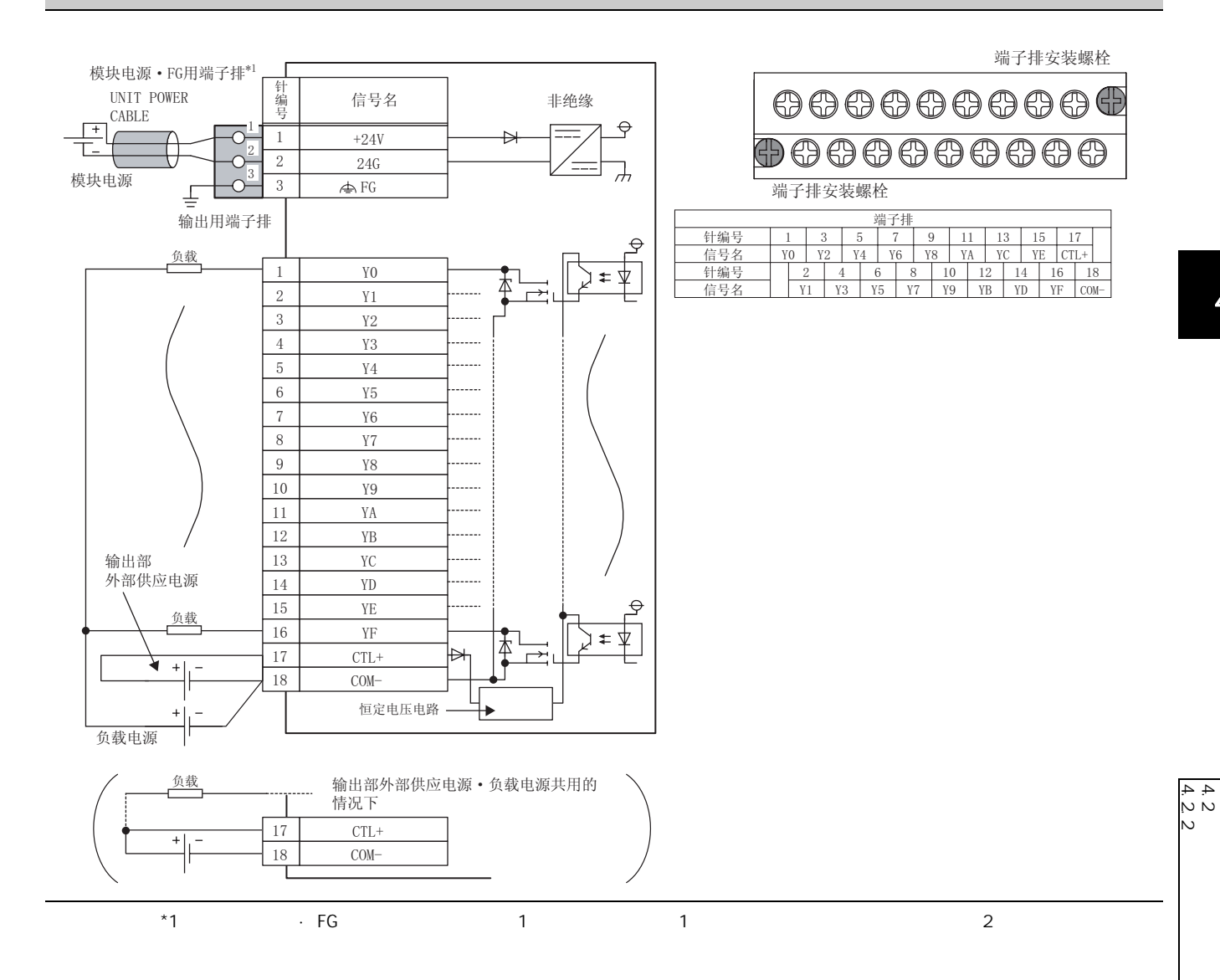

 $4$ 

29

# <span id="page-31-3"></span><span id="page-31-0"></span> $4.3$

## <span id="page-31-1"></span> $4.3.1$

<span id="page-31-2"></span> $(1)$  NZ2EX2B1-16D DC

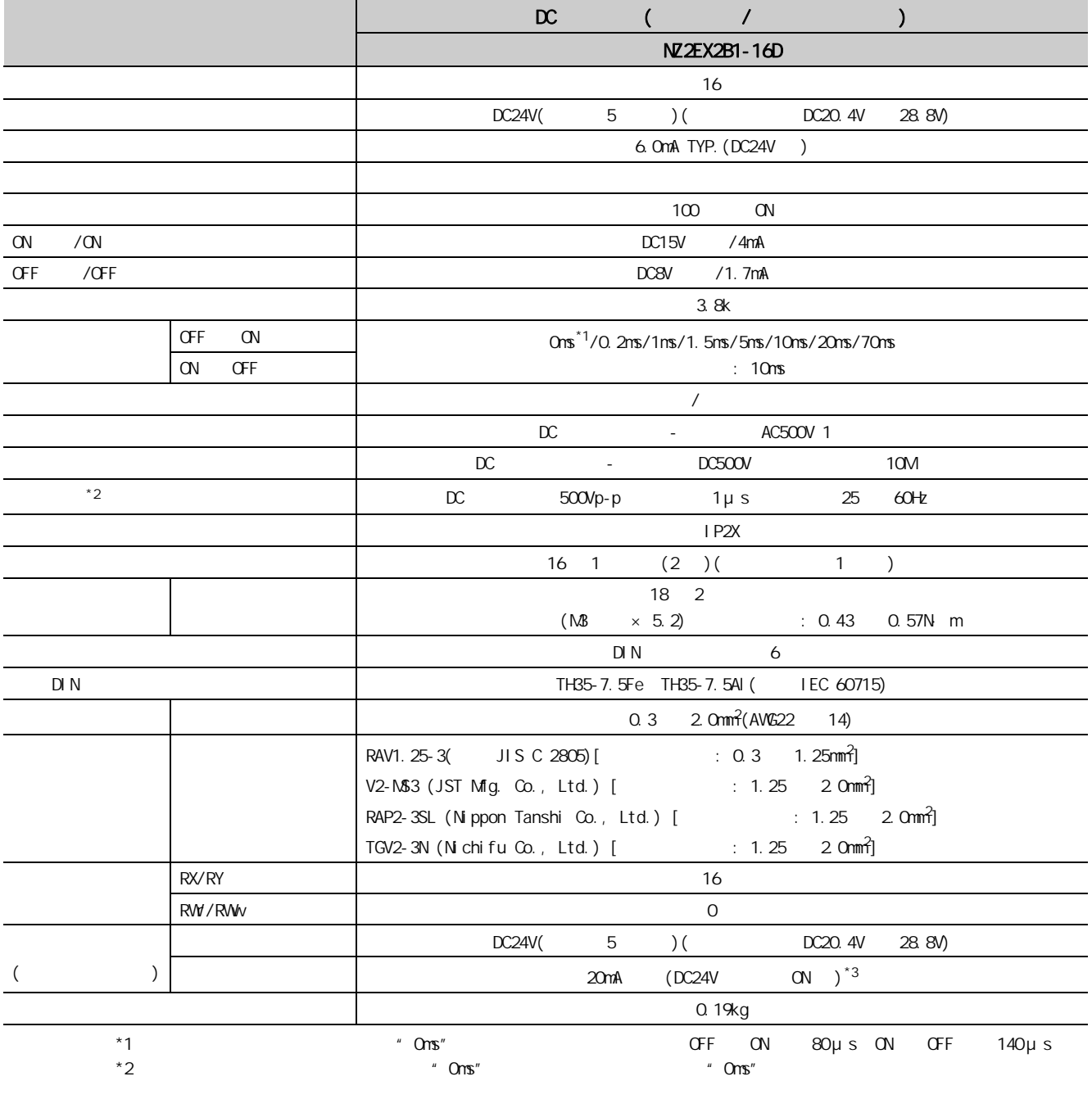

 $*3$   $*3$   $*3$ 

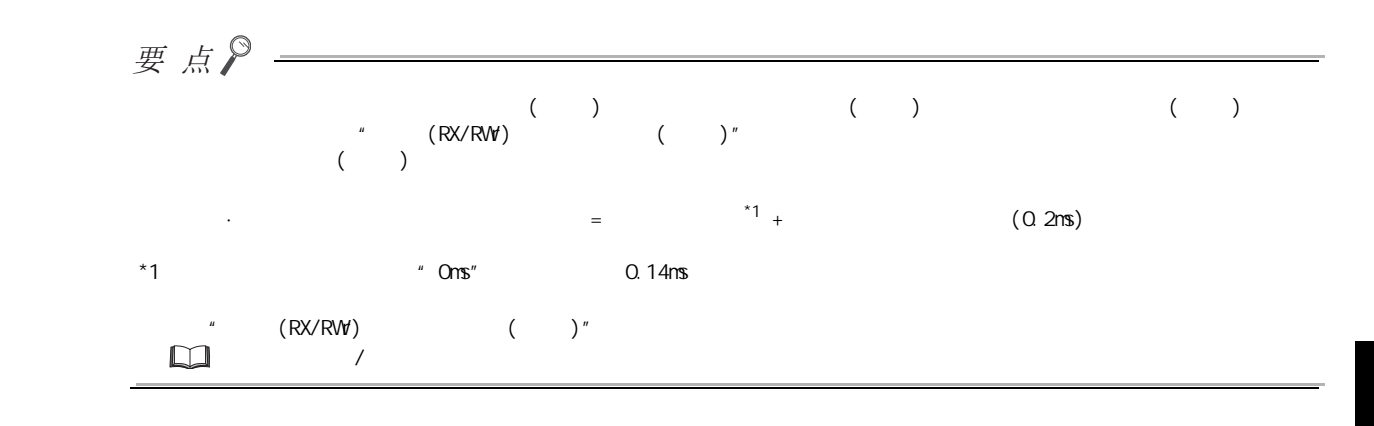

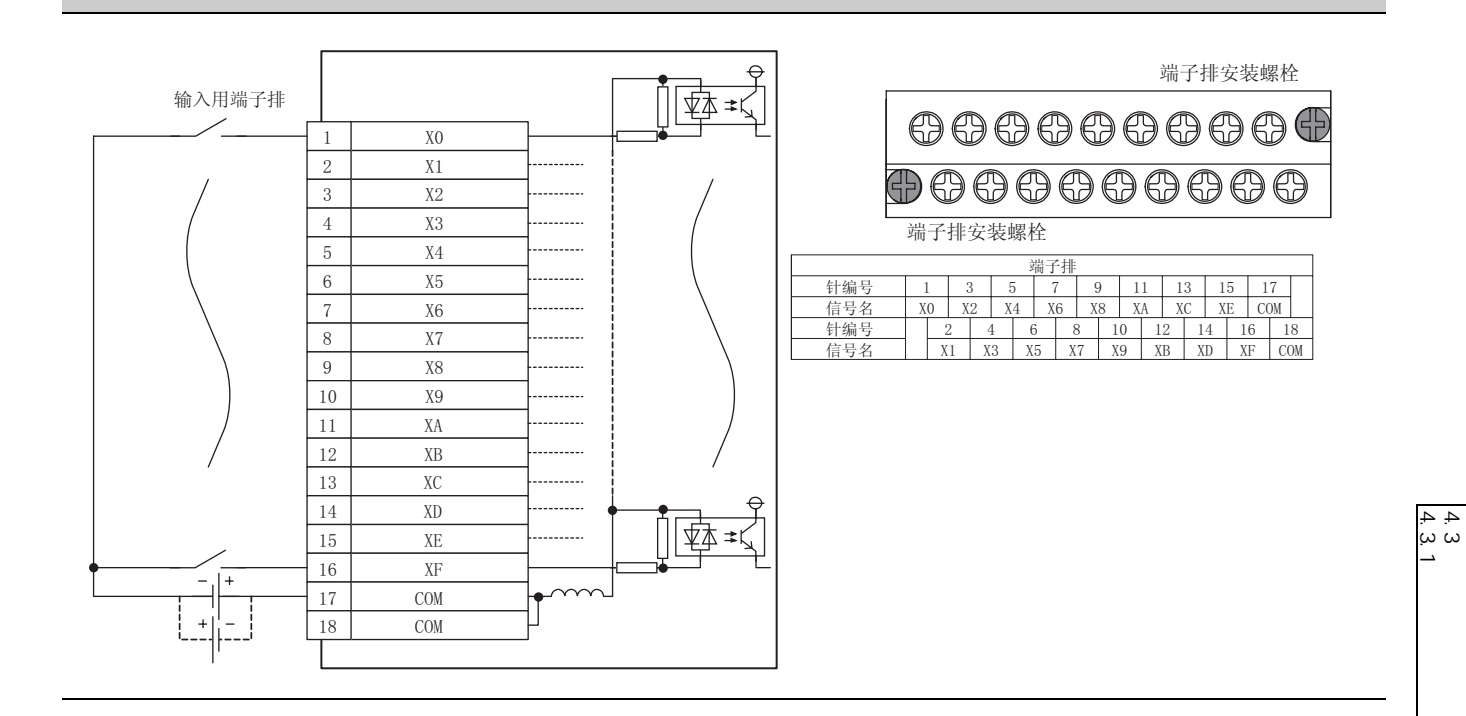

4

4.<br>3 ያ

第 4 章 规格

31

### <span id="page-33-0"></span>4. 3. 2

#### <span id="page-33-1"></span> $(1)$  NZ2EX2B1-16T

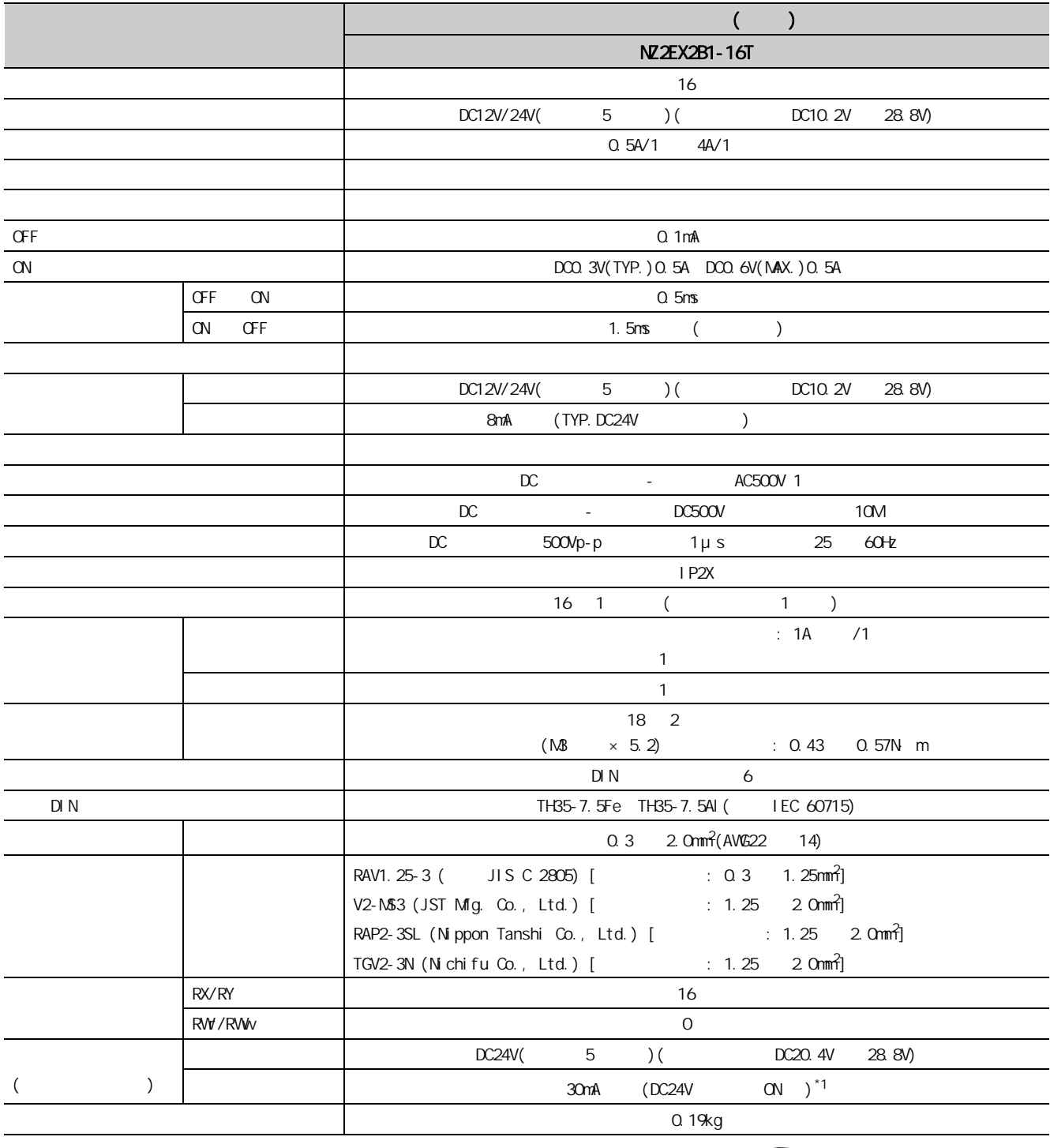

 $*1$   $*1$   $*1$   $*34$   $*1$   $*34$   $*4$   $*34$   $*34$   $*4$   $*34$   $*34$   $*34$   $*34$   $*34$   $*34$   $*34$   $*34$   $*34$   $*34$   $*34$   $*34$   $*34$   $*34$   $*34$   $*34$   $*34$   $*34$   $*34$   $*34$   $*34$   $*34$   $*34$   $*34$   $*34$   $*34$   $*34$   $*34$ 

第 4 章 规格

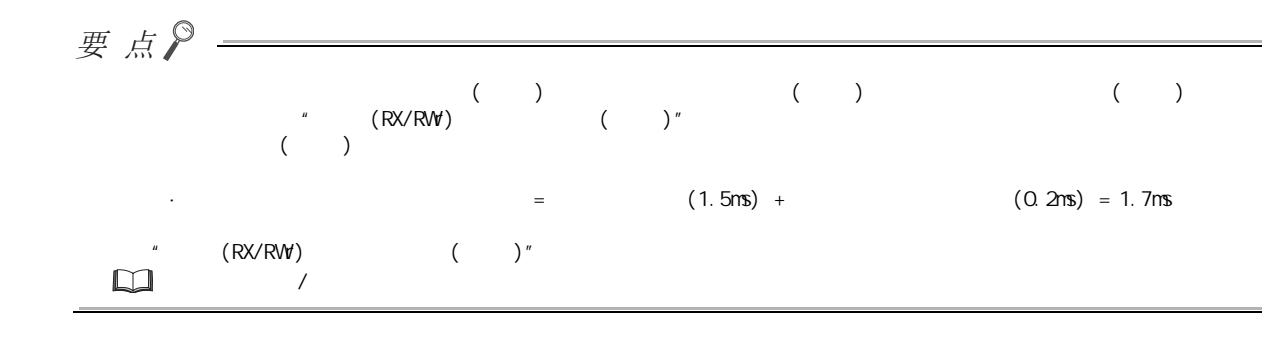

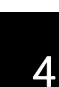

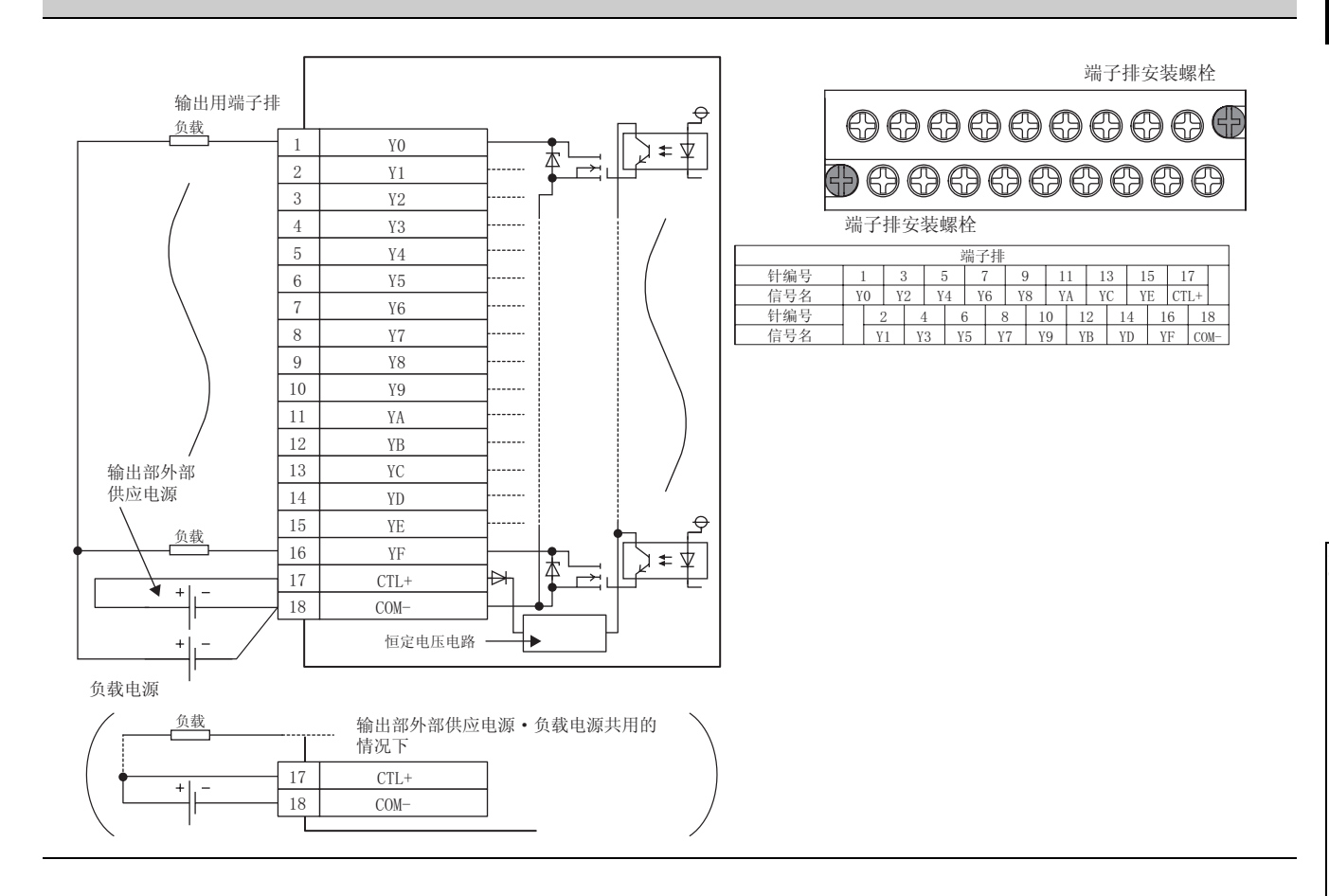

 $4, 3, 2$ <br>4, 3, 2 4.<br>3.3<br>2 3 4.<br>3 ያ

#### <span id="page-35-1"></span>0.36A

#### <span id="page-35-0"></span> $\sqrt{2724}$  4.2 30 4.3 )

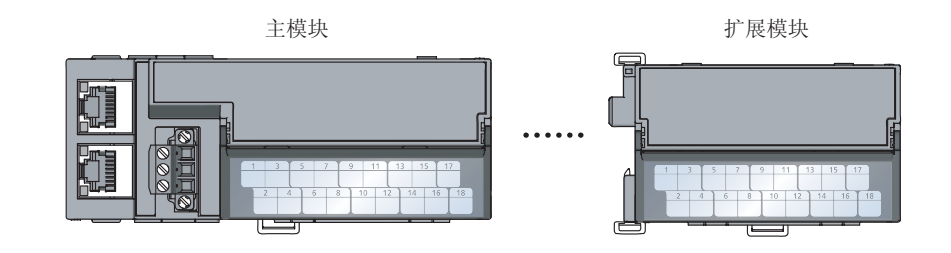

 $\boxed{\text{\LARGE $\emptyset$}} \quad \text{NZGF-2B1-16D} \qquad \qquad : \quad \text{O.18[ A]}\quad + \quad \text{NZEX-2B1-16T} \qquad \qquad : \quad \text{O.03[ A]}$  $= 0.21[A]$   $0.36[A]$
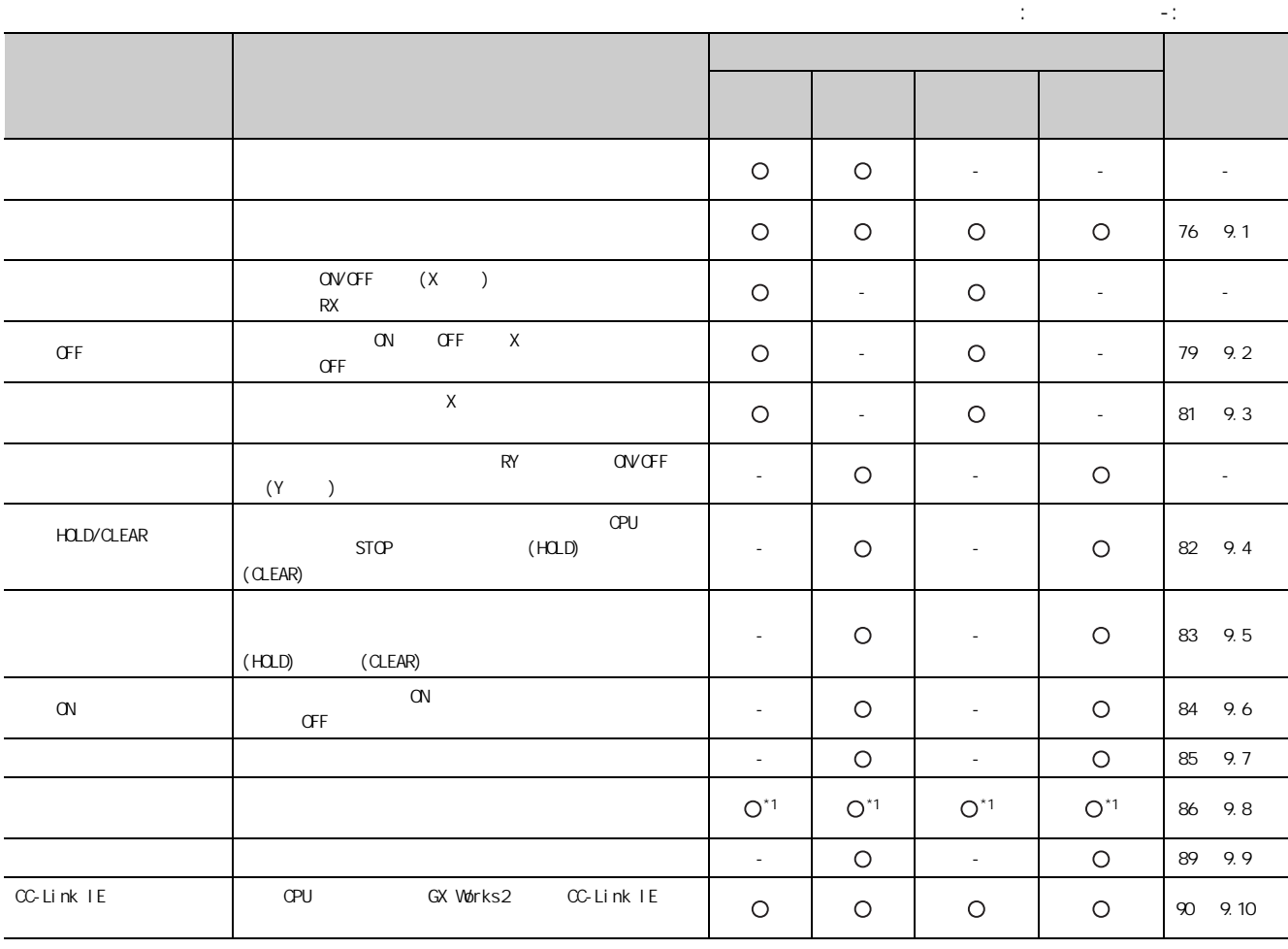

 $*1$ 

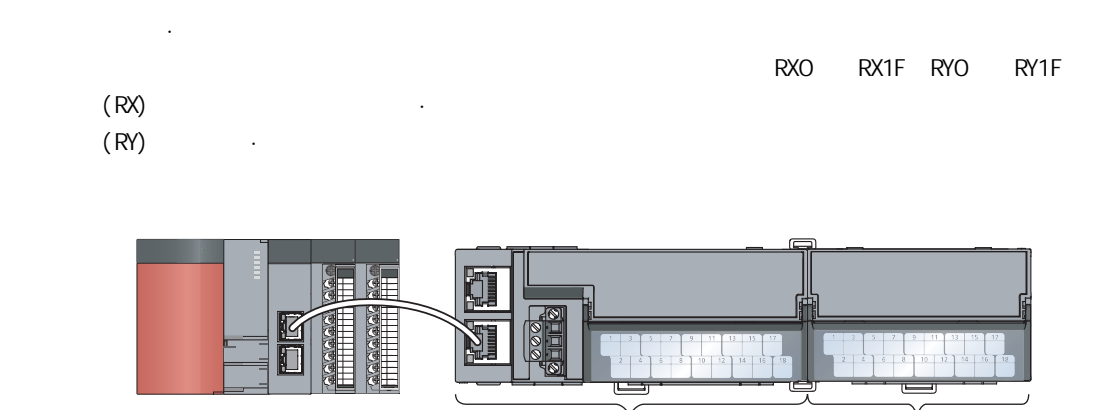

Џഫ ᠽሩഫ

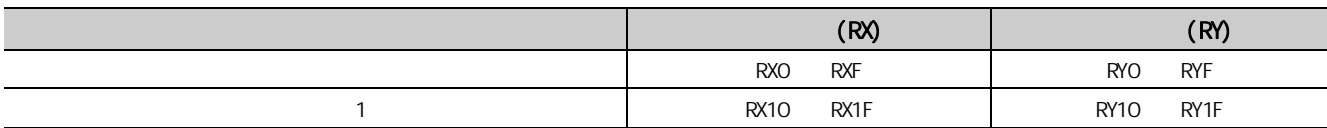

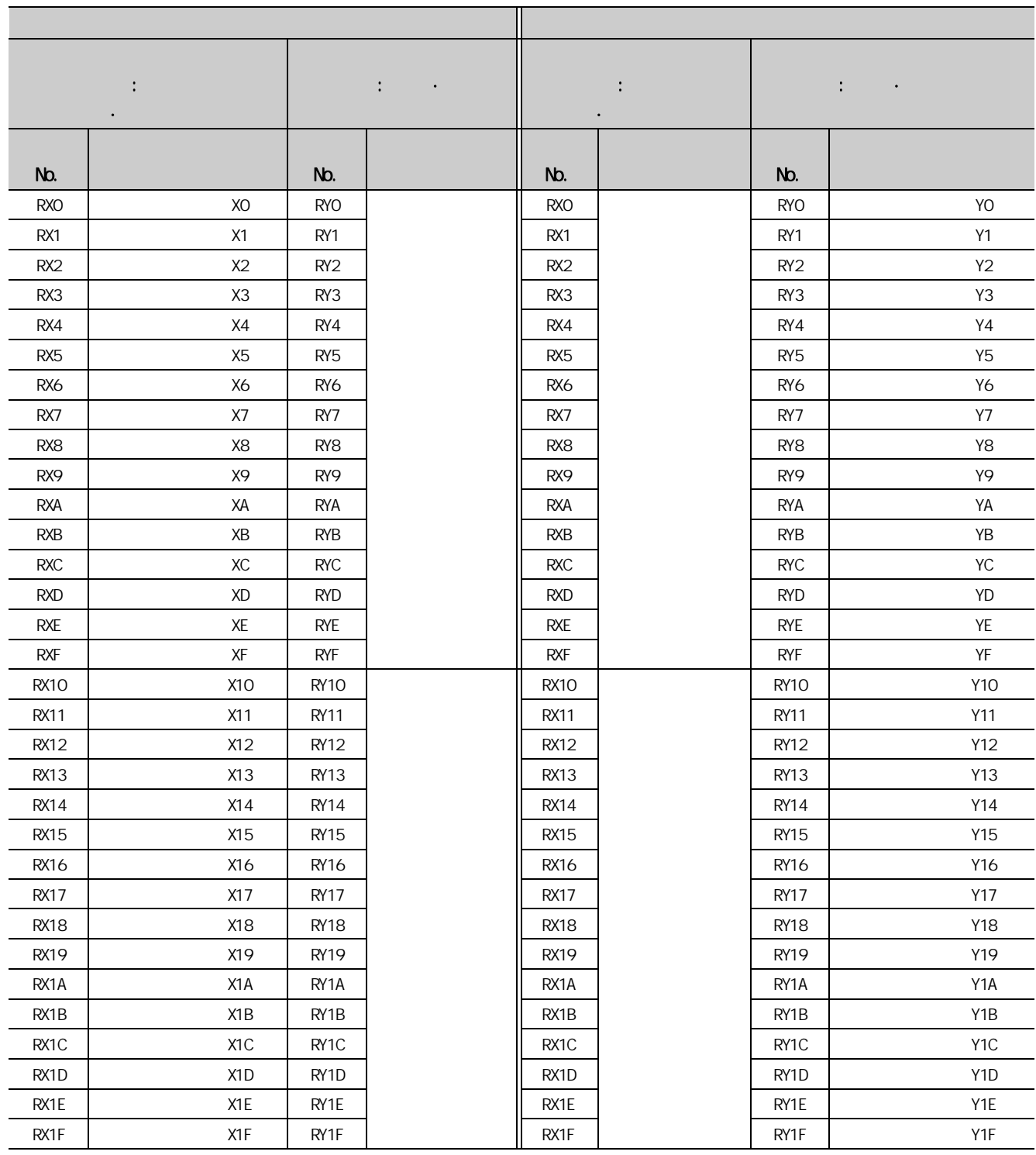

要点P-

 $m$ 

RWO RW7 RWO RW7

 $(RW)$  $(RW)$   $\cdot$ 

本节介绍对于主站·本地站模块的远程寄存器一览。

#### $\left(\begin{array}{cc} \sqrt{3} & 133 & 2 \end{array}\right)$

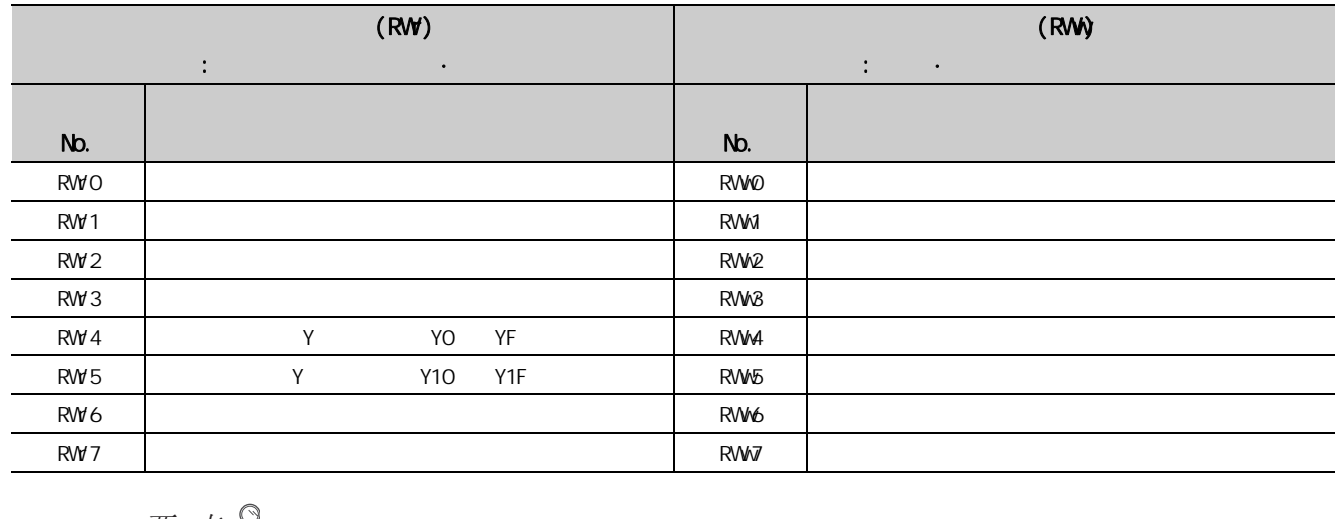

 $\mathbb{E}$   $\mathbb{E}$   $\mathbb{P}$   $\longrightarrow$  $\hat{H}$  "

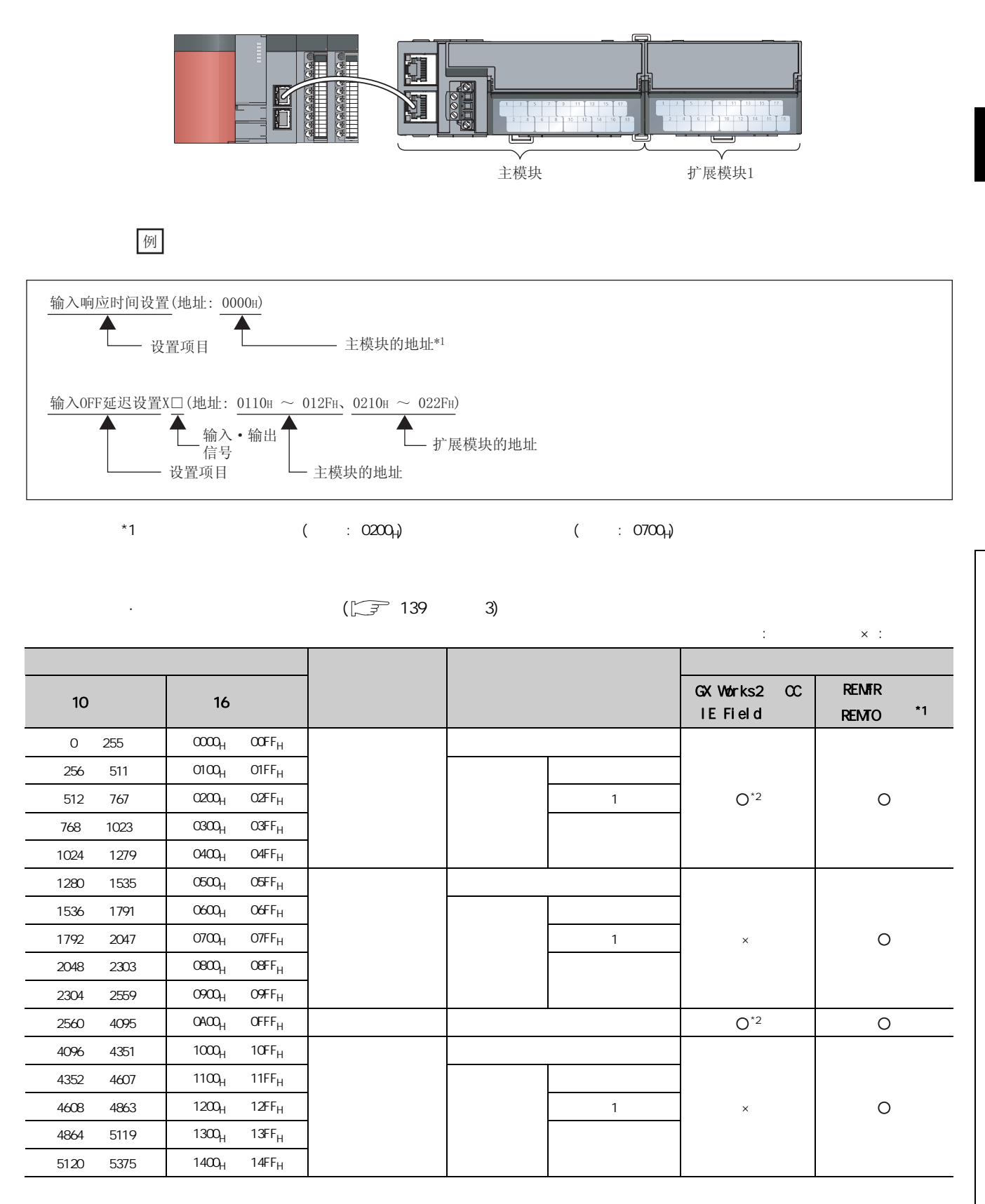

第 4 章 规格

 $4.8$ 4.8 G

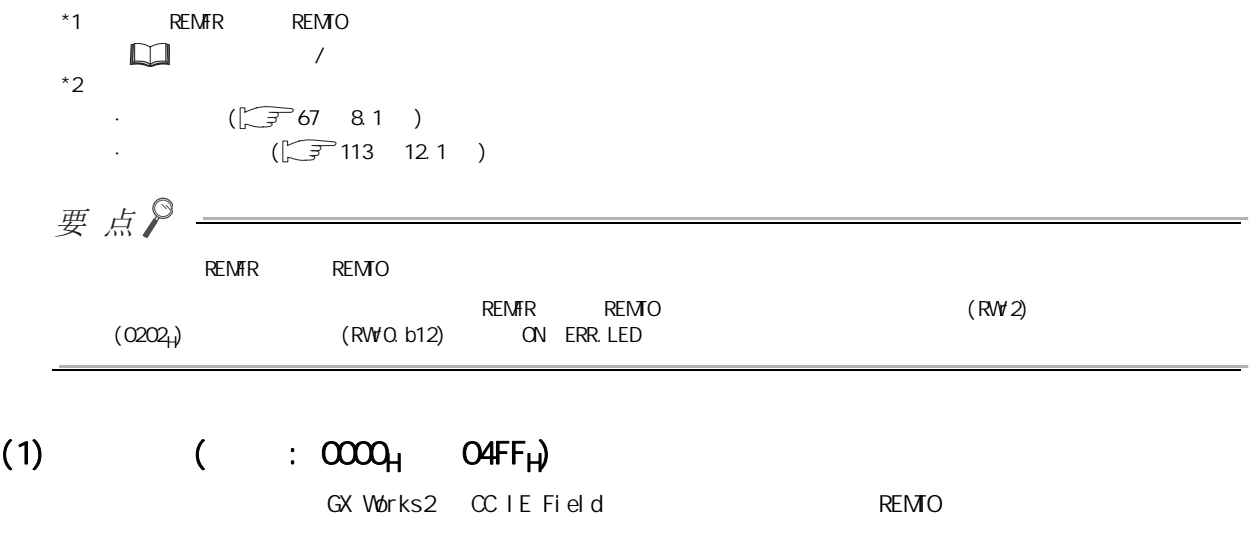

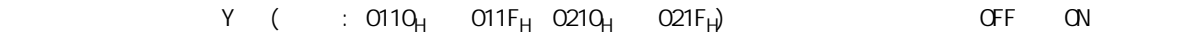

GX Works2 CC IE Field REMTO **REMTO** (RW*W*0.b9) OFF ON

 $\Gamma$  ON the ON the ON the ON the ON the ON the ON  $\Gamma$ 

 $(\sqrt{37})$  116 12.2 )

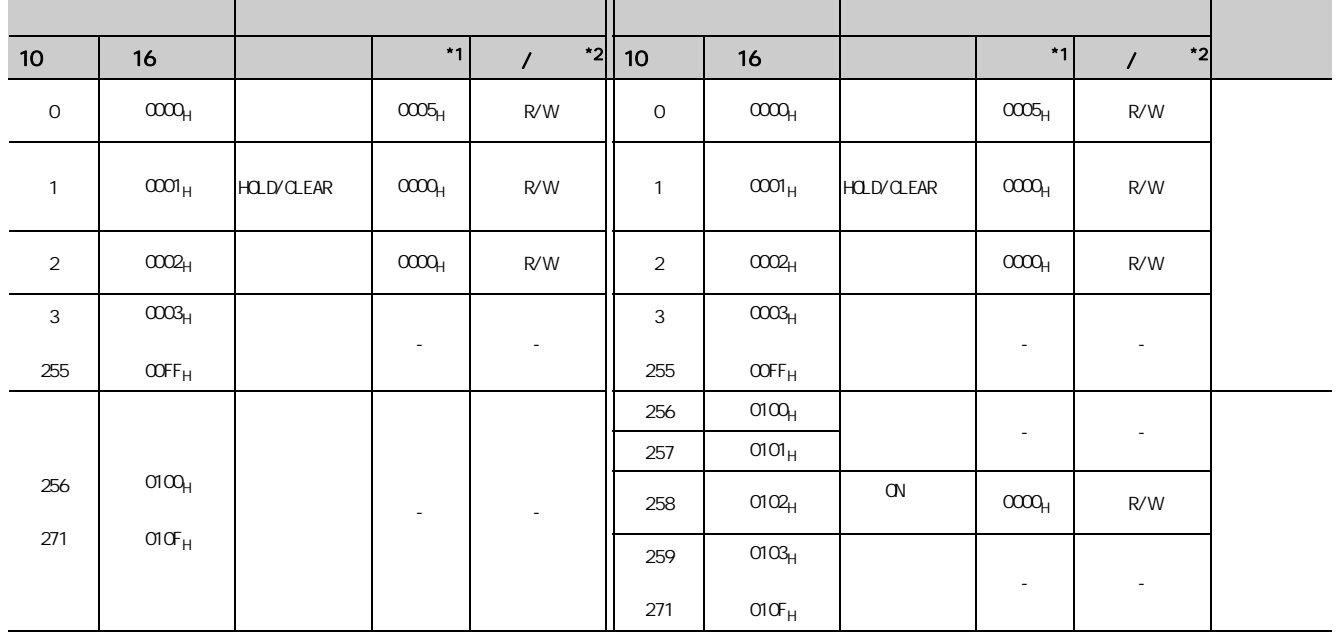

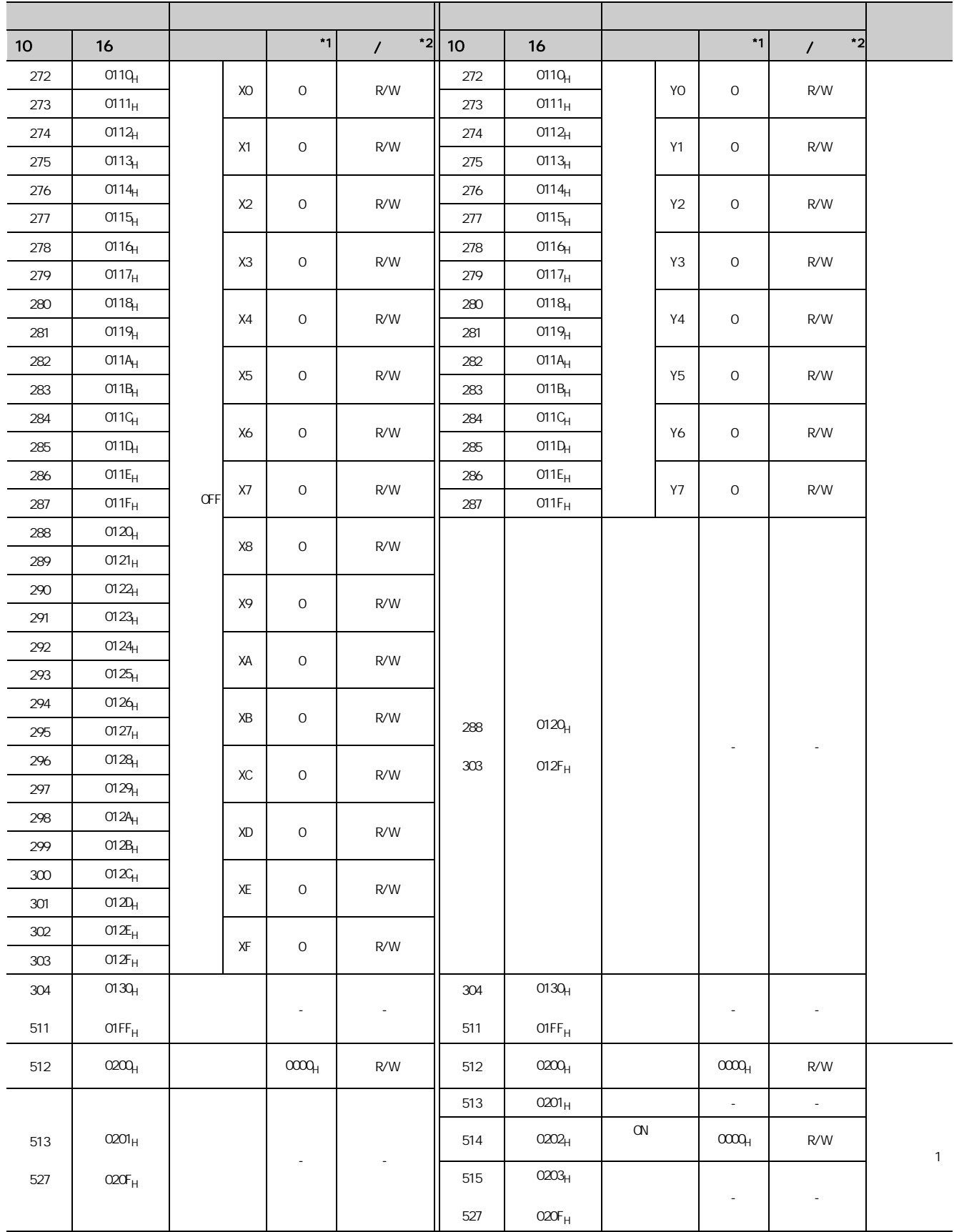

4.8 G

 $4.8$ 

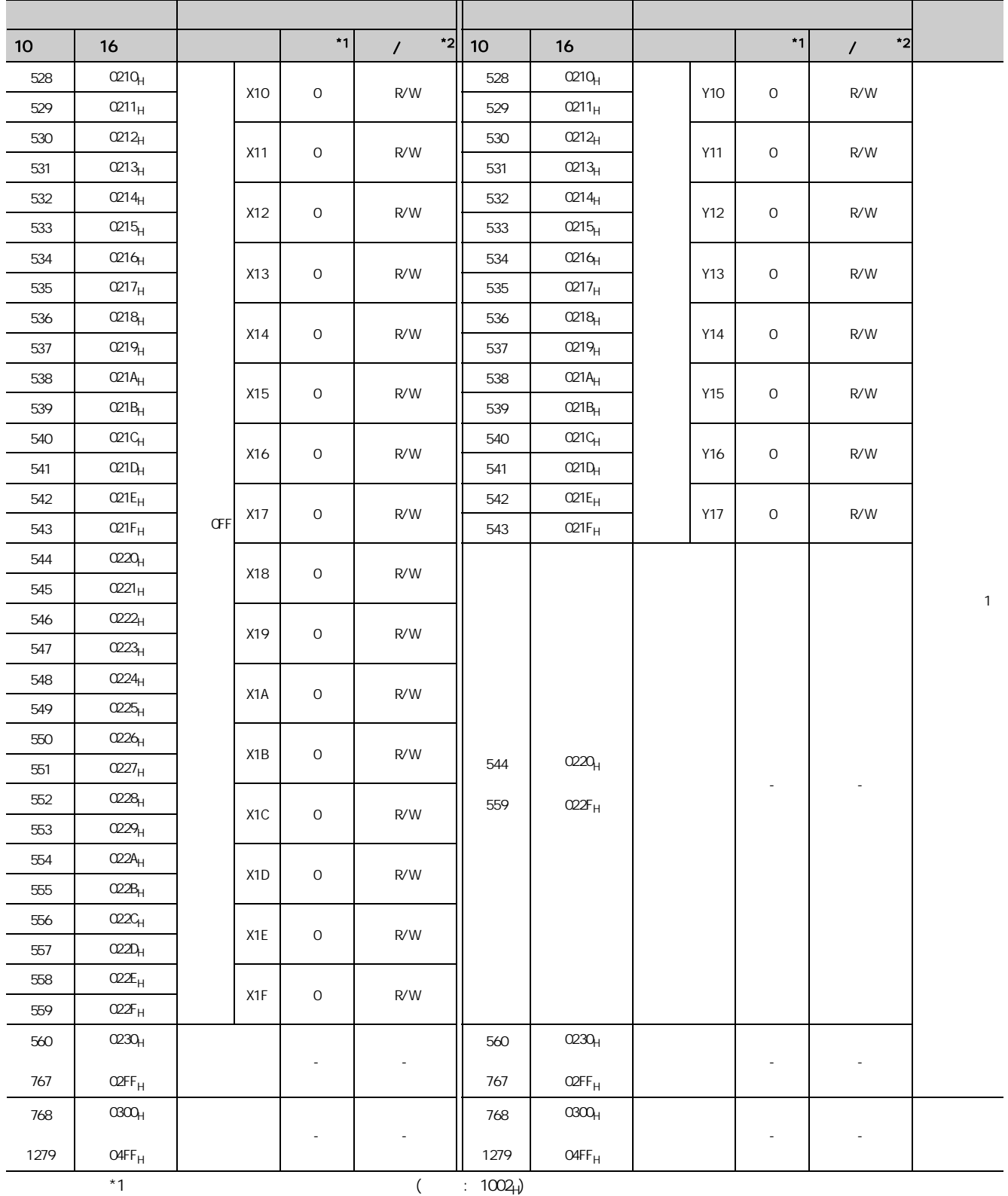

 $*2$  $\mathsf R$  and  $\mathsf R$  and

 $W$  and  $W$ 

### (2)  $($   $:$  0500<sub>H</sub>  $O9FF_H$ )

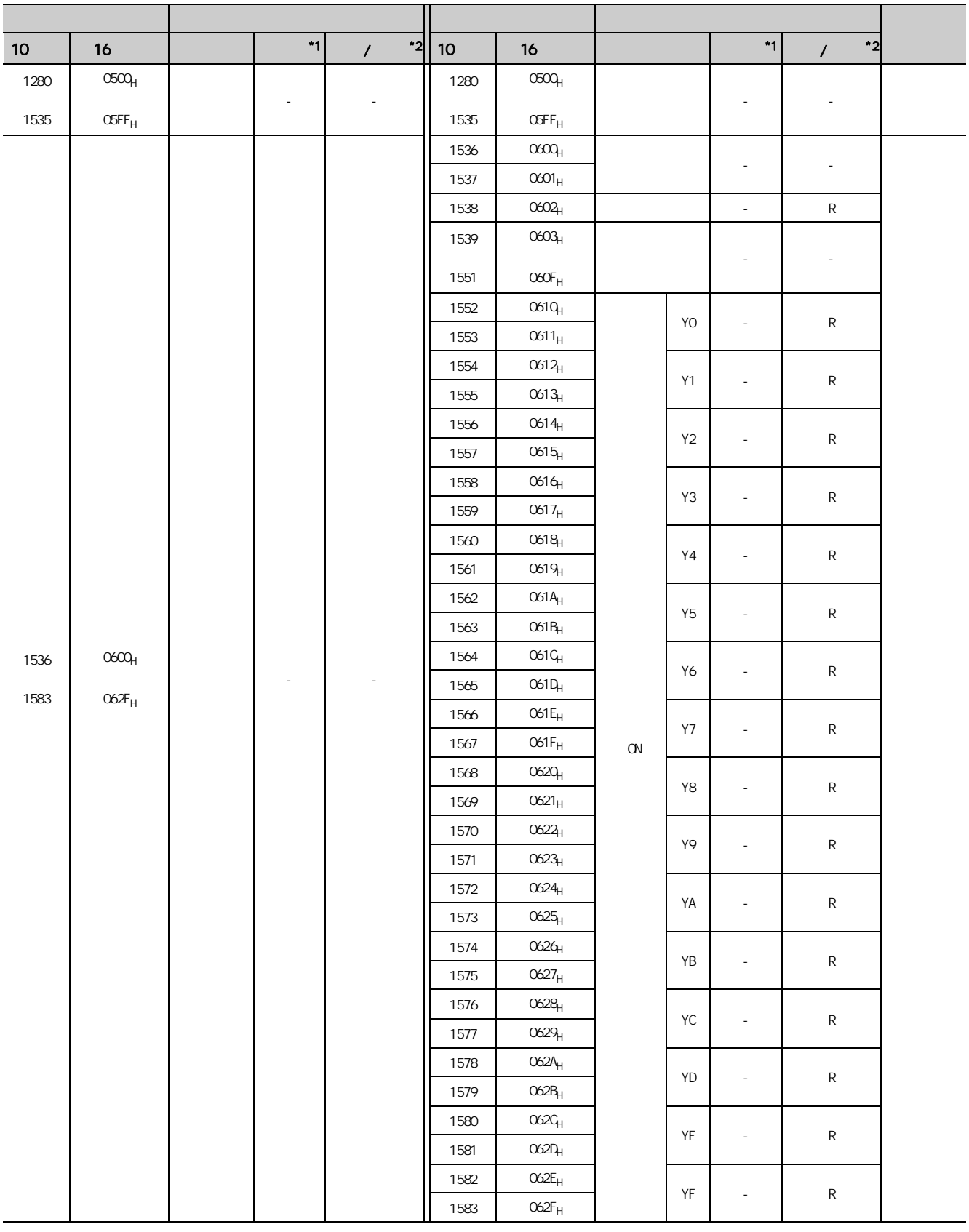

 $4.8$ 4.8 G

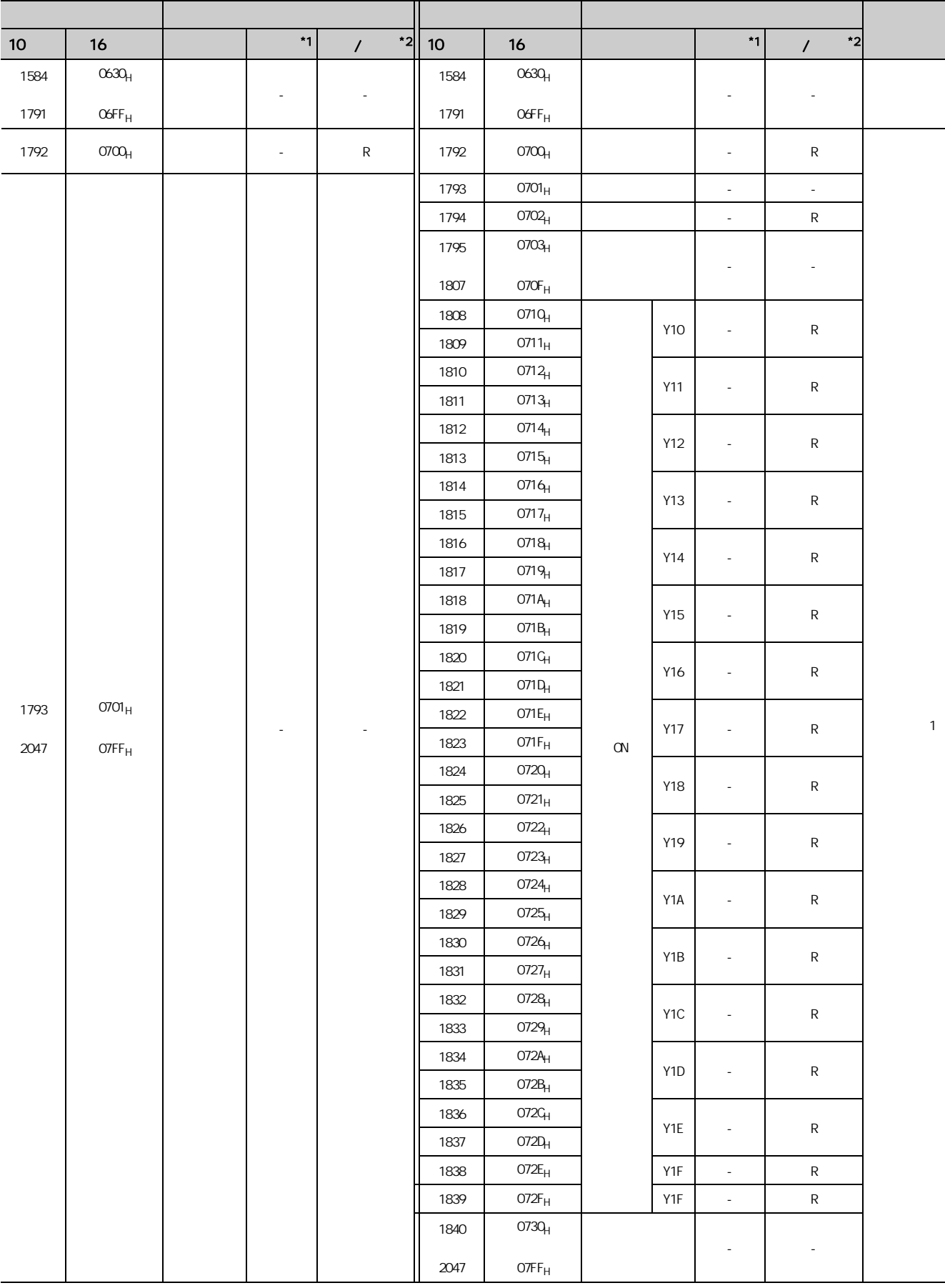

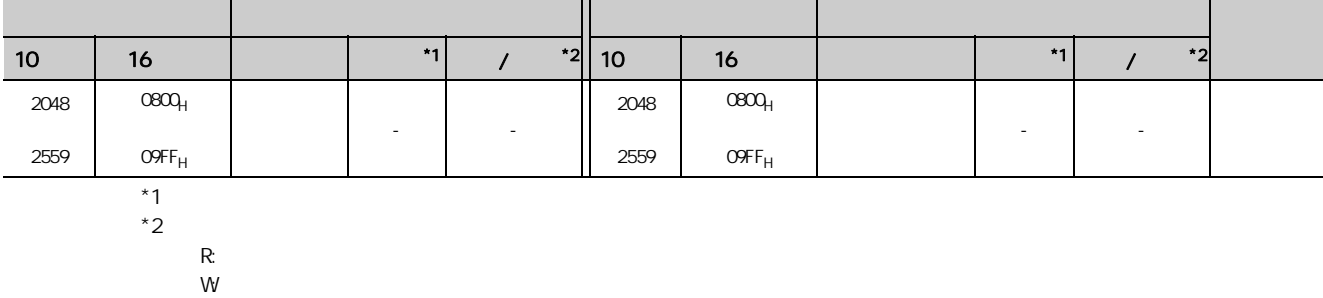

(3)  $( )$  : 0A00<sub>H</sub>  $QFFF_H$ )

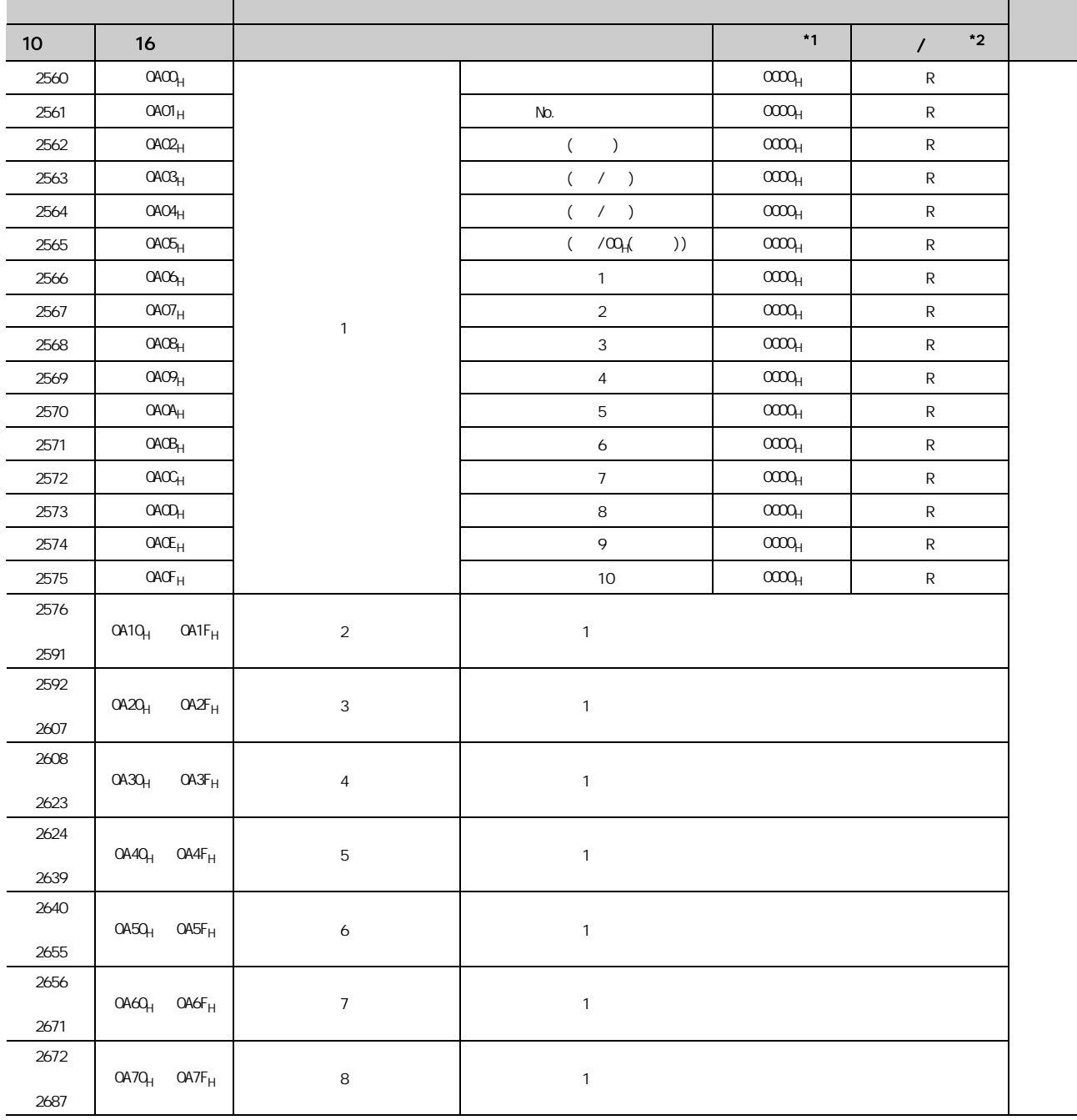

 $4.8$ 4.8 G

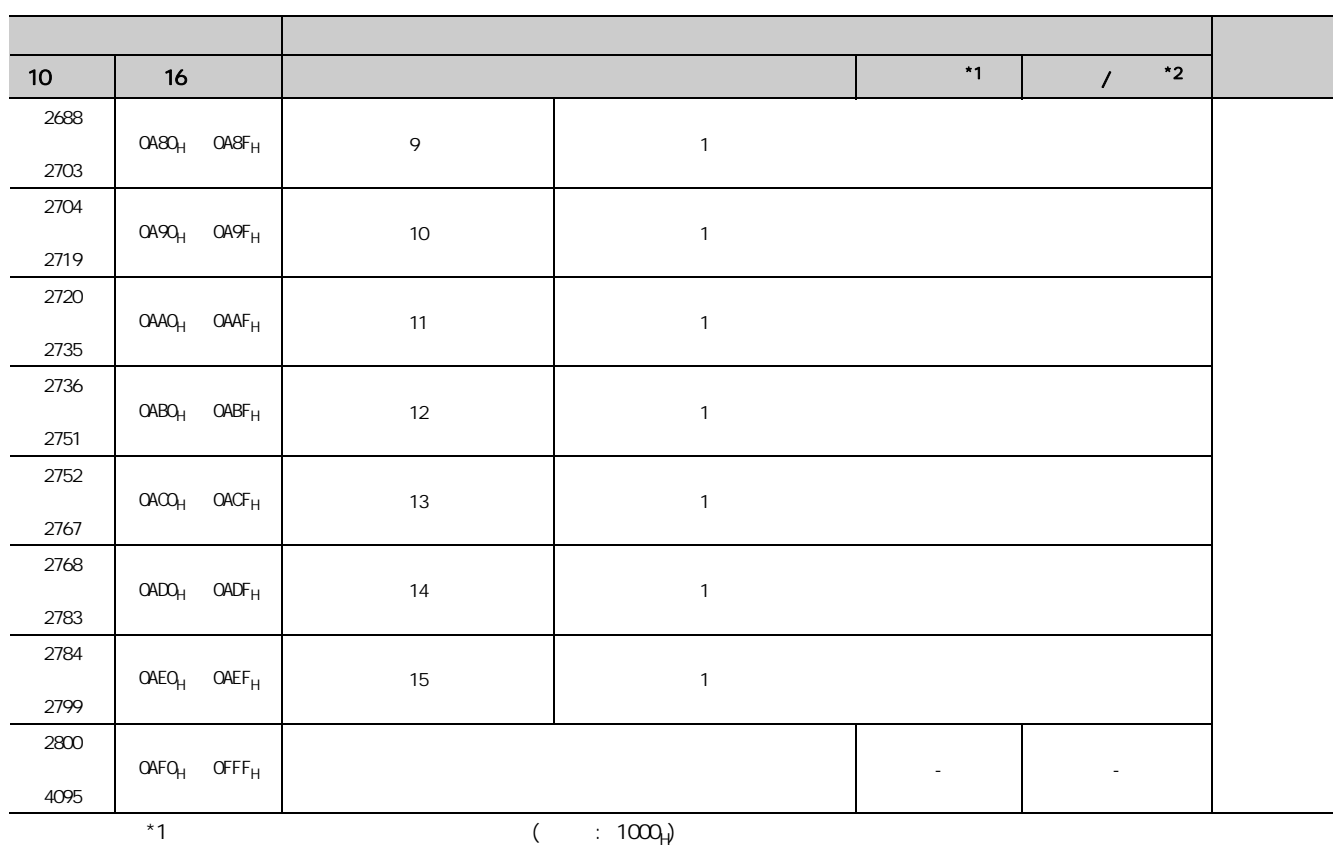

 $*2$ 

 $R = 1$ 

 $W$  and  $W$ 

### (4)  $(4)$   $(1000_H 14FF_H)$

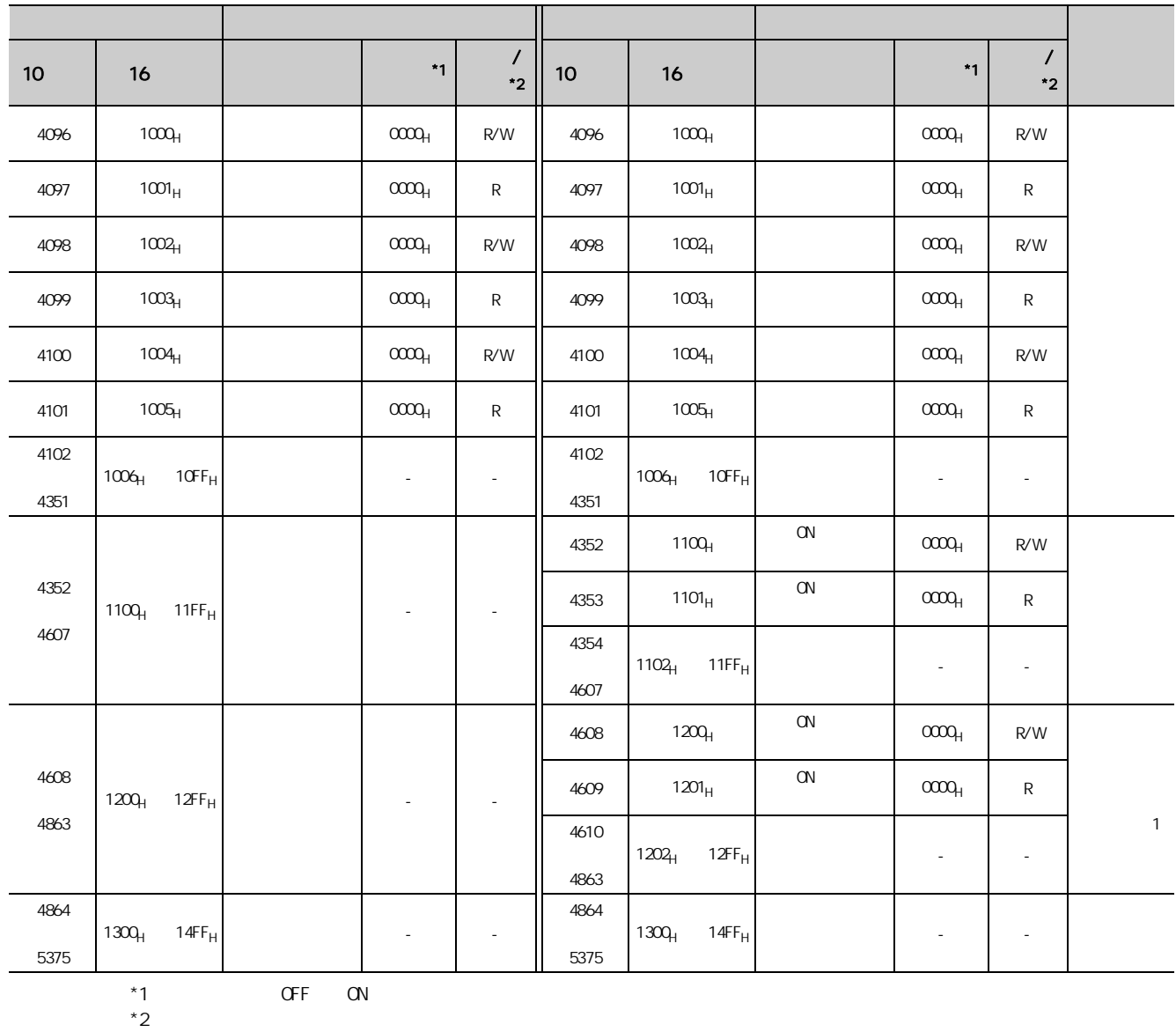

R: The contract of the contract of the contract of the contract of the contract of the contract of the contract of the contract of the contract of the contract of the contract of the contract of the contract of the contrac  $W$  and  $W$ 

 $4.8$ 4.8 G

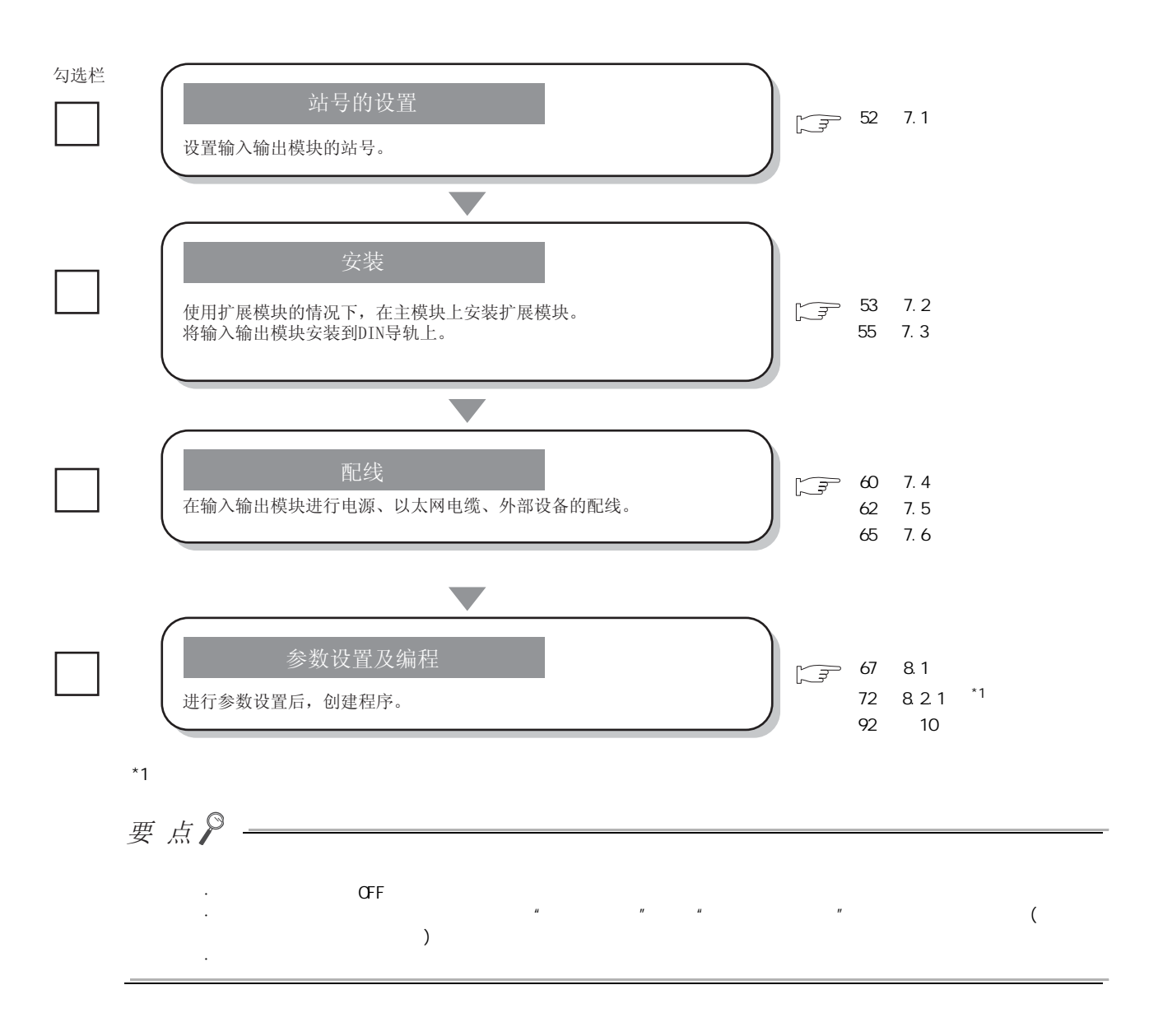

第6章 系统配置 CC-Link IE  $\Box$  $\sqrt{2\pi}$ 

# $6.1$

Џഫ ᠽሩഫl  $\frac{1}{10}$ 

# $6.2$

### $(1)$

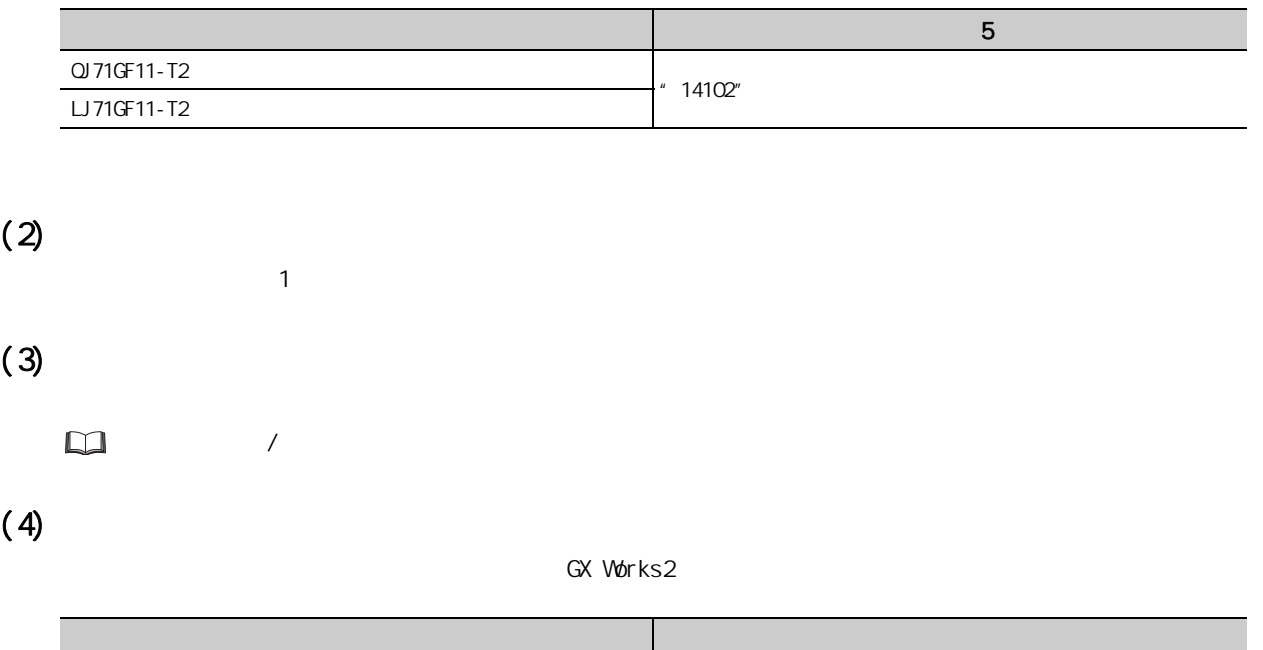

GX Works2 Version 1.91V

62  $\frac{6}{2}$ 

# <span id="page-53-0"></span>7.1

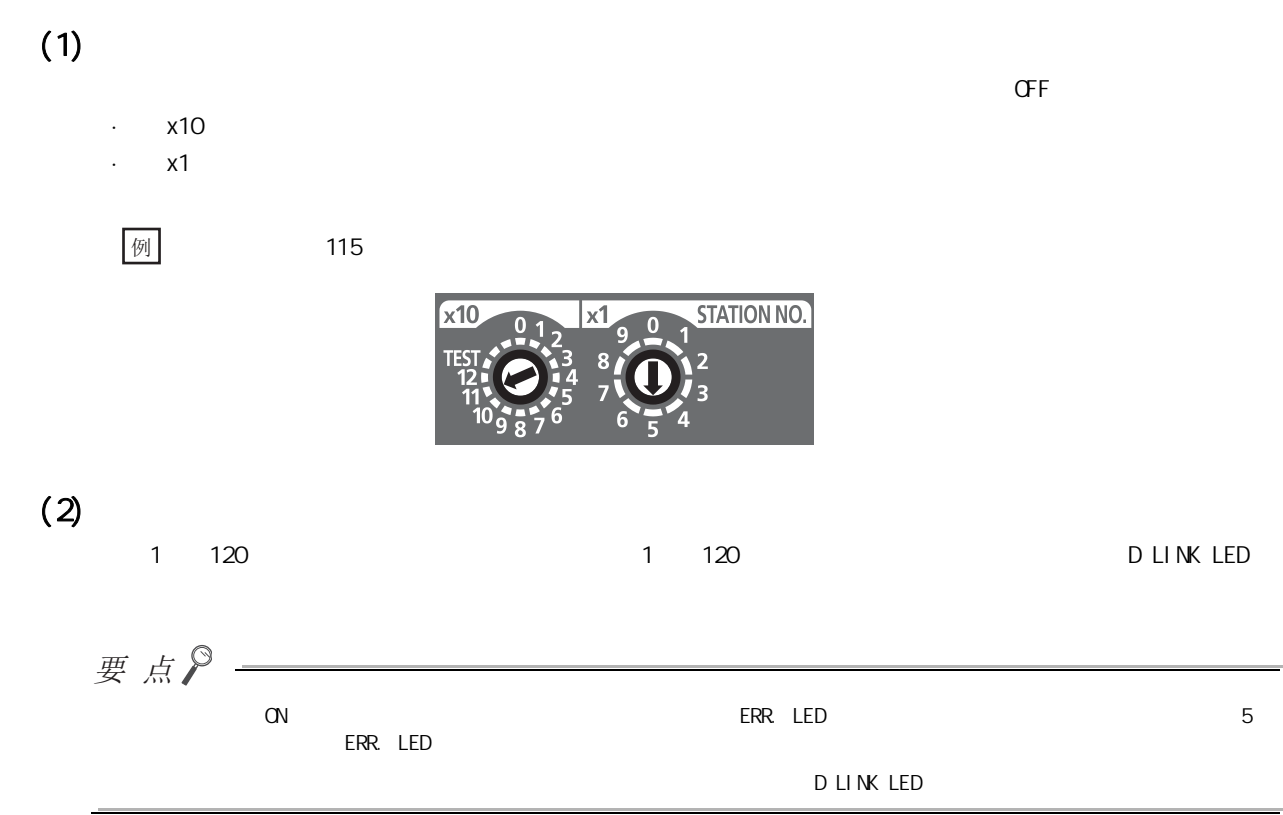

### <span id="page-54-0"></span> $7.2$

### $7.21$

#### $(1)$

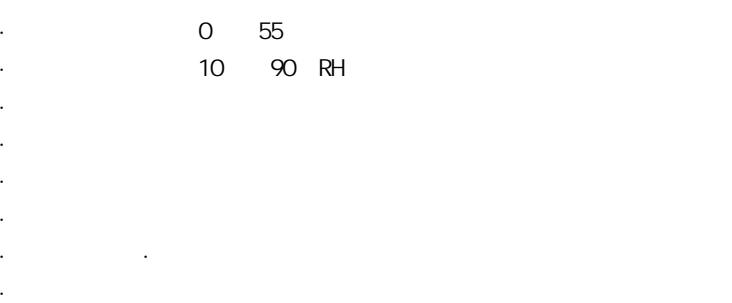

 $(2)$ 

### $7.22$

 $60$ mm

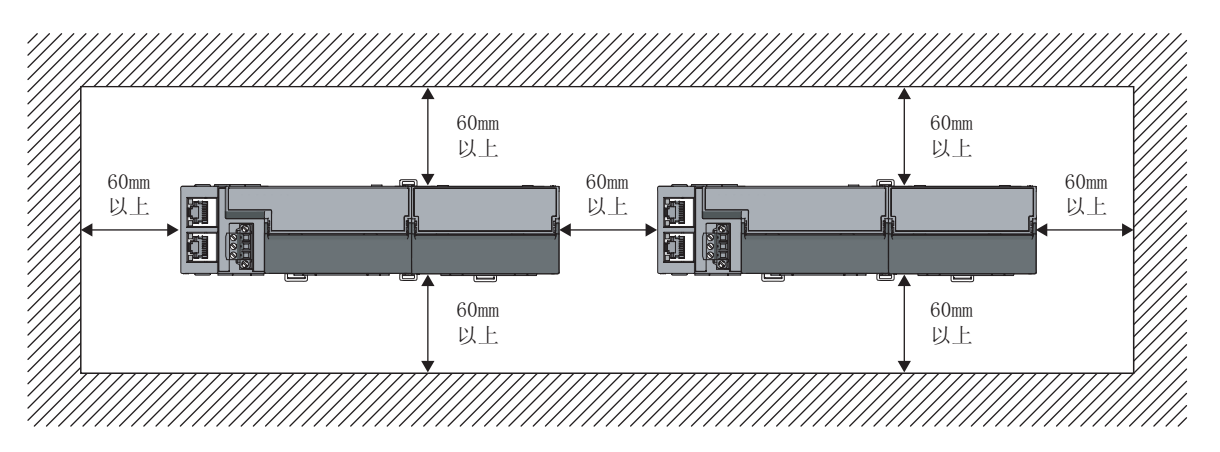

7.2.1<br>7.2.1

 $\frac{7}{2}$ , 2 1

 $7.2$ 

第 7 章 安装及配线

 $\sim$  6  $\sim$  6  $\sim$  $D \cap N$ Ĩ 顶板安装  $\frac{1}{2}$ DIN导轨

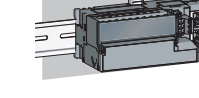

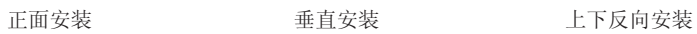

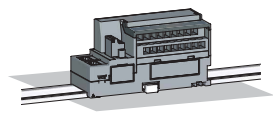

平面安装

# <span id="page-56-0"></span> $7.3$

# $7.3.1$

 $(1)$ 

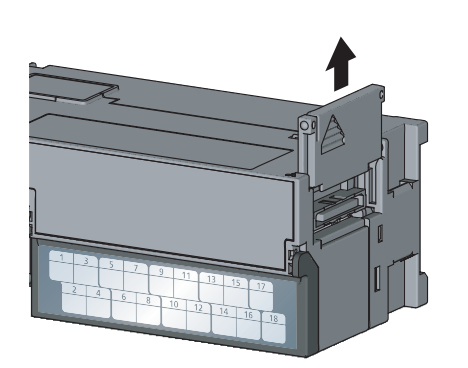

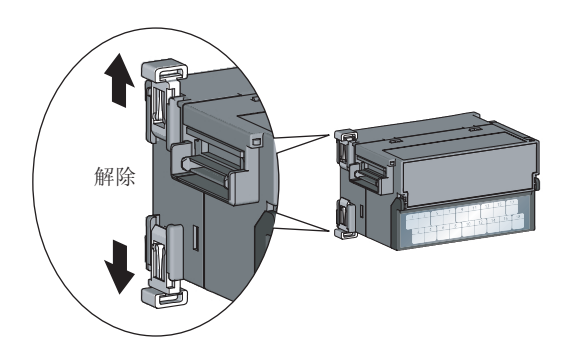

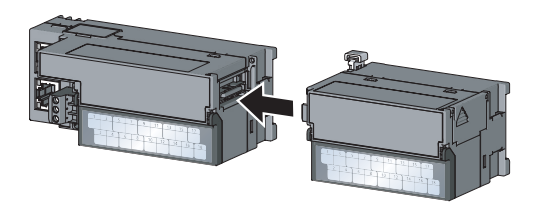

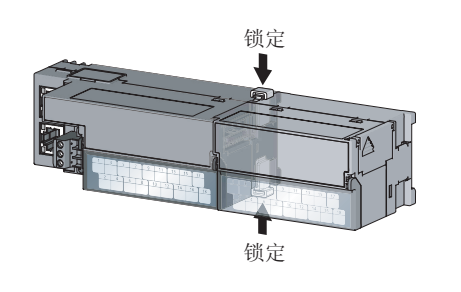

 $2$  (2 )

 $7$ 

1.  $\blacksquare$ 

 $3 \nightharpoonup$ 

7

7.3.1<br>7.3.1

بر<br>3 م

 $\frac{7}{2}$ . 3.1

 $4.$  (2 )

 $(2)$ 

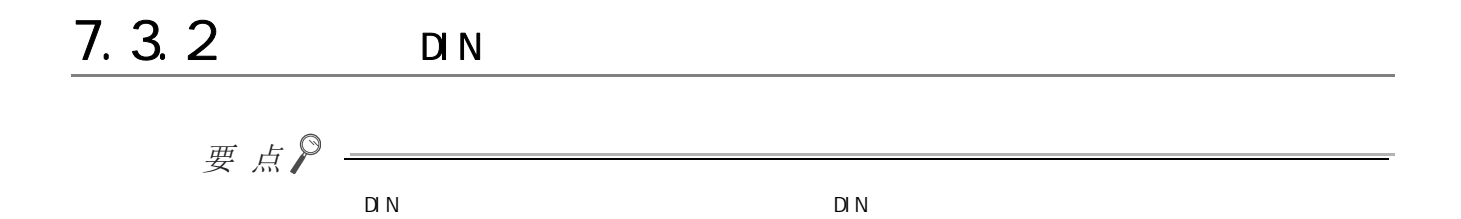

 $(1)$ 

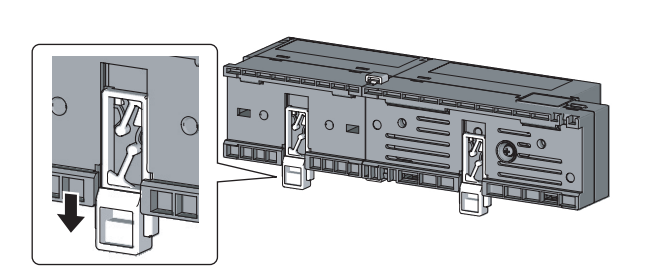

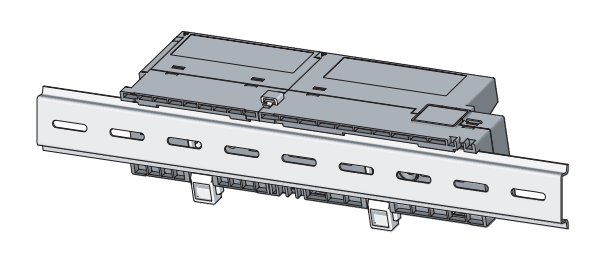

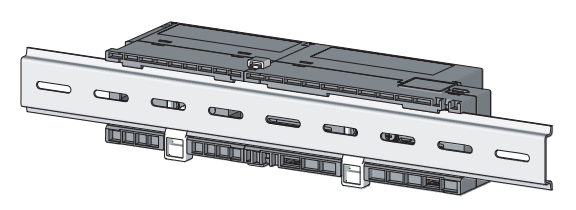

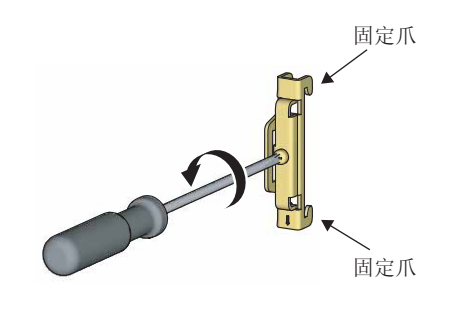

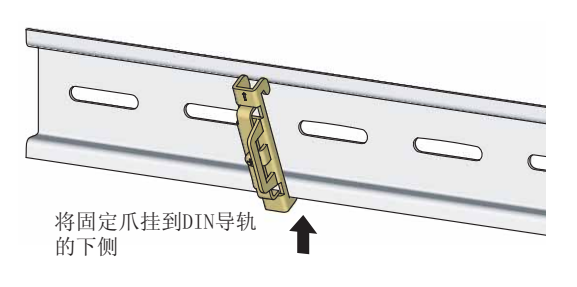

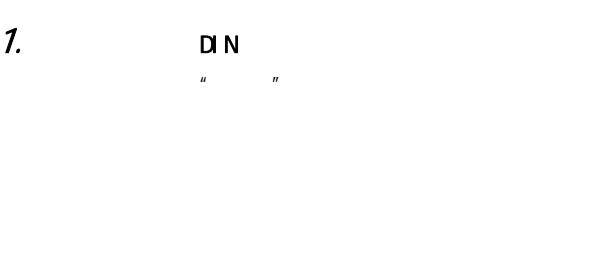

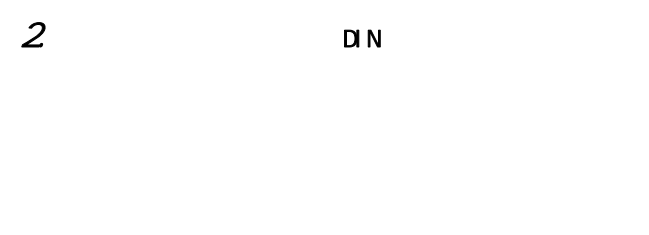

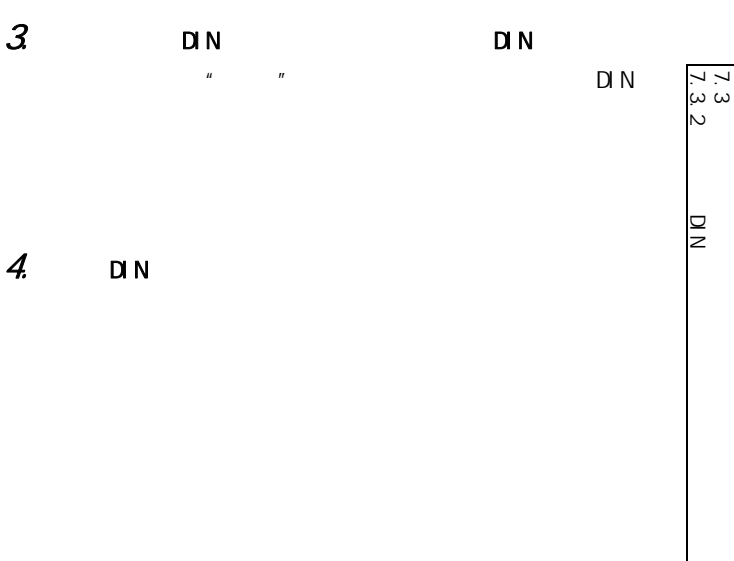

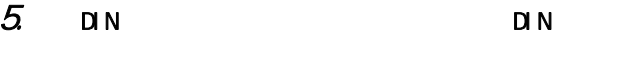

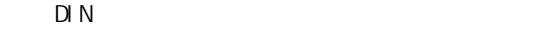

بر<br>3 م

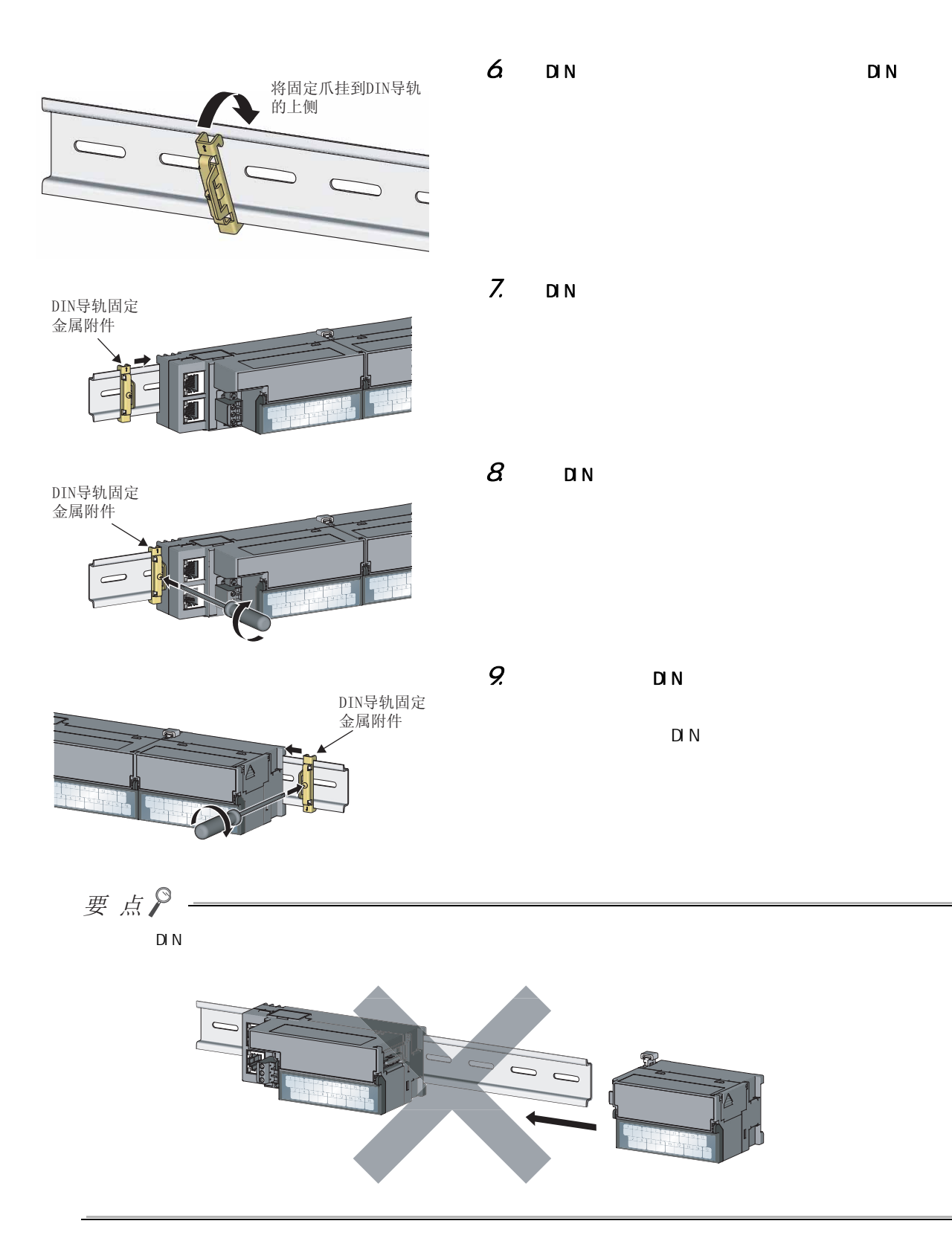

#### $(2)$

 $DIN$ 

#### (3) DIN ( IEC 60715)

- ·TH35-7.5Fe
- ·TH35-7.5Al

#### $(4)$  DIN

 $DIN$  200mm

#### $(5)$  DIN

DIN S

7.3<br>2<br>2

بر<br>3 م

7.3<br>7.3.2

 $\frac{1}{2}$ D<br>N<br>N

# <span id="page-61-0"></span>7.4 FG

### $(1)$

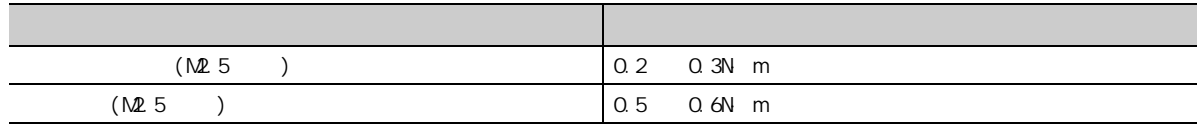

### $(2)$

 $\cdot$  FG

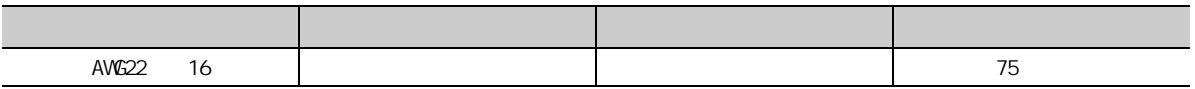

 $(\sqrt{3})$  24 4.2 )

 $(3)$ 

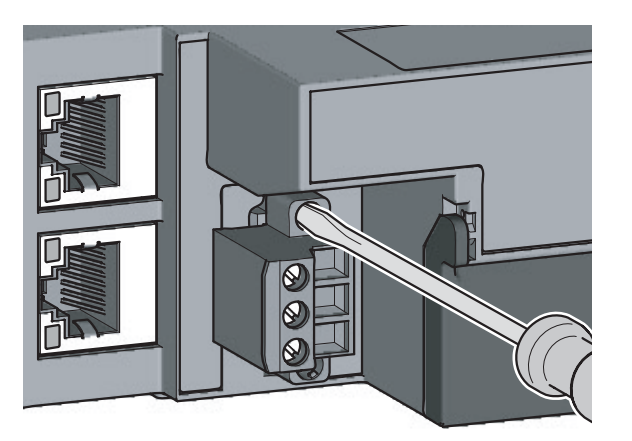

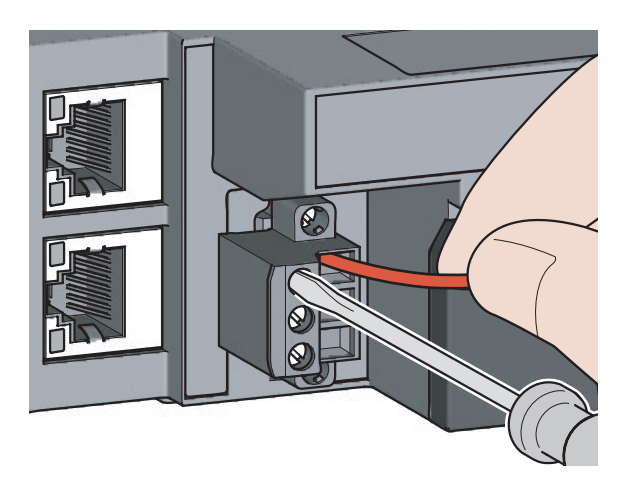

 $(5)$ 

10mm

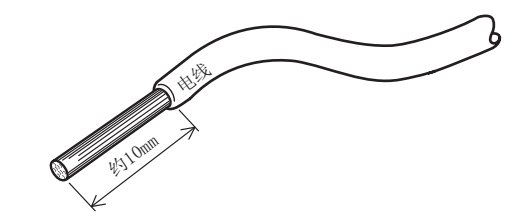

7

 $7.4$ 

# <span id="page-63-0"></span> $7.5$

 $(1)$  $(a)$ 

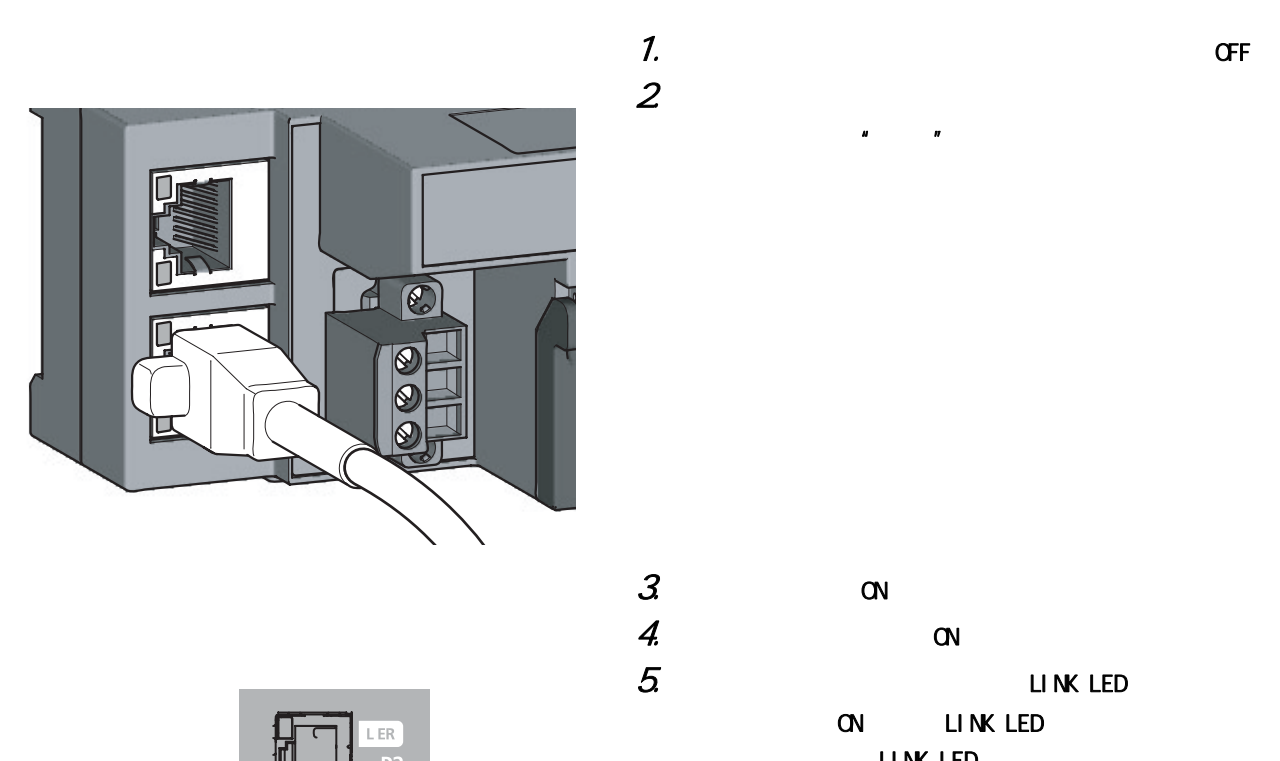

LINK LED  $(\sqrt{3} - 121$  12.3 )

第 7 章 安装及配线

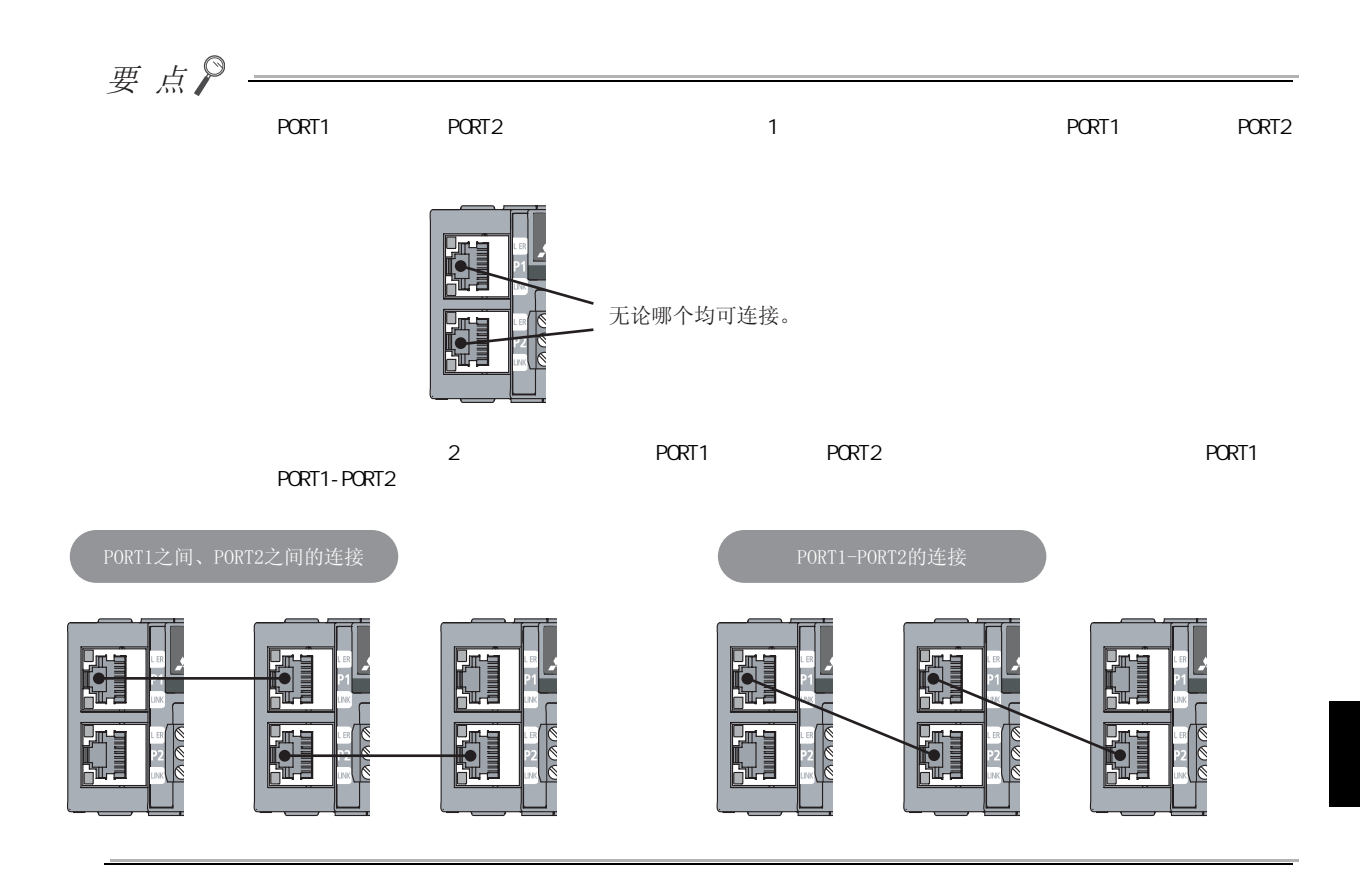

 $(b)$ 

 $1.$  OFF  $2 \angle$ 

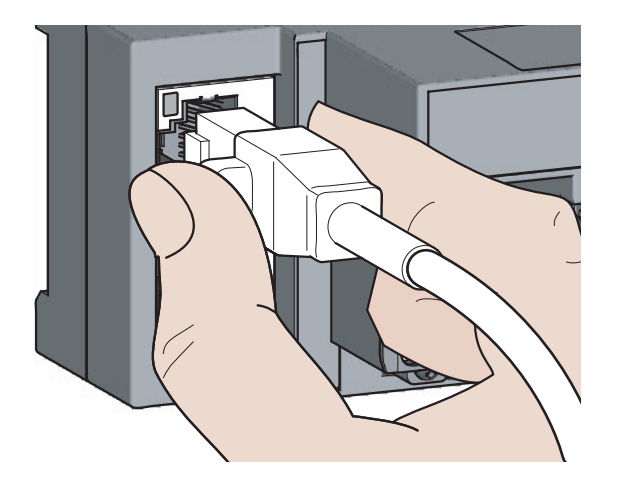

63

7

7.5 U

 $7.5$ 

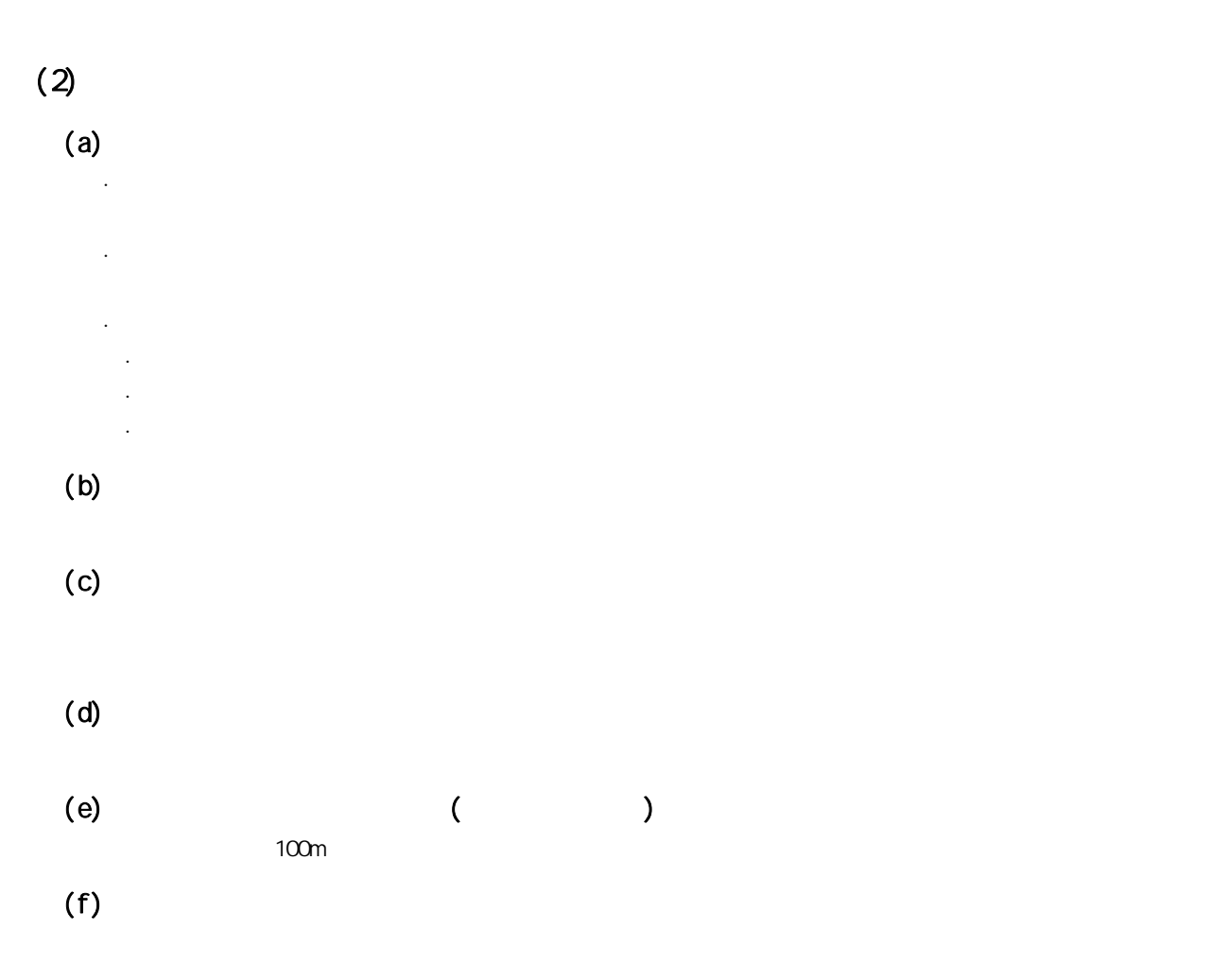

<span id="page-66-0"></span> $(1)$ 

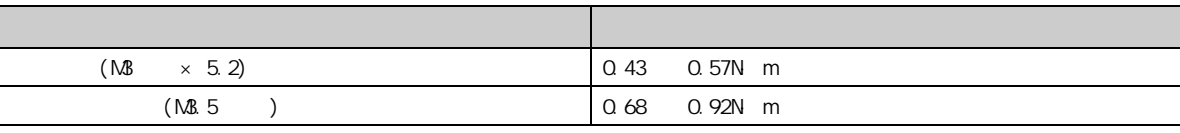

 $U$  UL  $U$ 

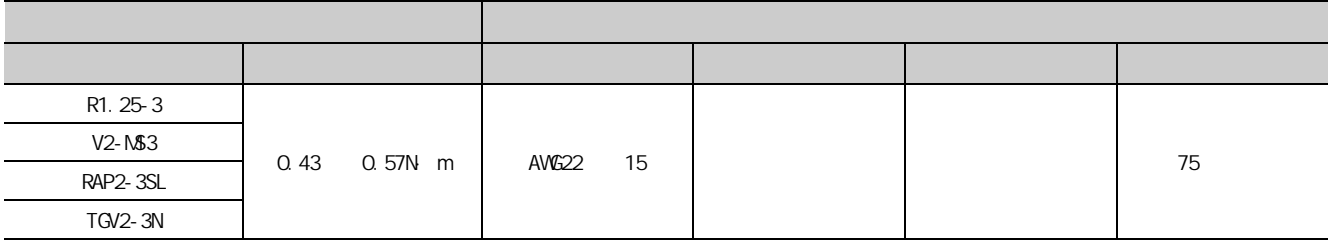

 $(2)$ 

 $(a)$ 

1.  $\blacksquare$ 

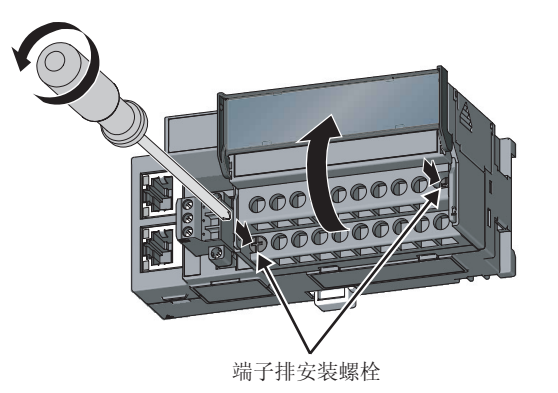

 $2$ 

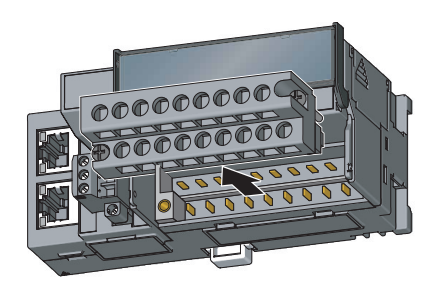

7

7.6 输入输出用端子排及外部设备的配线

7.6

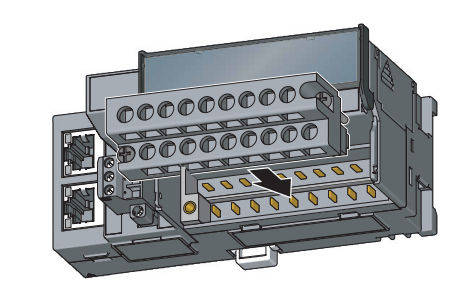

2. 拧紧端子排安装螺栓。

1.  $\blacksquare$ 

1.  $\blacksquare$ 

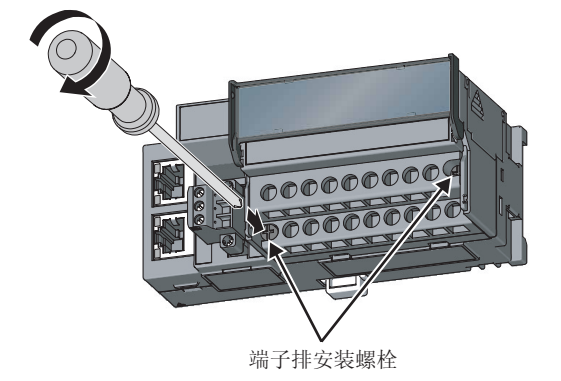

#### $(3)$

 $(a)$ 

 $(\sqrt{3})$  24 4.2 30 4.3 )

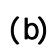

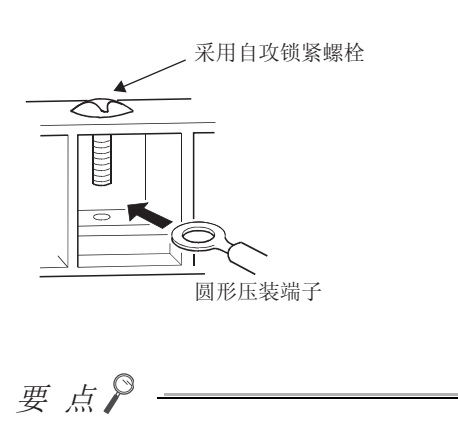

 $\sim$  2

 $\sim$  2

<span id="page-68-0"></span>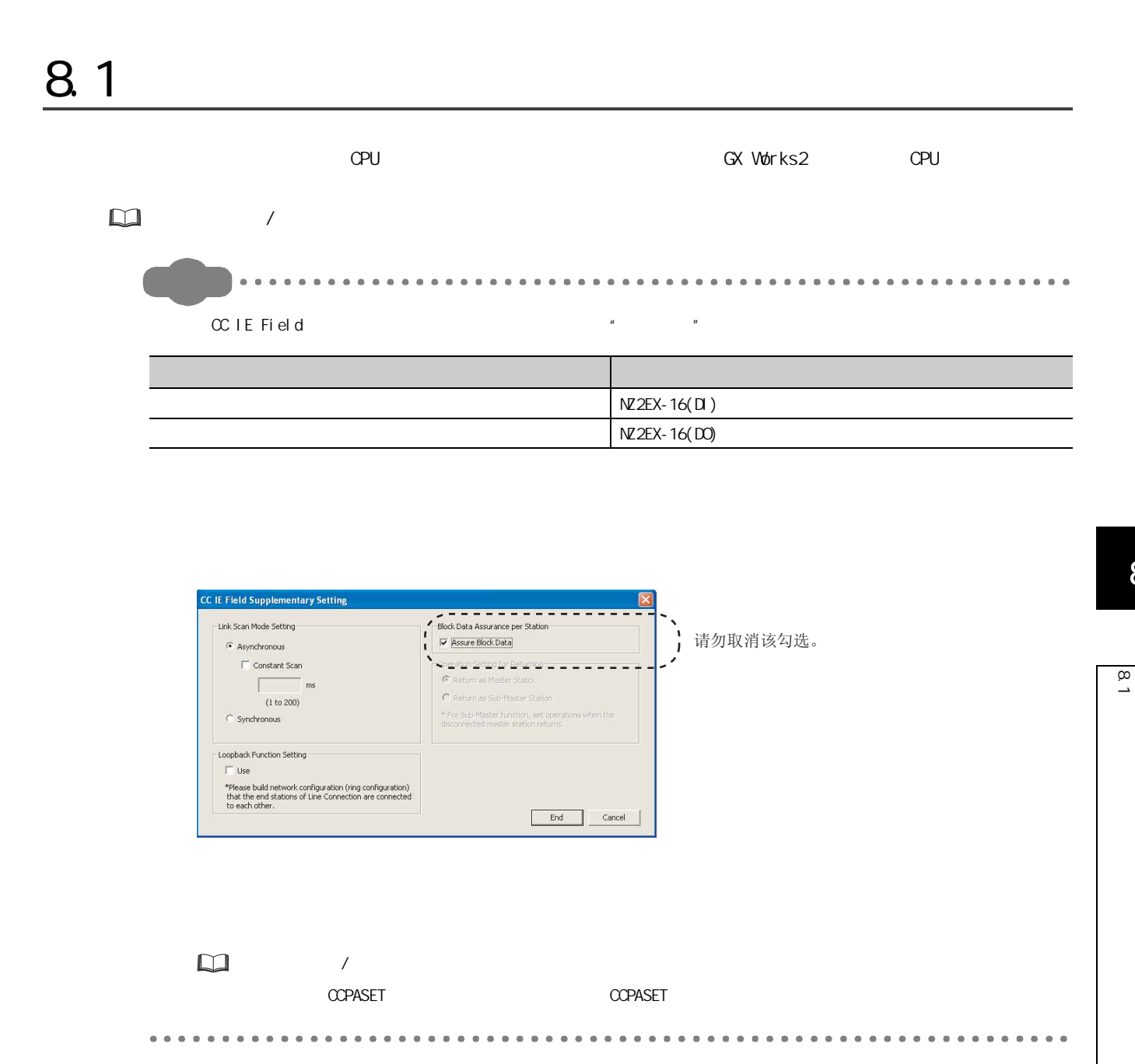

#### $1.$   $\alpha$  IE Field

QJ71GF11-T2

 $\mathcal{L}$   $\Rightarrow$  [Parameter( )]  $\Rightarrow$  [Network Parameter( )]  $\Rightarrow$  [Ethernet/CC IE/MELSEONET( / CC IE/MELSECNET)] <> CC IE Field Configuration Setting (CC IE Field d  $)$ LJ71GF11-T2  $\text{C} \qquad \qquad \Leftrightarrow \text{ [Parameter(} \qquad \text{)}] \Leftrightarrow \text{ [Network Parameter(} \qquad \text{)}] \Leftrightarrow \text{ [Ethernet/CC IE]}$ 

 $\begin{array}{|l|l|}\n\hline\n\end{array}$  Field]  $\Rightarrow$   $\begin{array}{|l|l|}\n\hline\n\end{array}$  CC IE Field  $\begin{array}{c}\n\hline\n\end{array}$ 

 $2 \quad \text{C}$  IE Field  $\quad$  " List of stations( )"

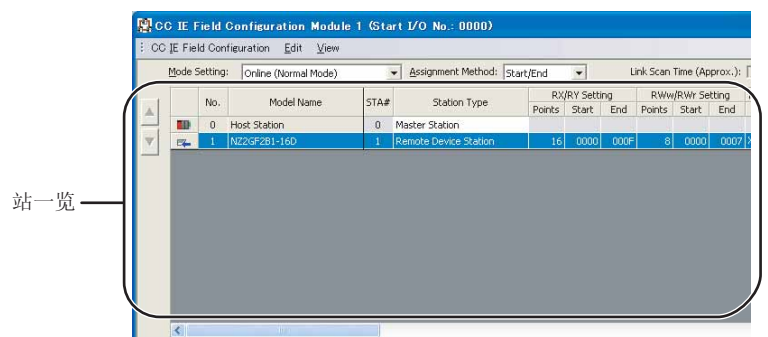

 $3$  \* Parameter Processing of Slave Station(  $)$ "

 $\infty$  [CC IE Field Configuration(CC IE Field )]  $\Rightarrow$  [Parameter Processing of Slave Station  $($  )]

4. **Athod selection(**  $)$ " **Parameter write(** )"

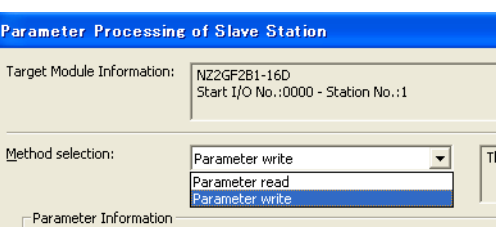

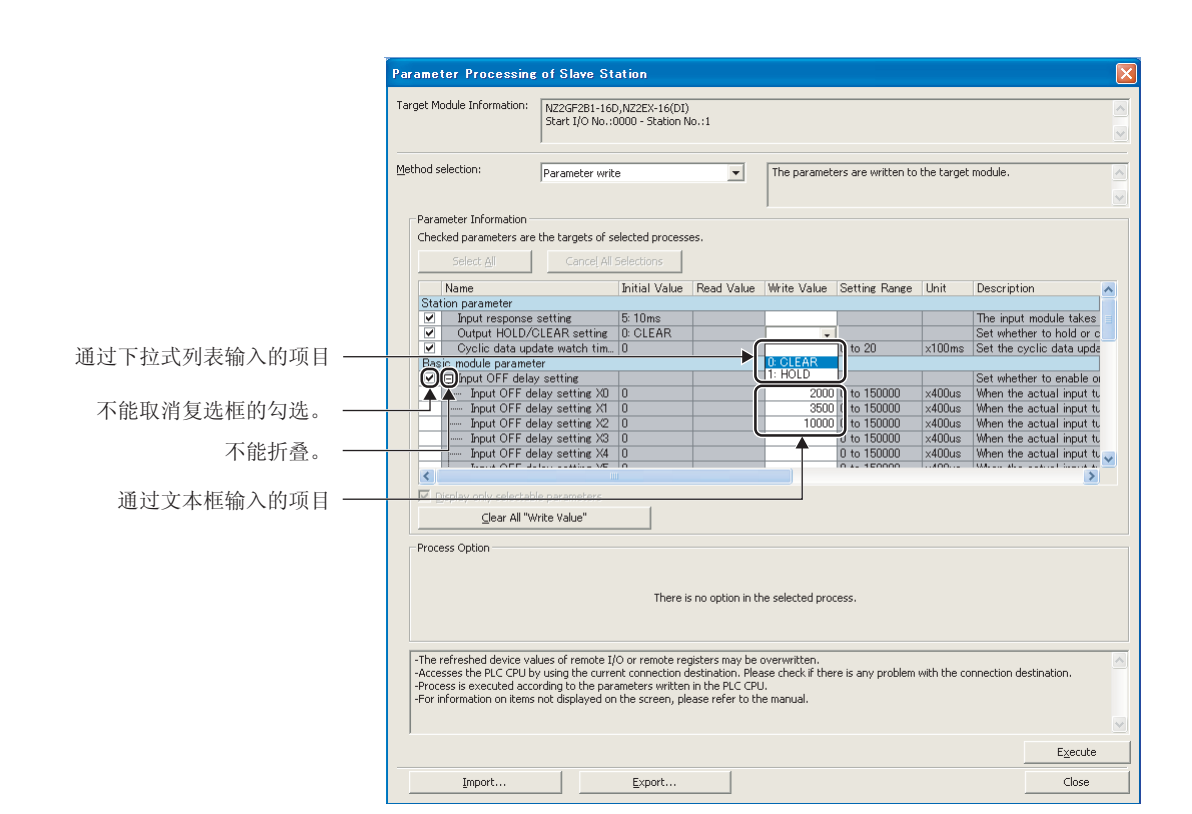

 $5.$ 

· 通过下拉式列表输入的项目

· 通过文本框输入的项目

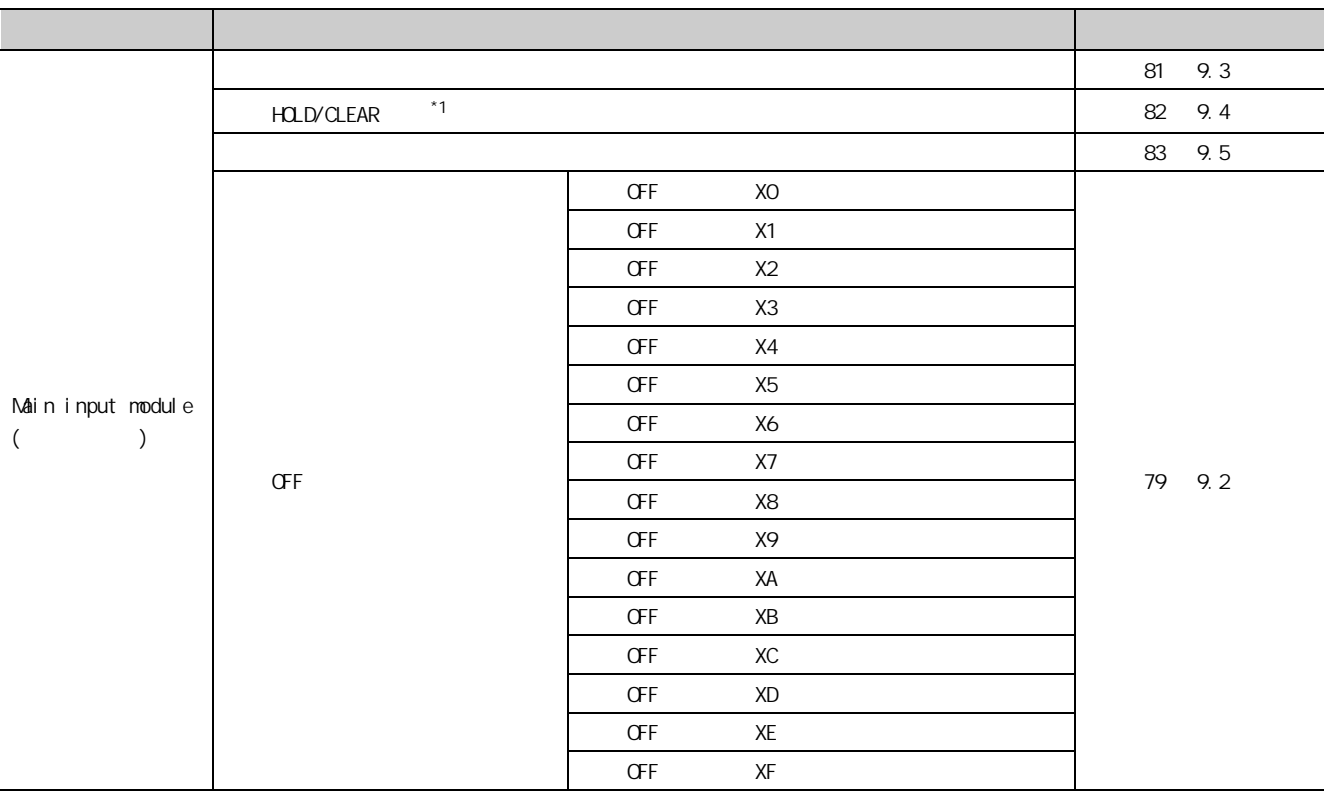

 $8.1$ 

 $\infty$ ື

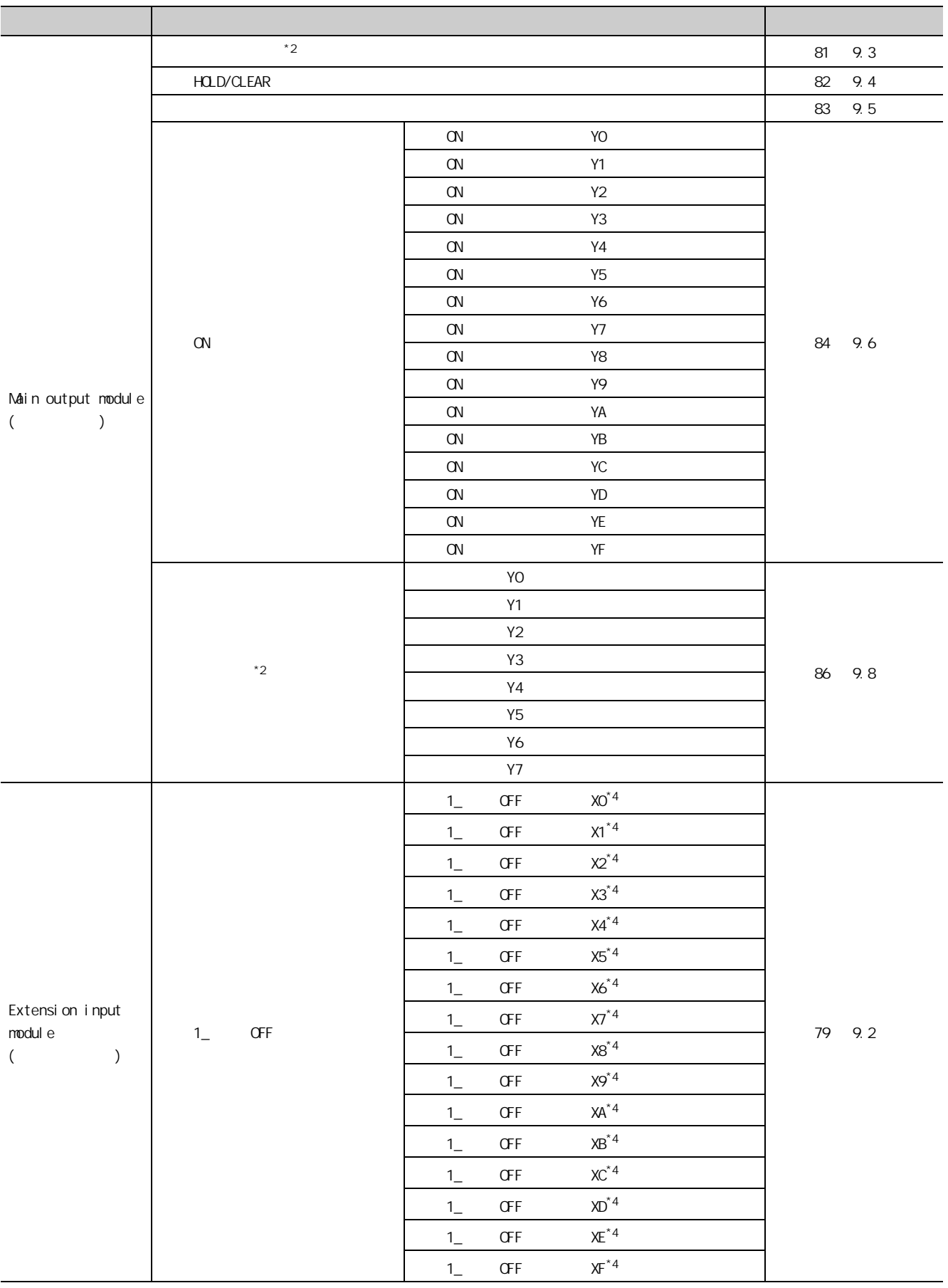
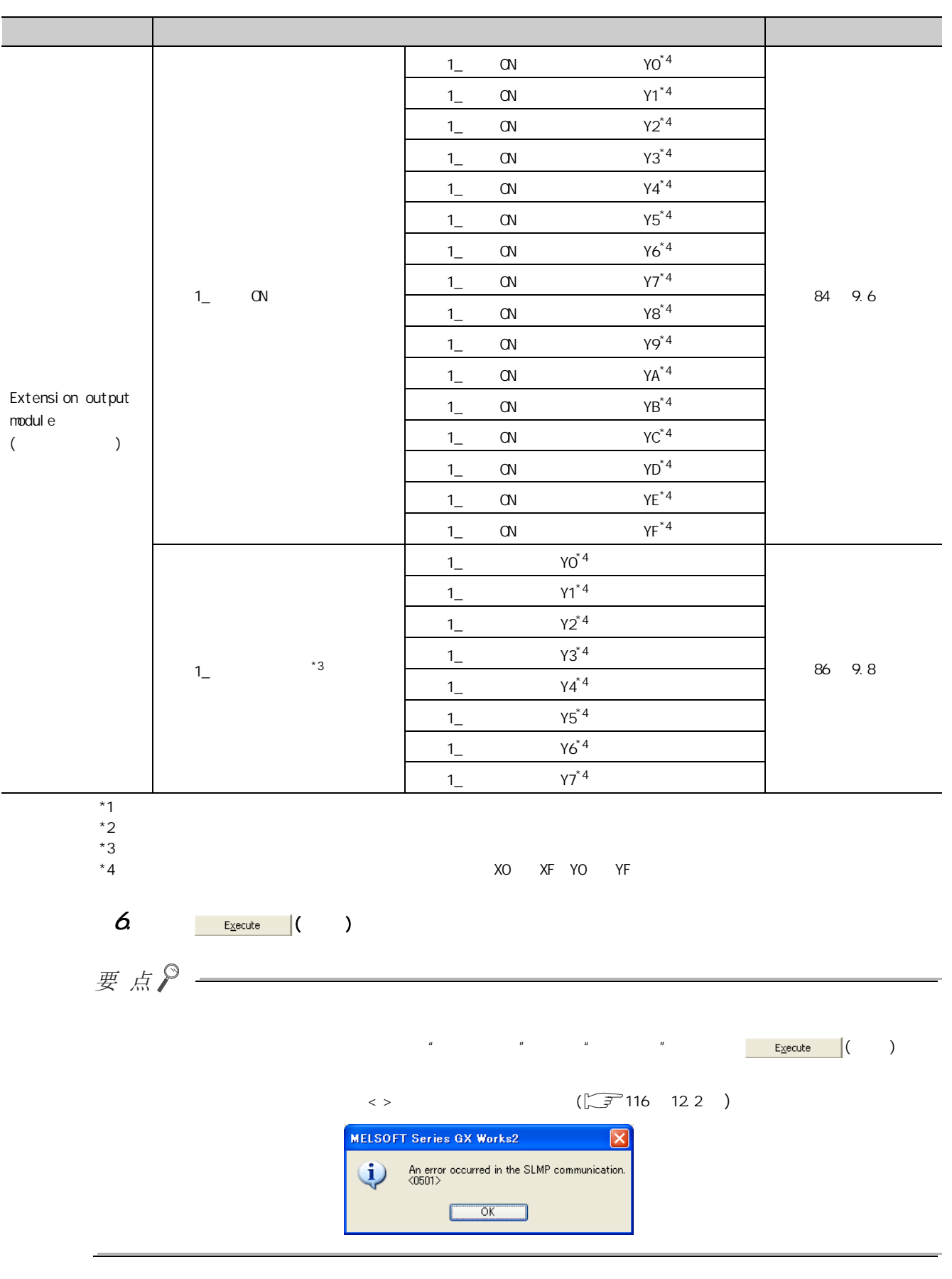

 $8.1$ 

 $\frac{8}{1}$ 

# 8.2

# $8.21$

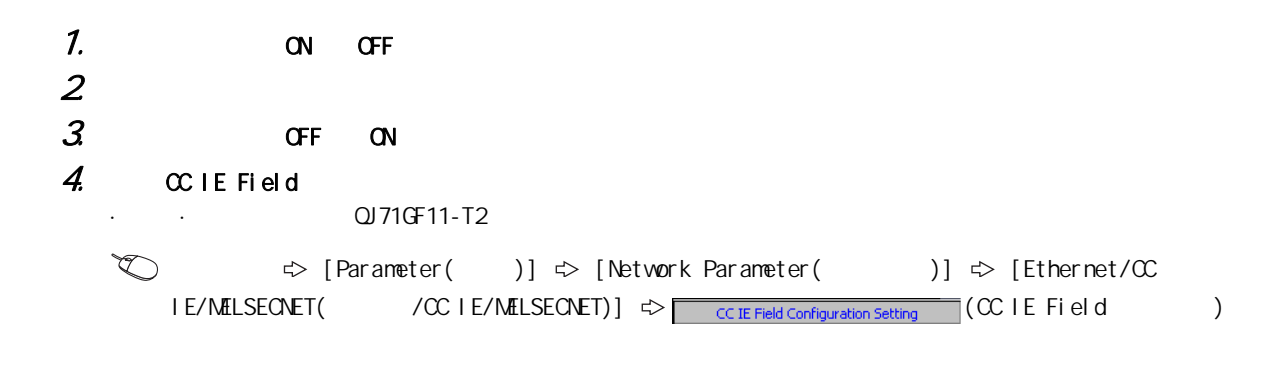

#### ·主站·本地站模块为 QJ71GF11-T2 的情况下

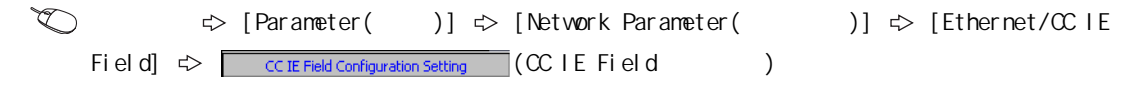

 $5$ 

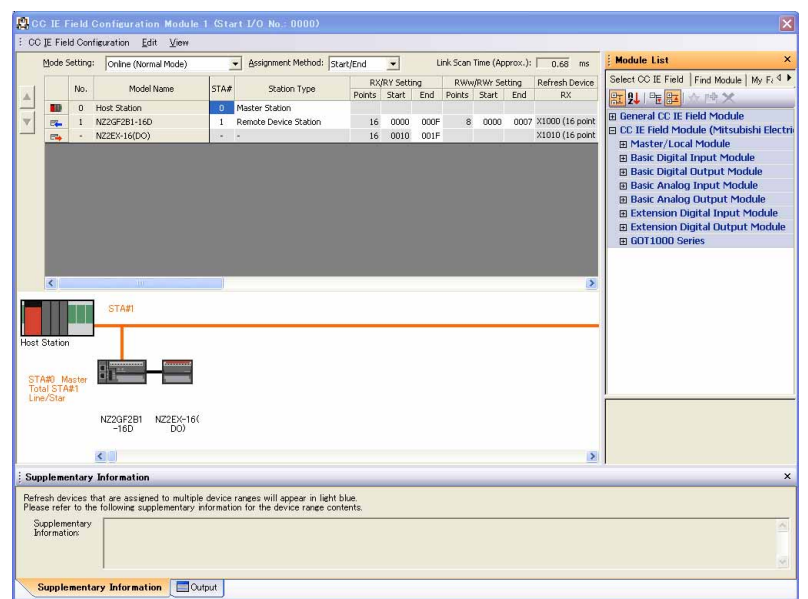

#### $6$   $\alpha$  IE Field

 $\mathbb{C}\subset \mathbb{C}$  IE Field Configuration(CC IE Field  $\Box$ )]  $\Rightarrow$  [Close with Reflecting the Setting  $($  )]

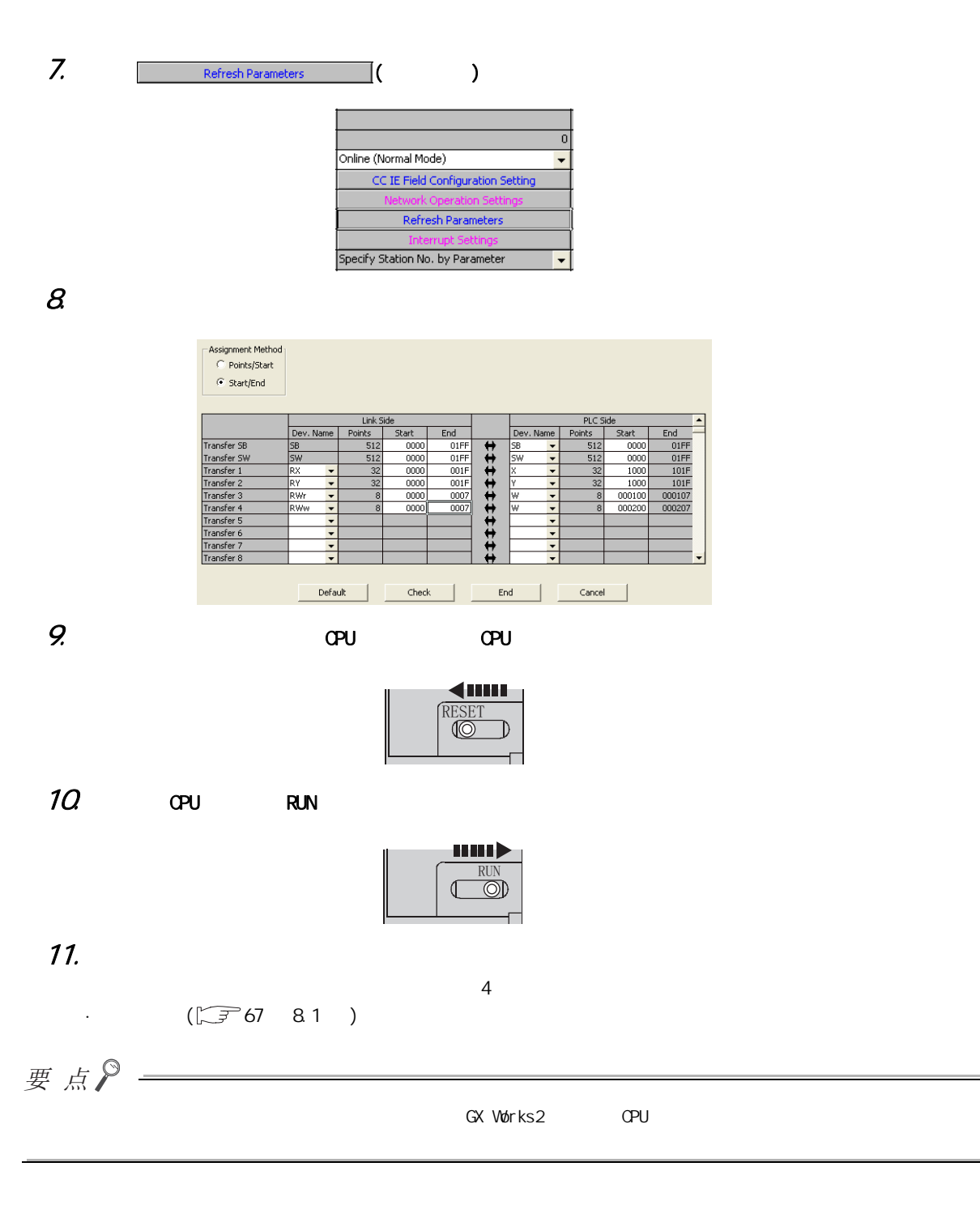

 $\frac{82}{21}$ 8.2.1<br>2.1 8<br>2 D

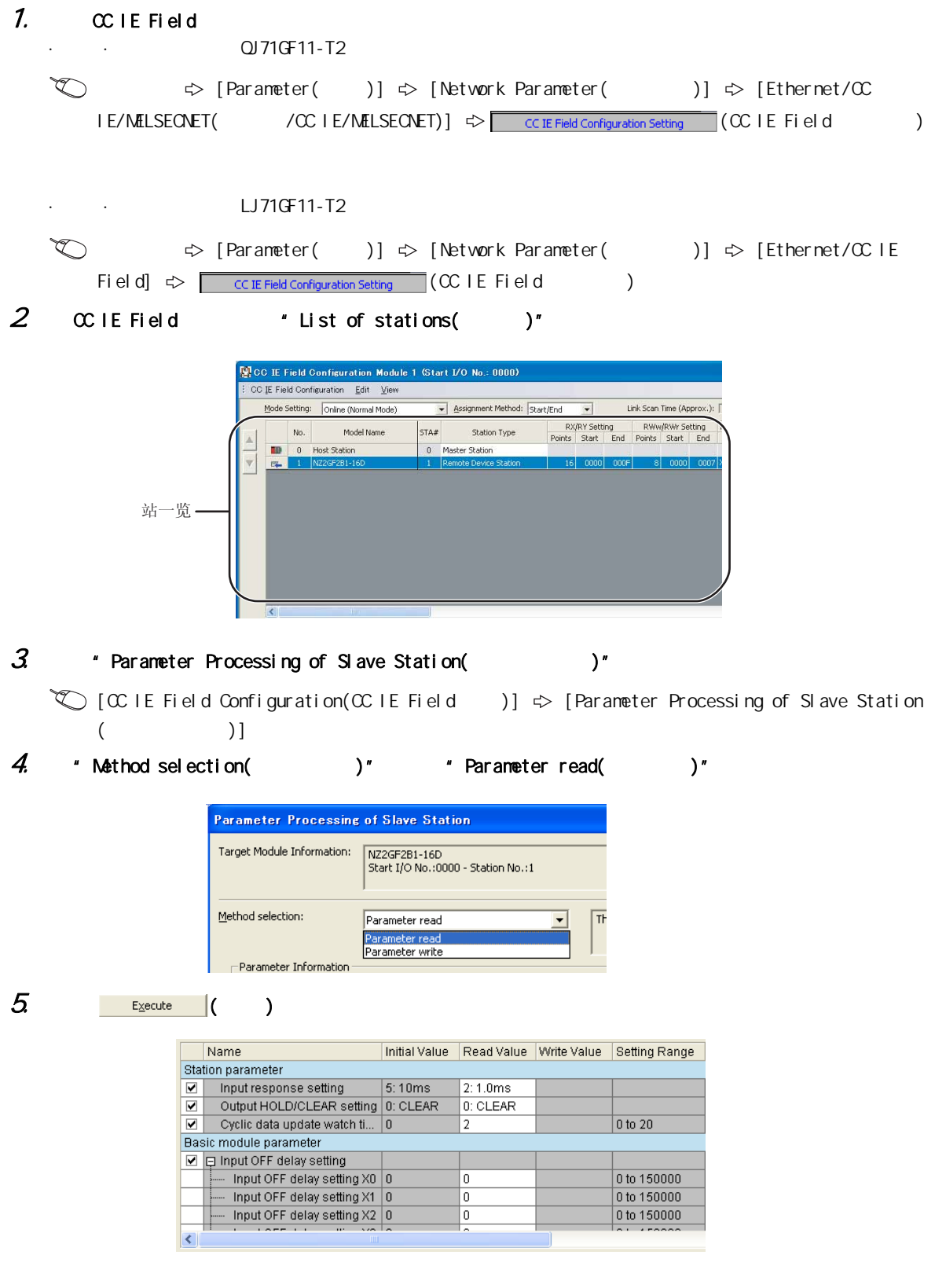

# $6$  \* Method selection(  $1$  )" \* Parameter write(  $1$  )" Para

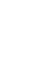

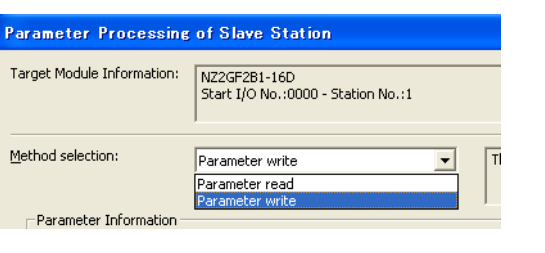

#### 7. 确认读取的参数后,从 "Write Value( 写入值 )"中选择要更改的项目,重新设置为新的设置值。对于不  $\blacksquare$  Write Value(  $\qquad\qquad$ )"  $\qquad\qquad$  "Read Value(  $\qquad\qquad$  )"

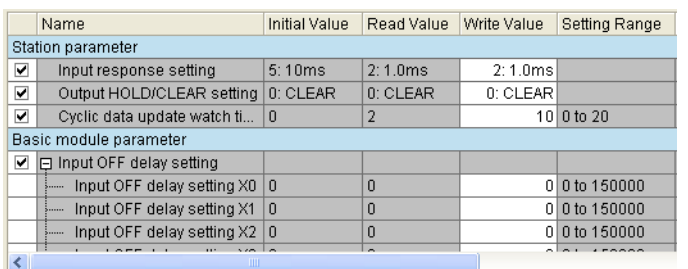

 $8$  Execute ( )

8

 $\begin{array}{c} 82 \\ 82 \\ 23 \end{array}$ 8.2 2 8<br>2 D

# 9.1

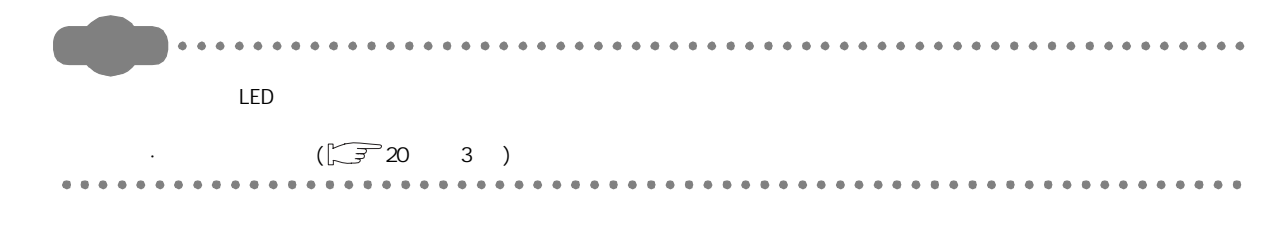

 $(1)$ 

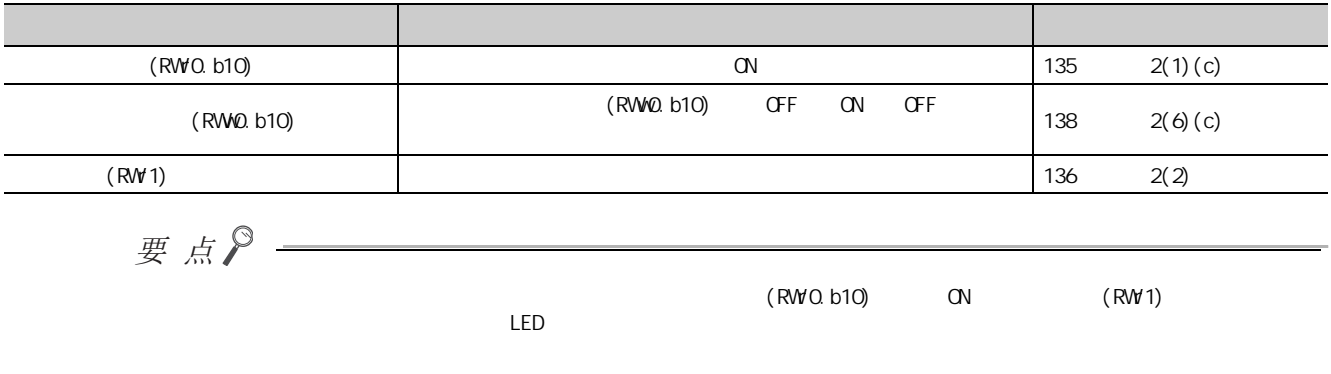

 $(a)$ 

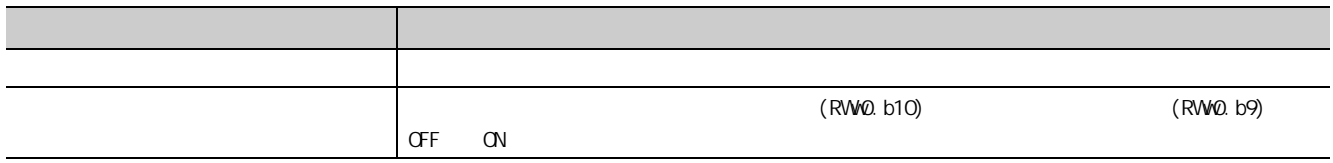

 $(2)$ 

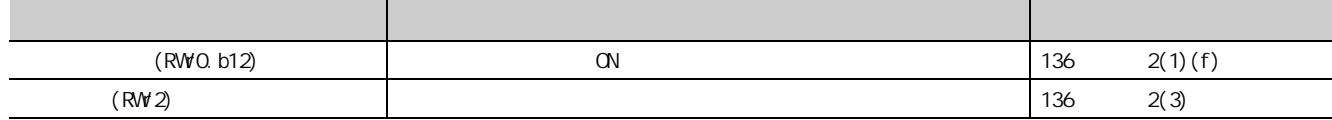

 $9$ 

9

9.1<br>1

 $\frac{6}{1}$ 

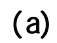

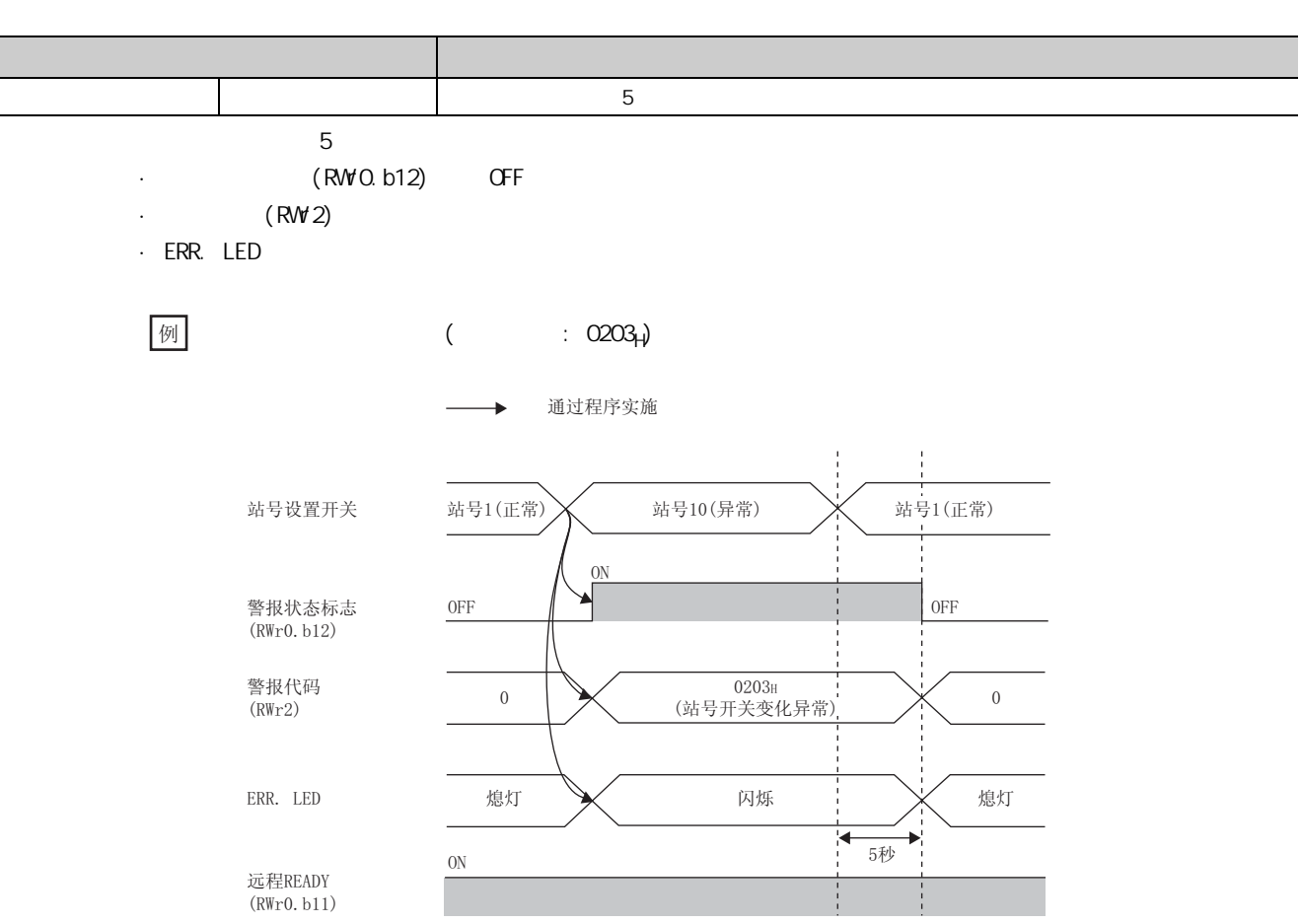

 $(3)$ 

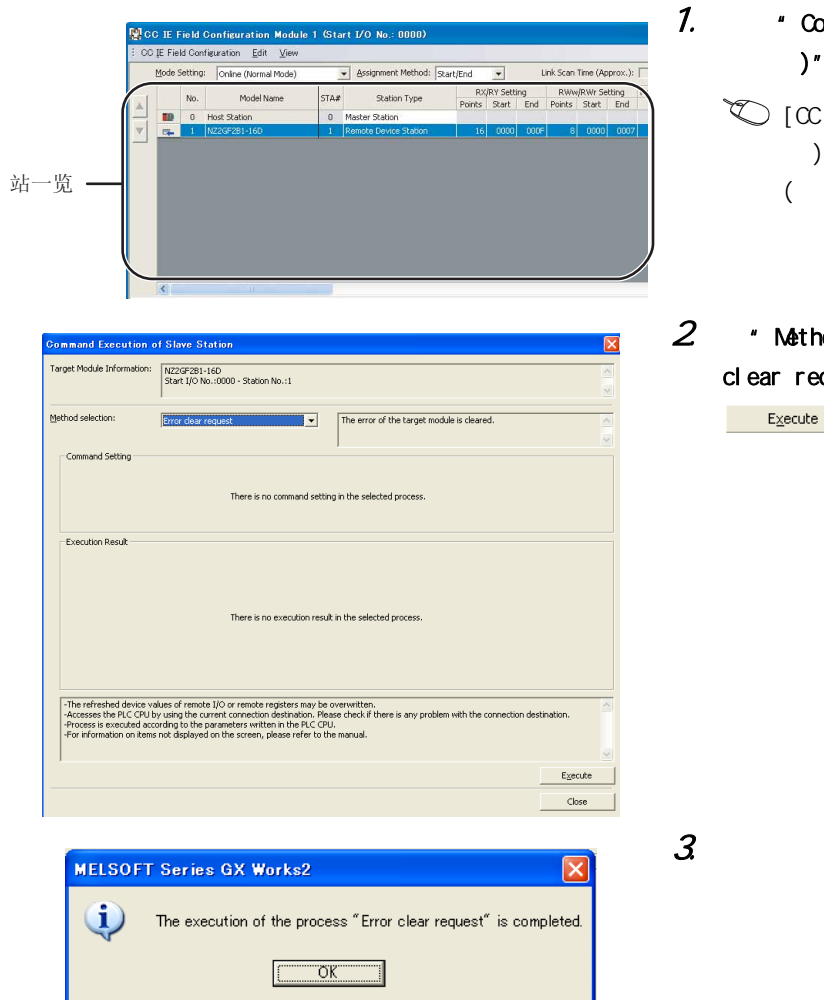

- n wand Execution of Slave Station(  $\lambda$  )" IE Field Configuration(CC IE Field  $[] \Leftrightarrow [$  Command Execution of Slave Station ( 执行从站指令 )]
- 2. hod selection(  $)''$  "Error  $c$  and  $c$  )  $^{\prime}$  $\Box$ ( )

 $\overline{S}$ 

4. and  $\overline{4}$ 

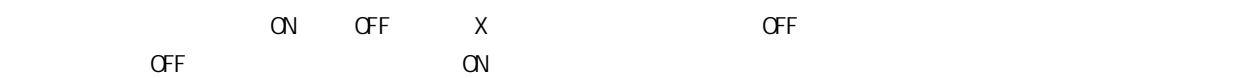

GX Works2

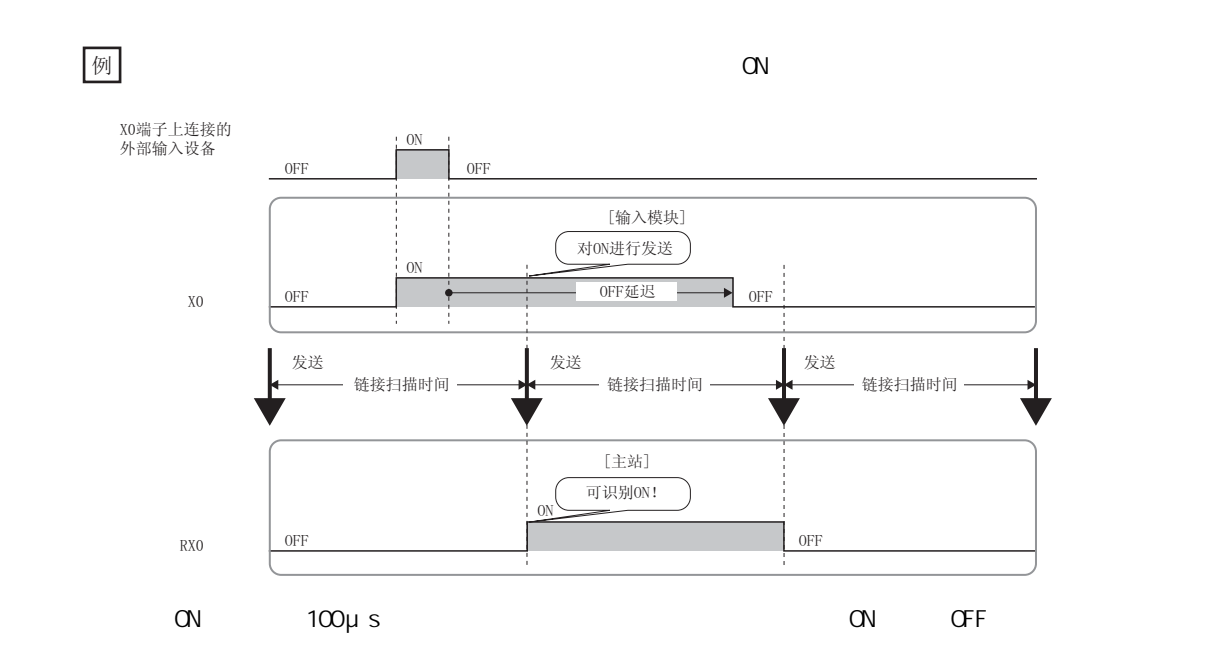

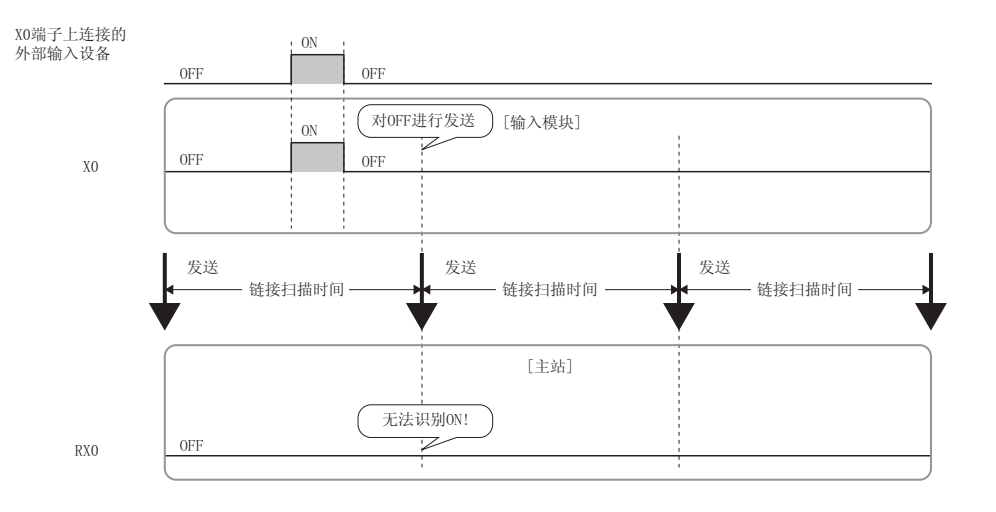

 $\sim 2$ 9.2 输入

OFF

9

 $9$ 

要点

0  $400 \mu s$ 

- $(1)$
- 1.  $\bullet$  Method selection( )" arameter write( )"

 $\textcircled{C}$  CC IE Field  $\Rightarrow$  "List of stations( )"  $\Rightarrow$   $[\textcircled{C}$  IE Field Configuration(CC IE Field )]  $\Rightarrow$  [Parameter Processing of Slave Station( 理 )]

 $2$  \* Input OFF delay setting X ( OFF  $x$  )"

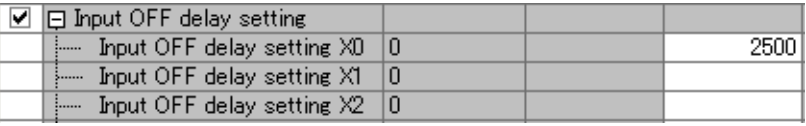

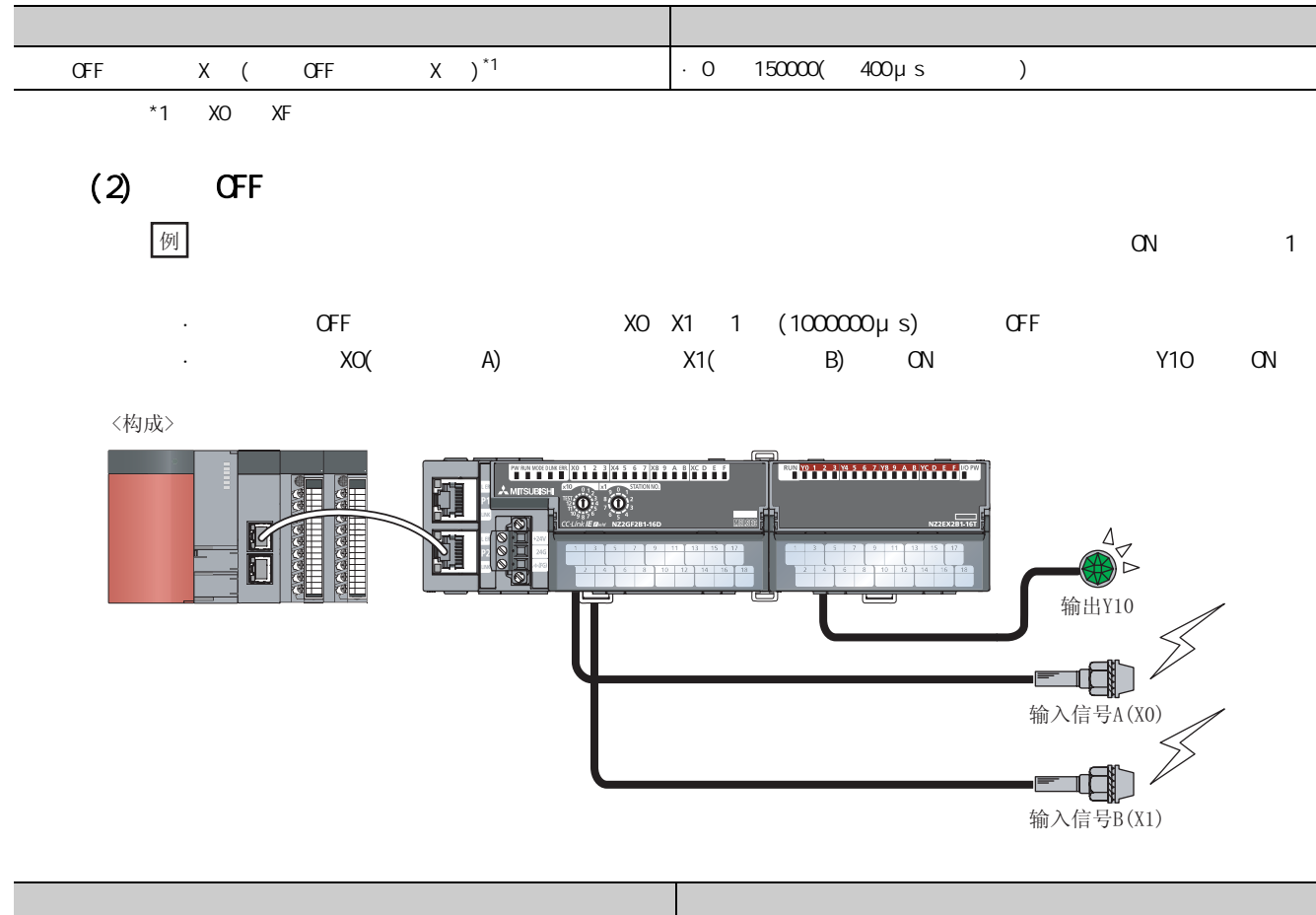

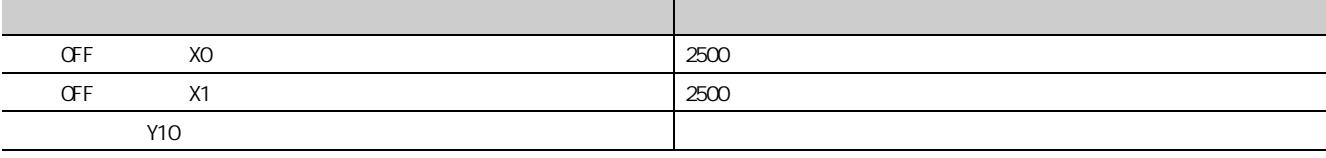

 $(\sqrt{37}86 \quad 9.8)$ 

 $\times$ 

GX Works2

#### $(1)$

1. \* Nothod selection( )" \* Parameter write( )"

 $\overline{\text{C}}$  CC IE Field  $\Rightarrow$  "List of stations( )"  $\Rightarrow$  [CC IE Field Configuration(CC IE Field )]  $\Rightarrow$  [Parameter Processing of Slave Station(  $)$ ]

2. Input response setting(  $)''$ 

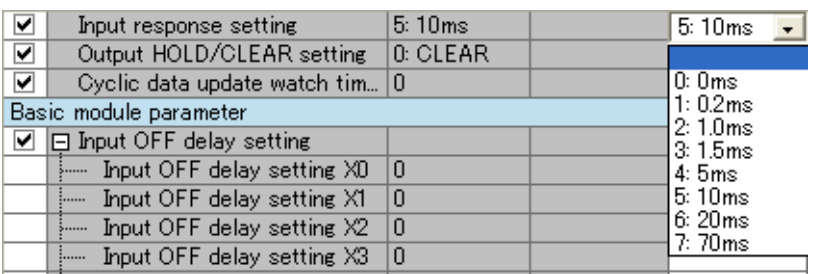

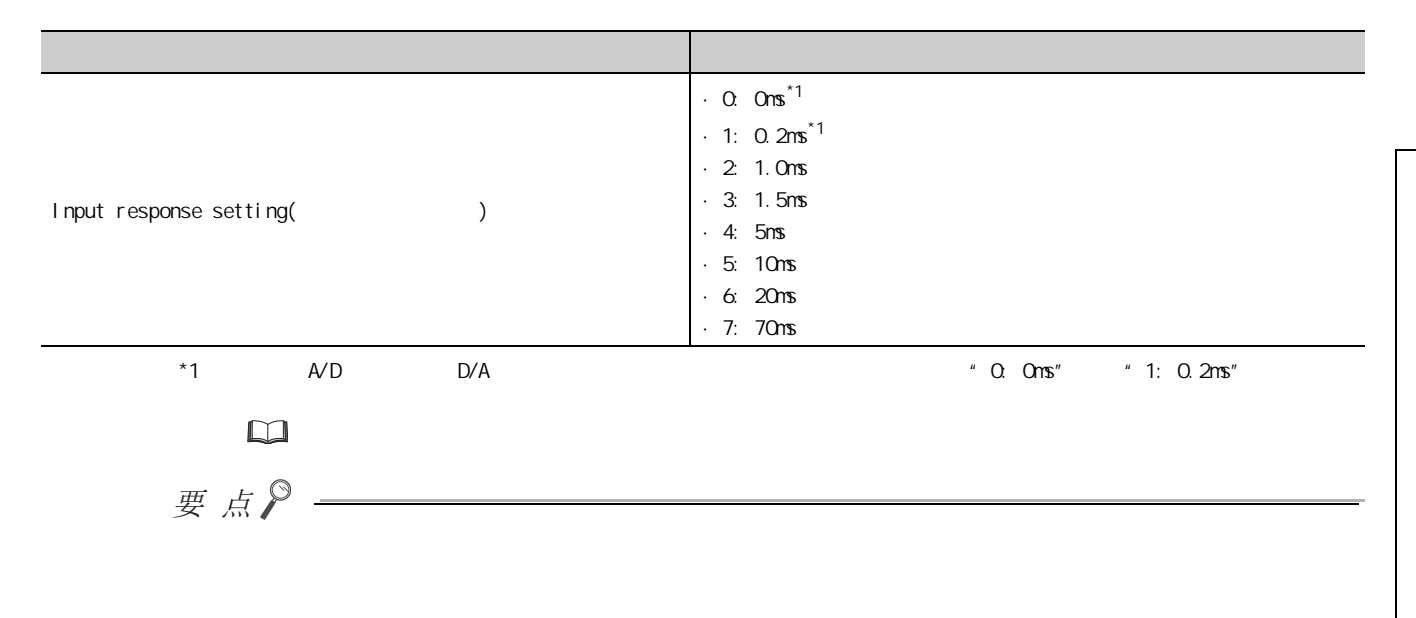

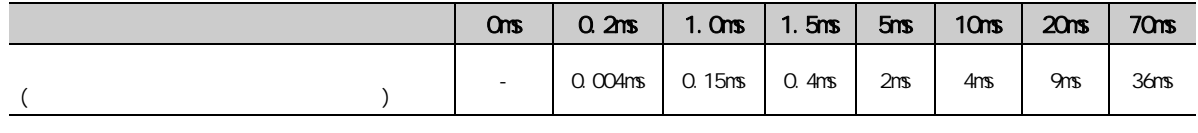

第 9 章 功能

# <span id="page-83-0"></span>9.4 HOLD/CLEAR

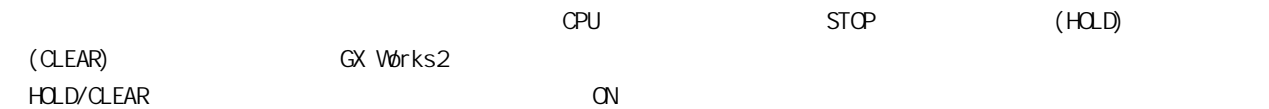

#### $(1)$  HOLD/CLEAR

alear hold on off on  $\alpha$ 

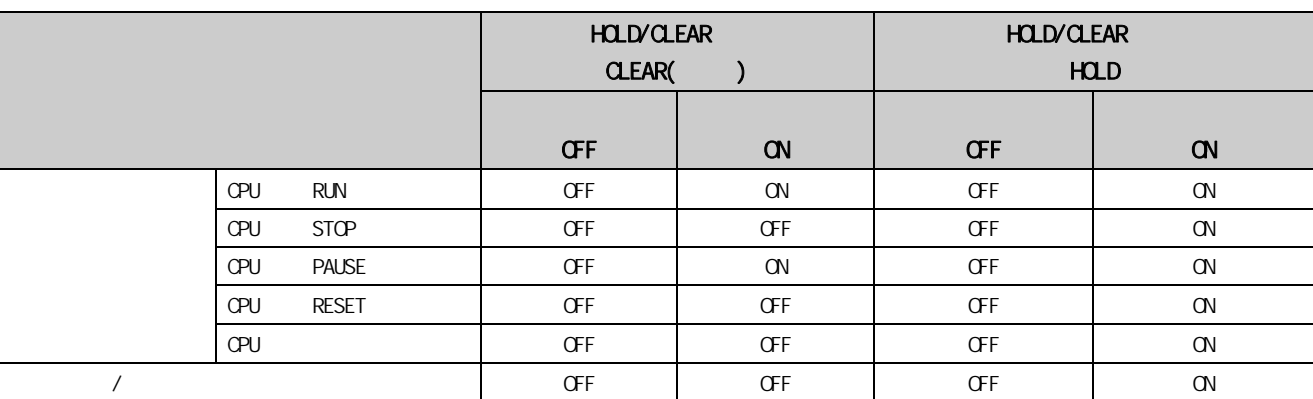

#### $(2)$

#### 1. **Athod selection(**  $)$ " **"Parameter write(**  $)$ "

 $\textcircled{C}$  CC IE Field  $\Rightarrow$  " List of stations( )"  $\Rightarrow$   $[\textcircled{C}$  IE Field Configuration(CC IE Field )]  $\Rightarrow$  [Parameter Processing of Slave Station(  $)$ ]

#### 2  $\cdot$  0. Output HOLD/CLEAR setting( HOLD/CLEAR )"  $\cdot$  0. CLEAR"  $\cdot$  1: HOLD"。

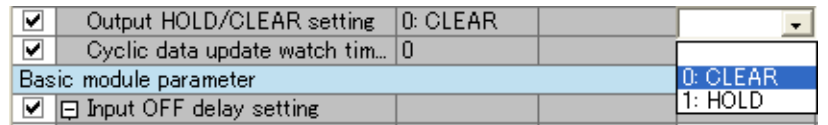

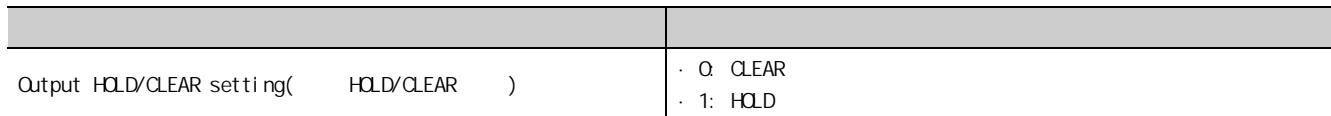

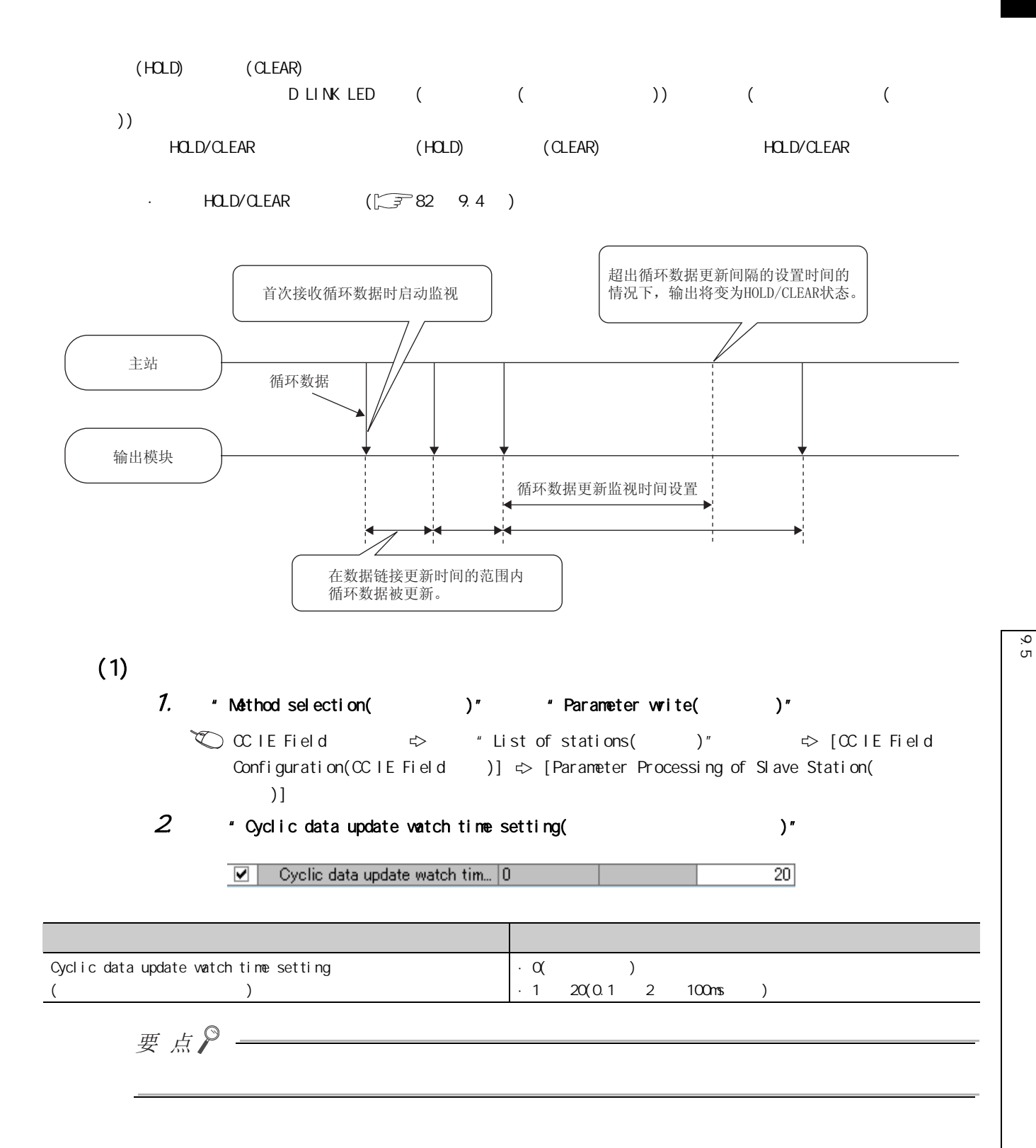

# <span id="page-85-0"></span>9.6 **av**

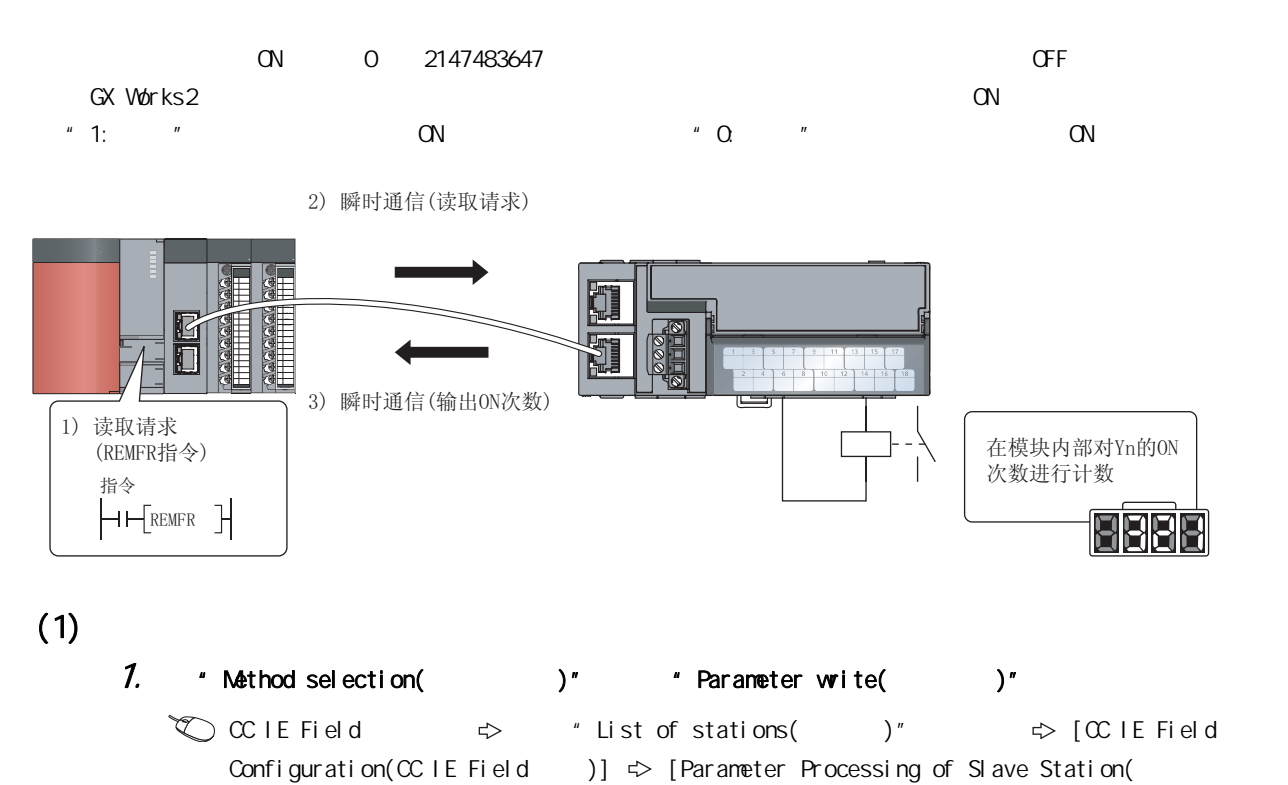

2  $\blacksquare$  "Number of ON times integration function enable(  $\blacksquare$  ON  $\rangle$ "  $\blacksquare$  ON

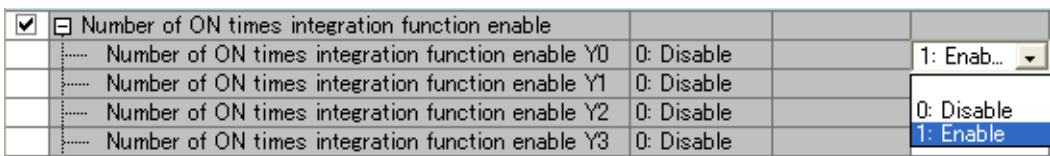

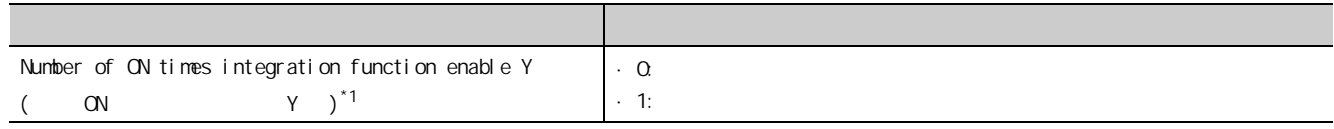

 $*1$  YO YF

 $)$ ]

9

## $(2)$  CN

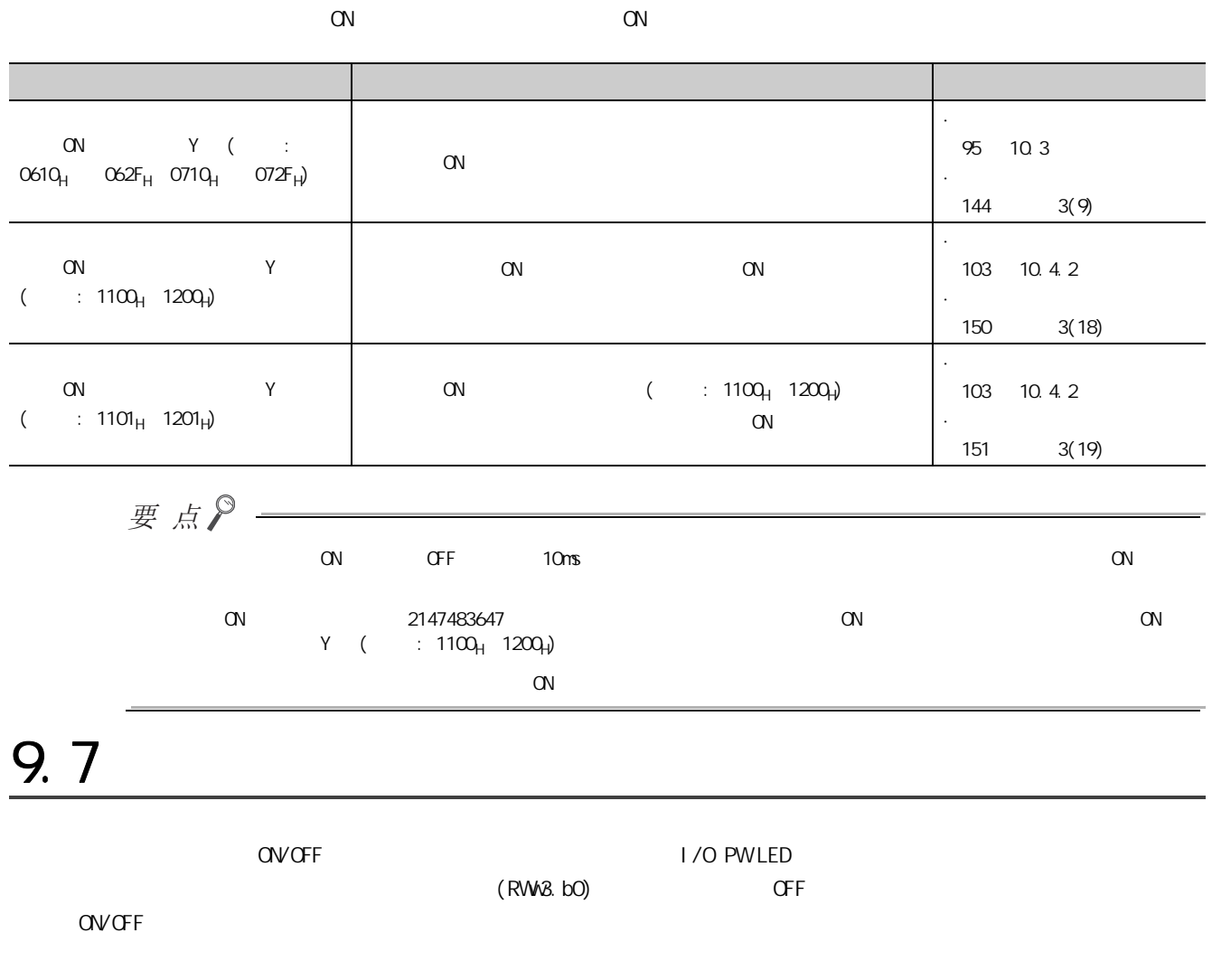

 $(1)$ 

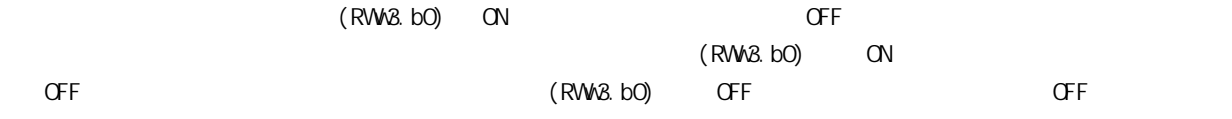

 $(2)$ 

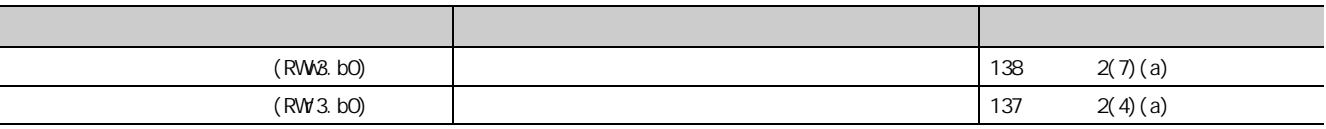

 $6<sup>7</sup>$ 9.7  $\overline{9}$ 

<span id="page-87-1"></span><span id="page-87-0"></span>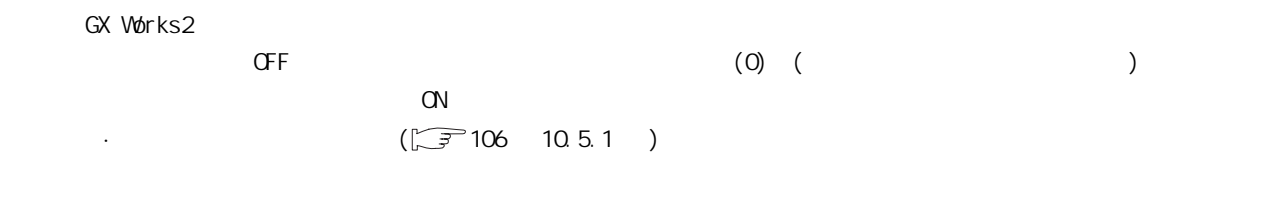

 $(1)$ 

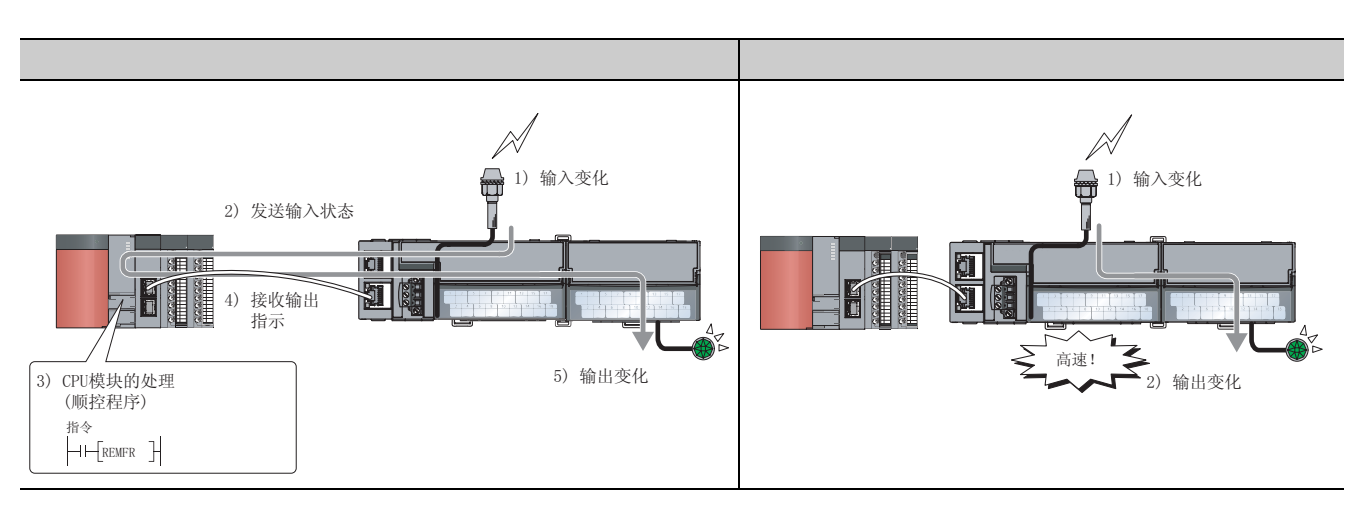

 $(2)$ 

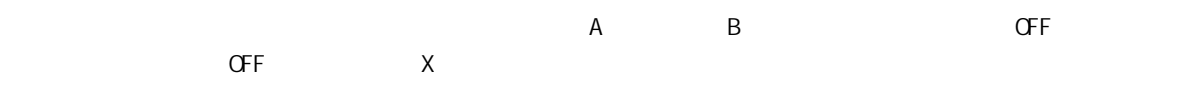

 $(a)$ 

· YO Y7:

· X10 X1F:

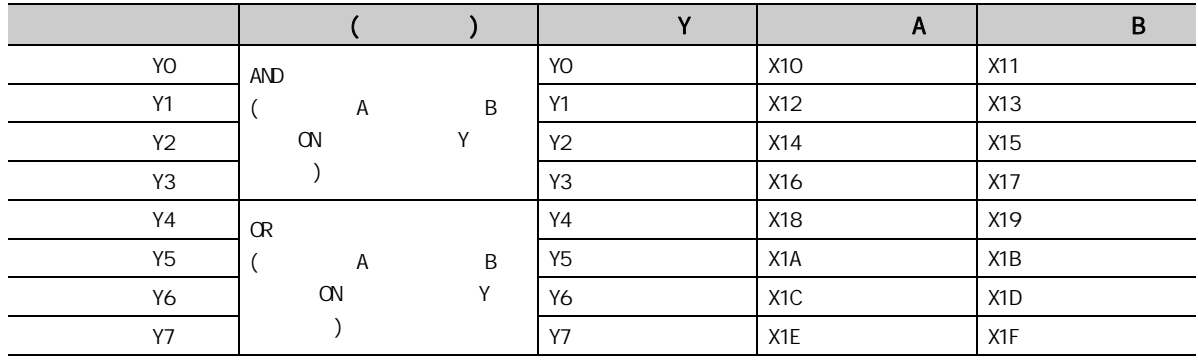

9

#### $\cdot$  XO  $\times$  XF:

· Y10 Y17:

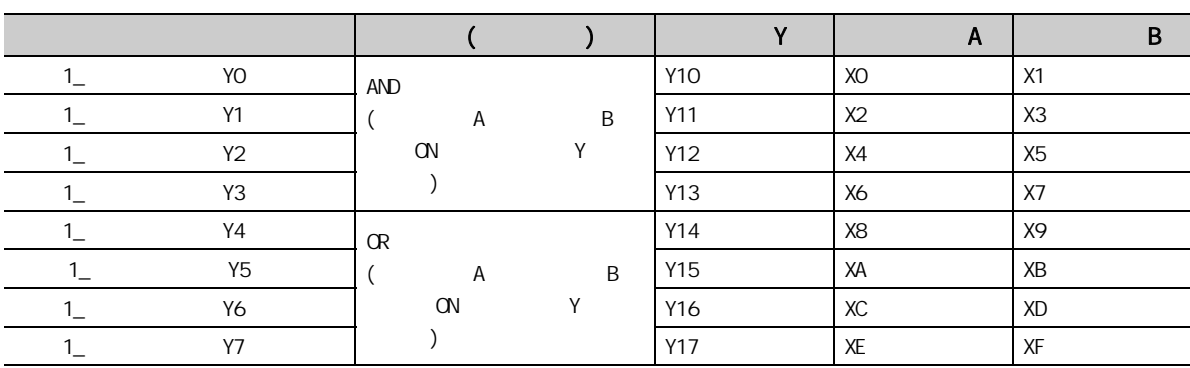

 $(3)$ 

#### 1. \* Method selection( )" \* Parameter write( )"

 $\overline{\text{C}}$  CC IE Field  $\Rightarrow$  "List of stations( )"  $\Rightarrow$  [CC IE Field Configuration(CC IE Field )]  $\Rightarrow$  [Parameter Processing of Slave Station( 理 )]

#### 2. the Fast logic setting Y (Y)"

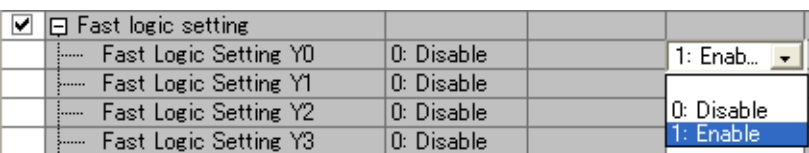

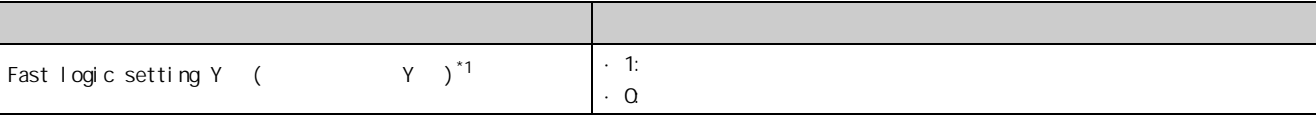

 $*1$  YO Y7

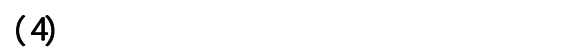

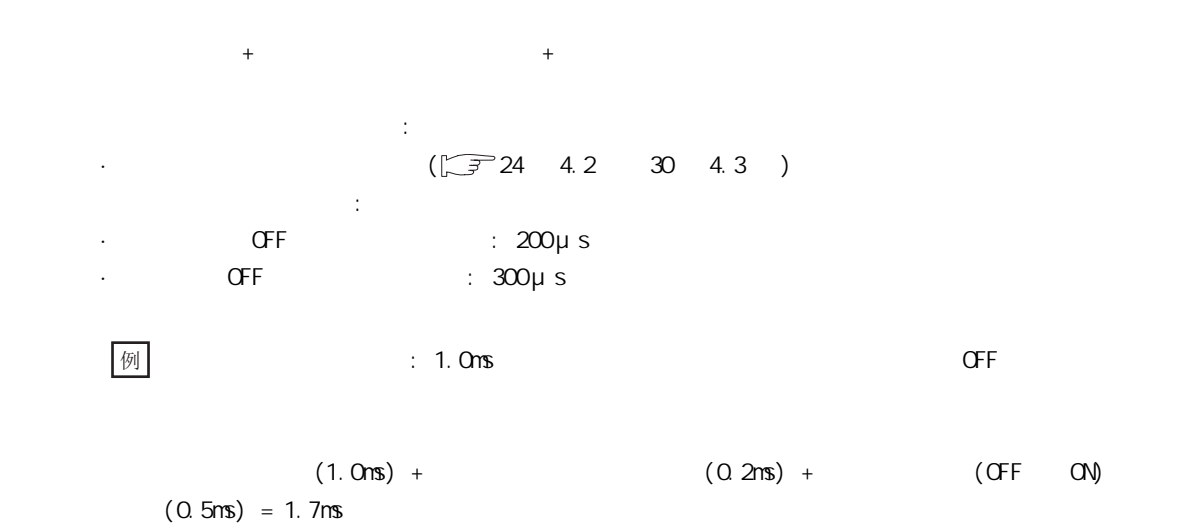

 $(5)$ 

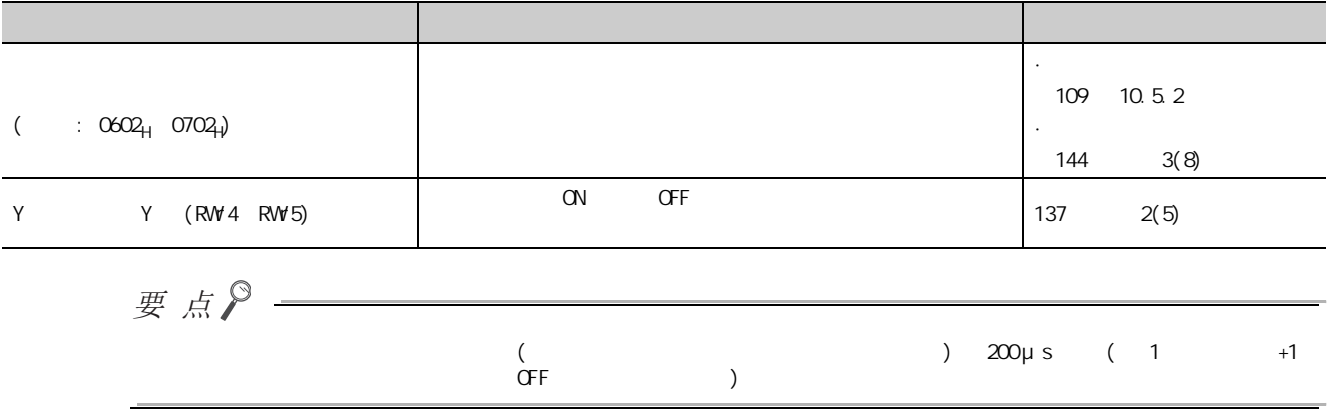

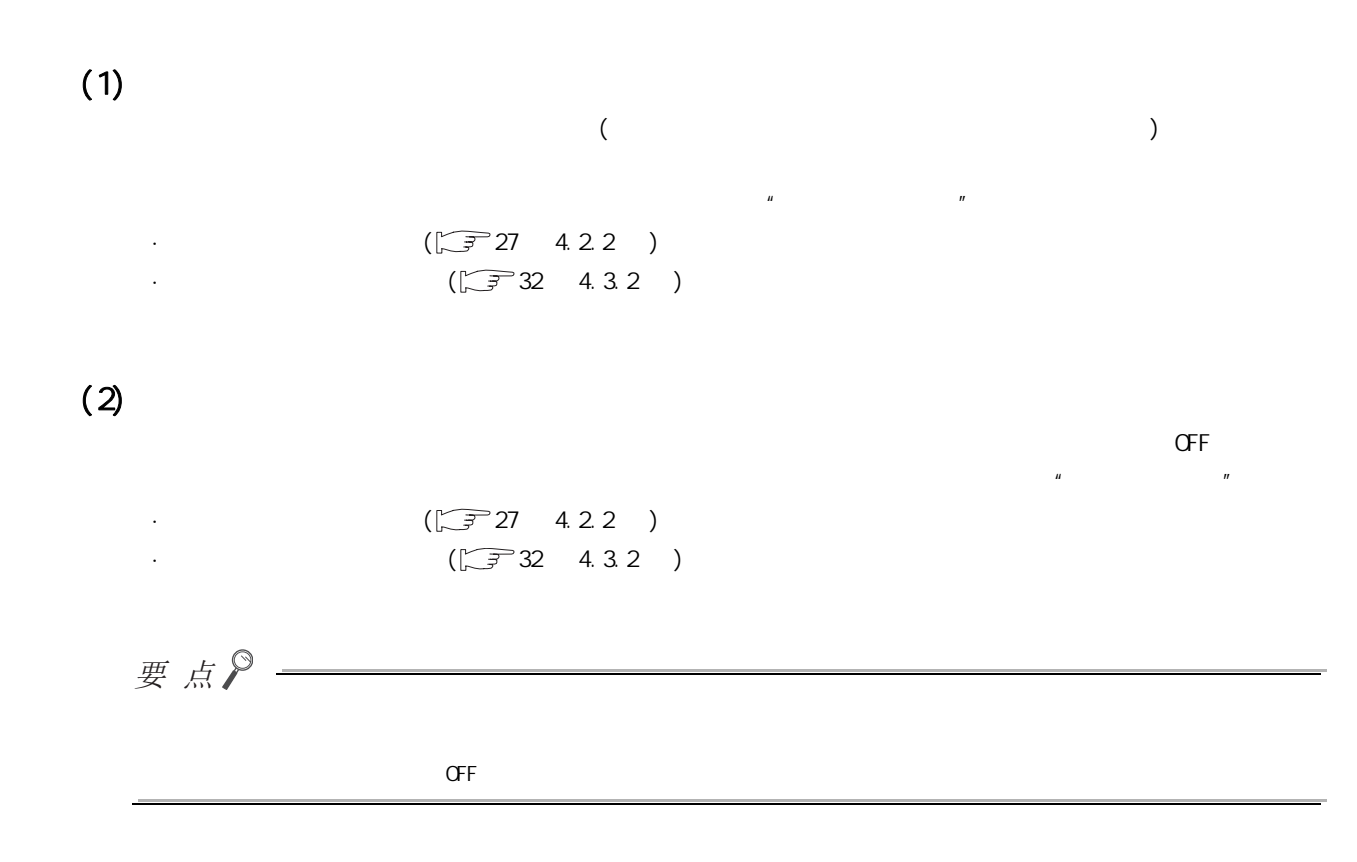

 $99$ 9.9<br>9.9

## $9.10 \, \text{cc}$ -Link IE

CPU GX Works2 CC-Link IE

 $(1)$ 

- 1. GX Works2 CPU
- $2$  GX Works2  $\infty$ -Link IE

 $\mathcal{L}$  [Diagnostics( )]  $\Rightarrow$  [CC IE Field Diagnostics(CC IE Field )]

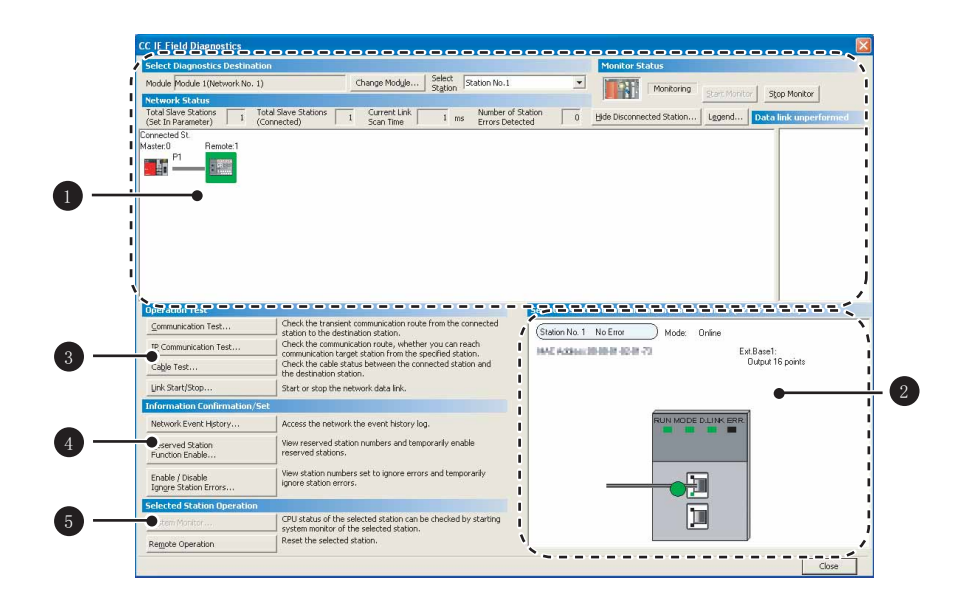

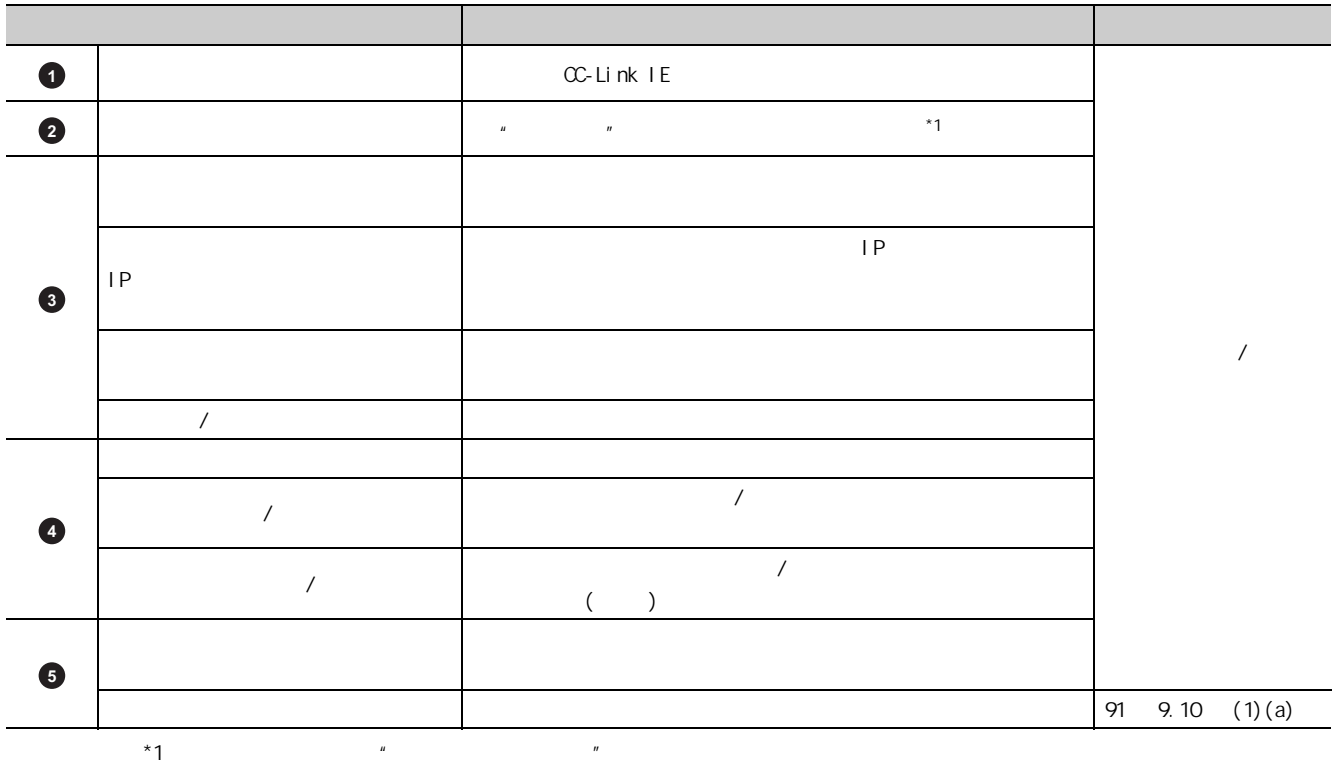

 $\sqrt{2^2 + 113 + 121}$ 

9

#### <span id="page-92-0"></span> $(a)$ 1. 选择进行复位的从站后,点击 ( 远程操作 ) 按钮。 **CC IE Field Diagnostics** Monitor Status Select Diagnostics Destination Monitoring Start Monitor Stop Monitor Change Module... | Select | Station No.1 Module Module 1(Network No. 1) **The Character States**<br>
Total Slave States<br>
Total Slave States<br>
Connected States<br>
Connected States<br>
Connected States<br>
Connected States<br>
Connected States<br>
Master. D<br> **Results For Present Connected States**<br>
Master. D<br> **Resul** -<br>Selected Station Communication Status Monitor (NZ2GF2B1-16D) Operation Test Check the transient communication route from the connected<br>station to the destination station. Communication Test.. (Station No. 1 No Error ) Mode: Online station to the destination station.<br>| Check the communication route, whether you can reach<br>| communication target station from the specified station.<br>| Check the cable status between the connected station and<br>| the destina IP Communication Test. IN 1849 1040 to MAX 3AM Ext.Base1:<br>Output 16 points Cable Test... Link Start/Stop... Start or stop the network data link. **Information Confirm** RUN MODE DJUNK ERI<br>HTTP://www.com/ Network Event History. Access the network the event history log. Reserved Station<br>Function Enable... View reserved station numbers and temporarily enable<br>reserved stations. View station numbers set to ignore errors and temporarily<br>ignore station errors. Enable / Disable<br>Igngre Station Errors. 同 .<br>Selected Station O Ē CPU status of the selected station can be checked by starting<br>I system monitor of the selected station,<br>| Reset the selected station, Remote Operation  $\overline{\Gamma}$ Close  $2 \tfrac{\gamma_{\text{es}}}{\gamma_{\text{es}}}$  ( )

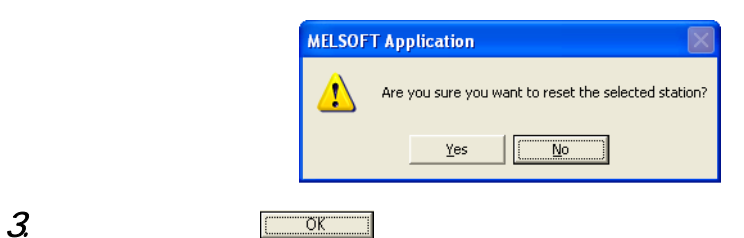

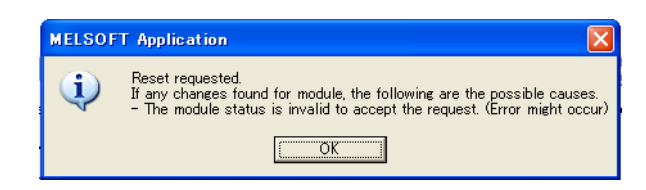

# 10.1

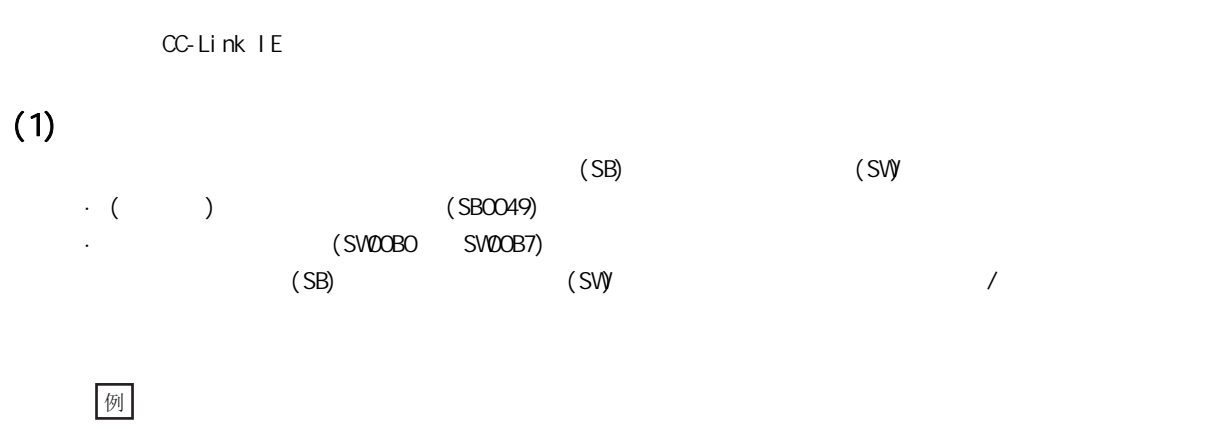

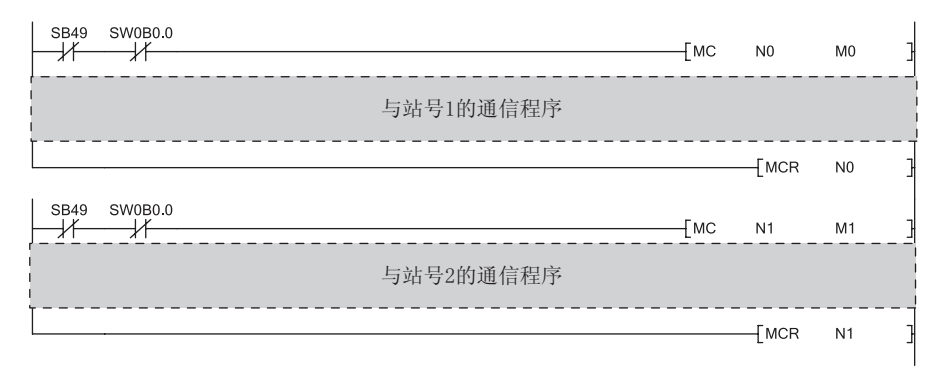

 $(2)$ 

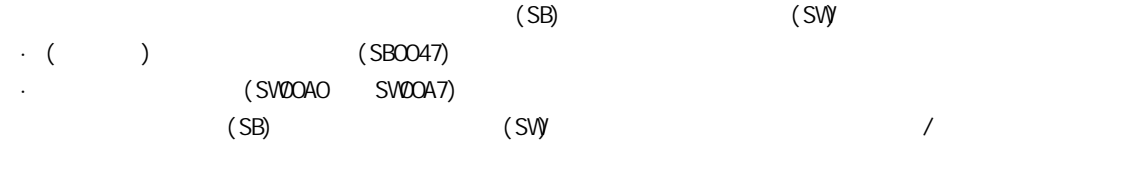

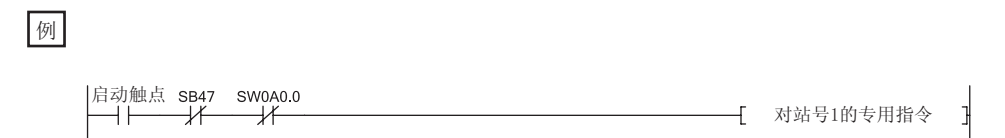

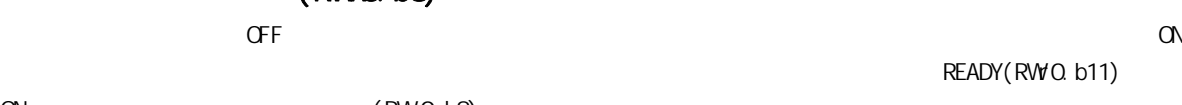

## $(3)$  (RWQ b8)

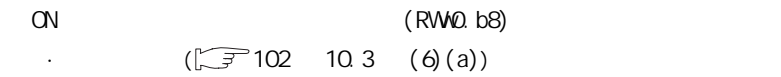

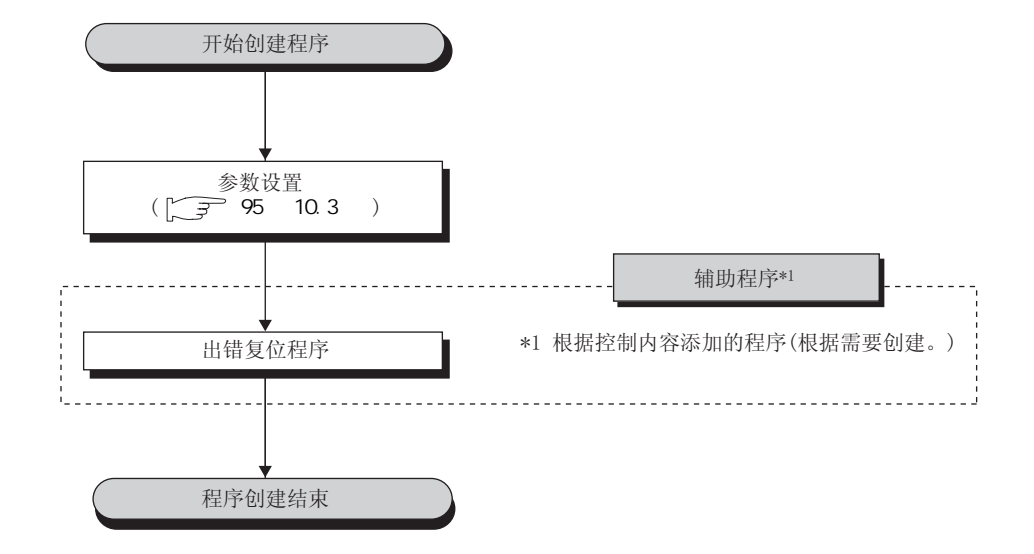

# <span id="page-96-1"></span><span id="page-96-0"></span>10.3

 $(1)$ 

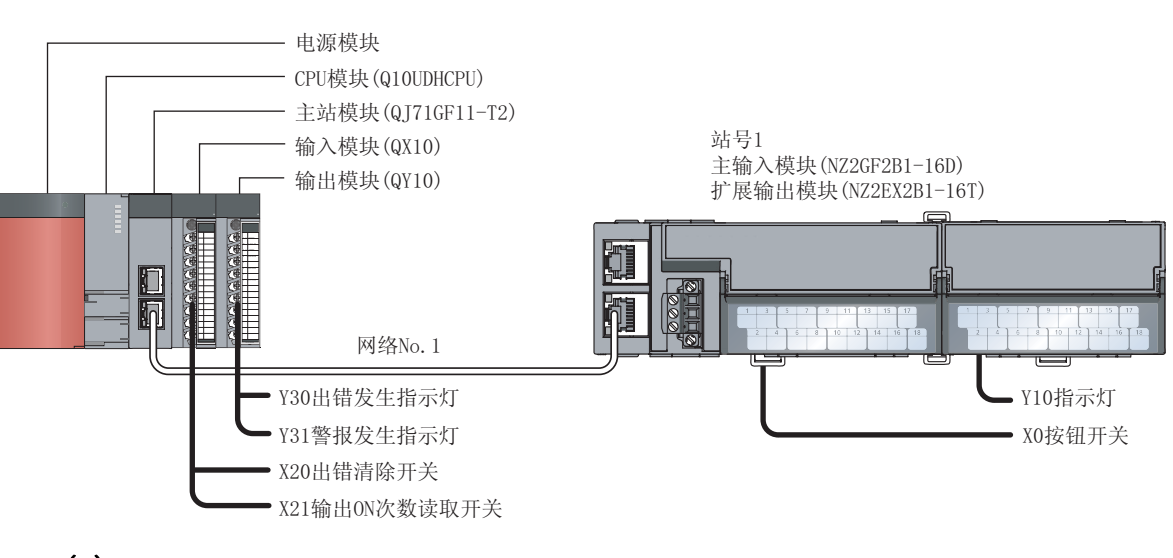

<span id="page-96-2"></span>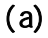

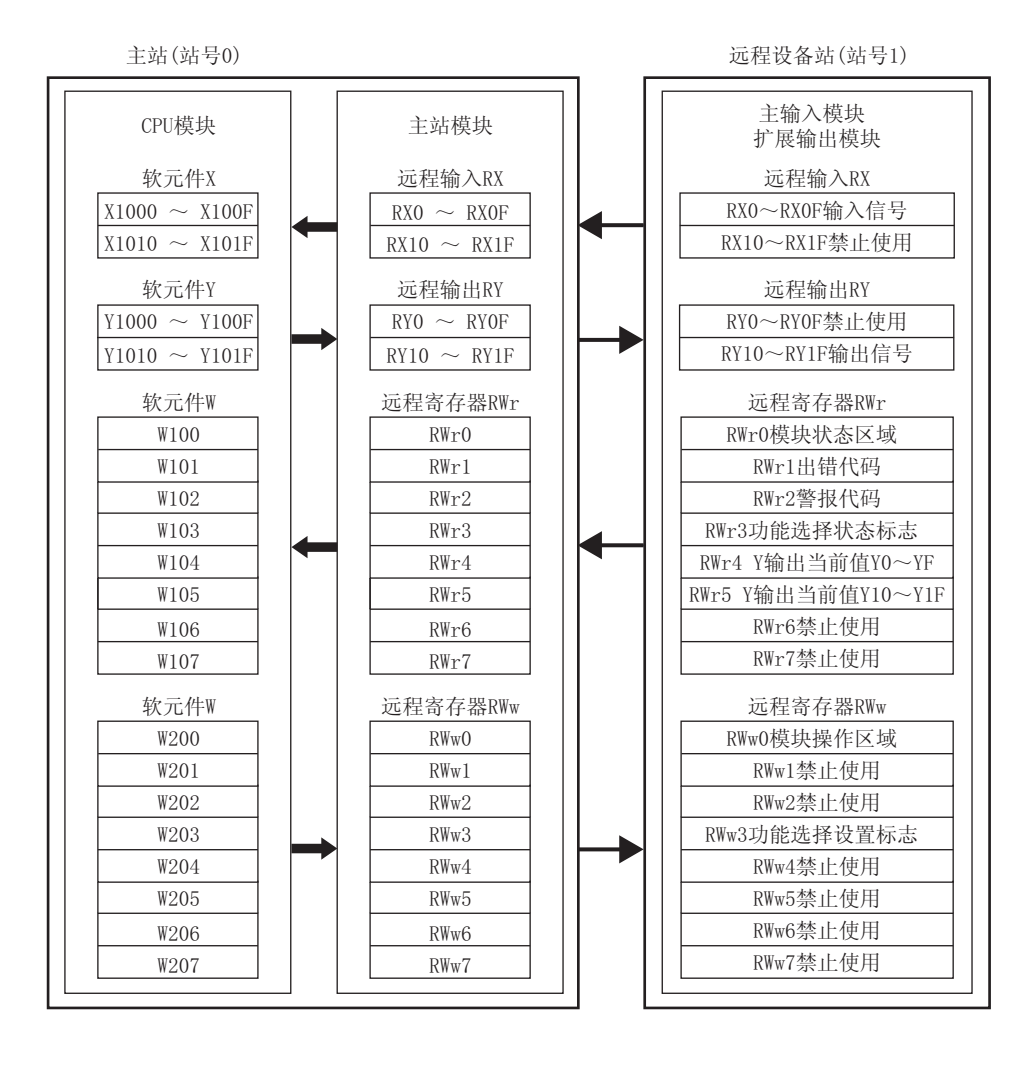

 $\vec{0}$  $10.3$  $\tilde{\omega}$ 

## $(2)$

主输入模块的 X0 变为 ON 时,扩展输出模块的 Y0 变为 ON。  $\infty$  $($  CY10)

## <span id="page-97-0"></span> $(3)$

 $(a)$ 

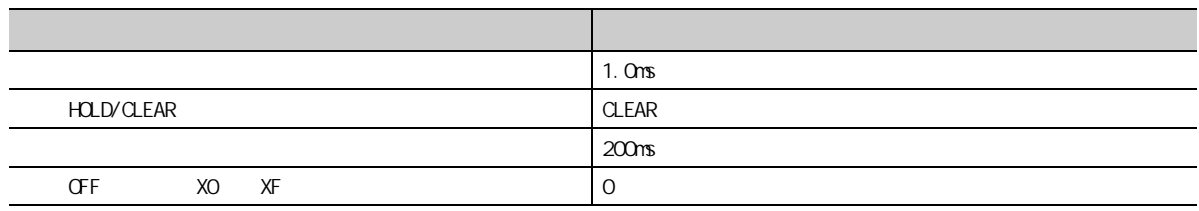

### $(b)$

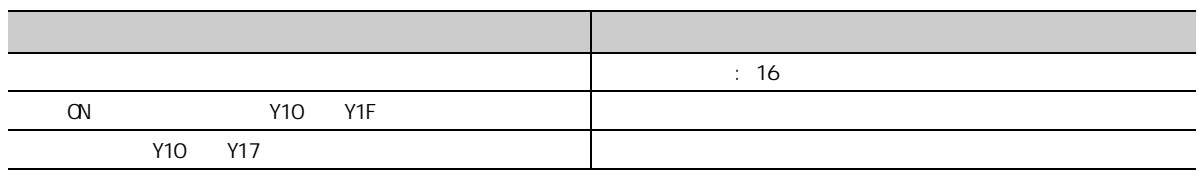

 $(4)$ 

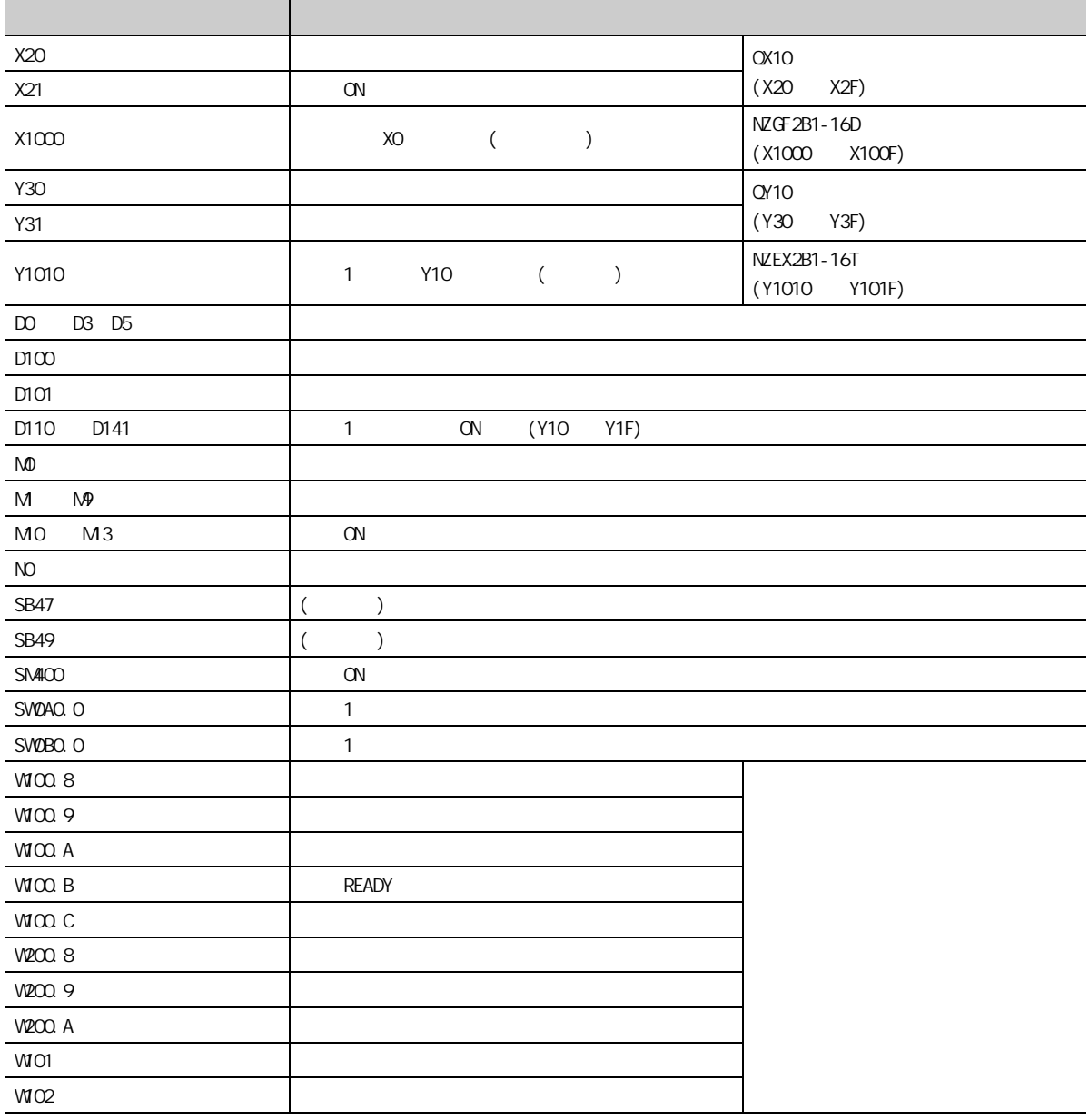

10

10<sub>3</sub>  $10.3$ 

#### <span id="page-99-0"></span> $(5)$

GX Works2

#### 7. GX Works2

"PLC Series(  $)$ ", "QCPU (Q mode)(QCPU(Q  $)$ )", "PLC Type(

 $\lim_{n \to \infty}$  )"  $\lim_{n \to \infty}$   $\lim_{n \to \infty}$  $\bigcirc$  [Project( )]  $\Leftrightarrow$  [New( )]

> New Project Project Type:  $\sqrt{\frac{1}{\sqrt{1-\frac{1}{2}}}}$ Simple Project  $\overline{\phantom{a}}$  $\small \textsf{Cancel}$  $\Box$  Use Label PLC Series: QCPU (Q mode)  $\overline{\phantom{a}}$ PLC Type: Q10UDH  $\overline{\phantom{a}}$ Language:  $\overline{\phantom{0}}$ Ladder

 $2$ 

 $\begin{picture}(220,20) \put(0,0){\line(1,0){10}} \put(15,0){\line(1,0){10}} \put(15,0){\line(1,0){10}} \put(15,0){\line(1,0){10}} \put(15,0){\line(1,0){10}} \put(15,0){\line(1,0){10}} \put(15,0){\line(1,0){10}} \put(15,0){\line(1,0){10}} \put(15,0){\line(1,0){10}} \put(15,0){\line(1,0){10}} \put(15,0){\line(1,0){10}} \put(15,0){\line($  $\Leftrightarrow$  [Parameter( )]  $\Leftrightarrow$  [Network Parameter( )]  $\Leftrightarrow$  [Ethernet/CC IE/MELSECNET( /CC IE/MELSECNET)]

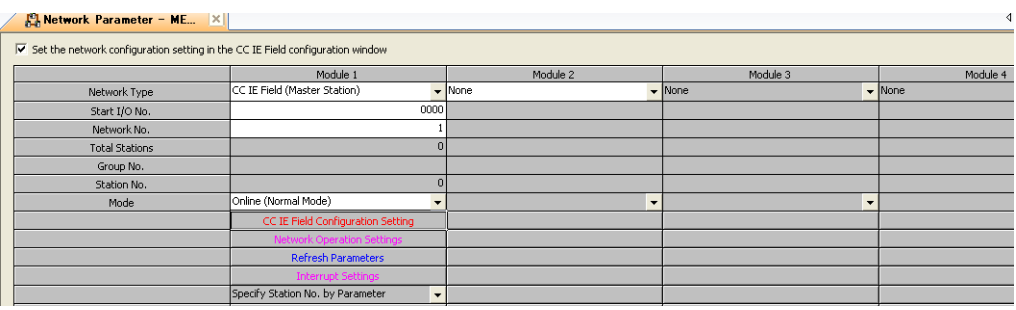

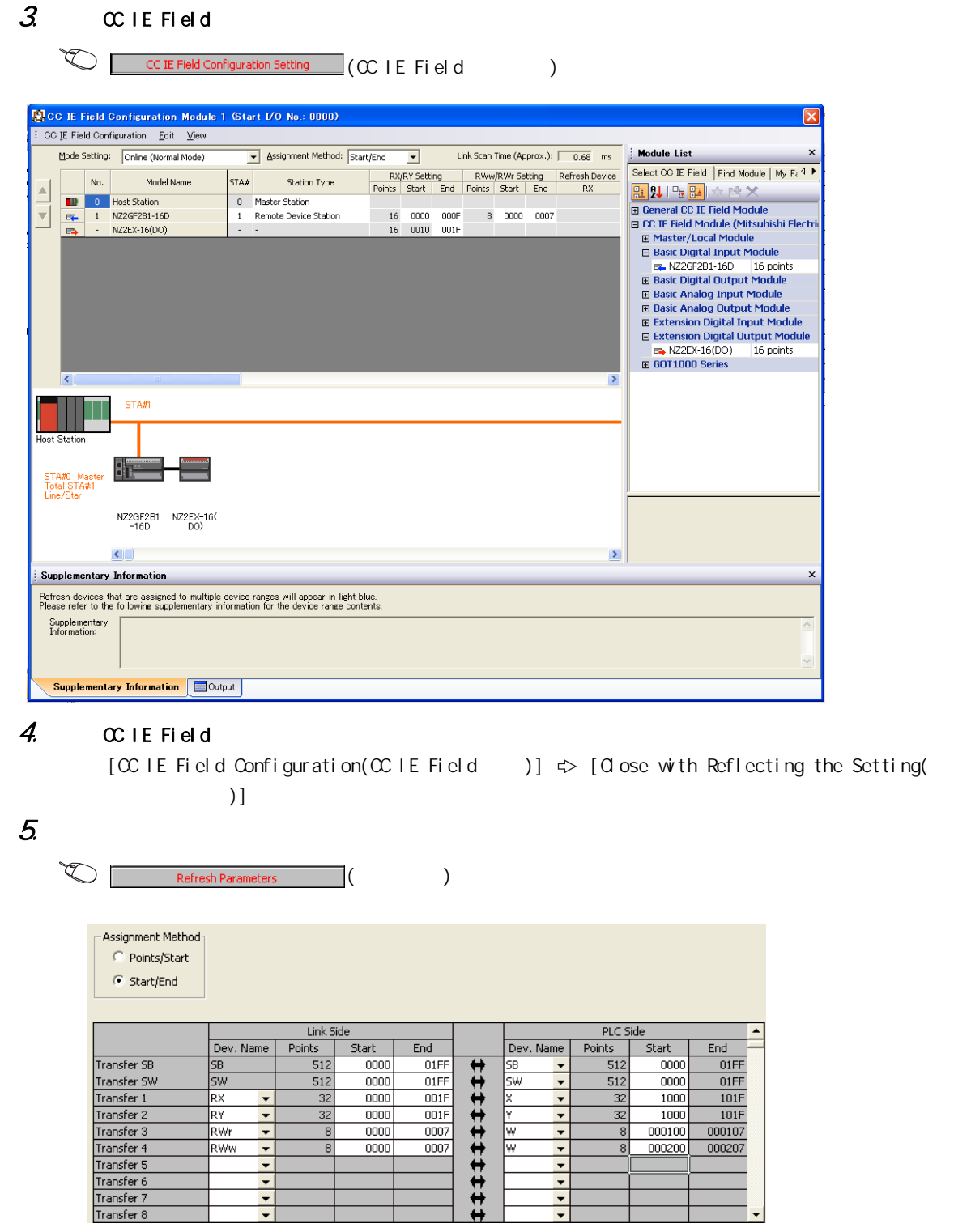

 $\epsilon$  6. The contract of  $\epsilon$  of  $\epsilon$  or  $\epsilon$  or  $\epsilon$  or  $\epsilon$  or  $\epsilon$  or  $\epsilon$  or  $\epsilon$ 

 $\bigcirc$  [Online( )]  $\Rightarrow$  [Write to PLC...( )]

↴

**FRESET** 

8

或 电源OFF→ON

 $\boxed{w}$ 

च

 $\overline{8}$ 

10<sub>3</sub>  $10.3$ 

7. 显示 "Parameter Processing of Slave Station( 从站参数处理 )"画面后,将 "Method selection( 执 )" \* Parameter write( )"

 $\text{C} \qquad \qquad \Leftrightarrow \text{ [Parameter(} \qquad \text{)}] \Leftrightarrow \text{ [Network Parameter(} \qquad \text{)}] \Leftrightarrow \text{ [Ethernet/CC]}$ IE/NELSECNET( / CC IE/NELSECNET)] <> CC IE Field Configuration Setting (CC IE Field C  $)$   $\Rightarrow$  "List of stations( )"  $\Rightarrow$   $[CC \t{IE} \t{File} \t{Id}$ Configuration(CC IE Field )]  $\Rightarrow$  [Parameter Processing of Slave Station(  $)$ ]

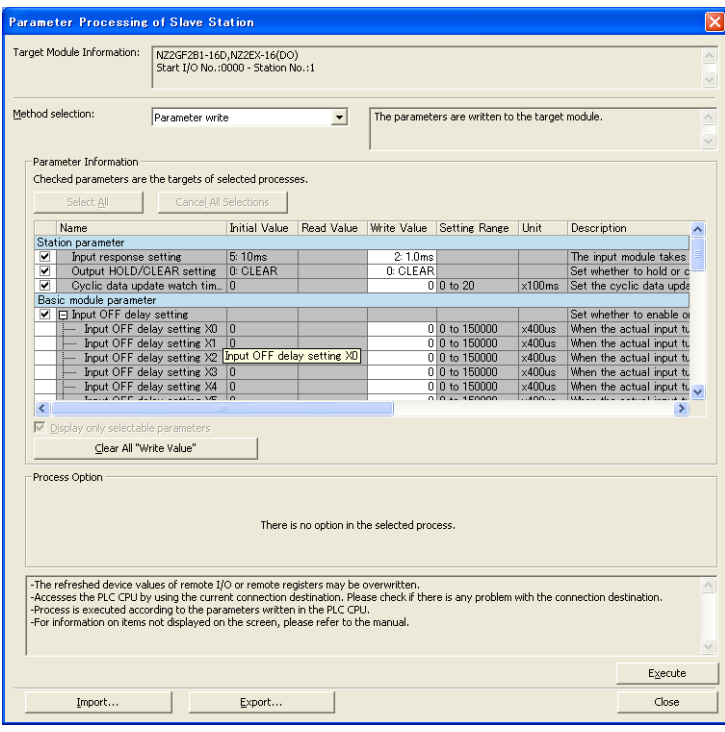

 $8$  Execute  $($  )

 $(6)$ 

1. GX Works2

|                                 | ₩                                  | SB49 SW0B0.0<br>∦ |              |                               |      |            |                      |            | -[мс  | N <sub>0</sub>                  | M <sub>0</sub>                                  |   | 站号1(输入输出模块)的数据链接<br>状态的确认       |
|---------------------------------|------------------------------------|-------------------|--------------|-------------------------------|------|------------|----------------------|------------|-------|---------------------------------|-------------------------------------------------|---|---------------------------------|
|                                 |                                    |                   |              |                               |      |            |                      |            |       |                                 |                                                 |   |                                 |
|                                 | 初始化处理*1                            |                   |              |                               |      |            |                      |            |       |                                 |                                                 |   |                                 |
|                                 | W100.B X1000                       |                   |              |                               |      |            |                      |            |       |                                 | (Y1010                                          |   | 通过主输入模块X0的ON将扩展输出<br>模块的Y10置为ON |
|                                 | SM400<br>⊣⊦                        |                   |              |                               |      |            |                      |            | ⊣́мо∨ | W101                            | D100                                            |   | 将最新出错代码存储到D100中                 |
|                                 |                                    |                   |              |                               |      |            |                      |            | ⊣́мо∨ | W102                            | D101                                            | ᇺ | 将最新警报代码存储到D101中                 |
|                                 | W100 A<br>┪╿                       |                   |              |                               |      |            |                      |            |       |                                 | Y30)                                            | K | 发生出错时将Y30置为ON                   |
|                                 | W100.C<br>┥╽                       |                   |              |                               |      |            |                      |            |       |                                 | $\left\langle \mathrm{\small Y31}\right\rangle$ |   | 发生警报时将Y31置为ON                   |
|                                 | $\overset{\text{X20}}{\leftarrow}$ |                   |              |                               |      |            |                      |            |       | $\operatorname{\mathsf{I}}$ set | W200 A                                          |   | 1 将X20置为ON时进行出错清除               |
|                                 | $X_2^2$                            |                   |              |                               |      |            |                      |            |       | $+$ RST                         | W200 A ]                                        |   |                                 |
|                                 | X21<br>$++$                        | M14<br>₩          | ℋ            | SB47 SW0A0.0<br>$\rightarrow$ |      |            |                      |            |       | $-$ [SET                        | M15                                             |   | 将X21置为ON时读取输出ON次数               |
|                                 | $X^{21}_{+}$                       |                   |              |                               |      |            |                      |            |       | $\overline{\mathcal{F}}$ RST    | M14                                             |   |                                 |
|                                 | M15<br>HF                          |                   | EZP REMFR    |                               | "J1" | K4         | K1<br>K <sub>0</sub> | H710       | D110  | K32                             | M16                                             | ٦ | 读取16点的输出ON次数                    |
|                                 |                                    | M16<br>┨┠         | м17<br>--∤∕⊢ |                               |      |            |                      |            |       | $+$ [RST                        | M15                                             |   |                                 |
|                                 |                                    |                   |              |                               |      |            |                      |            |       | $\pm$ SET                       | M14                                             |   |                                 |
|                                 |                                    |                   |              |                               |      |            |                      |            |       | $+$ MCR                         | N <sub>0</sub>                                  |   |                                 |
|                                 |                                    |                   |              |                               |      |            |                      |            |       |                                 | END-                                            |   |                                 |
|                                 |                                    |                   |              |                               |      |            |                      |            |       |                                 |                                                 |   |                                 |
|                                 |                                    | $\mathcal{Z}$     |              | œU                            |      |            | <b>CPU</b>           |            |       |                                 | ŒF                                              |   | $\alpha$                        |
|                                 |                                    |                   |              |                               |      |            | 4mn<br>RESET         | 或 电源OFF→ON |       |                                 |                                                 |   |                                 |
|                                 |                                    | $\mathcal{Z}$     |              | CPU                           |      | <b>RUN</b> |                      |            |       |                                 |                                                 |   |                                 |
| <b>HHI)</b><br>$\overline{RUN}$ |                                    |                   |              |                               |      |            |                      |            |       |                                 |                                                 |   |                                 |

103  $10.3$ 

 $(a)$ 

<span id="page-103-0"></span>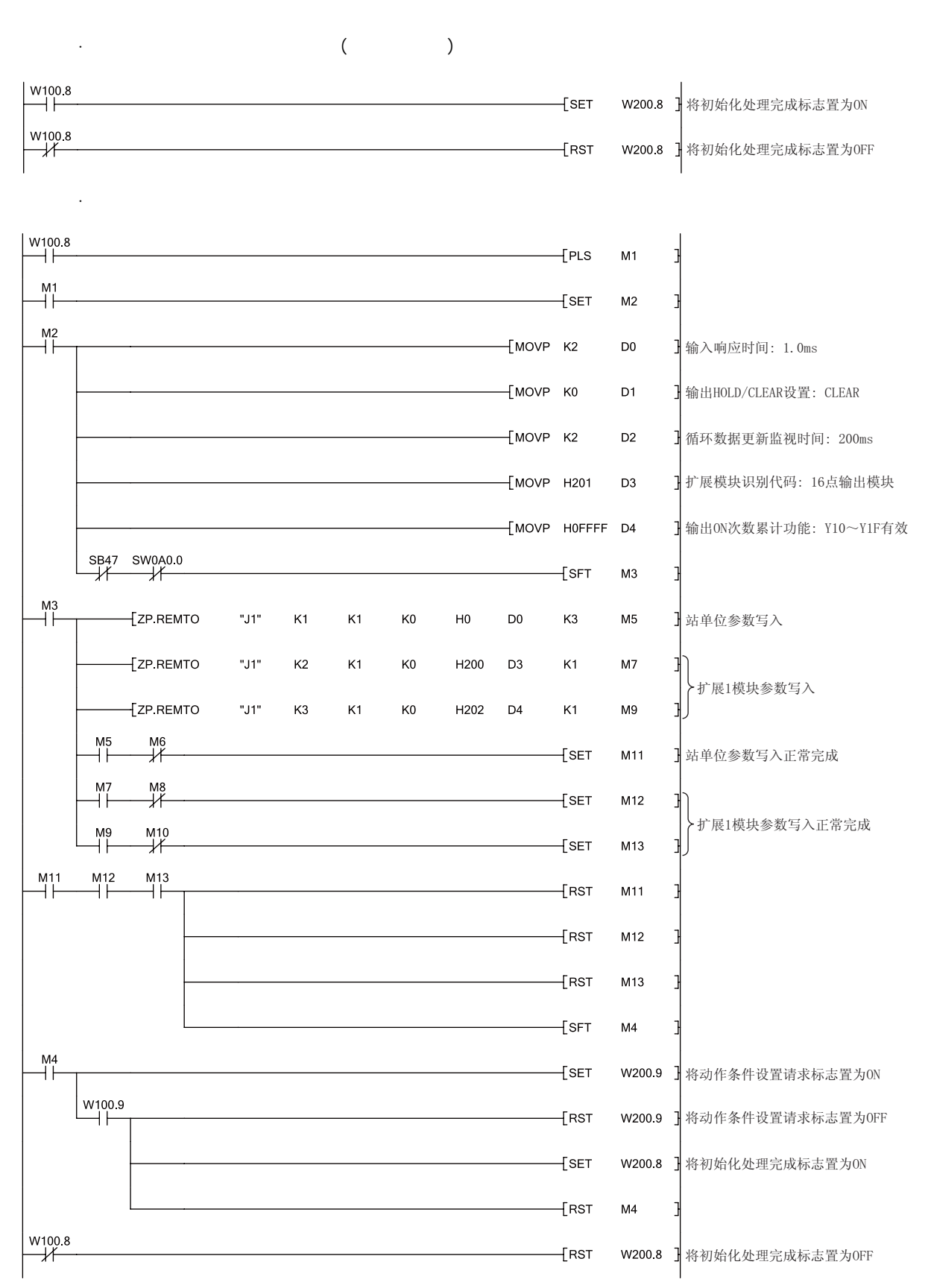

<span id="page-104-0"></span>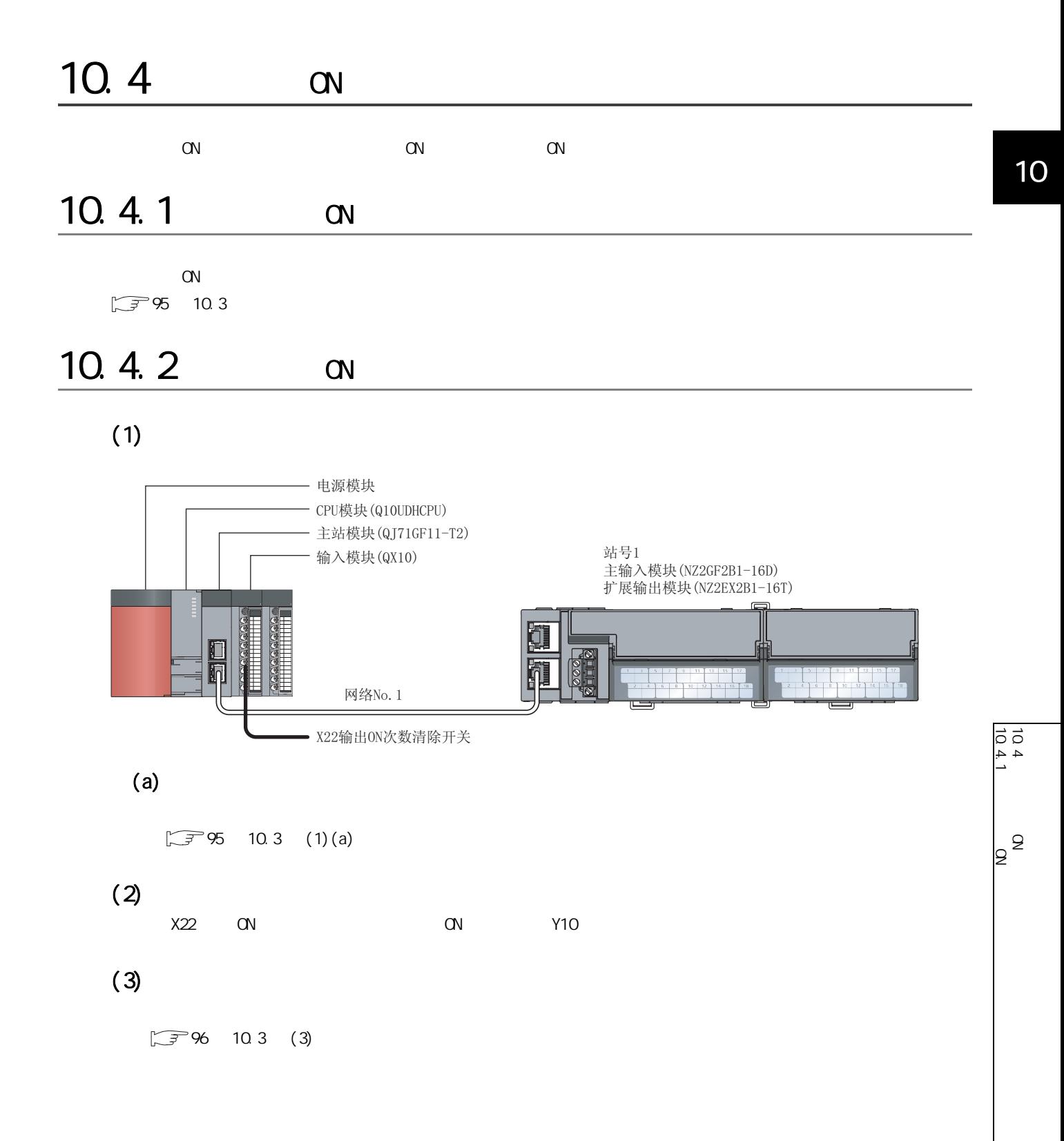

## $(4)$

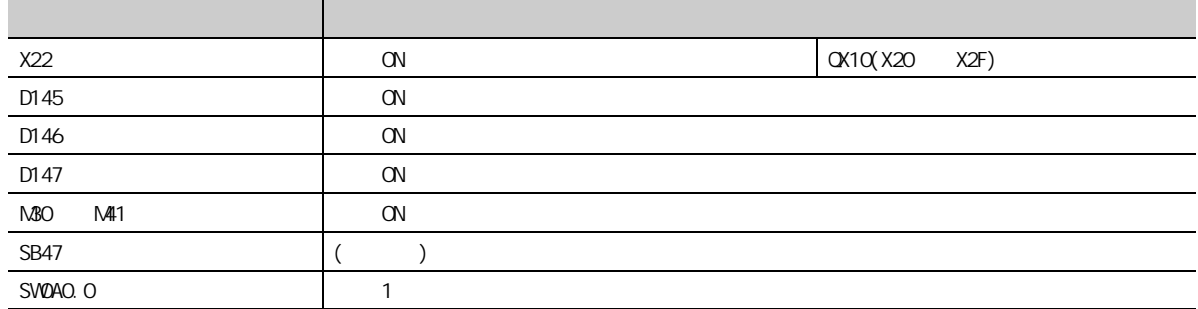

### $(5)$

 $1$   $6$  $\sqrt{3}$  98 10.3 (5)

## $(6)$

#### 1. GX Works2

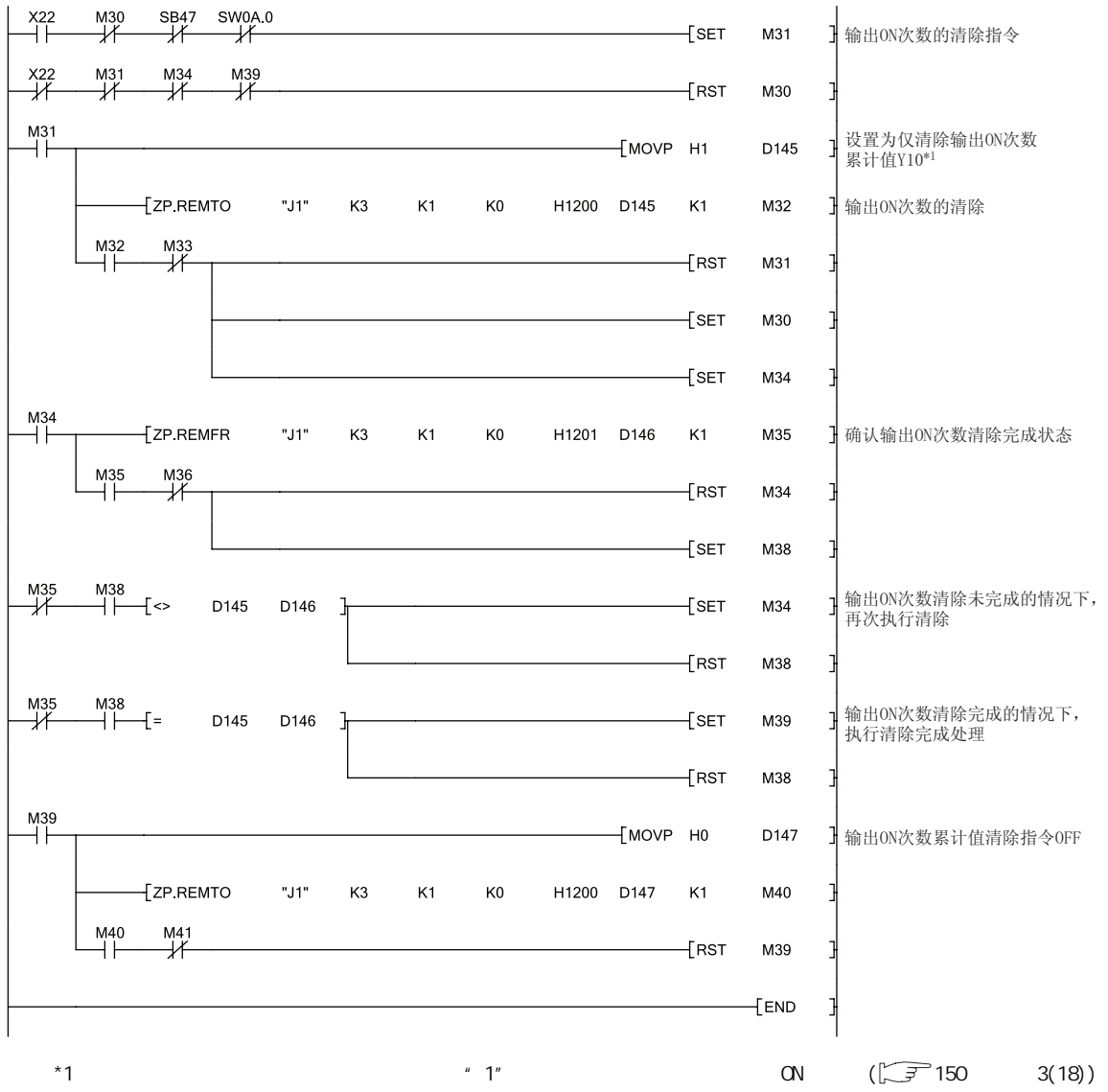

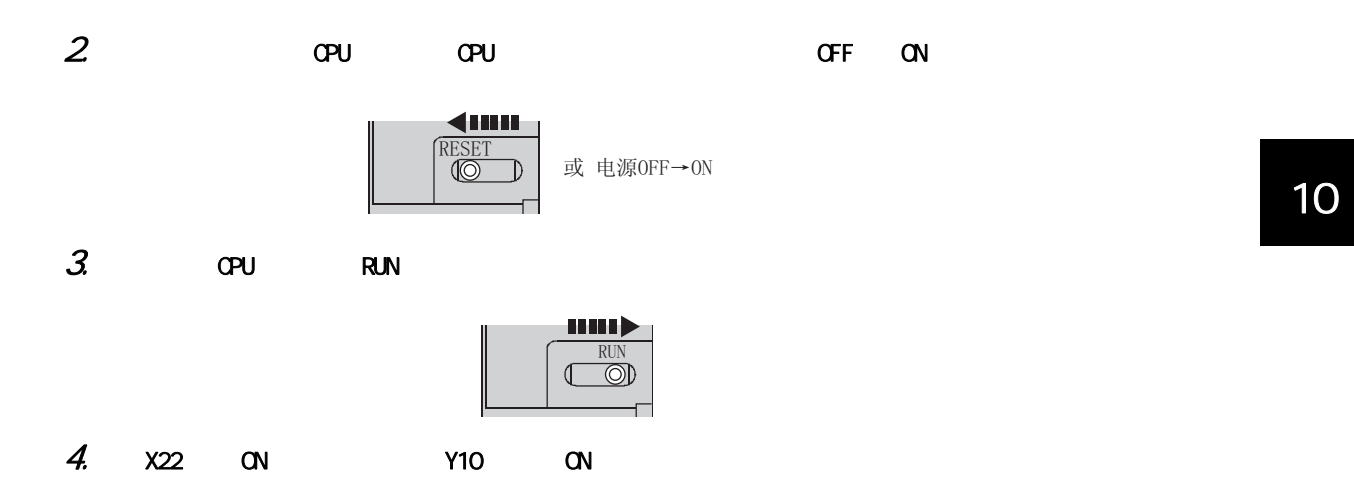

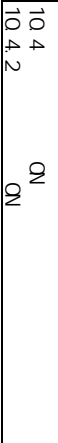

<span id="page-107-0"></span>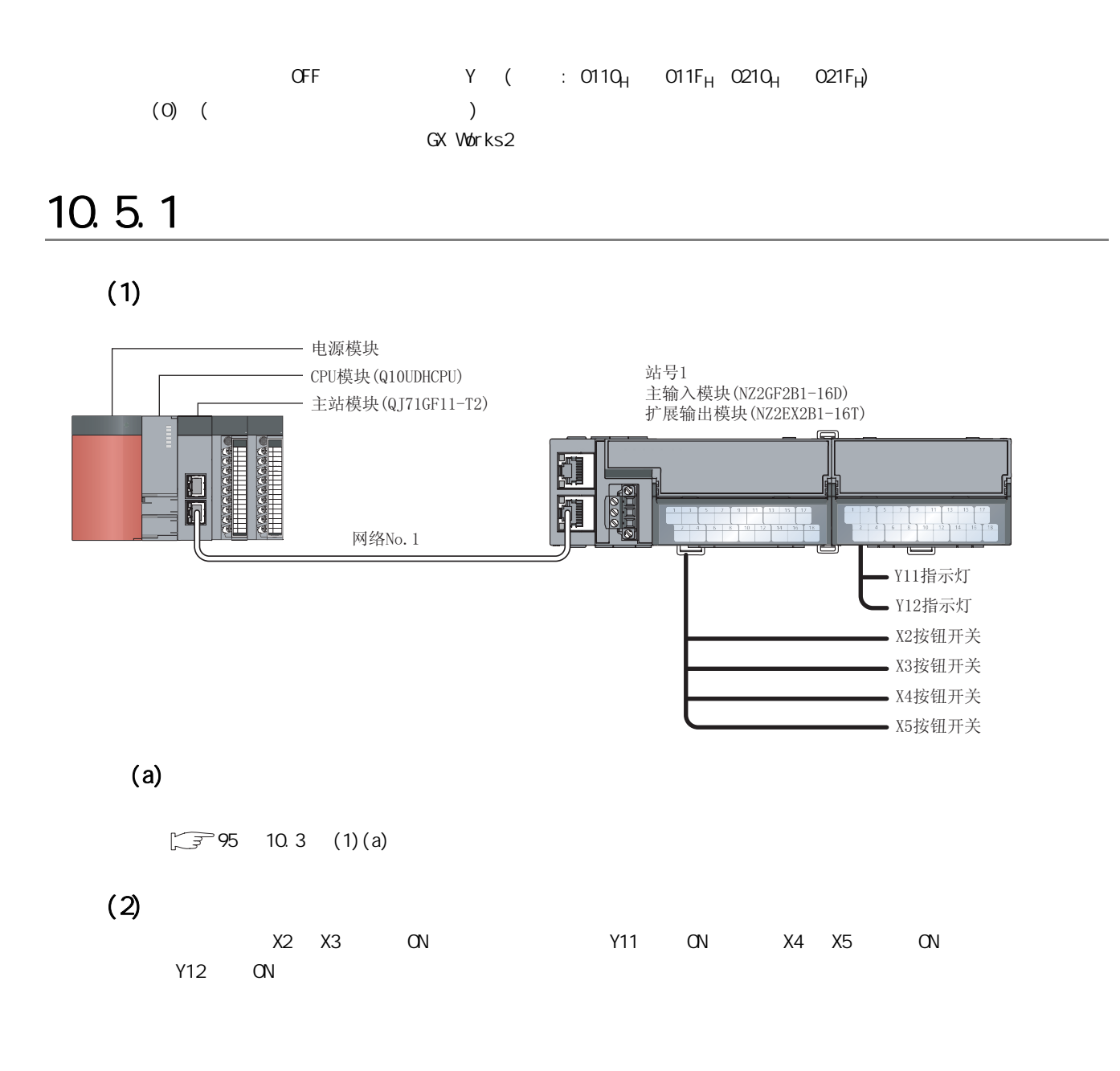
## <span id="page-108-0"></span> $(3)$

 $(a)$ 

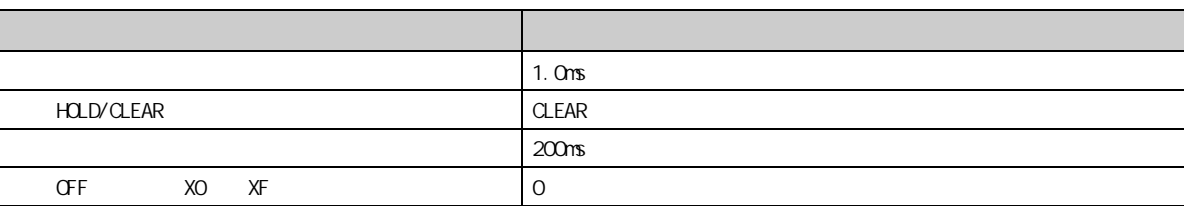

i.  $(b)$ 

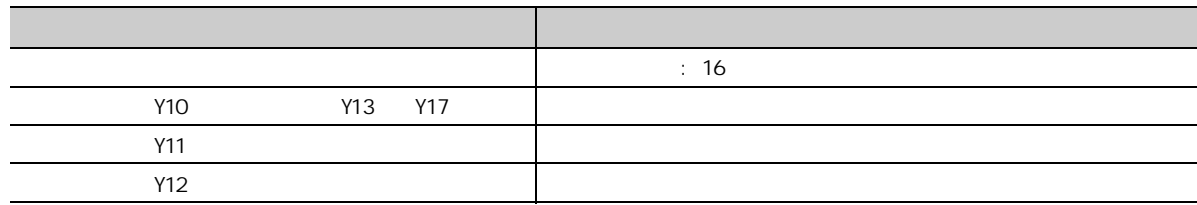

 $(4)$ 

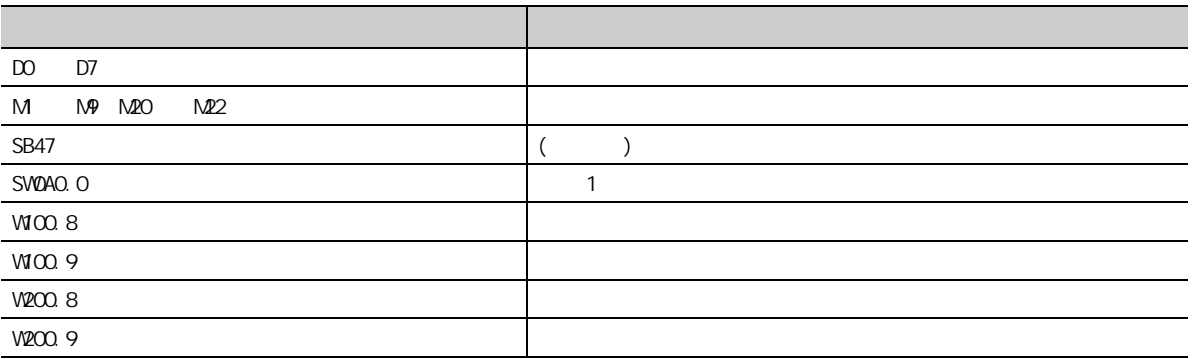

 $(5)$ 

 $1 6$  $\sqrt{3}$  98 10.3 (5)

 $(6)$ 

1. GX Works2

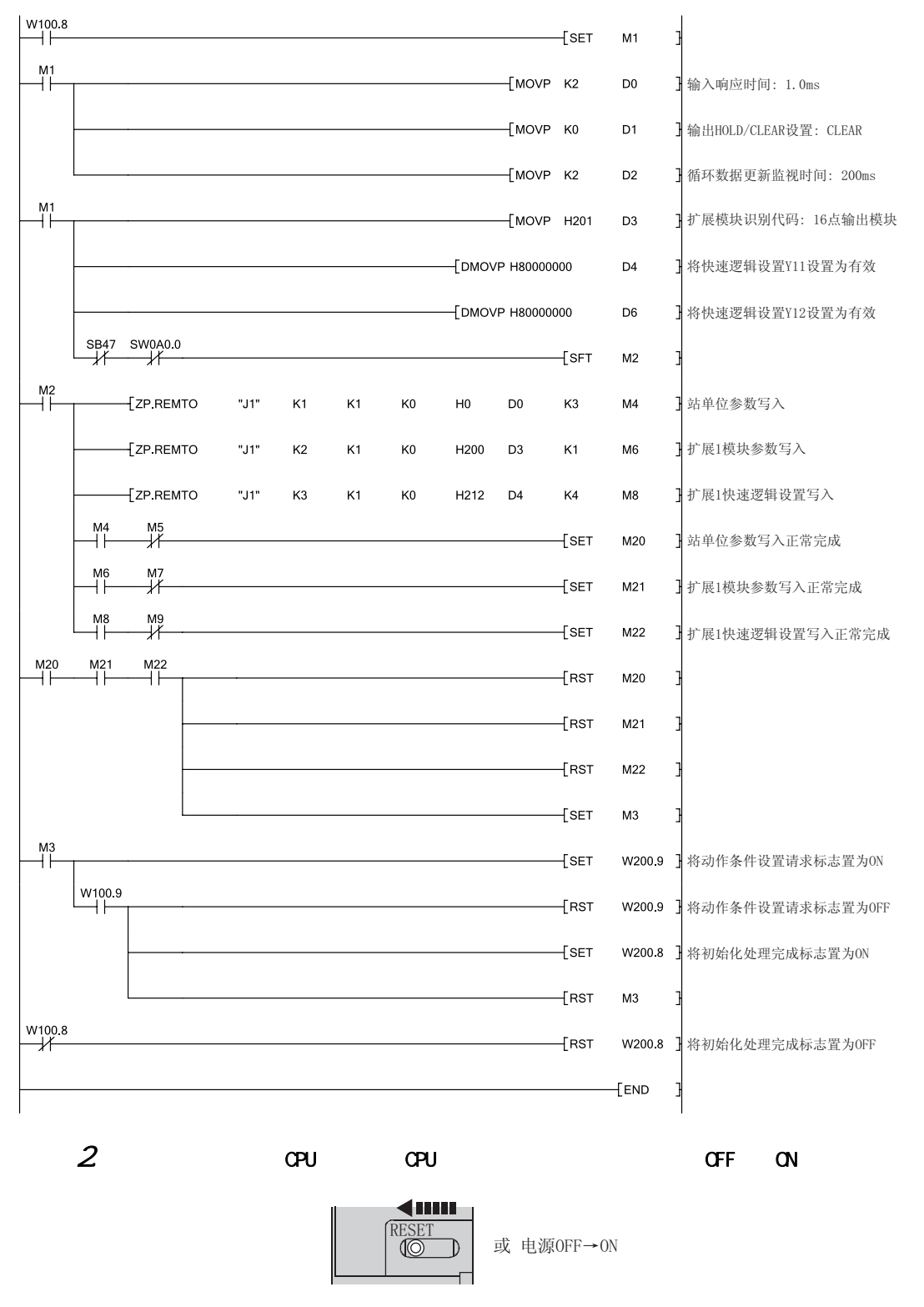

 $3$  CPU RUN

mu)  $\overline{\overset{RUN}{\textcircled{D}}}$ 

 $10$ 

10

10.5.2

 $105$ <br> $105$ .<br>N

 $10.5$  end  $9.5$ 

 $\checkmark$ 

READY(RWPO.b11) ON  $(1)$  $(a)$  $\sqrt{3}$  95 10.3 (1)(a)  $(2)$  $Y10$   $Y17$  $(3)$  $\sqrt{3}$  107 10.5.1 (3)  $(4)$  $(5)$  $1~$  6 软元件 内容  $X23$   $\bigcup$   $\bigcup$  $D105$  and  $D105$  $M25$   $M28$   $N29$  $SB47$  ( )  $SVDAO.$   $\qquad \qquad$  1  $W100. B$  READY - 电源模块 - CPU模块 (Q10UDHCPU) - 主站模块(QJ71GF11-T2) 输入模块 (QX10) 站号1 主输入模块(NZ2GF2B1-16D) 扩展输出模块(NZ2EX2B1-16T) 网络No. 1 ● X23快速逻辑有效状态读取开关

 $\sqrt{3}$  98 10.3 (5)

 $(6)$ 

1. GX Works2

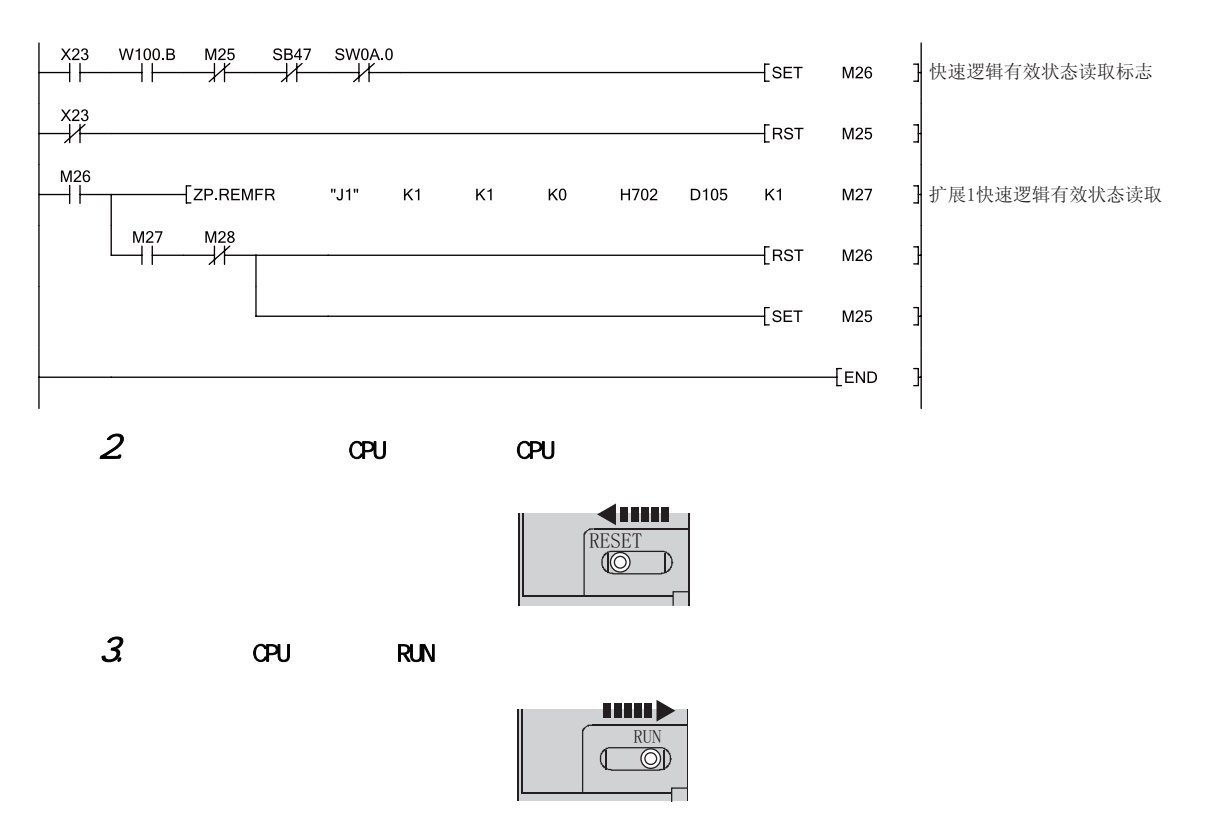

 $\mathbb{C}$ PU  $\mathbb{C}$ 

11

## <span id="page-114-1"></span>12.1

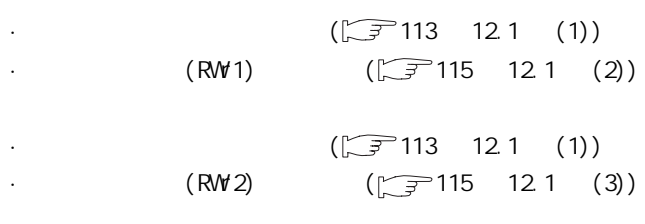

<span id="page-114-0"></span>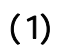

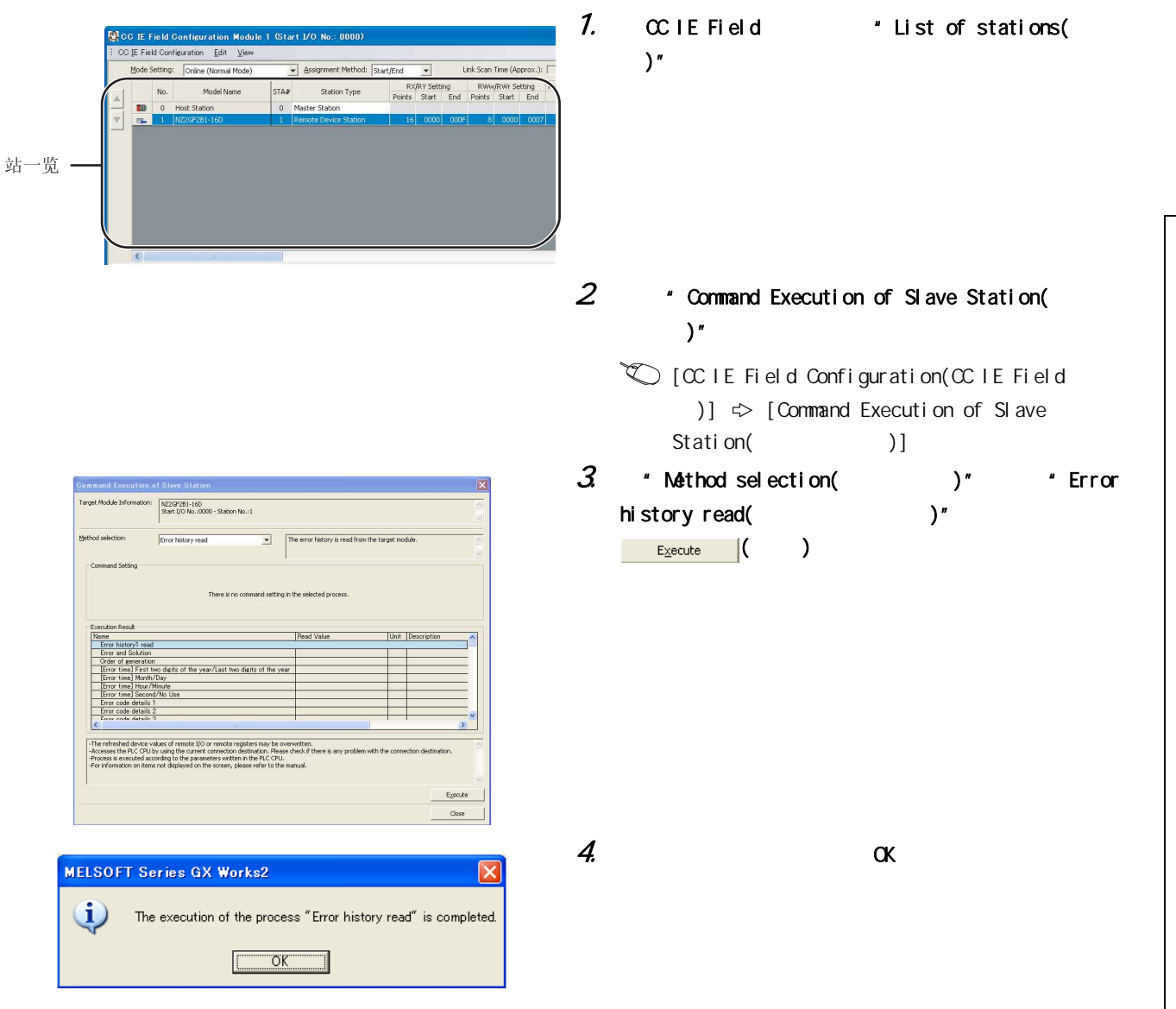

 $121$  $12.1$ 

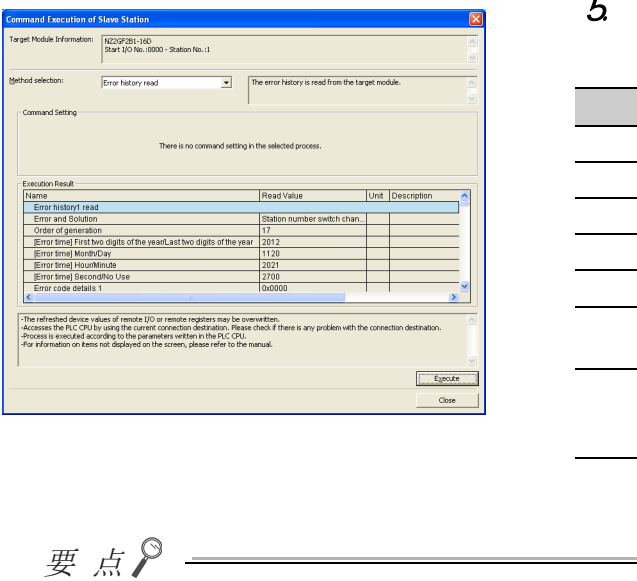

### $5$  \* Execution Result(  $)$ "

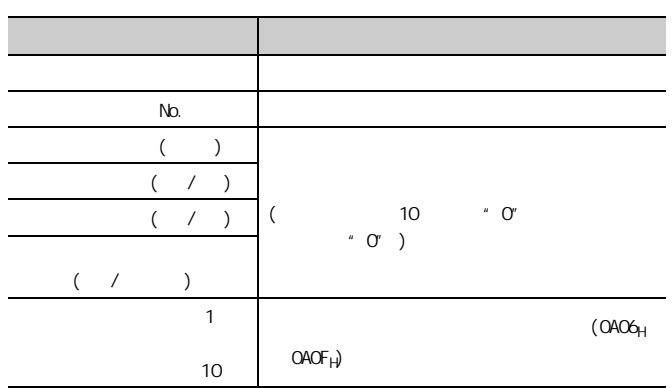

 $15$  16

 $ON$   $OFF$   $ON$ 

( 执行 ) 按钮。

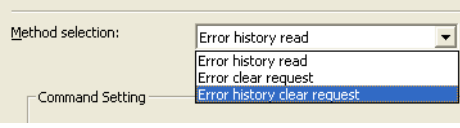

 $\frac{u}{m}$ ,  $\frac{u}{m}$ ,  $\frac{u}{m}$ ,

<span id="page-116-0"></span>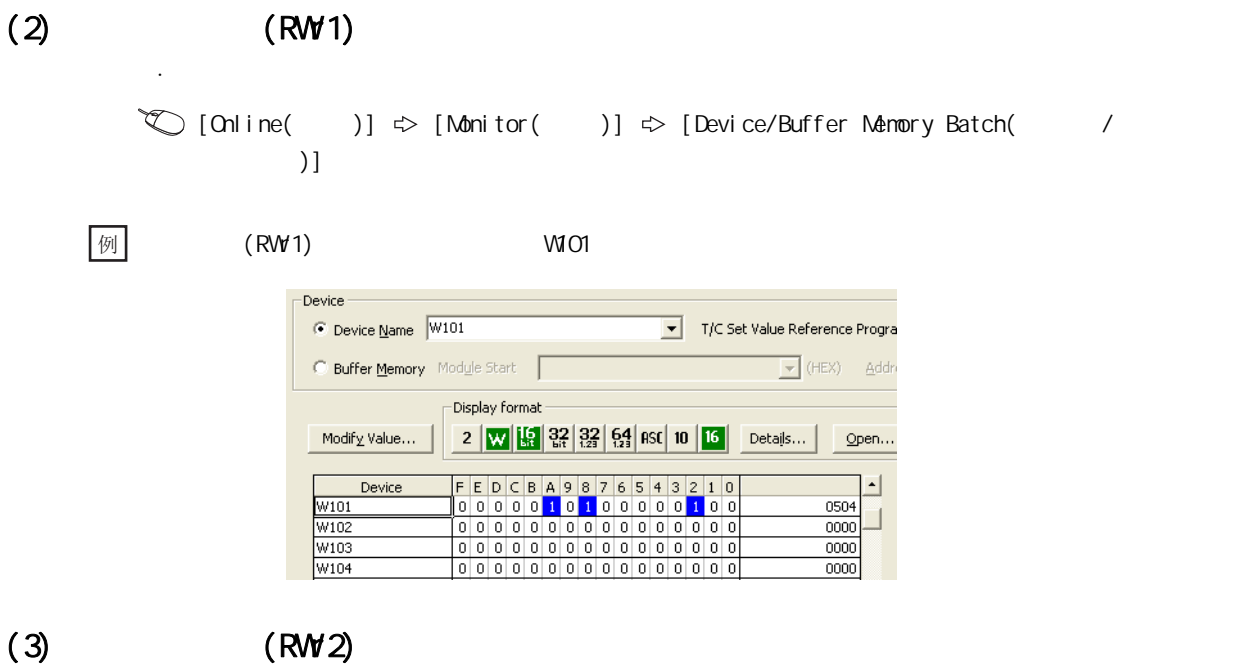

 $\text{[On line( )]} \Leftrightarrow \text{[Monitor( )]} \Leftrightarrow \text{[Device/Buffer Memory Batch( )]}$  $)$ ]

 $\boxed{\textcircled{\scriptsize{\textcircled{\#}}}}$  (RW 2) W102 Device-• Device <u>N</u>ame W102<br>• Device Memory Module Start<br>• Buffer <u>M</u>emory Module Start T/C Set Value Reference Program  $\boxed{\smile}$  (HEX)  $\qquad \underline{\smash{\mathsf{Addre}}}$  $\Box$ Display format Modify Value... | 2 W  $\frac{10}{10}$  32 32 54 ASC 10  $\frac{10}{10}$  Details... | Open...  $\begin{array}{r} 1 \\ \hline \text{W102} \\ \hline \text{W103} \\ \text{W104} \\ \hline \text{W105} \end{array}$ Device  $\Box$  $\begin{array}{r|l} \hline 0203 \\ \hline 0000 \end{array}$  $\Box$  $\frac{1}{0000}$  $00000000000000000000$  $0000$ 

<span id="page-116-1"></span>通过主站·本地站模块的缓冲存储器进行确认。

 $121$  $12.1$ 

12

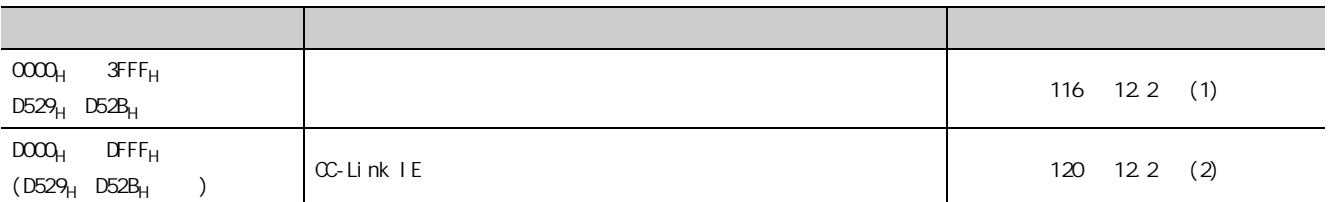

## <span id="page-117-0"></span>(1)  $(\alpha \alpha)$   $(3FFF_H)$   $DS29_H$   $DS2B_H$ )

 $\sim$  3  $\sim$  3

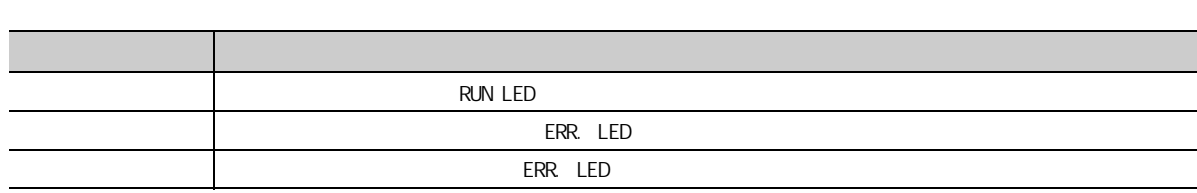

D LINK LED

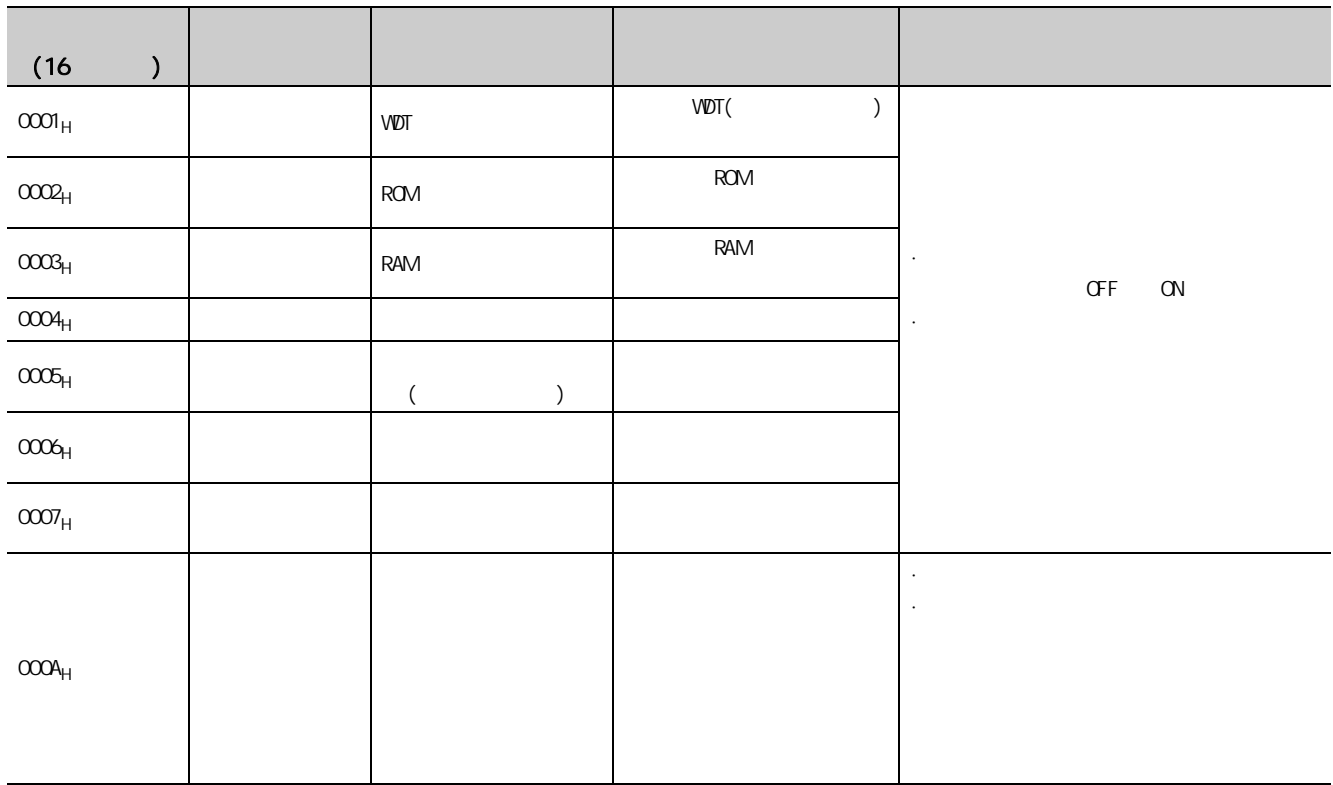

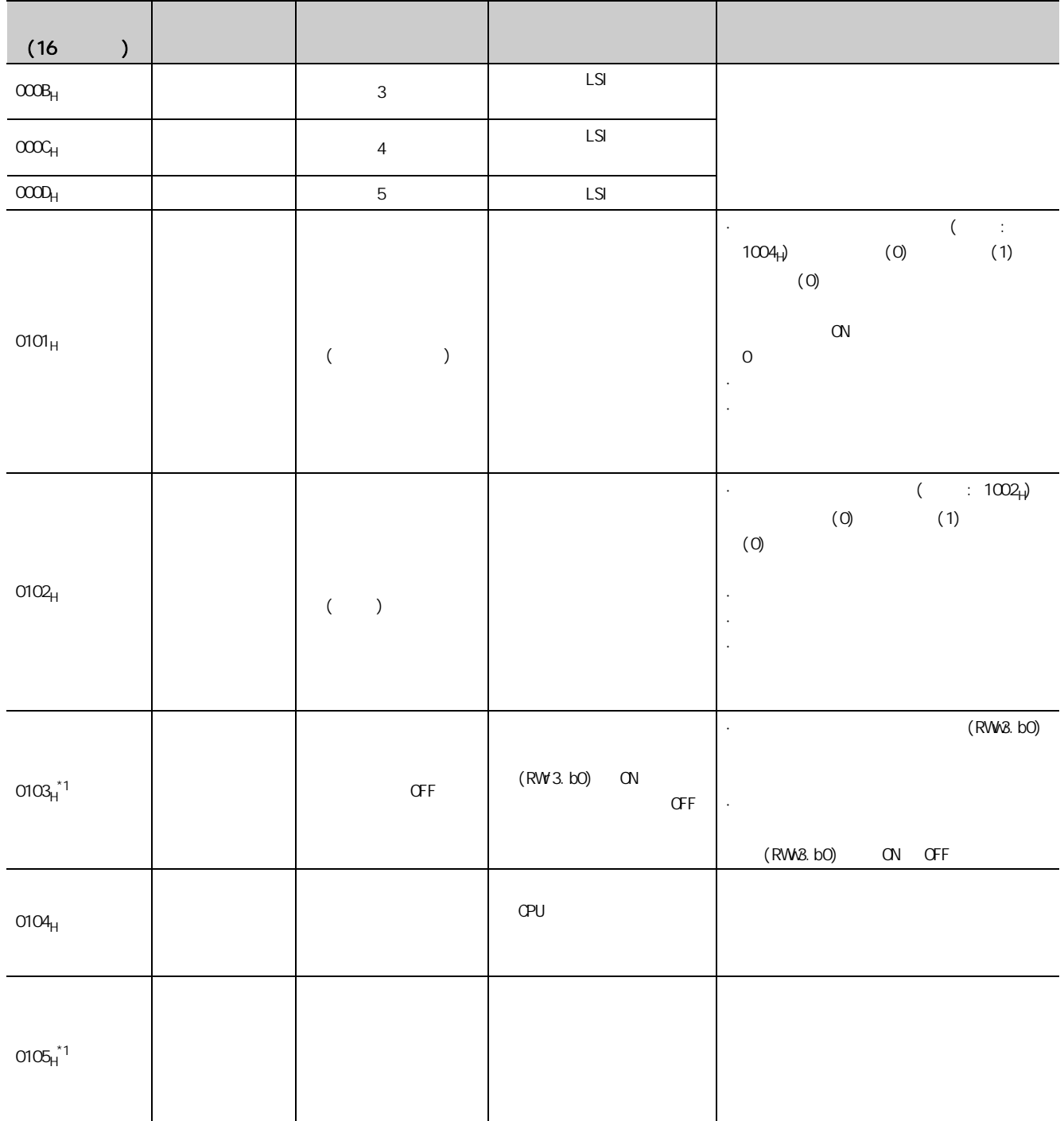

122 12.2<br>2

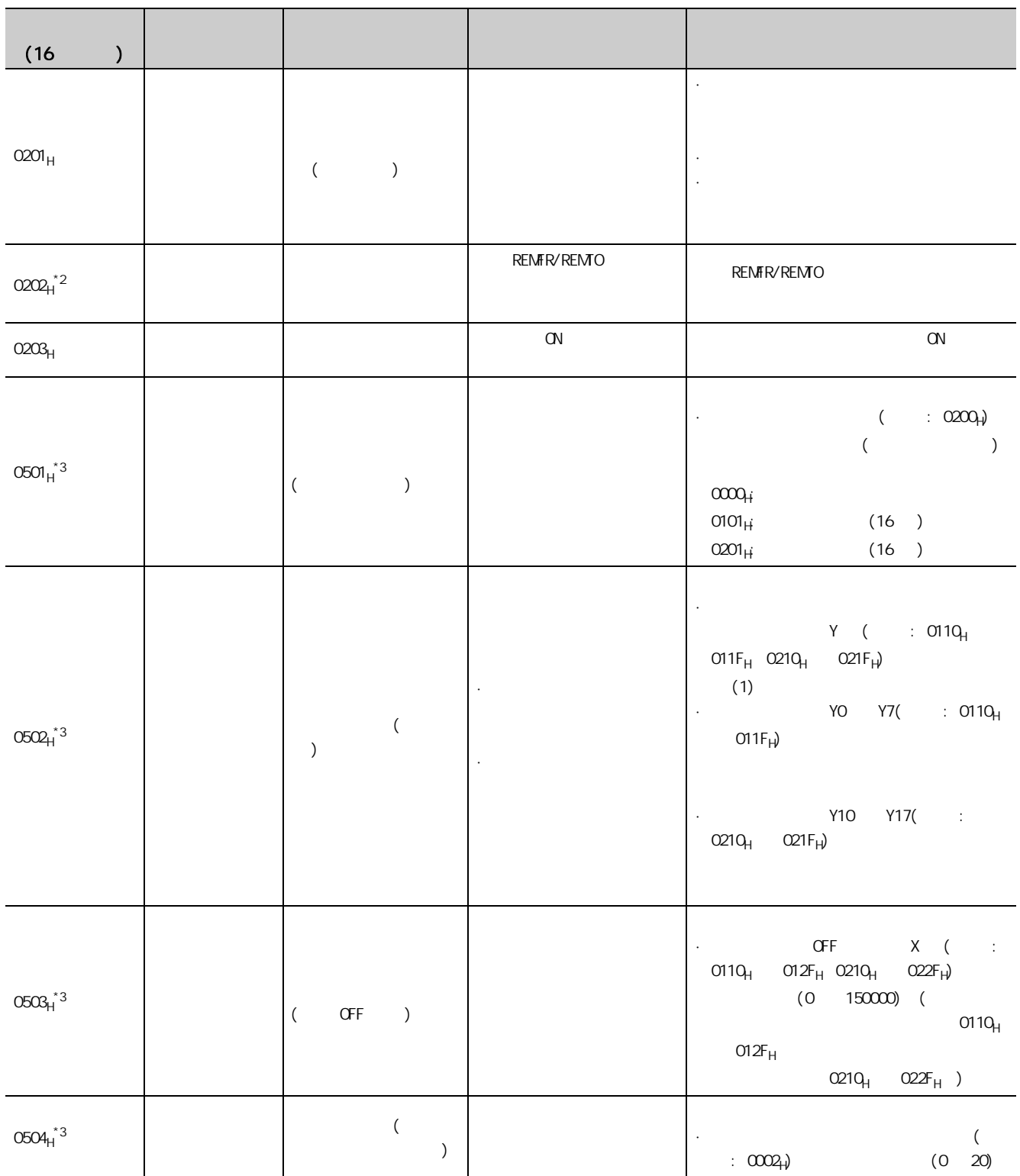

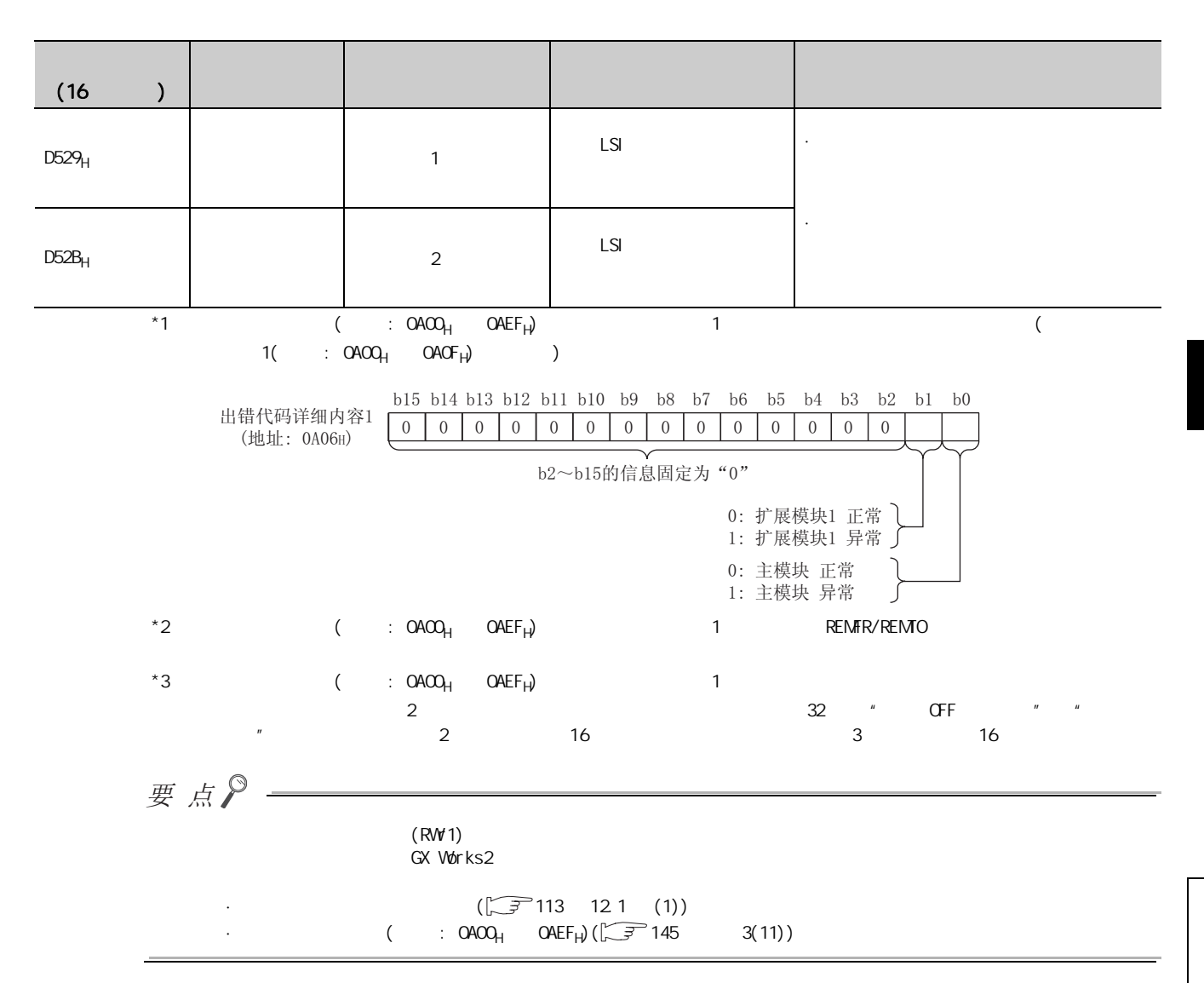

12

## <span id="page-121-0"></span>(2)  $(D000_H \quad DFFF_H(D529_H \quad D52B_H) )$

ERR. LED D LINK LED CC-Link IE

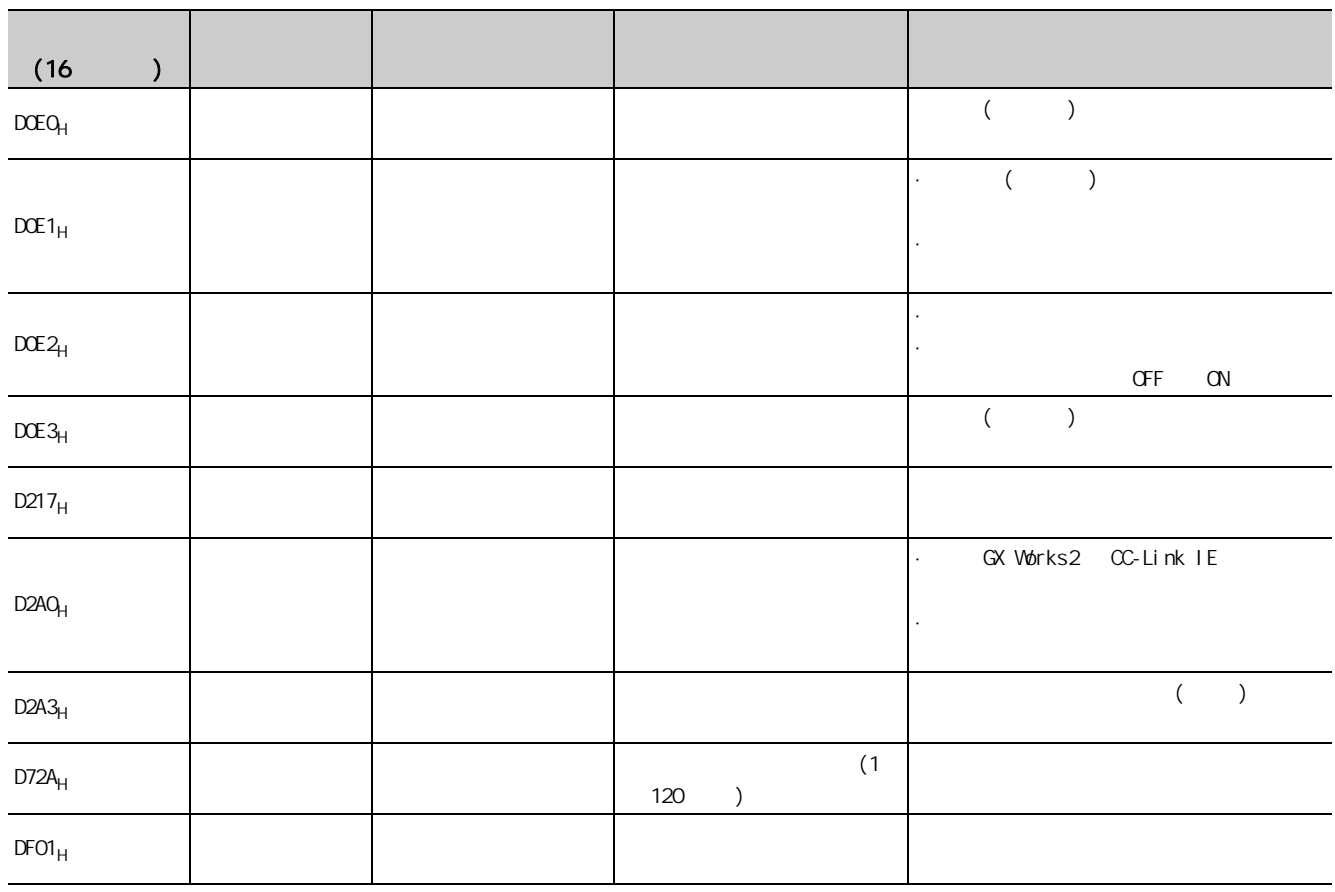

要点》  $(RW1)$ 

GX Works2

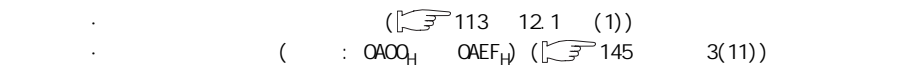

## <span id="page-122-1"></span>12.3 LED

**LED** 

## $(1)$  PW LED

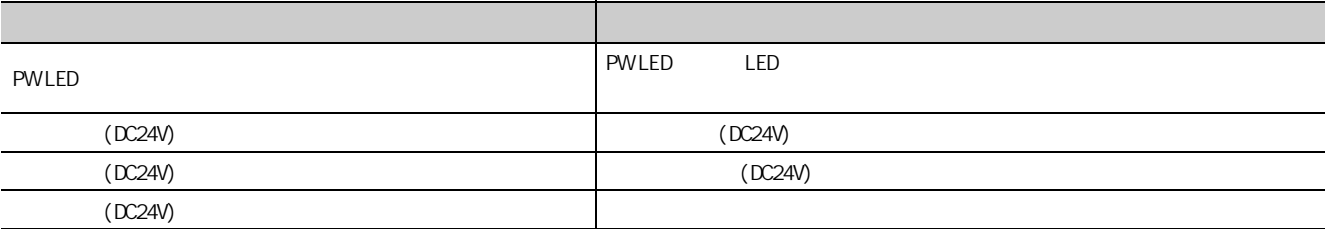

## <span id="page-122-0"></span> $(2)$  I/O PWLED

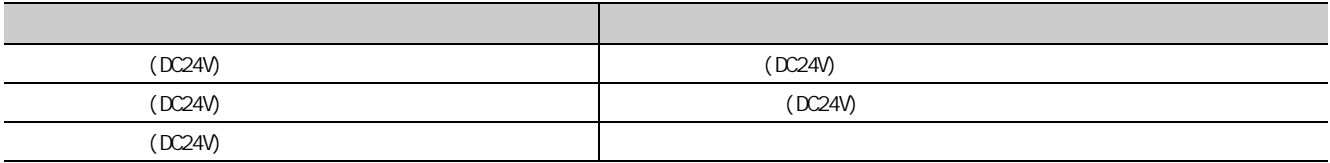

### $(3)$  RUN LED

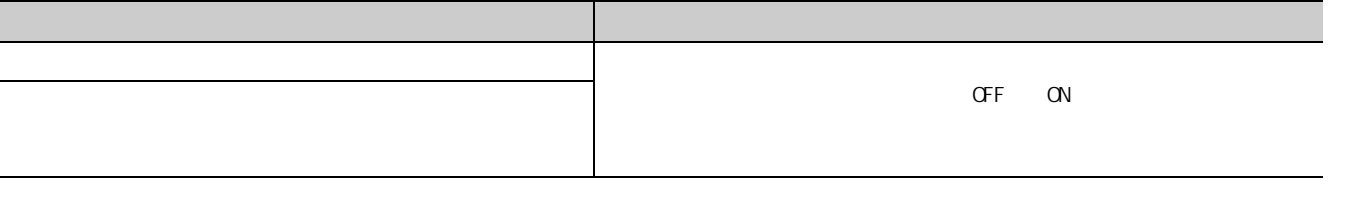

## $(4)$  MODE LED

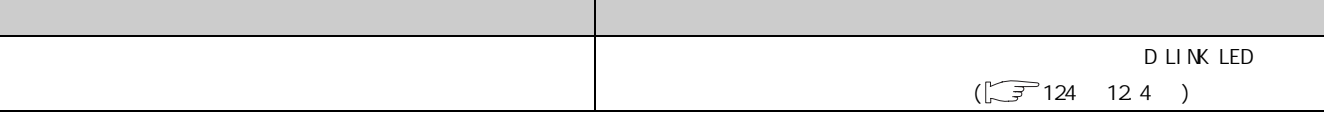

123

### <span id="page-123-0"></span> $(5)$  D LINK LED

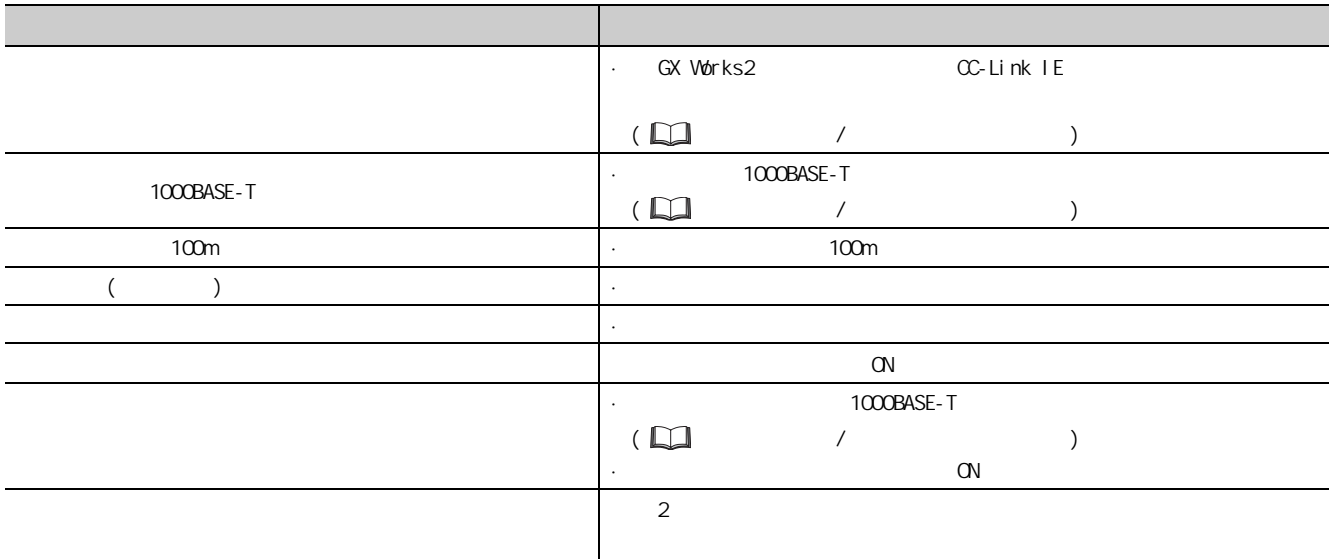

### <span id="page-123-1"></span> $(6)$  D LINK LED

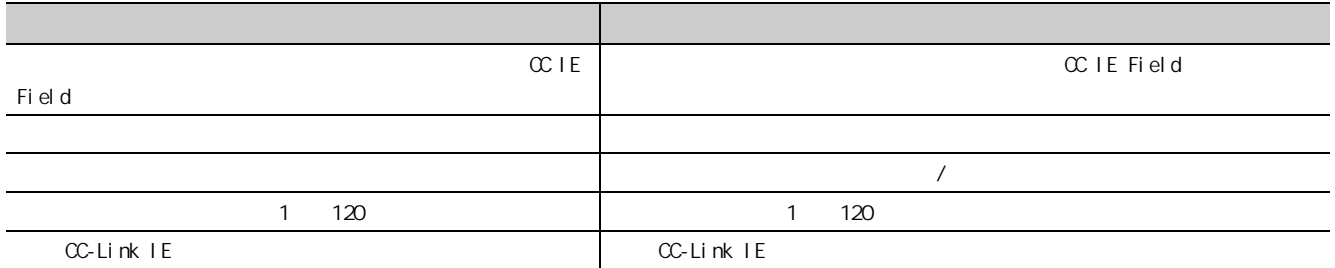

### $(7)$  L ER LED

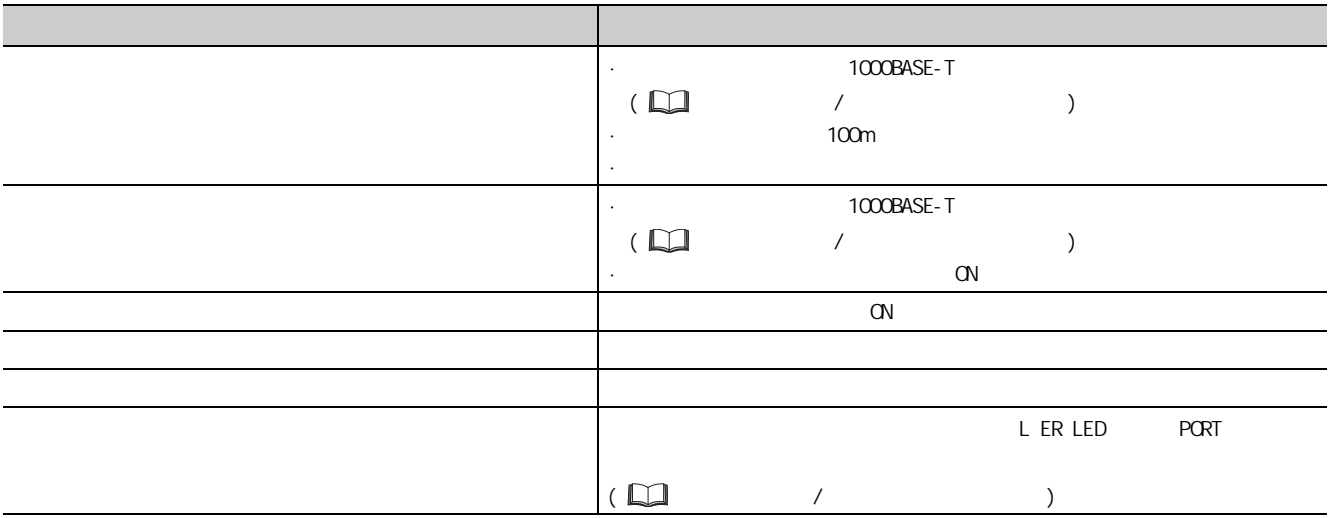

## $(8)$  LINK LED

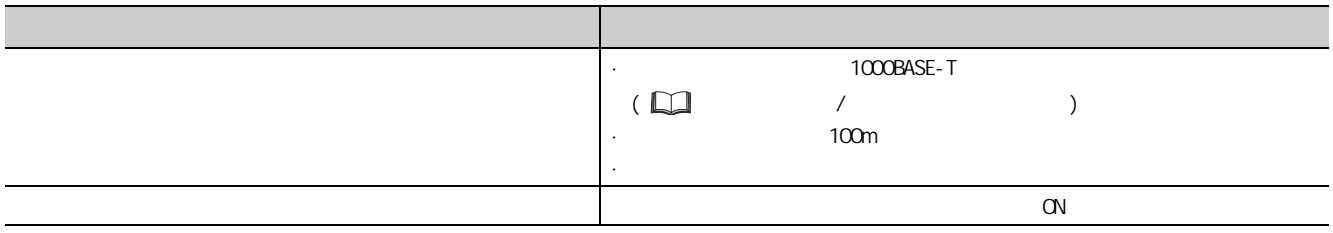

## $(9)$  ERR. LED

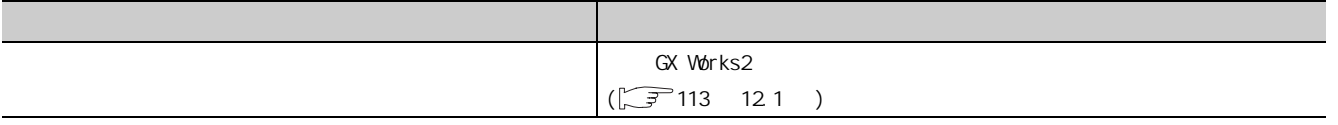

12

 $123$ 

<span id="page-125-0"></span>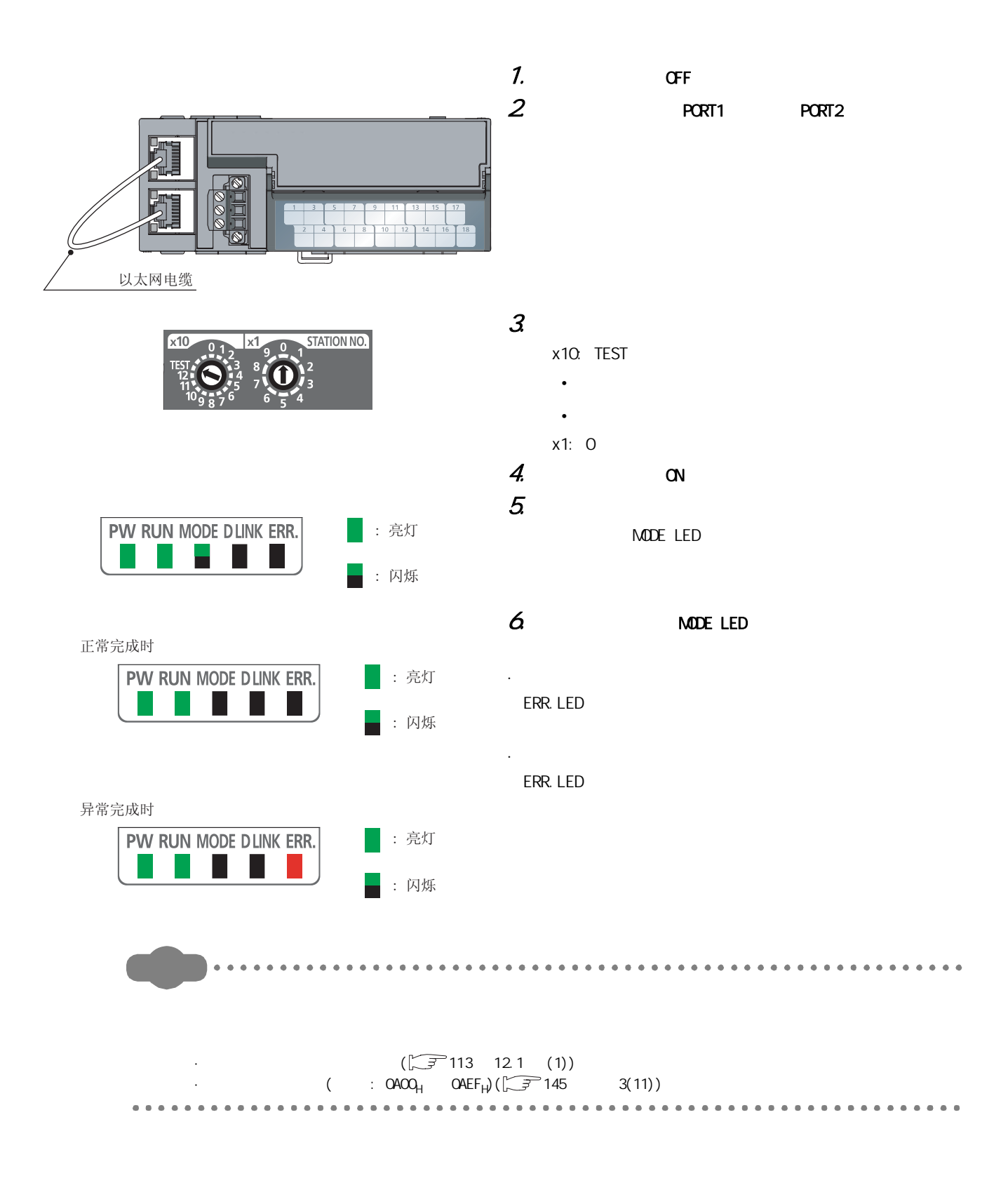

GX Works2

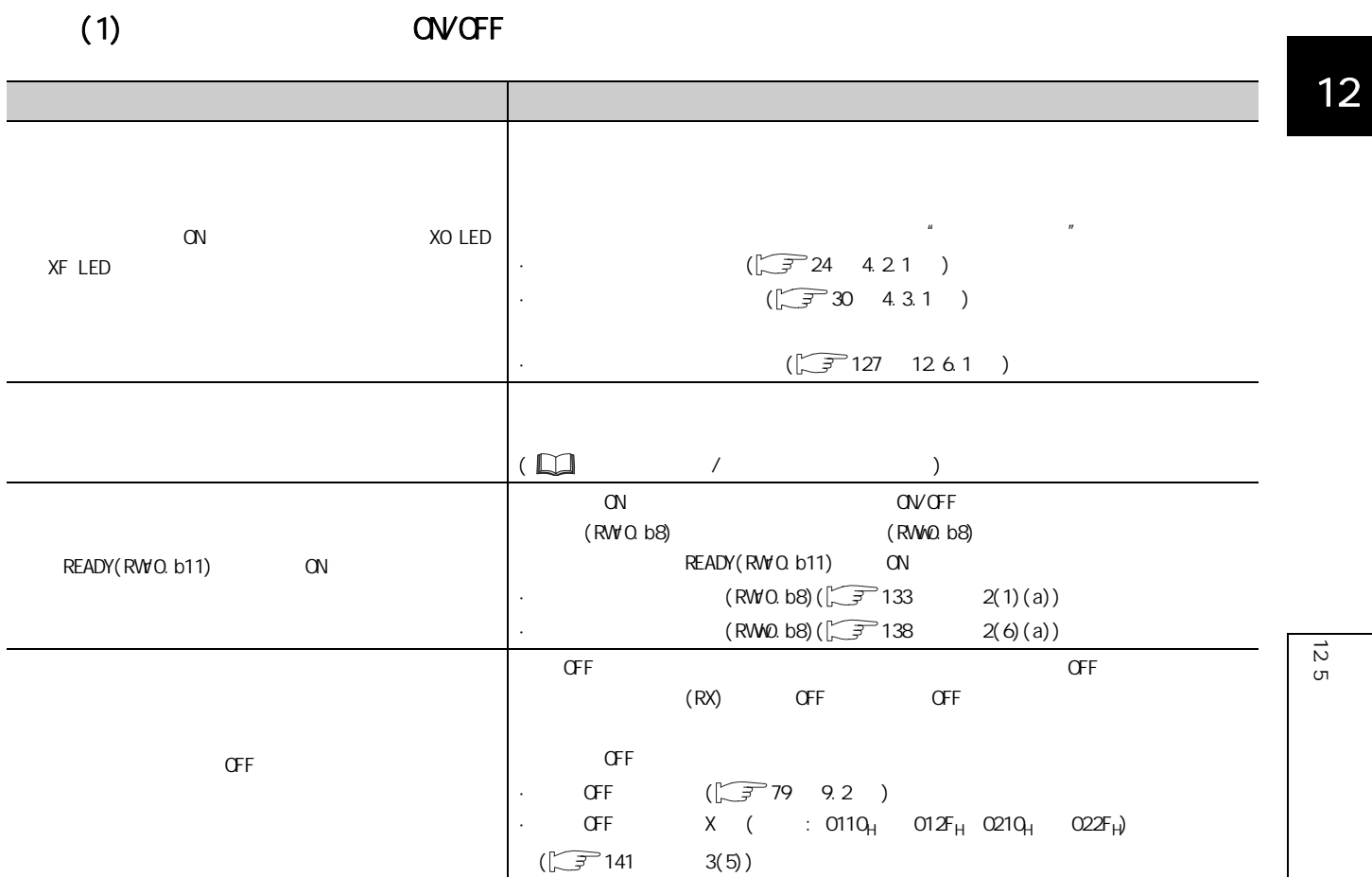

, example, example, example, example, example, example, example, example, example, example, example, example, example, example, example, example, example, example, example, example, example, example, example, example, exa

12.5 按现象分类的故障排除

## (2) CONCERN

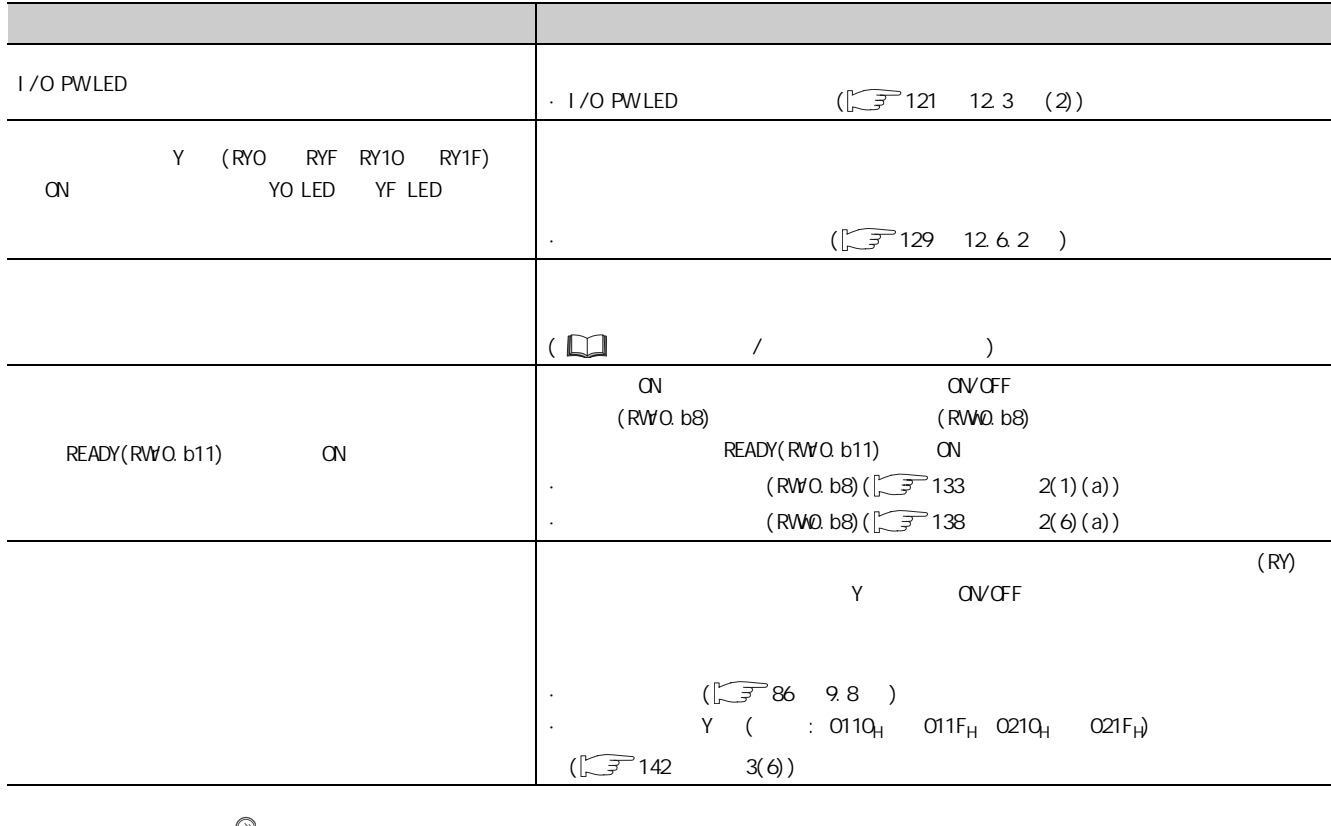

 $\n *g g g h h h h h h h h h h h h h h h h h h h h h h h h h h h h* <$ 

## (3) GX Works2 CC-Link IE

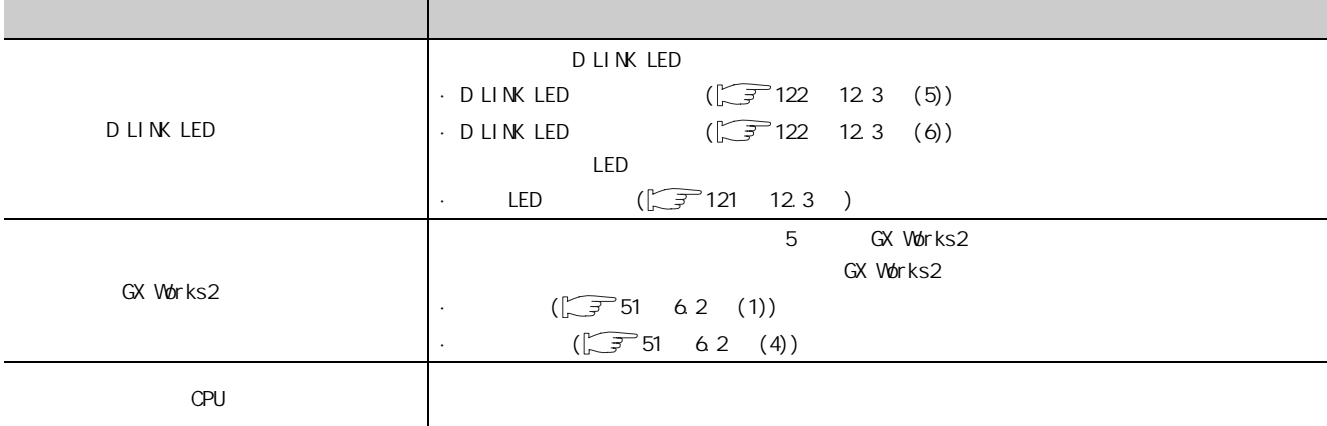

## $12.6$

# <span id="page-128-0"></span> $12.6.1$

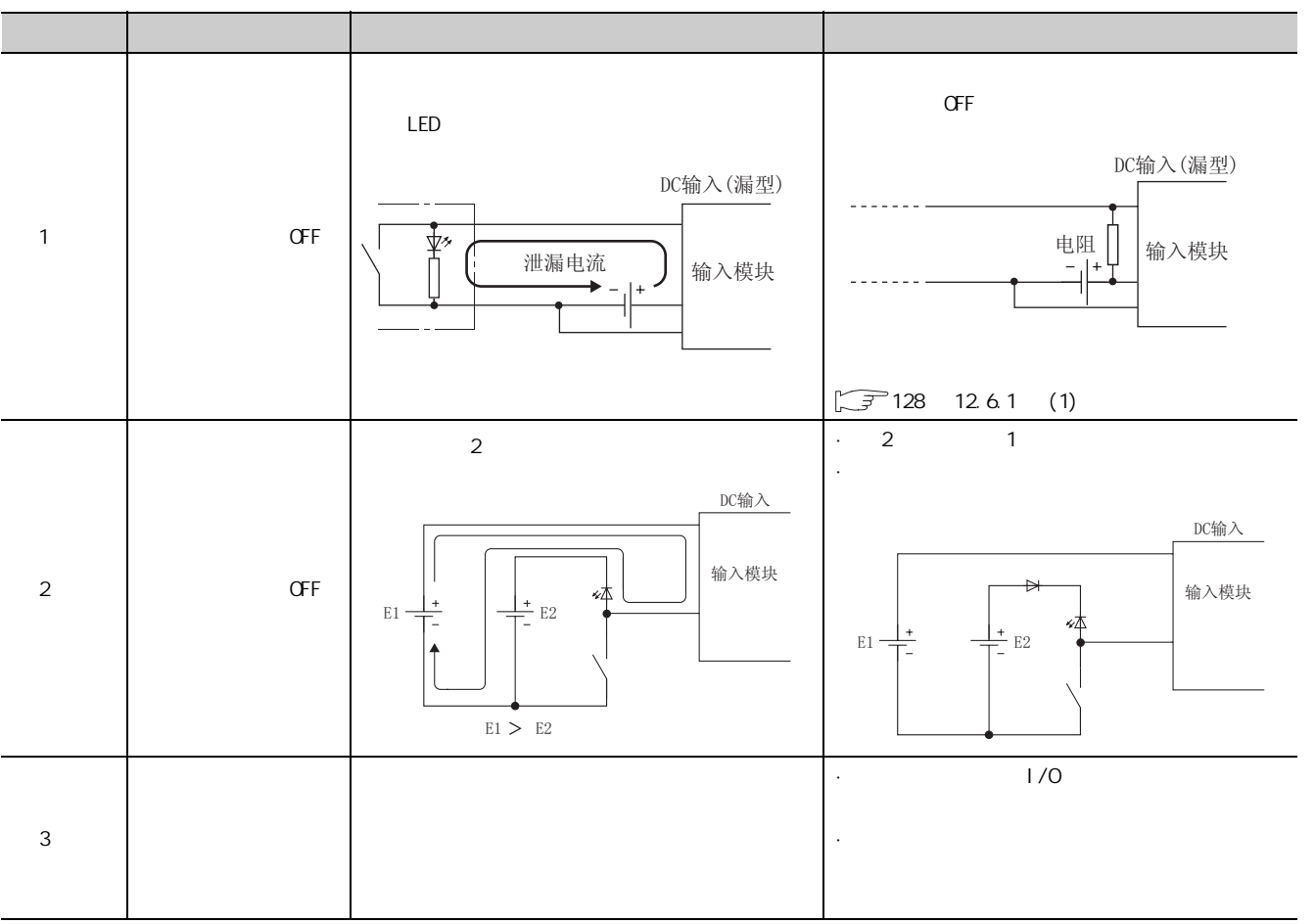

12

 $\frac{126}{1261}$ 12.6.1 输入电路故障及其处理措施 12.6 输入输出模块的故障示例

<span id="page-129-0"></span> $(1) 1$ 

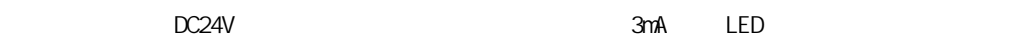

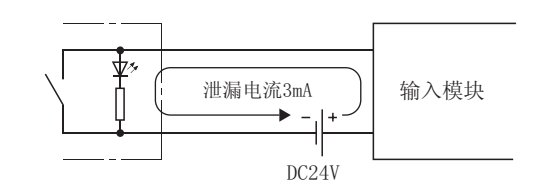

 $1.7mA$ 

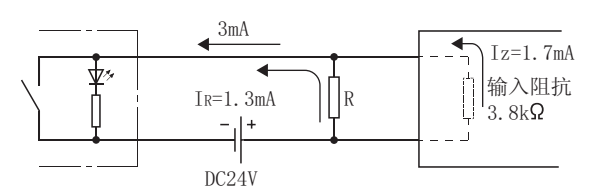

 $2$  R  $\,$  OFF 1.7mA R  $\,$ 1.3mA

> IR: Iz =  $Z$ (输入阻抗): R R  $\leq \frac{I_Z}{I_R}$ ×Z(输入阻抗) =  $\frac{1.7}{1.3}$  × 3.8 = 4.97[kΩ] 1.3 1.7

R 4.97k R 3.9k R W

W =  $(\text{m}\lambda \text{H})^2 \div R = 26.4^2 \div 3900 = 0.179[W]$ 

 $3 \quad 3 \quad 5 \quad 3 \quad 4 \quad 2W$ 

4. R OFF

$$
\frac{1}{\frac{1}{3.9[k\Omega]}} + \frac{1}{3.8[k\Omega]}
$$
 × 3[mA] = 5.77[V]

OFF 8V

## <span id="page-130-0"></span> $12.6.2$

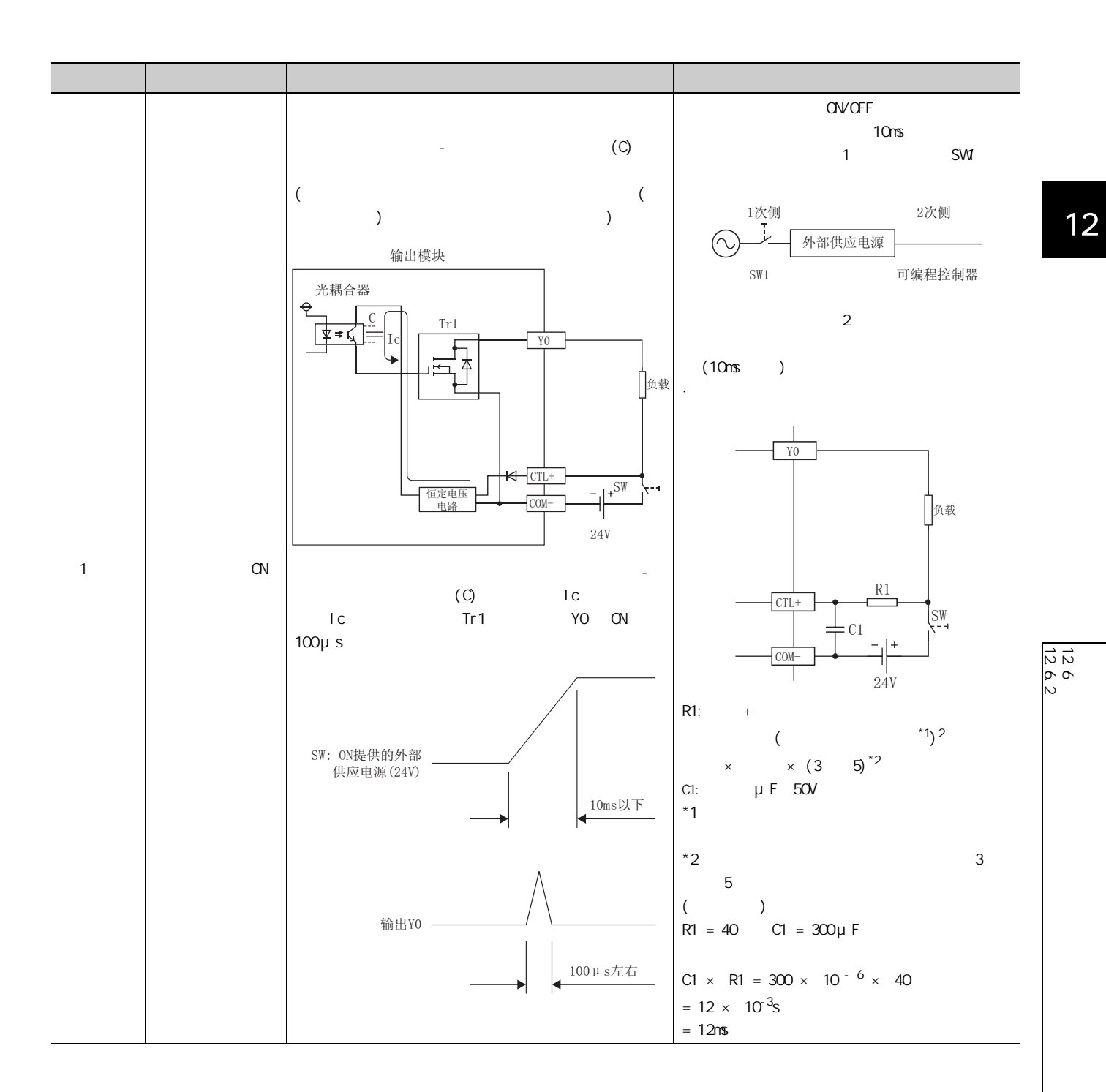

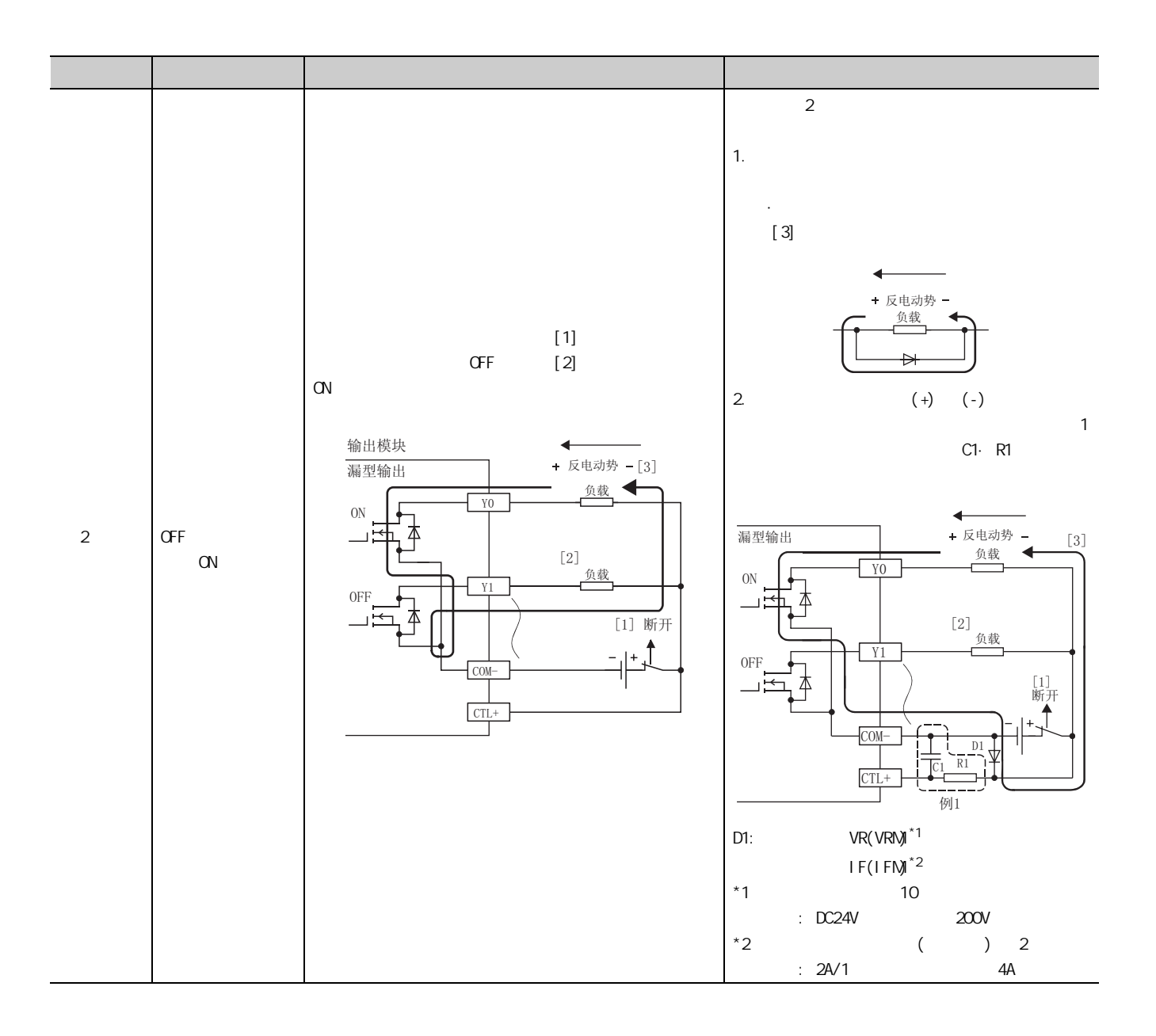

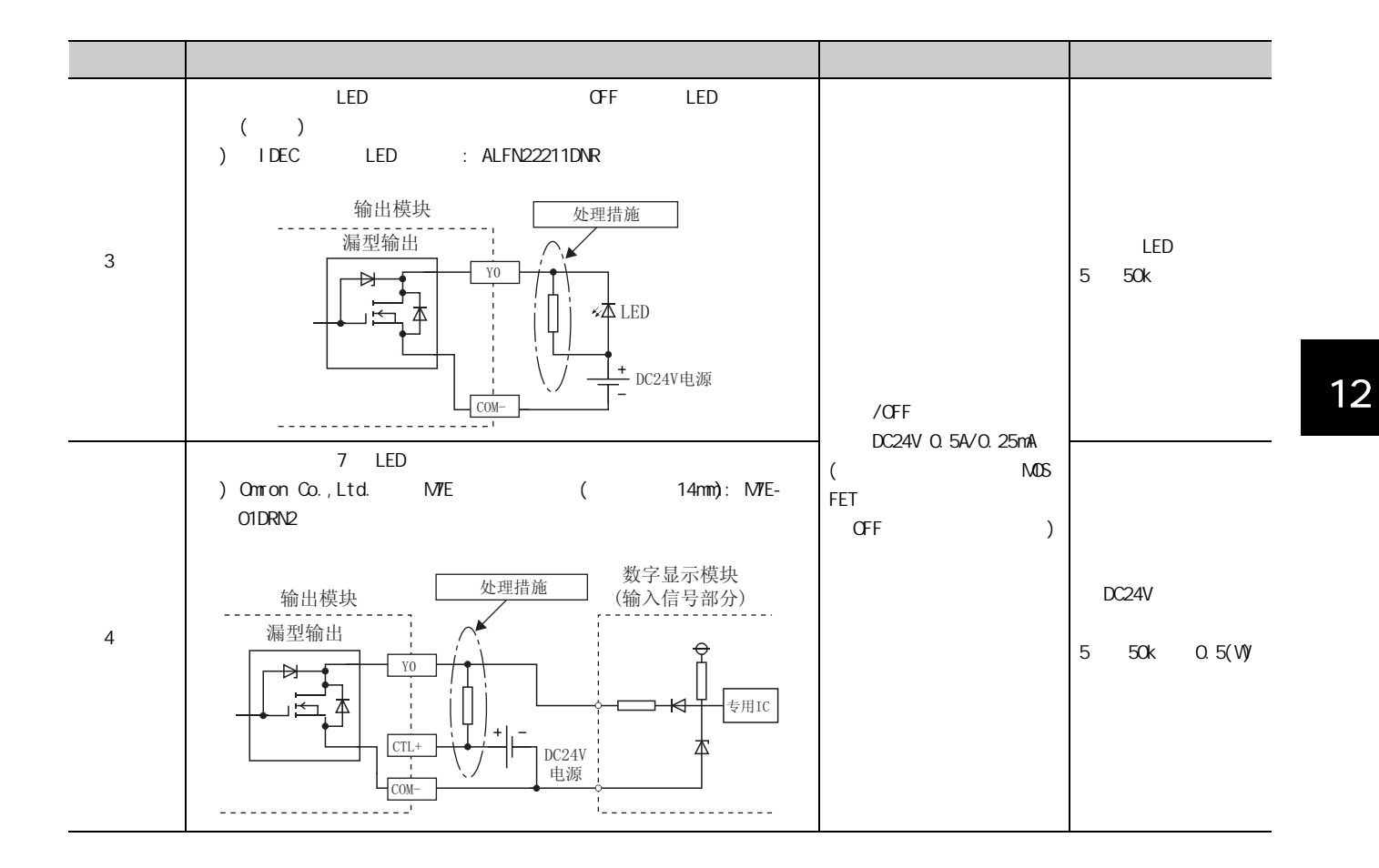

 $\frac{126}{1262}$ 12.6.2 输出电路故障及其处理措施 12.6 输入输出模块的故障示例

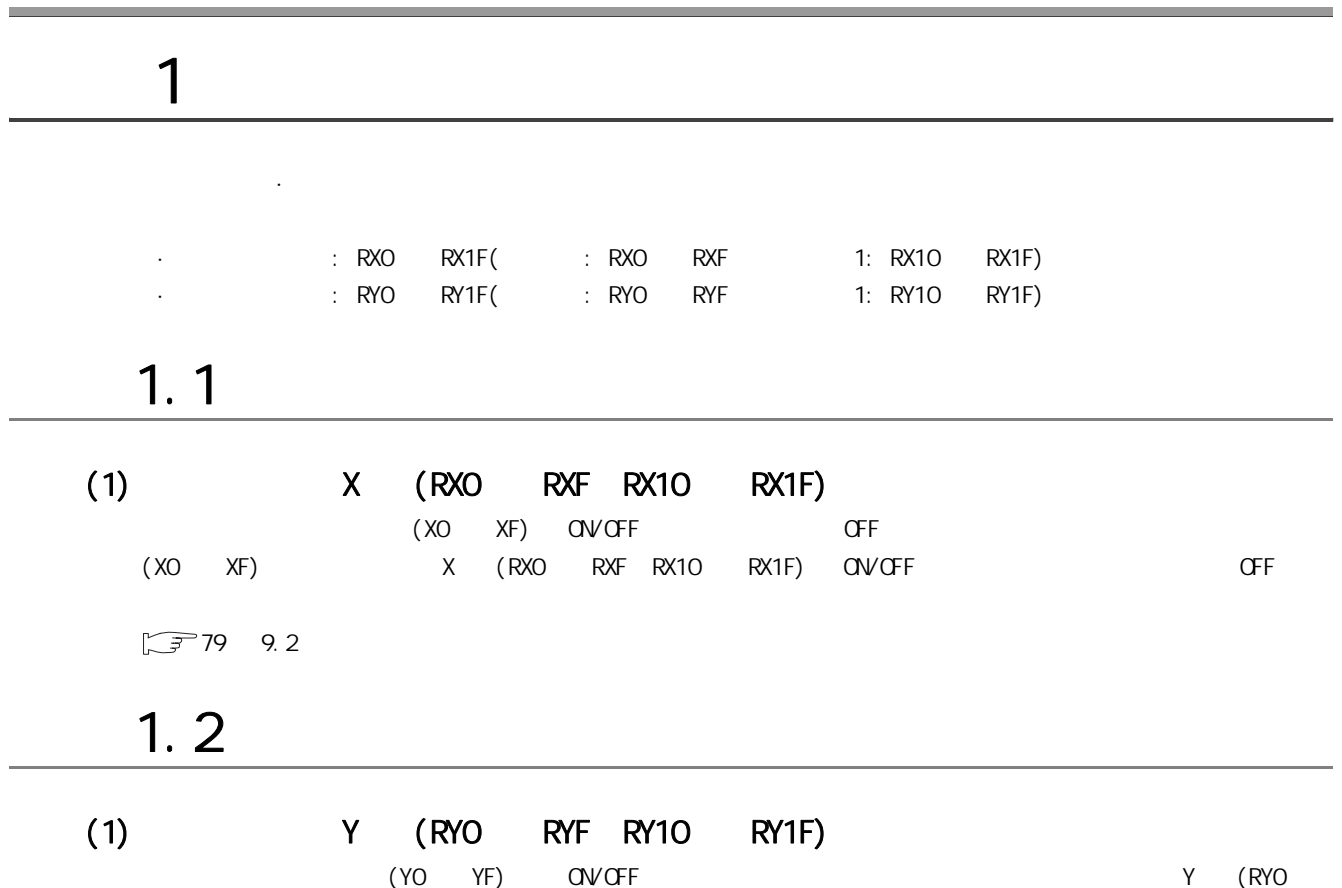

RYF,RY10 ~ RY1F) 与实际的外部输出 (Y0 ~ YF) 的 ON/OFF 状态有可能不一致。关于快速逻辑功能的详细内容

 $7786$  9.8

<span id="page-134-1"></span><span id="page-134-0"></span>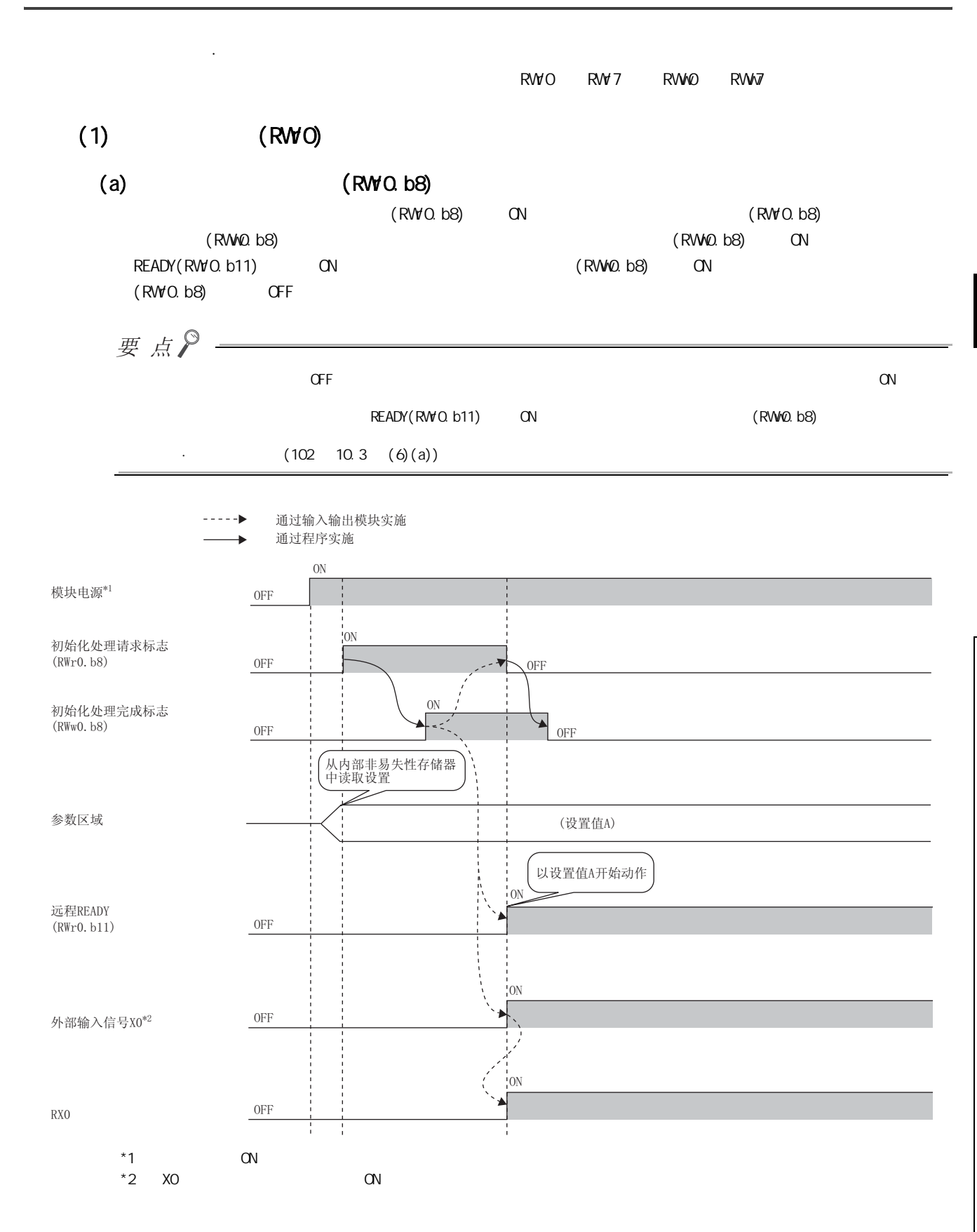

 $\sim$  $2$   $\alpha$ 

附录

### <span id="page-135-0"></span> $(b)$  (RWO.b9)

通过 REMTO 指令将参数数据写入远程缓冲存储器后,应将动作条件设置请求标志 (RWw0.b9) 置为 ON。动作条件  $(RWO, b9)$  ON

 $(RW@b9)$  OFF ON OFF

- $\cdot$   $\cdot$  0000H)
- $\cdot$  **HOLD/CLEAR**  $($   $: 0001_H)$
- $($  :  $0002_H)$
- $\cdot$  ON  $\cdot$  : 0102<sub>H</sub> 0202<sub>H</sub>)
- $\cdot$  OFF X (  $\cdot$  0110<sub>H</sub>  $012F_H$  0210<sub>H</sub>  $022F_H$ )
- $Y$  ( : 0110<sub>H</sub> 011F<sub>H</sub> 0210<sub>H</sub> 021F<sub>H</sub>)
- $\cdot$  (  $\cdot$  0200<sub>H</sub>)

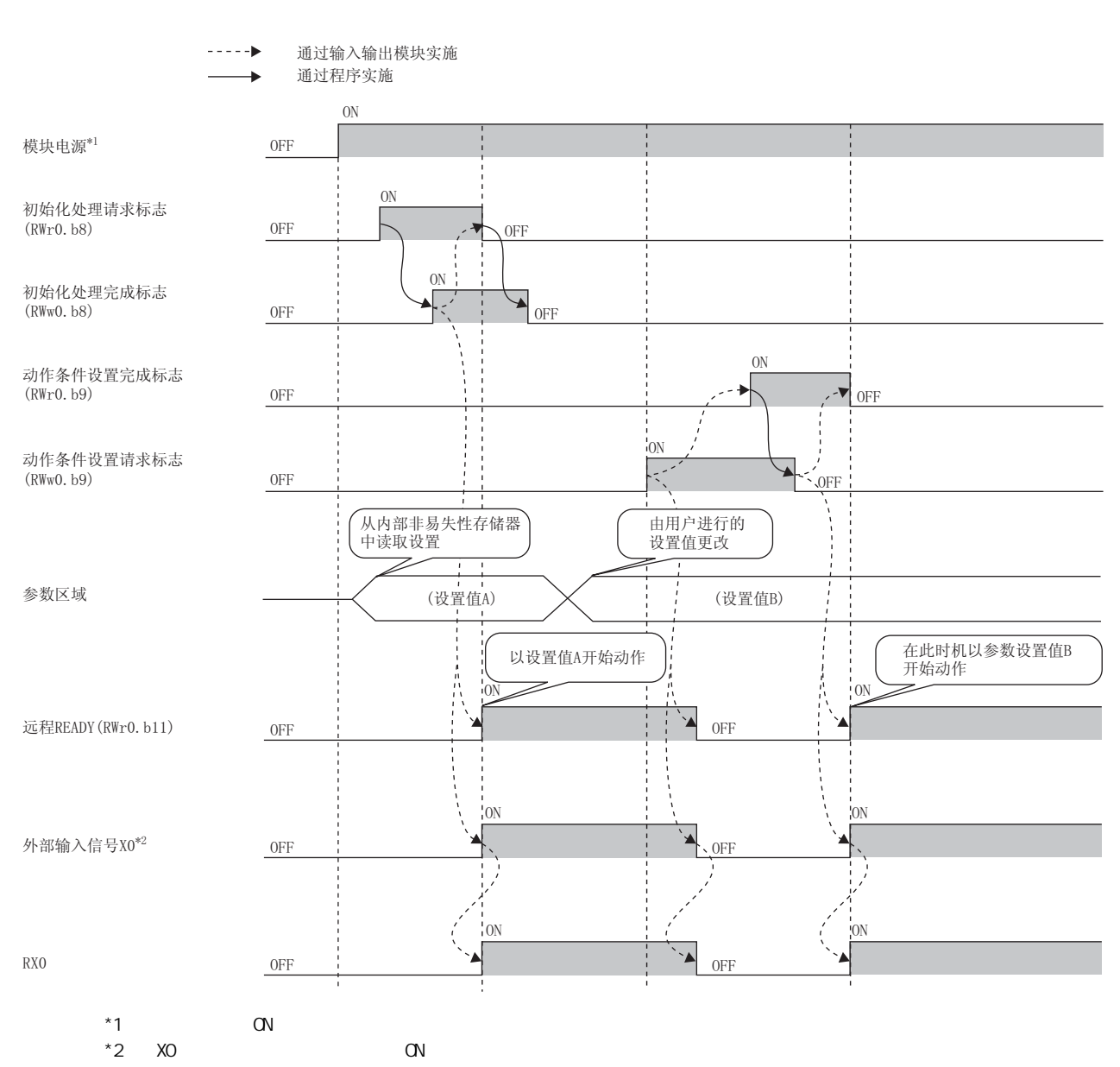

<span id="page-136-0"></span>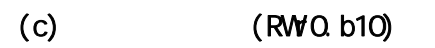

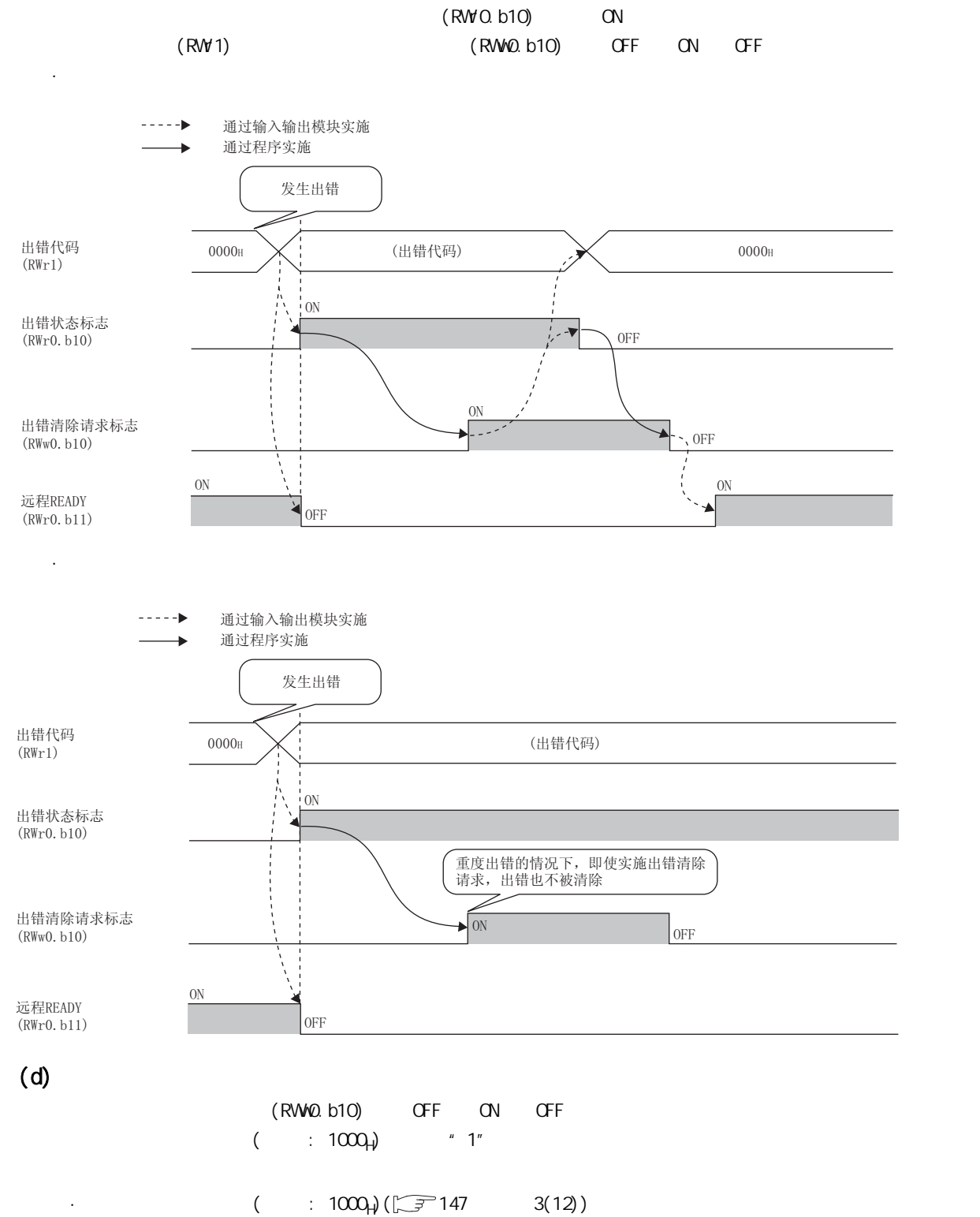

 $\sim$  $2$   $\alpha$ 

附录

### $(e)$  READY(RWO.b11)

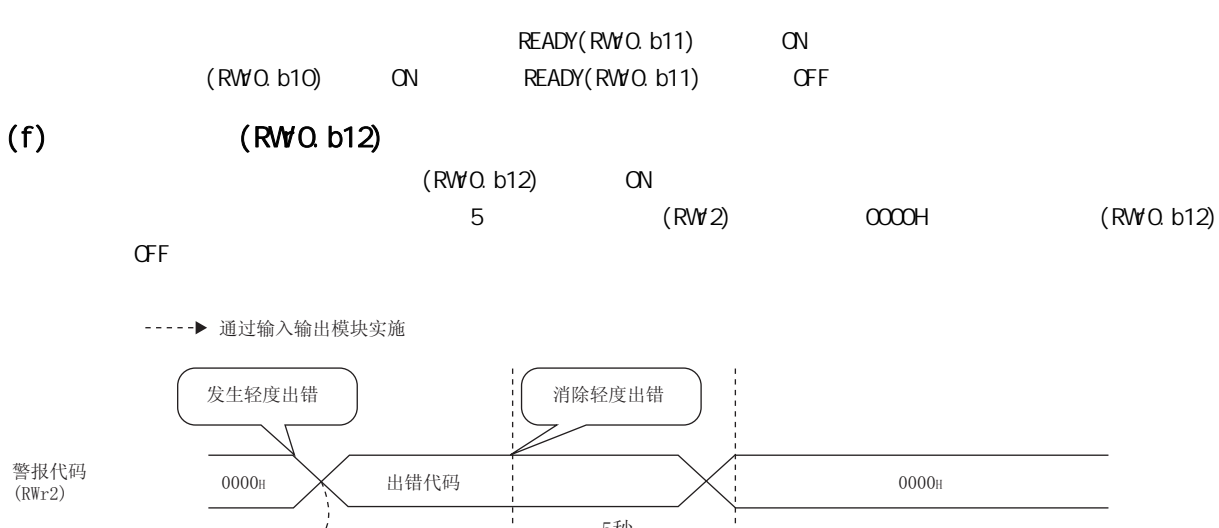

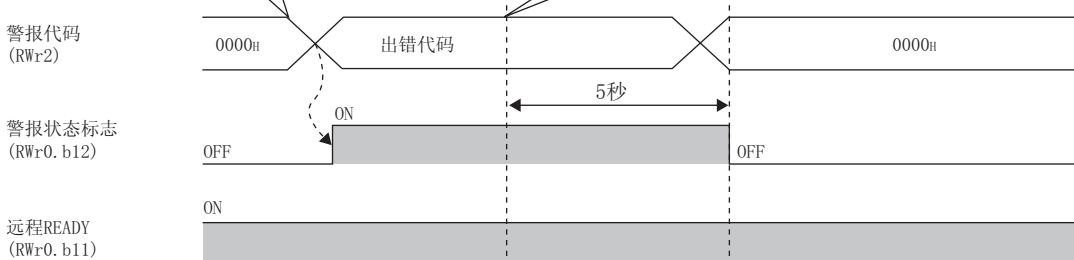

### $(2)$   $(NM1)$

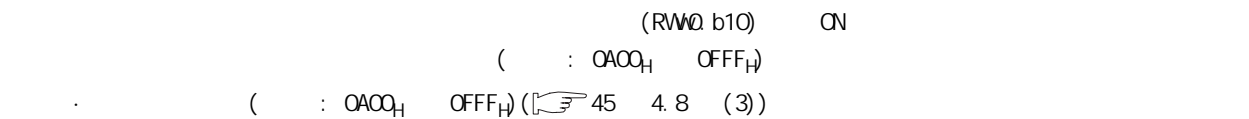

### $(3)$   $(RW2)$

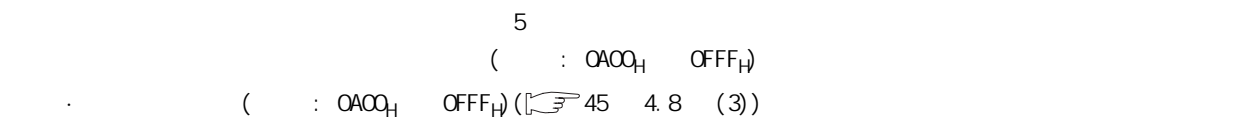

### $(A)$   $(RW3)$

### <span id="page-138-0"></span>(a)  $(NW3. b0)$

根据外部供应电源监视请求标志 (RWw3.b0),外部供应电源监视功能有效的情况下,本标志将变为 ON。

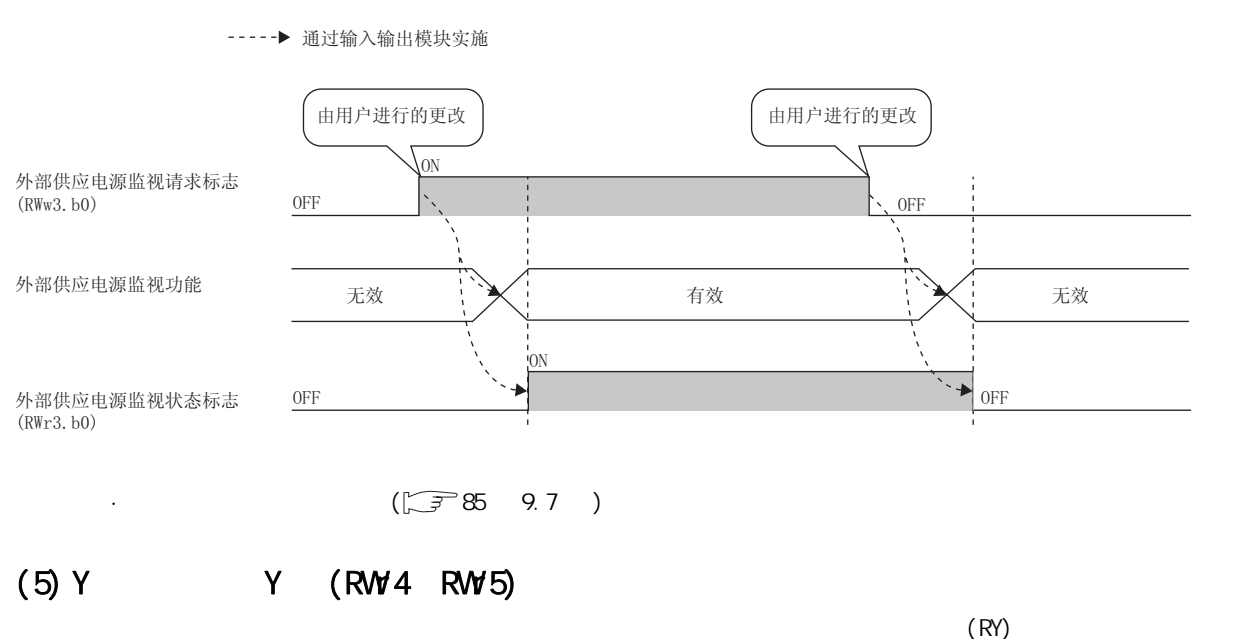

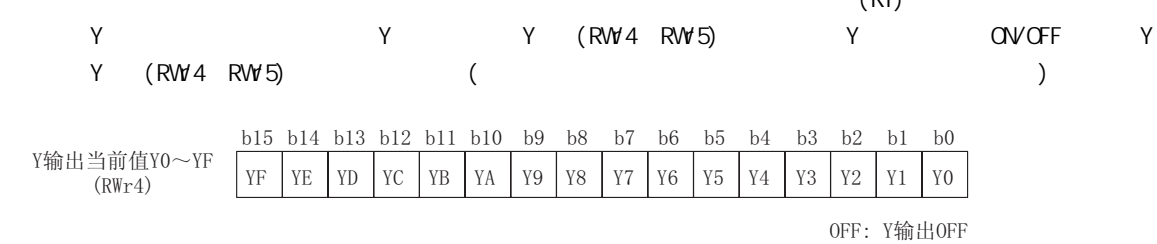

 $ON$  : Y输出ON

 $\sim$  $2$   $\alpha$ 

附录

## $(6)$  (RWO)

<span id="page-139-0"></span>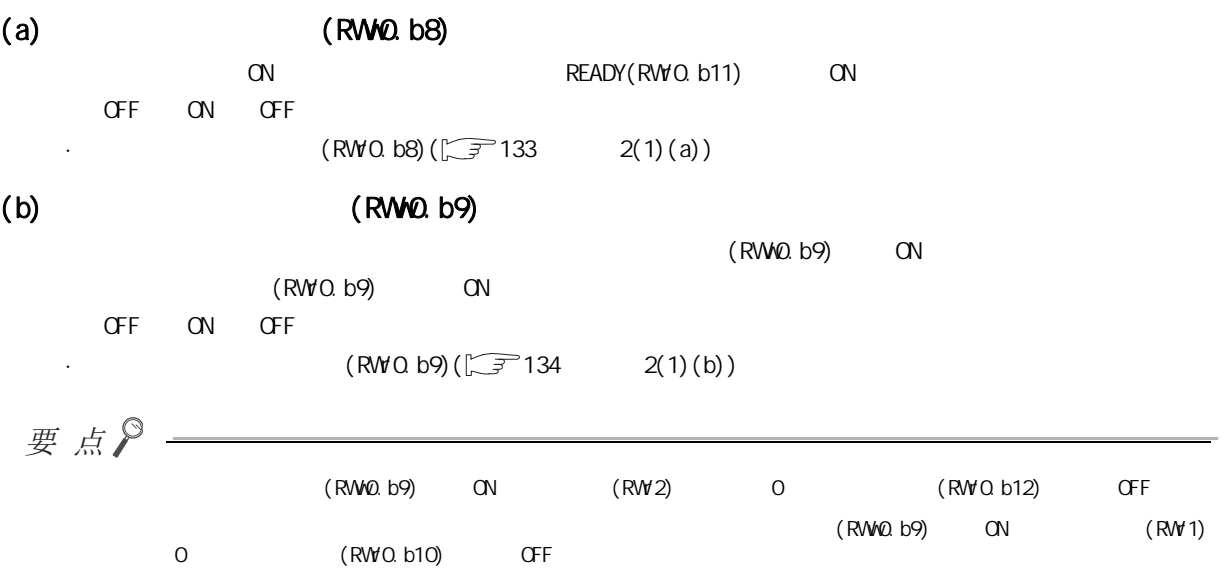

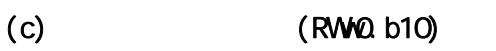

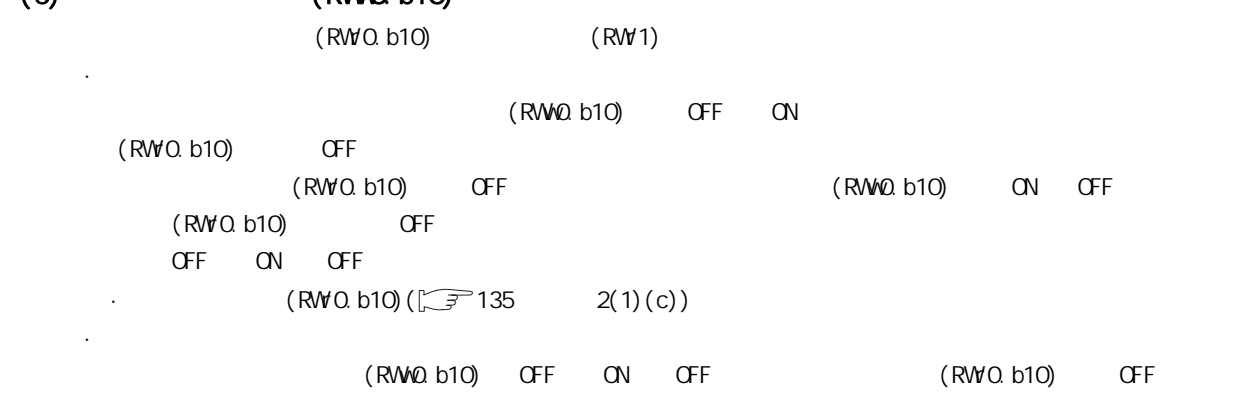

 $OF$   $ON$   $OF$ · (RWO.b10)( $\sqrt{37}$  135  $2(1)(c)$ )

## (7) 功能选择设置标志 (RWw3)

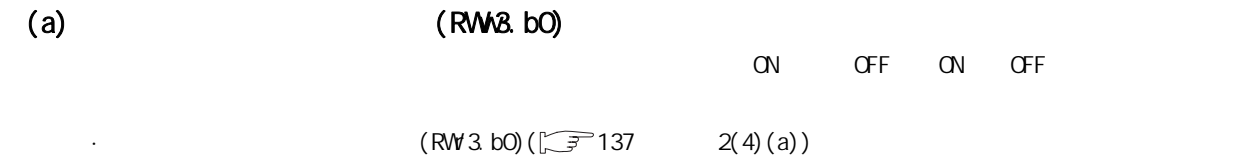

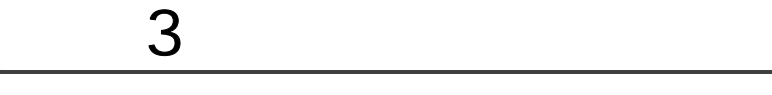

## (1)  $($   $: 0000)$

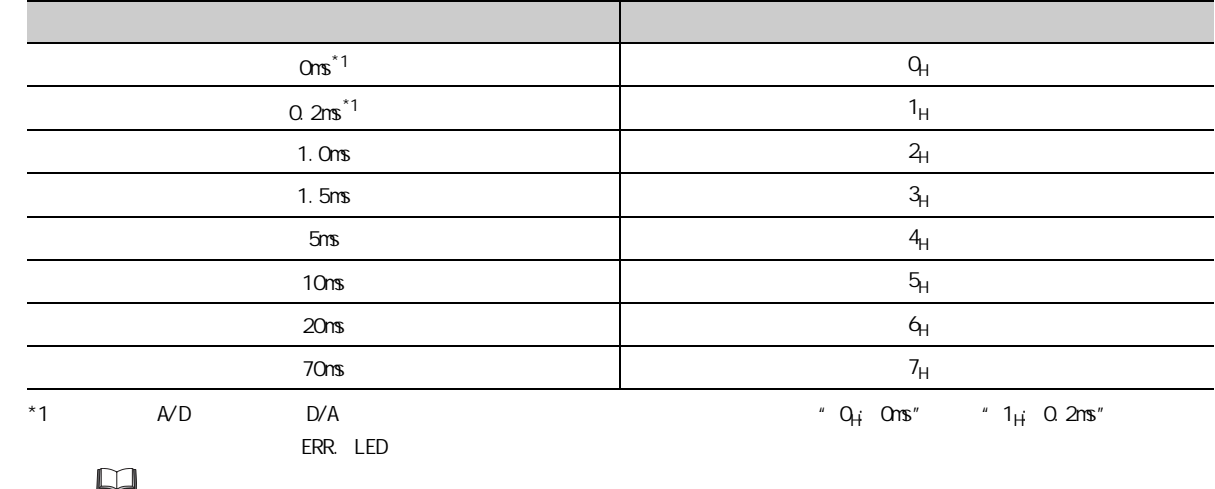

### $(a)$

 $(RW0. b9)$  OFF ON OFF

## $(b)$

 $10 \text{ms}(5)$ 

## <span id="page-140-0"></span>(2) HOLD/CLEAR  $( : \infty)$

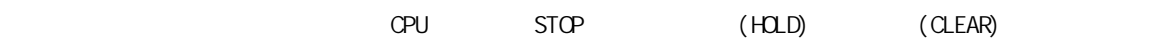

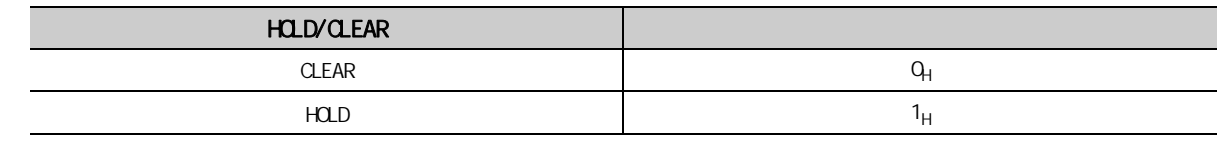

 $(a)$ 

 $(RW\& b9)$  OFF ON OFF

 $(b)$ 

 $CLEAR(Q<sub>+</sub>)$ 

 $\omega$  $\alpha$ 

附录

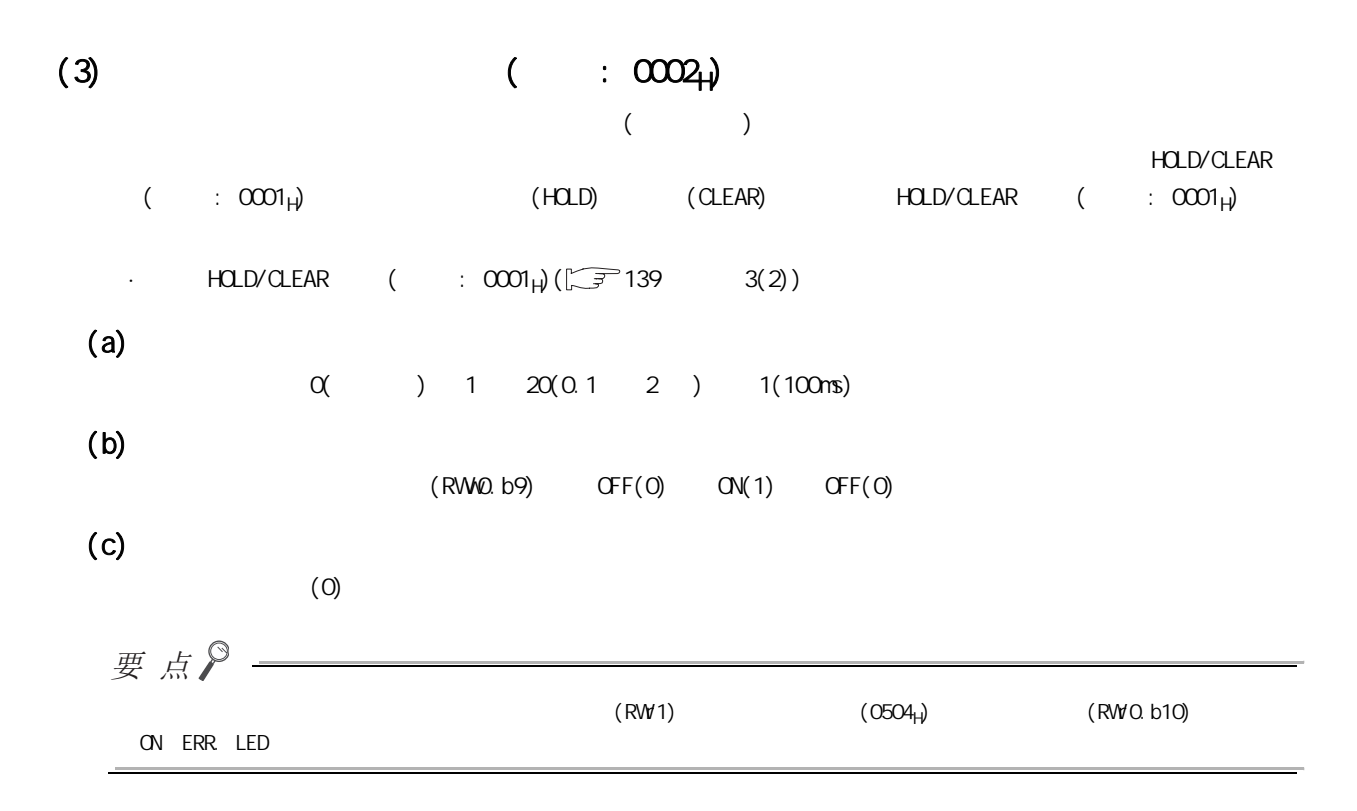

### $(4)$  ON  $($  : 0102<sub>H</sub> 0202<sub>H</sub>)

**ON** 

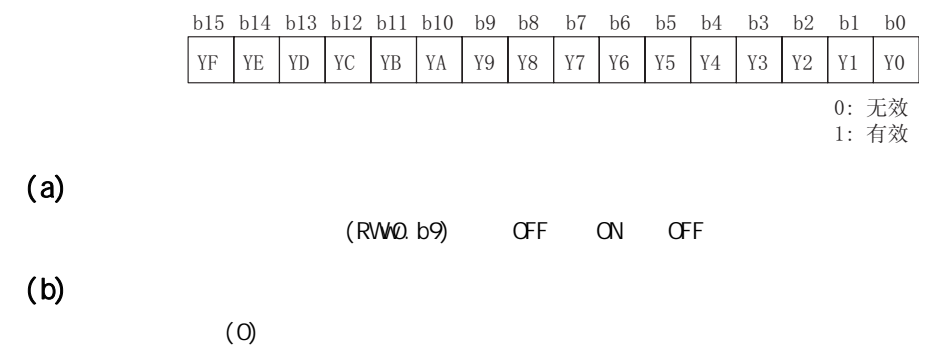

<span id="page-142-0"></span>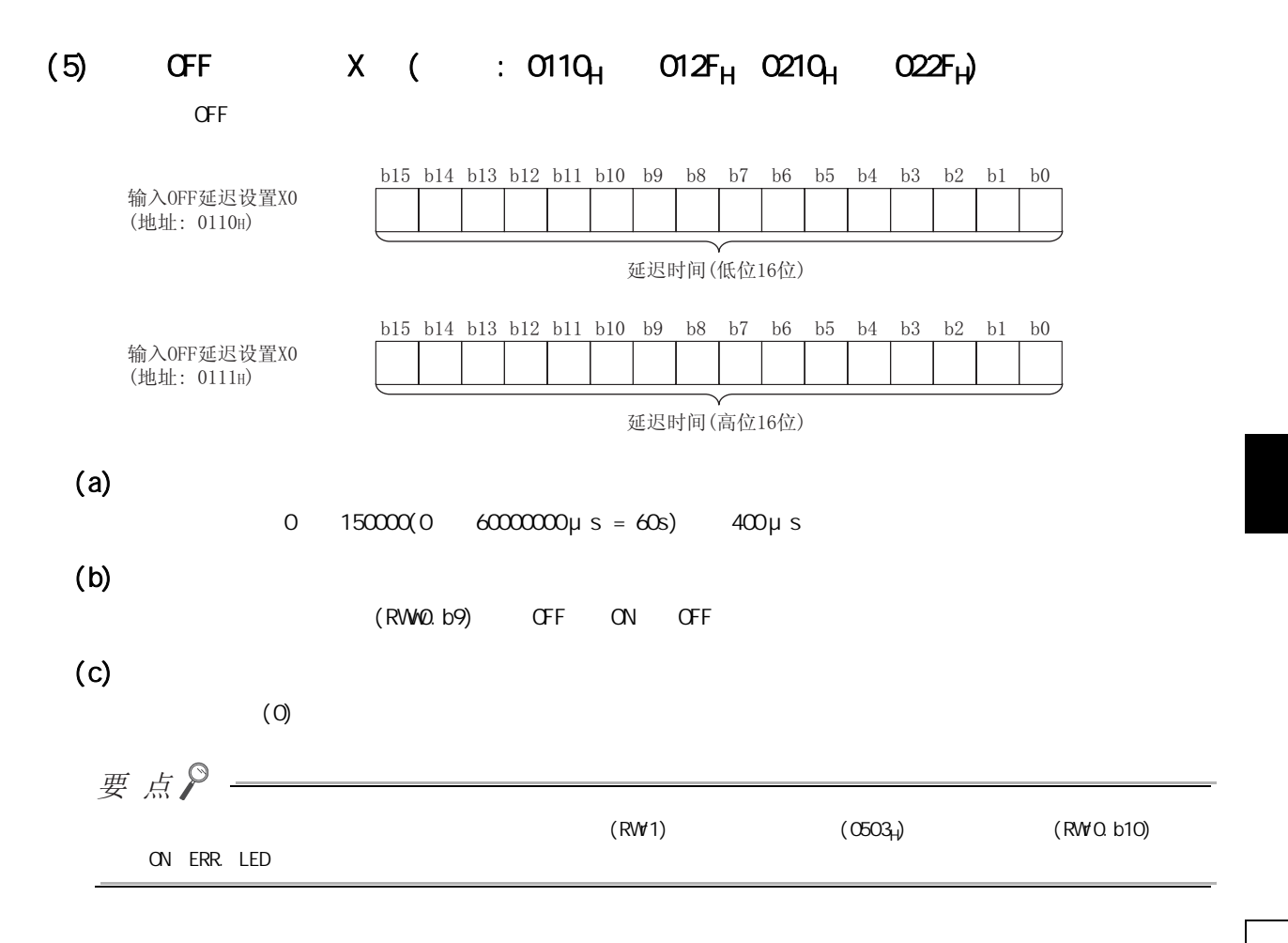

 $\omega$  $\alpha$ 

附录

### <span id="page-143-0"></span>(6)  $Y$  (  $:$  0110<sub>H</sub>  $O(1)$   $O(1)$   $O(21)$   $H$

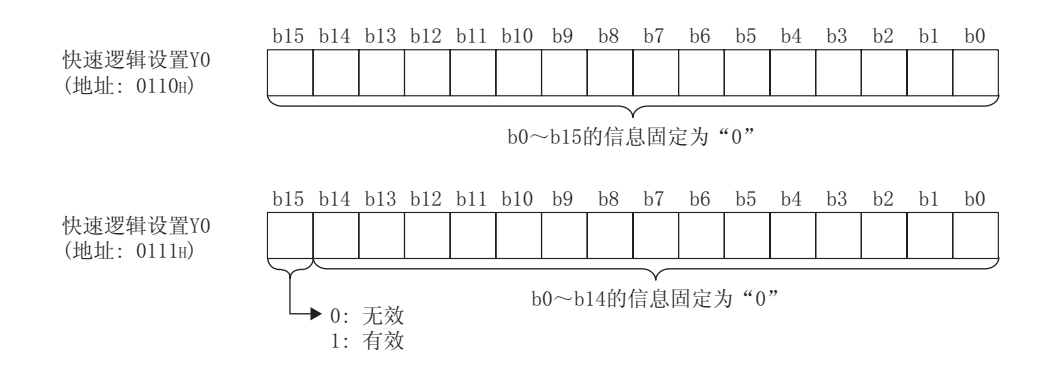

 $(a)$ 

#### · YO Y7:

· X10 X1F:

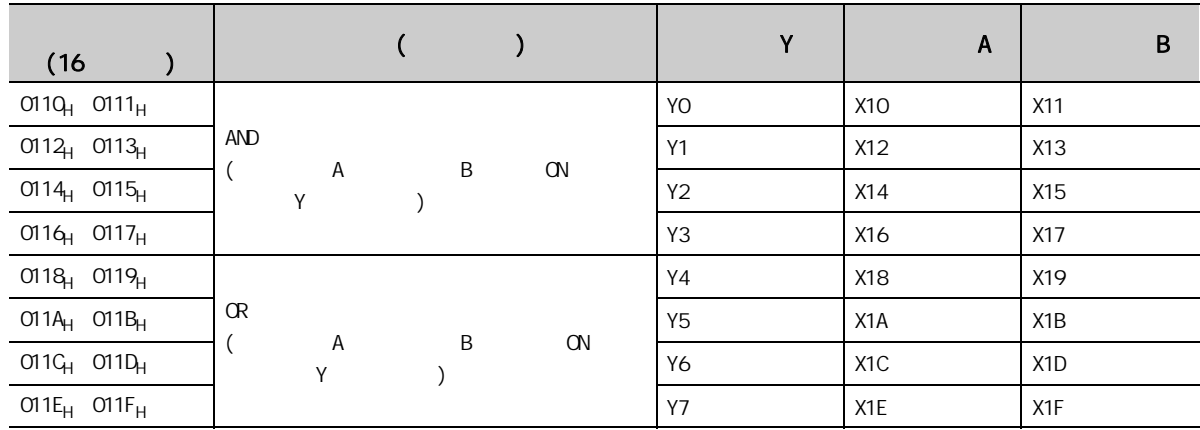

 $(b)$ 

· XO XF:

· Y10 Y17:

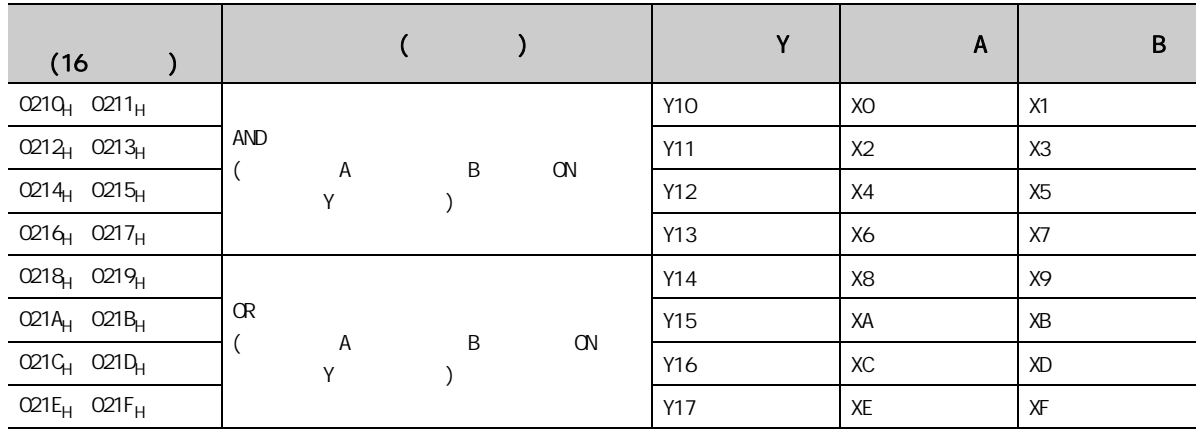
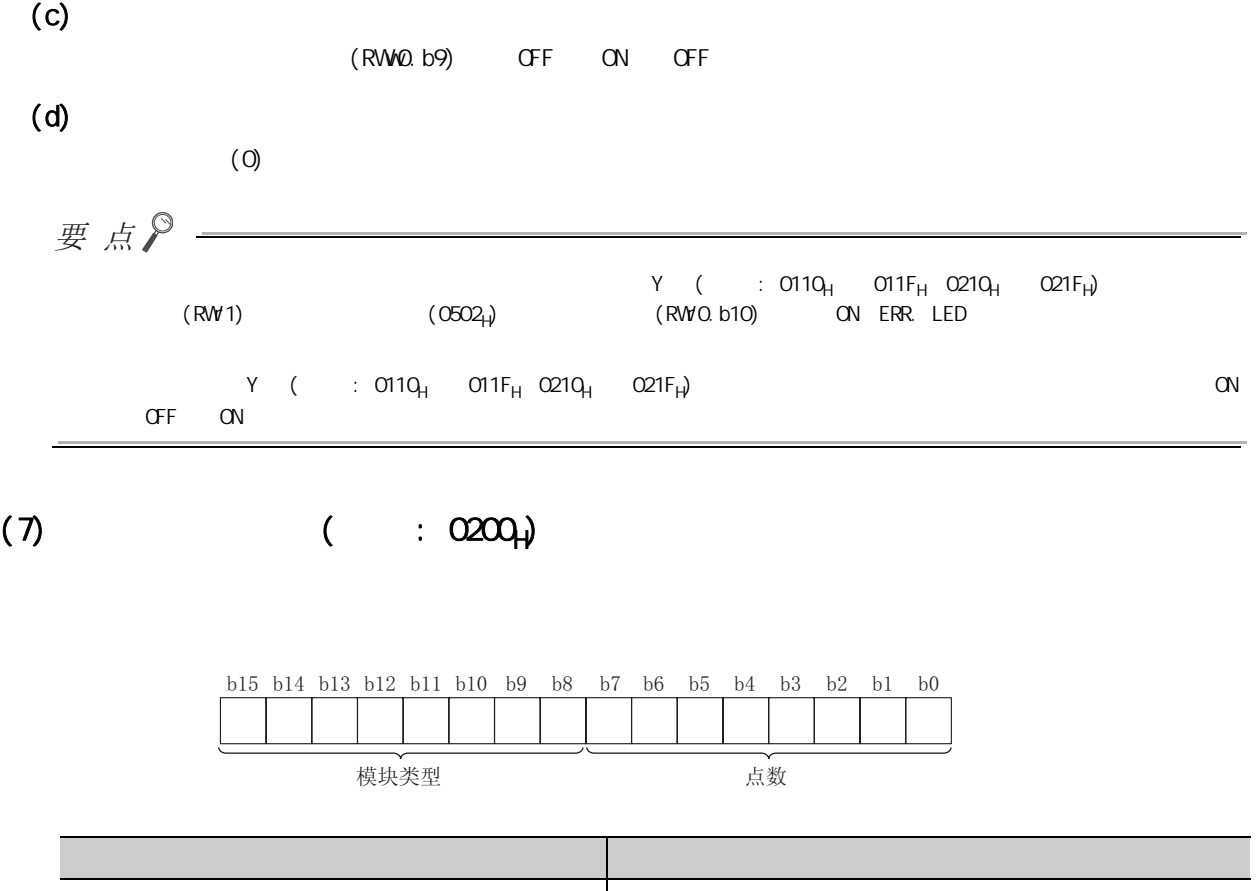

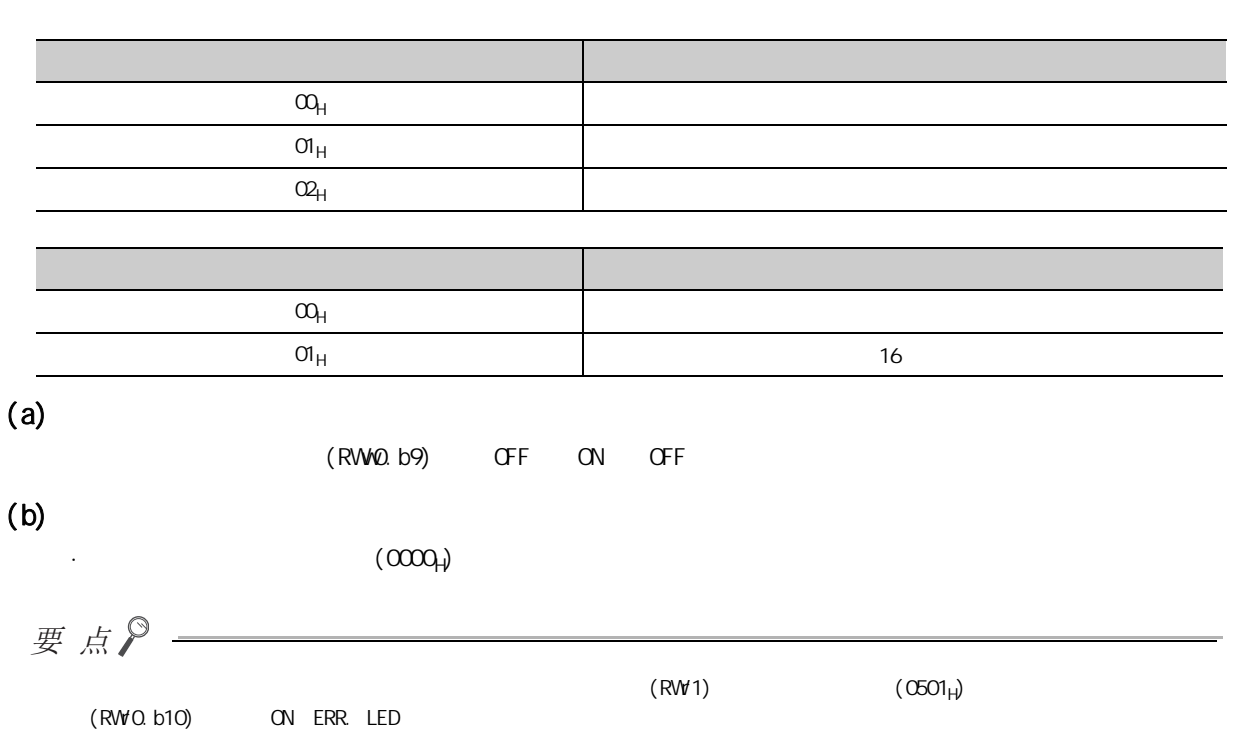

 $\omega$  $\alpha$ 

### $(8)$   $($   $: 0602_H 0702_H)$

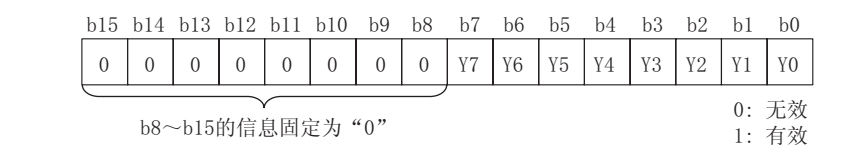

#### (9) CN Y (  $:$  0610<sub>H</sub> 062F<sub>H</sub> 0710<sub>H</sub> 072F<sub>H</sub>)  $32$  CN

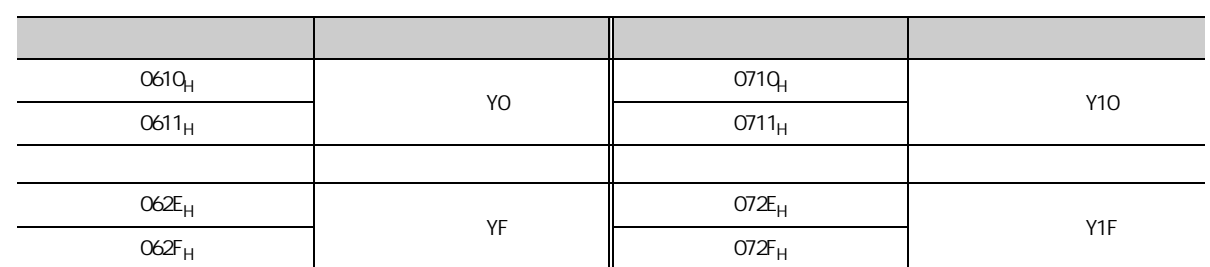

### $(10)$   $($   $: 0700)$

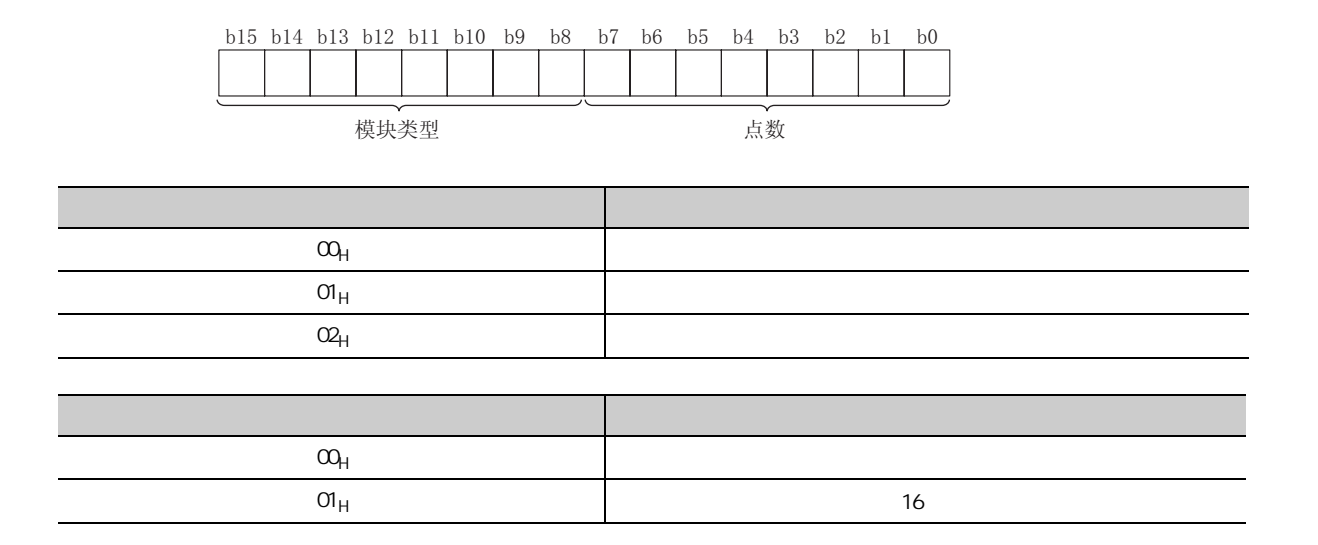

## (11)  $($  : 0AOO<sub>H</sub>  $O A E F_H$ )

最多可记录 15 个发生的模块的出错。

 $1($  :  $0A00<sub>H</sub>$   $0A0F<sub>H</sub>$ 

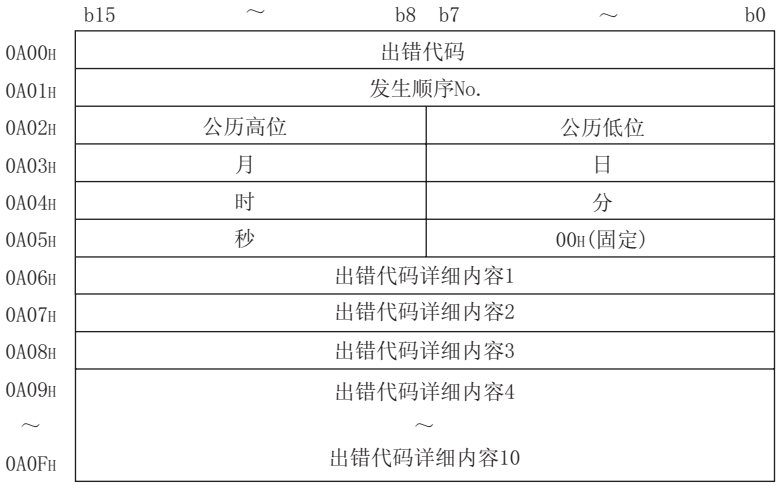

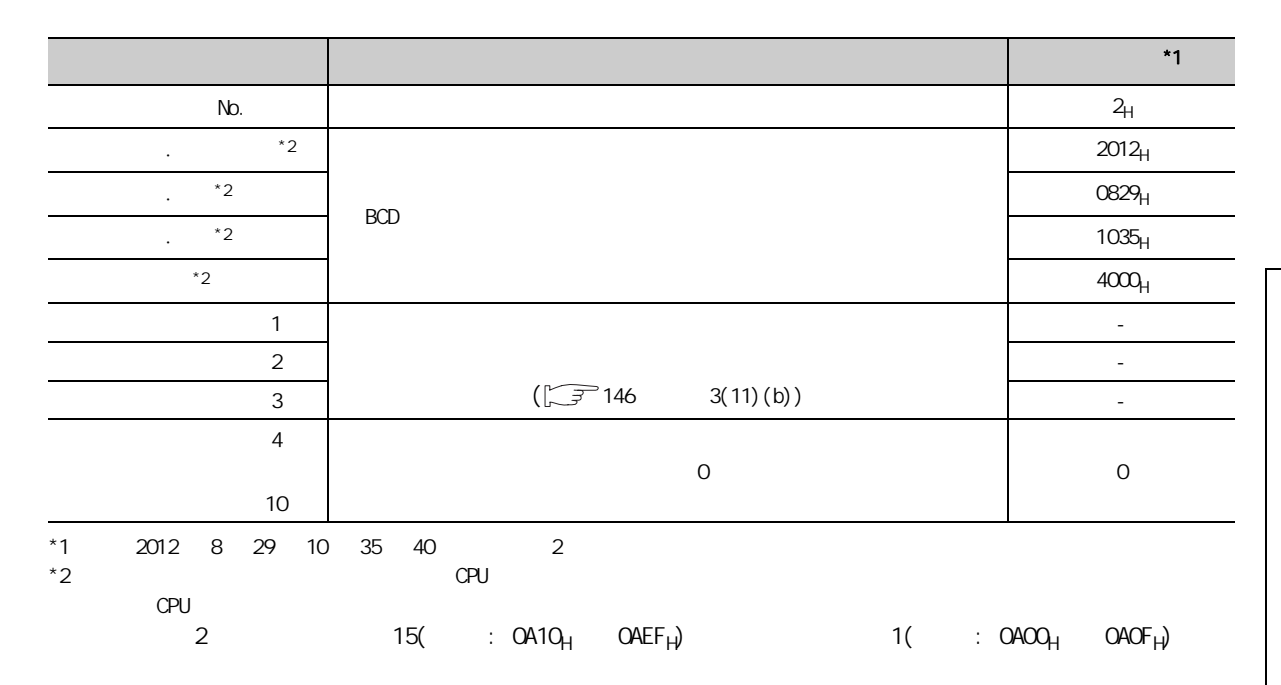

 $\sqrt{2716}$  12.2 )

 $(a)$ 

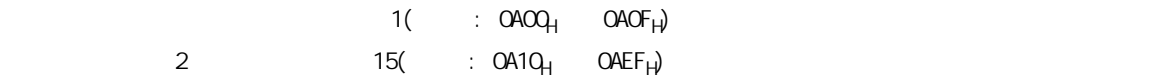

## <span id="page-147-0"></span>(b)  $($  : 0A06<sub>H</sub>  $OACF_H$ <sup>\*1</sup>

 $($  : 0A06 $_H$  0A0F $_H$ )

\*1  $1$   $1$   $1$   $0A00<sub>H</sub>$   $0A0F<sub>H</sub>$ 

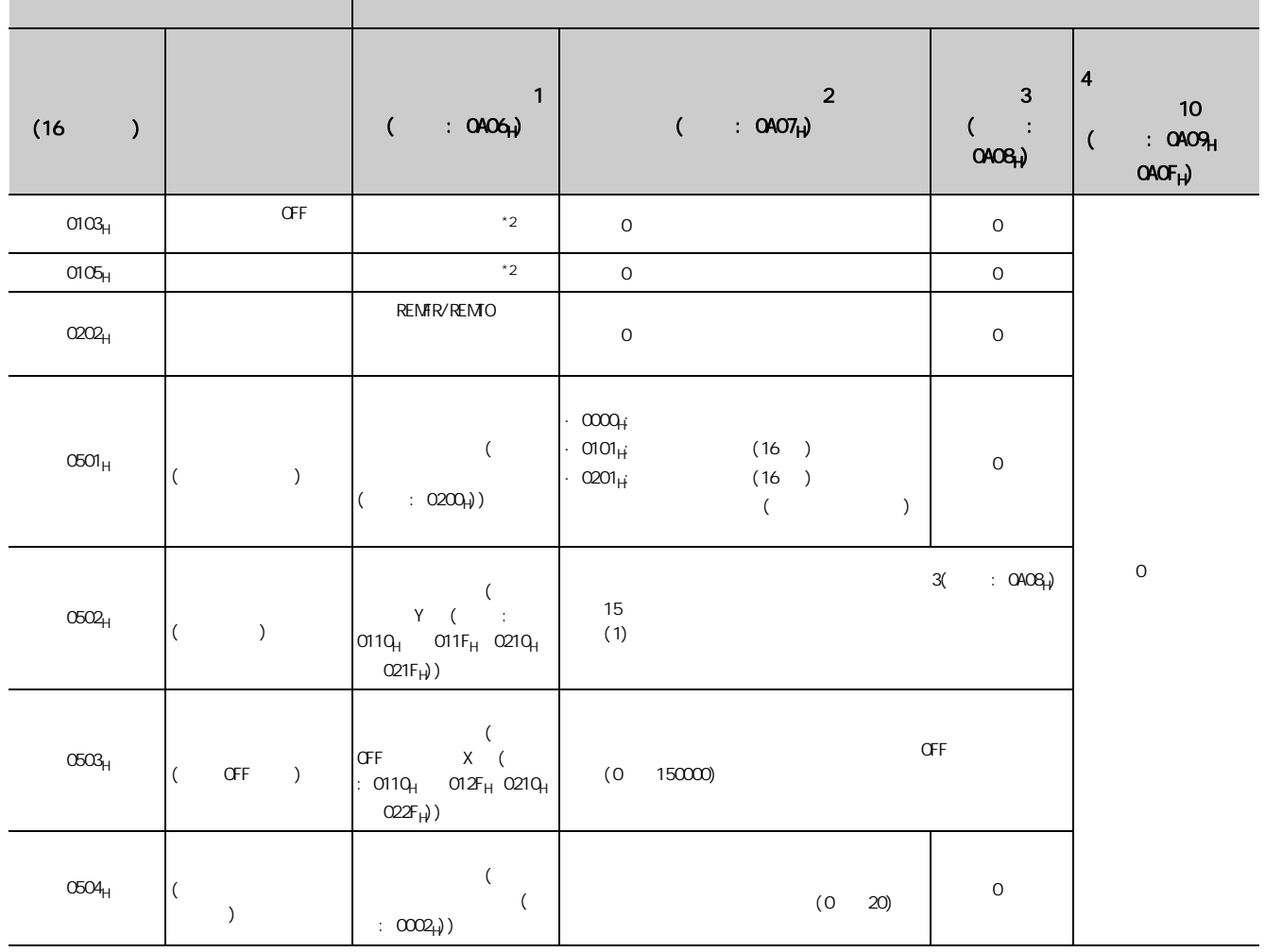

 $*2$ 

b15 b14 b13 b12 b11 b10 b9 b8 b7 b6 b5 b4 b3 b2 b1 b0 出错代码详细内容1  $0 0 0 0 0 0 0 0 0 0 0 0 0 0 0 0 0 0 0$ (地址: 0A06H) b2~b15的信息固定为"0" 0:扩展模块1 正常 1:扩展模块1 异常 0: 主模块 正常  $\int$ 1: 主模块 异常

<span id="page-148-0"></span>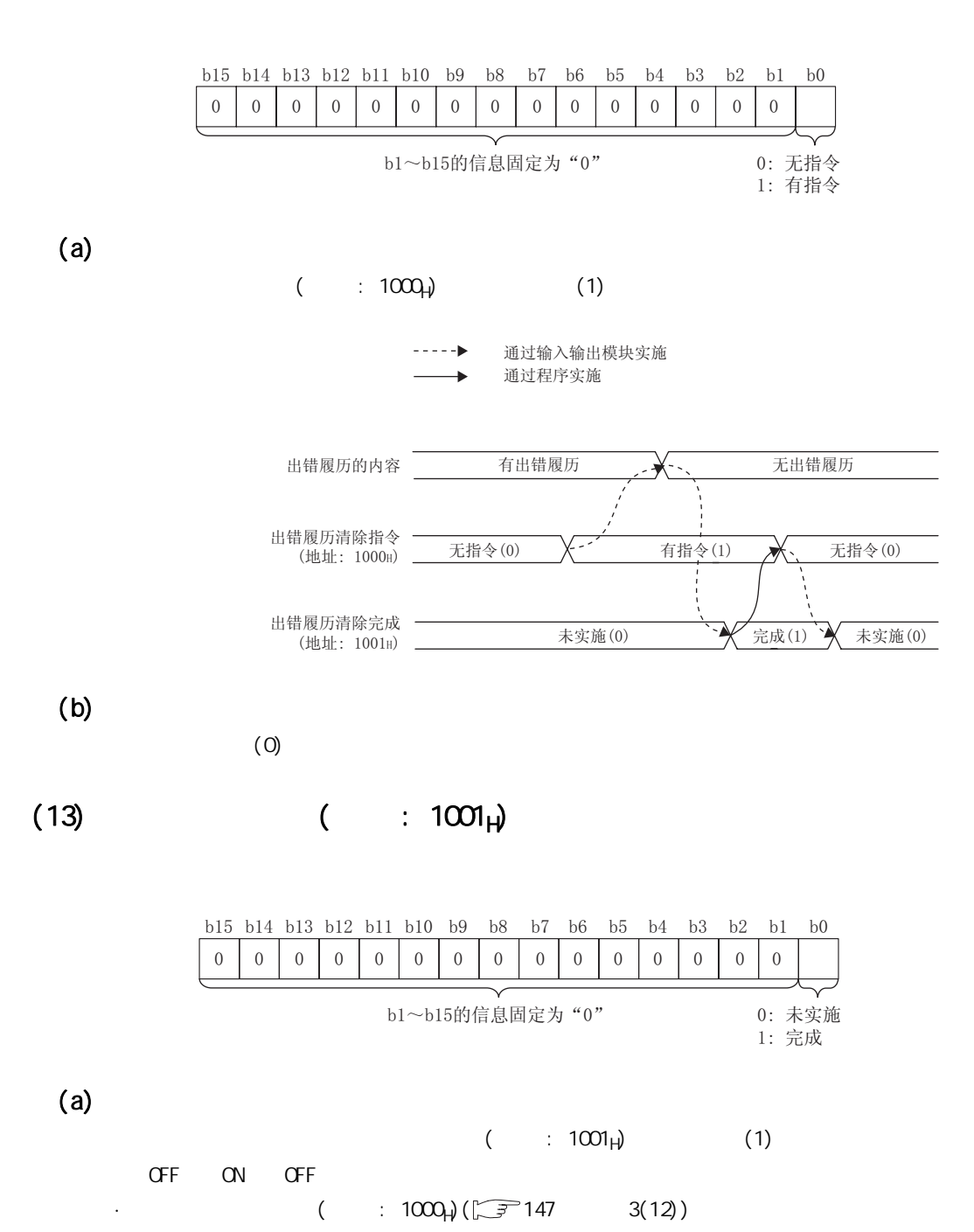

 $(b)$ 

 $(0)$ 

#### <span id="page-149-0"></span> $(14)$   $(1302_H)$

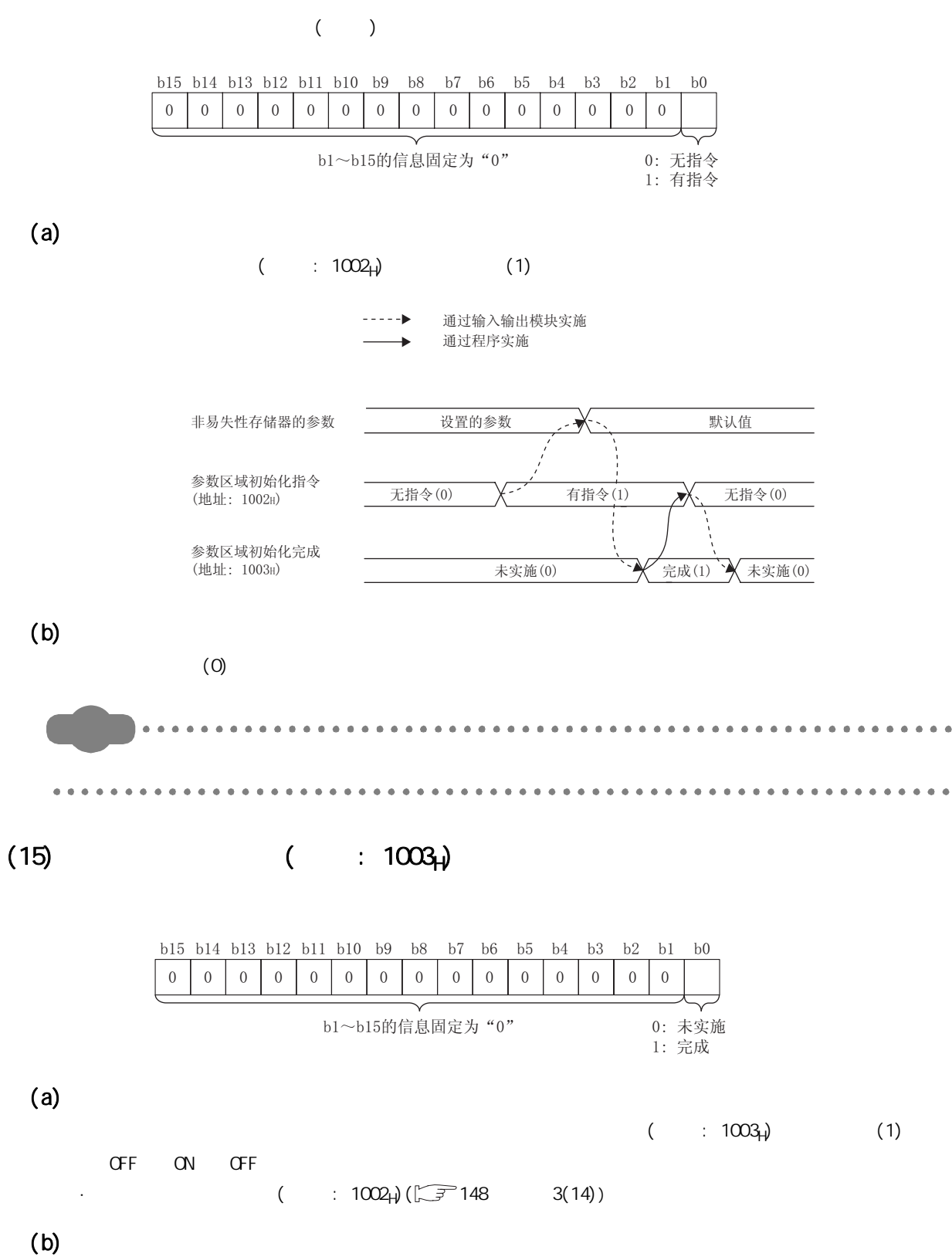

 $(0)$ 

148

<span id="page-150-0"></span>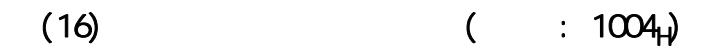

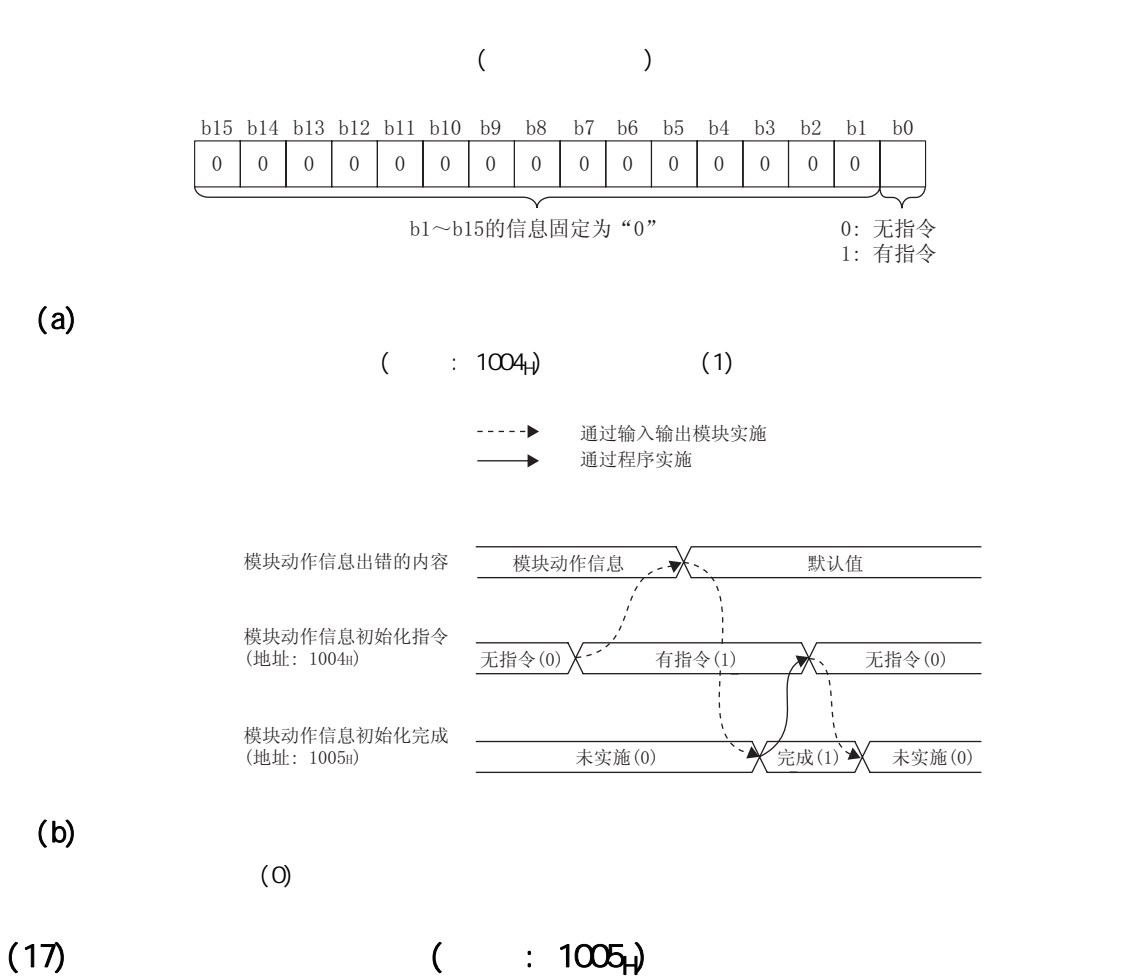

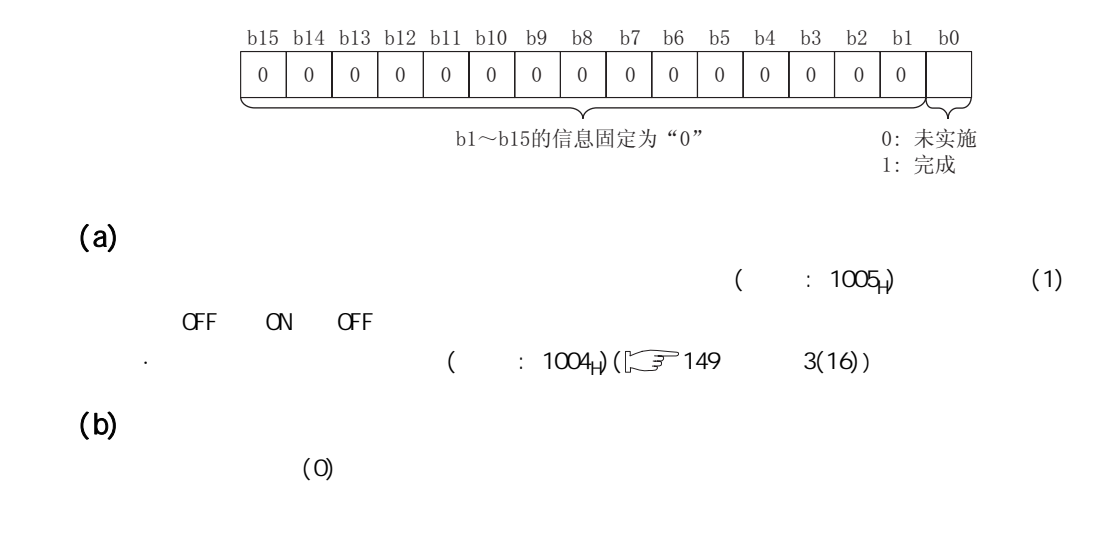

 $\omega$  $\alpha$ 

<span id="page-151-0"></span>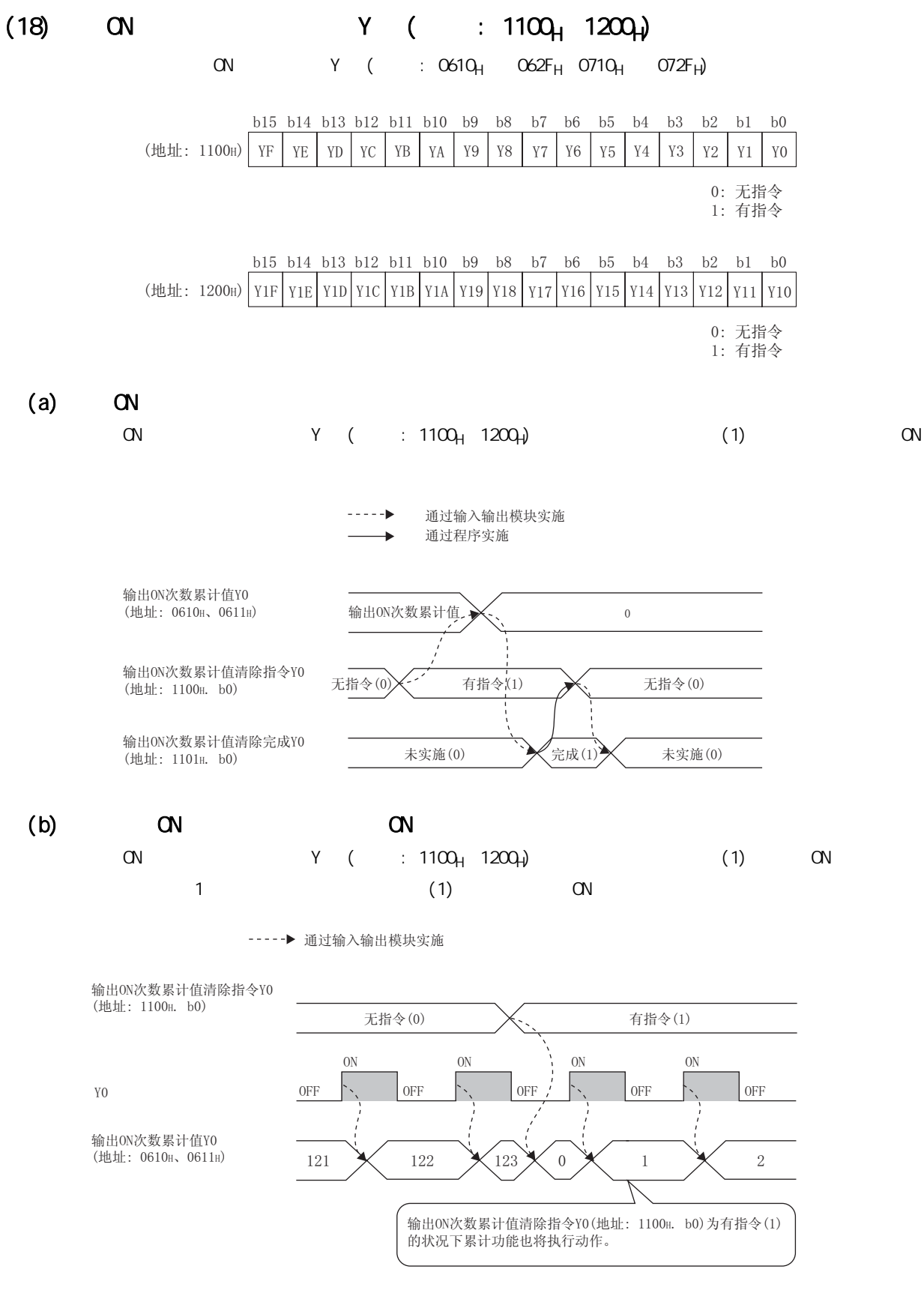

 $(c)$ 

 $(0)$ 

150

#### $(19)$  ON  $Y$  (  $: 1101_H 1201_H$ )

 $\alpha$  Y (  $\alpha$  : 0610<sub>H</sub>  $\alpha$ 62F<sub>H</sub> 0710<sub>H</sub>  $\alpha$ 72F<sub>H</sub>)

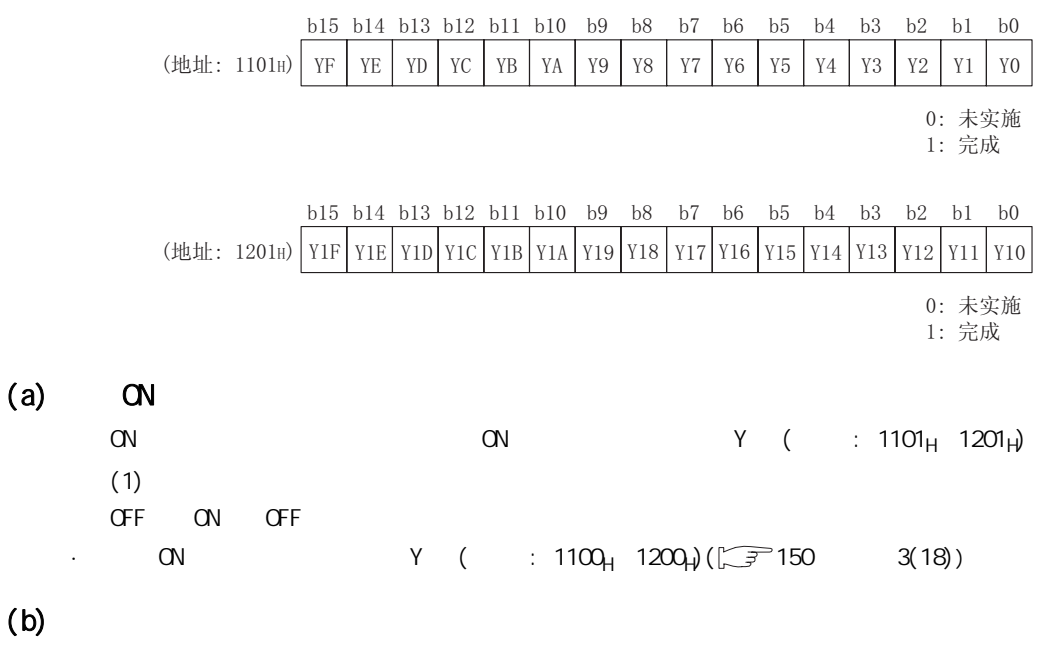

 $(0)$ 

 $\omega$  $\alpha$ 

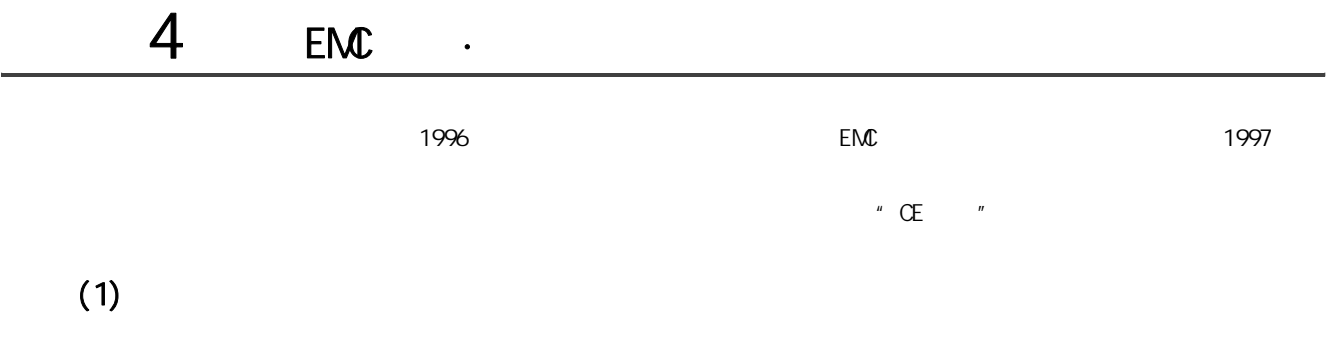

: Mitsubishi Electric Europe BV

: Gothaer Strasse 8, 40880 Ratingen, Germany

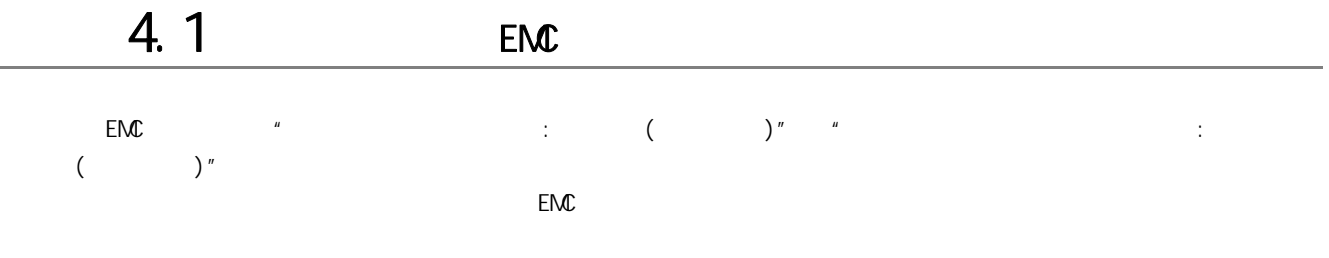

 $\mathsf{EMC}$ 

# $(1)$  EMC

 $(a)$ 

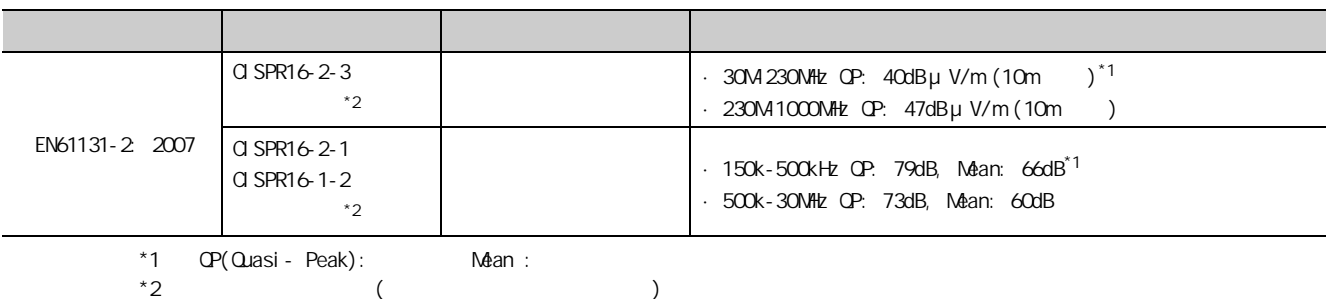

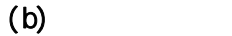

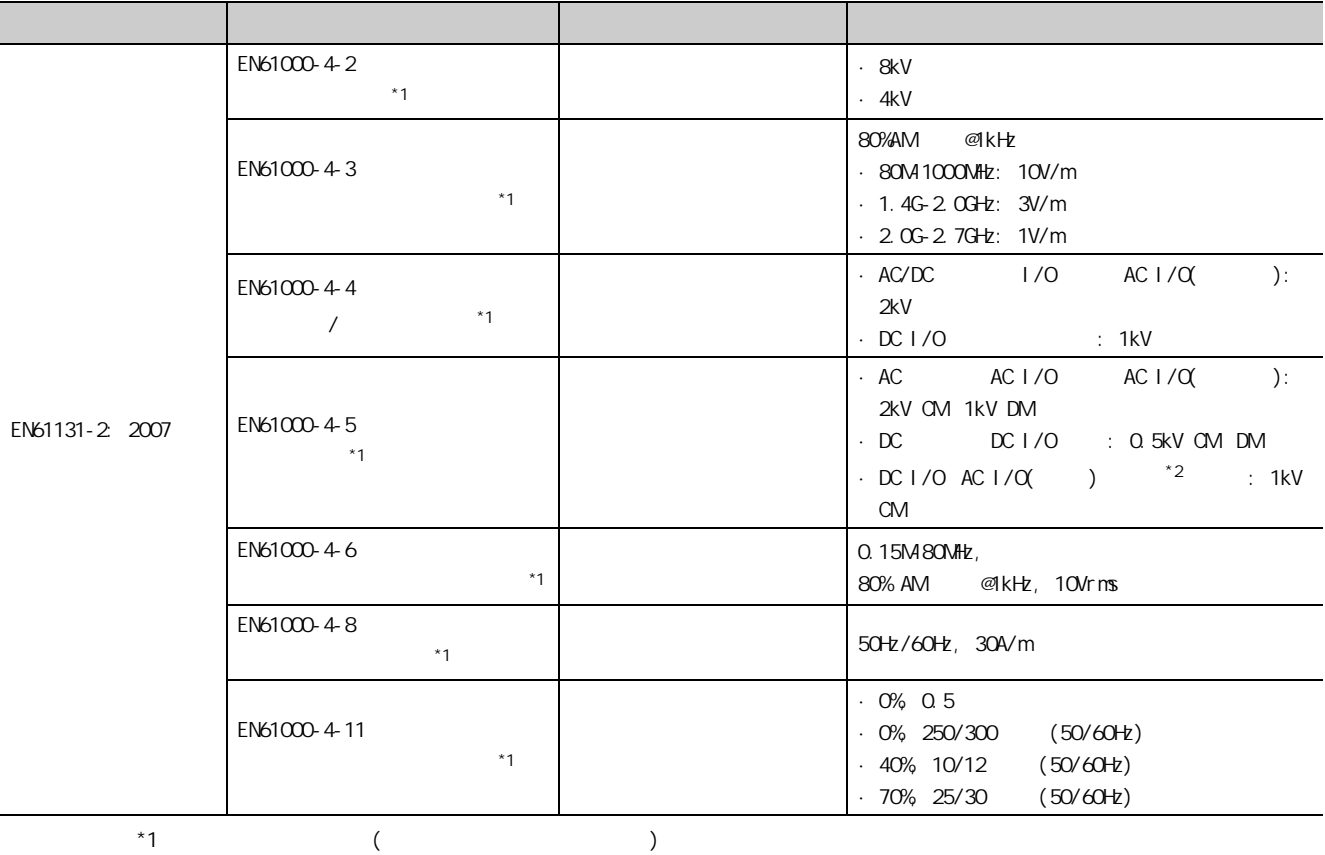

 $*2$   $\pm$  10%  $\pm$  10%

4 EMC : EMC <br>4 T  $44$ 4.1<br>1 ์<br>ผู้

EMC

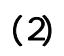

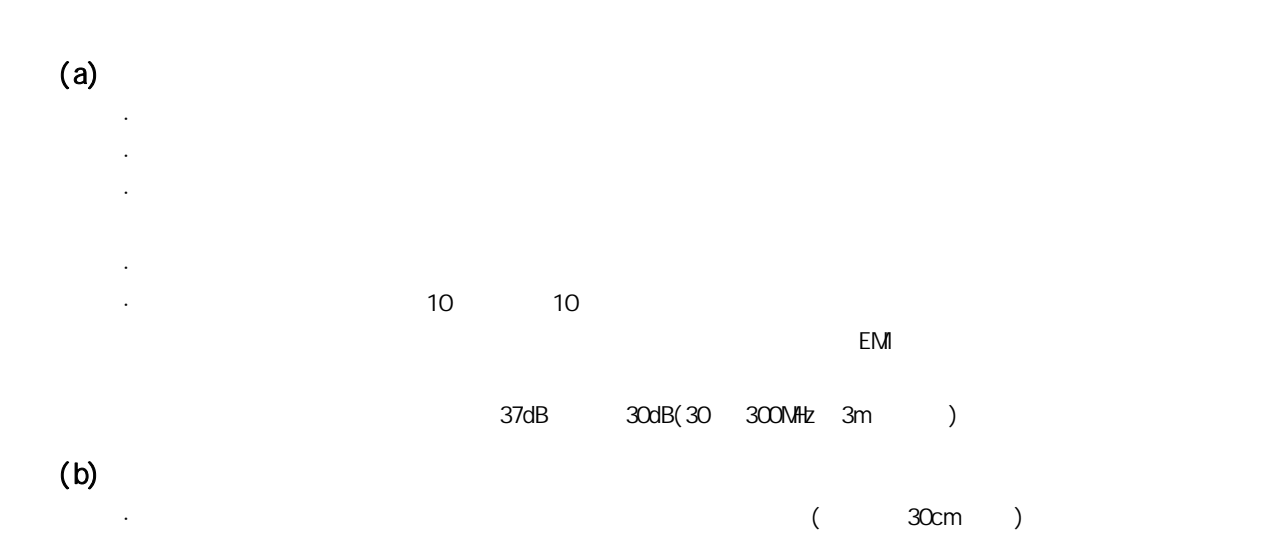

#### $(a)$  CC-Link IE

CC-Link IE  $\cdot$  CC-Link IE

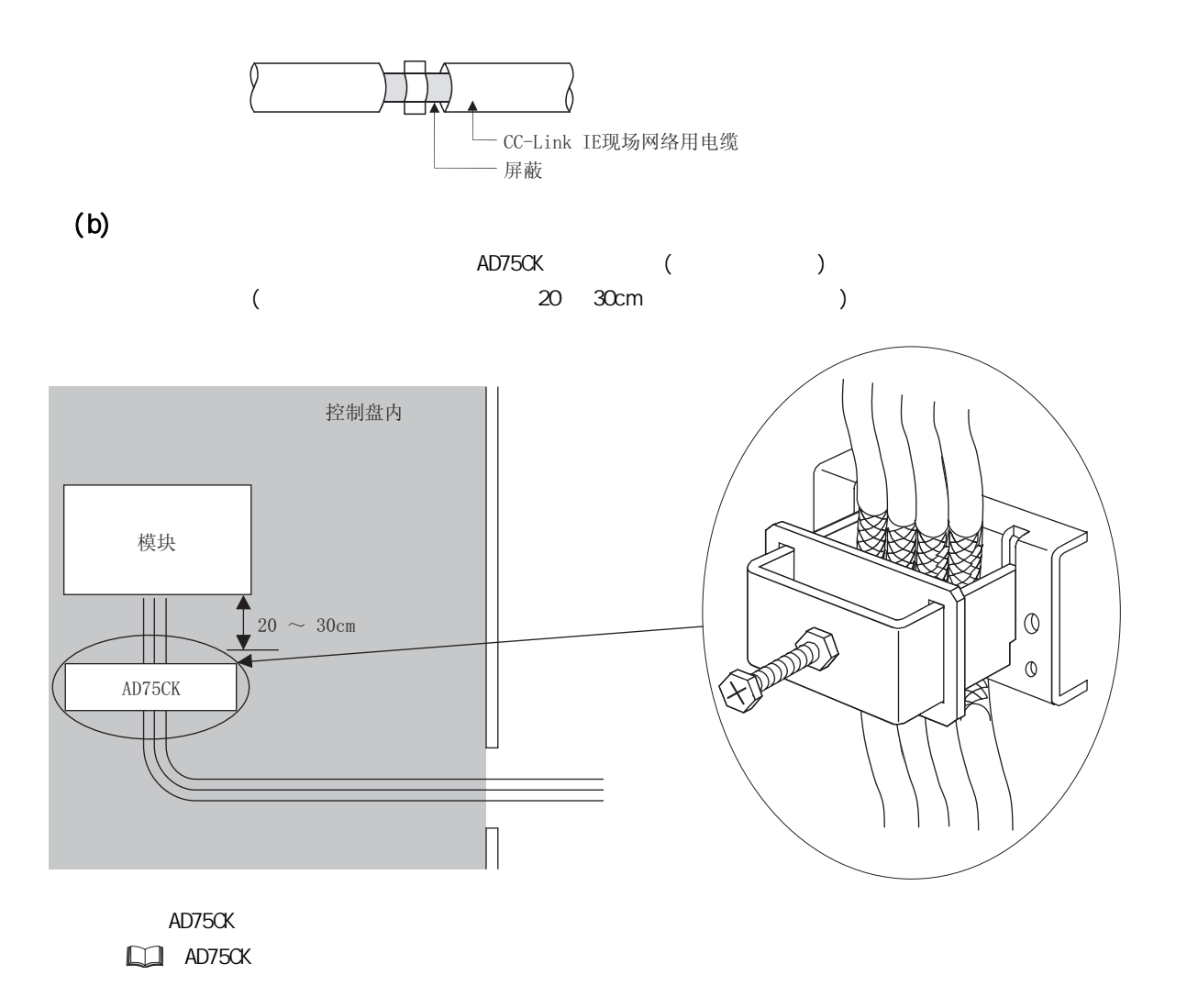

 $(4)$ 

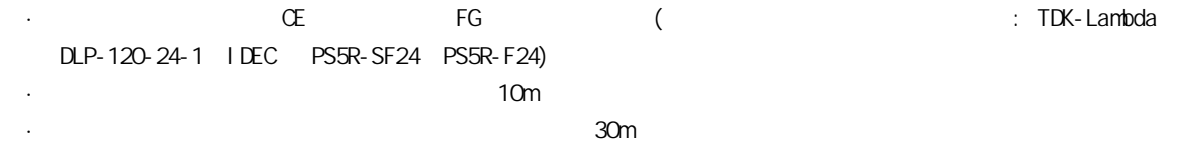

 $\begin{array}{c} 4 \text{ EIM} \\ 4 \text{ I} \end{array}$ 4.1<br>1 4 EMC : EMC <br>4 T

EMC

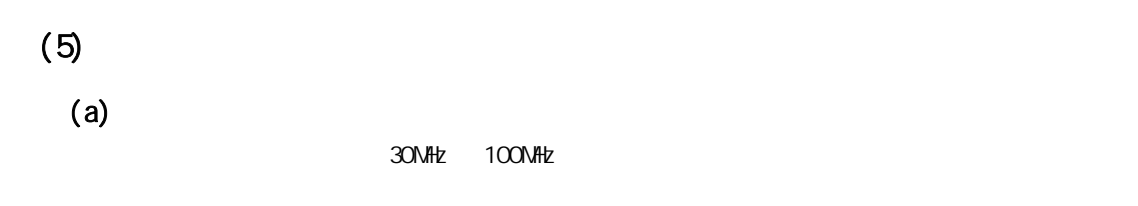

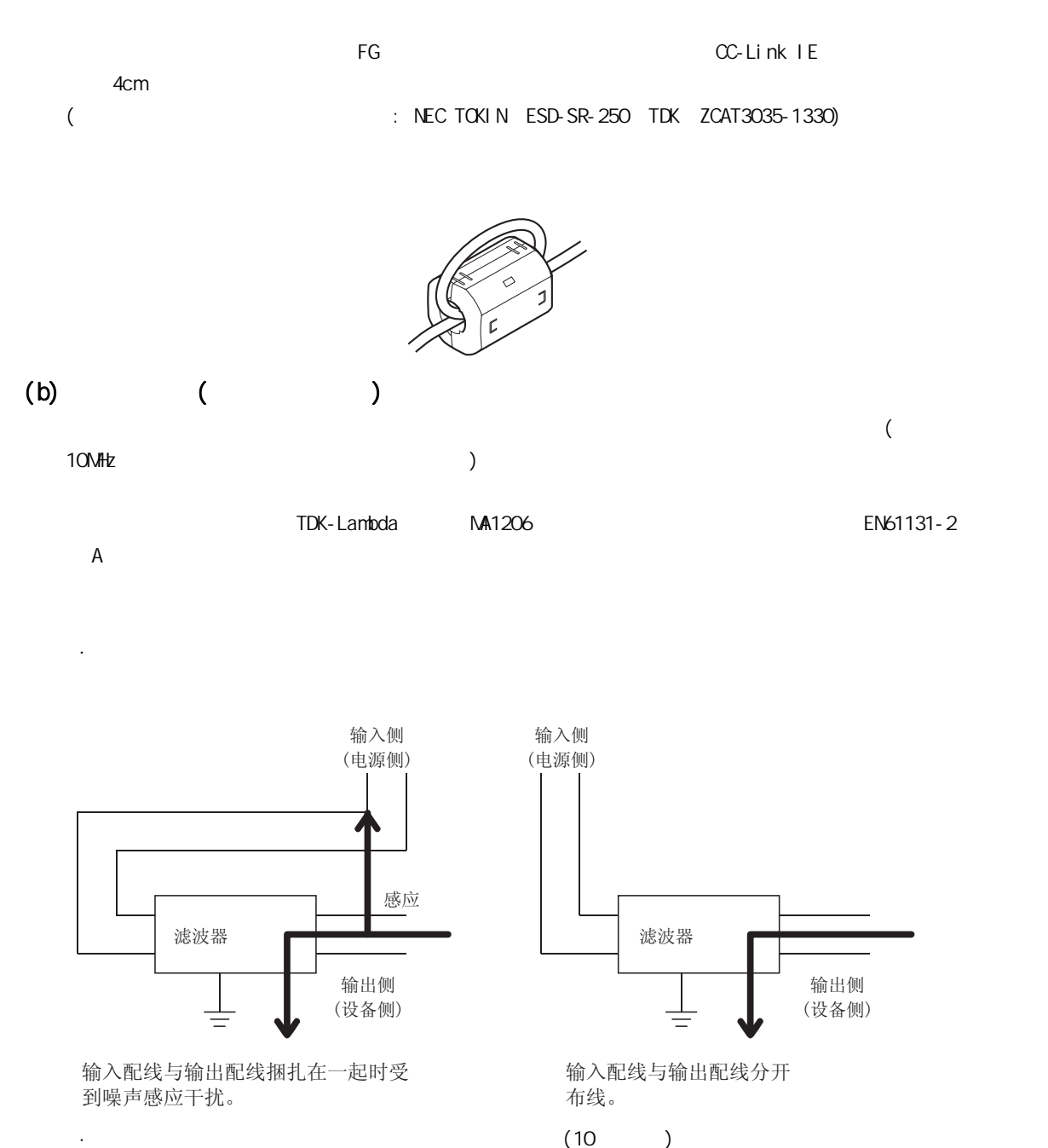

# 4. 2

DC24V

 $AC50V$  and  $DC75V$ 

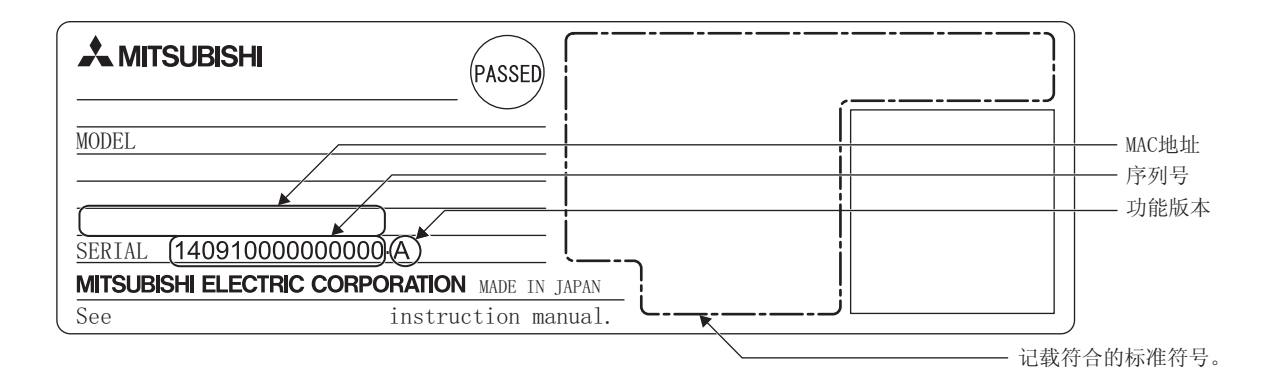

### $(1)$

NZ2GF2B1-16D NZ2GF2B1-16T

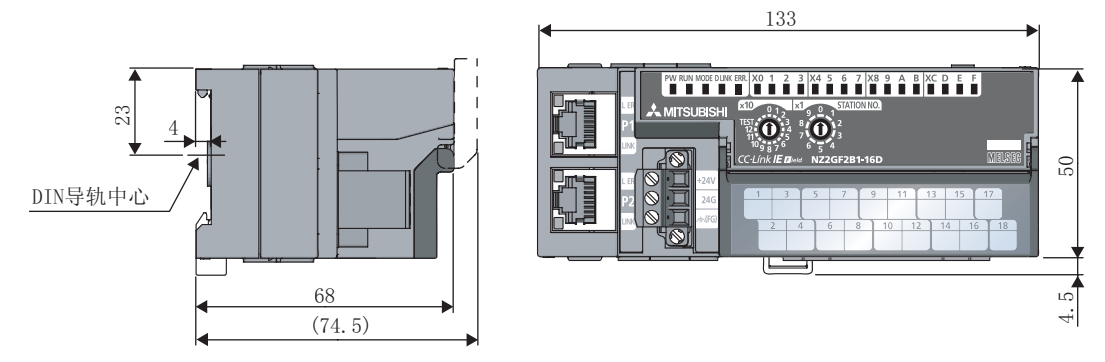

(单位: mm)

### $(2)$

NZ2EX2B1-16D NZ2EX2B1-16T

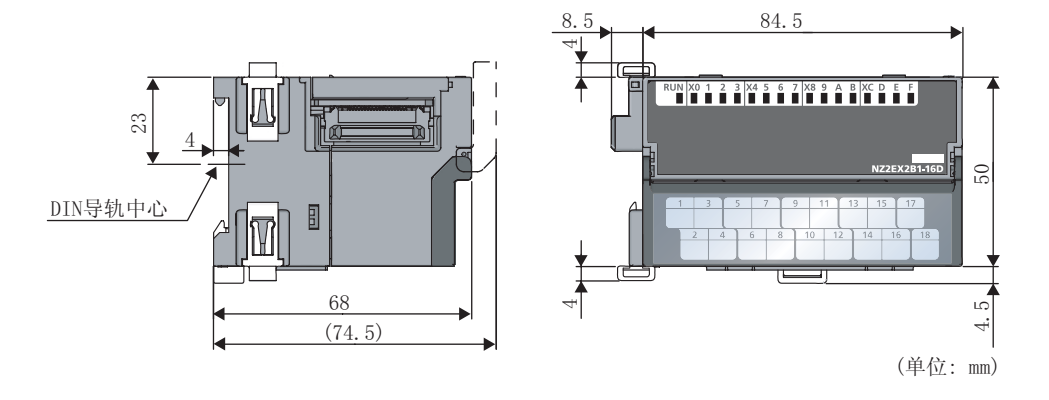

# 索引

#### <sub>D</sub>

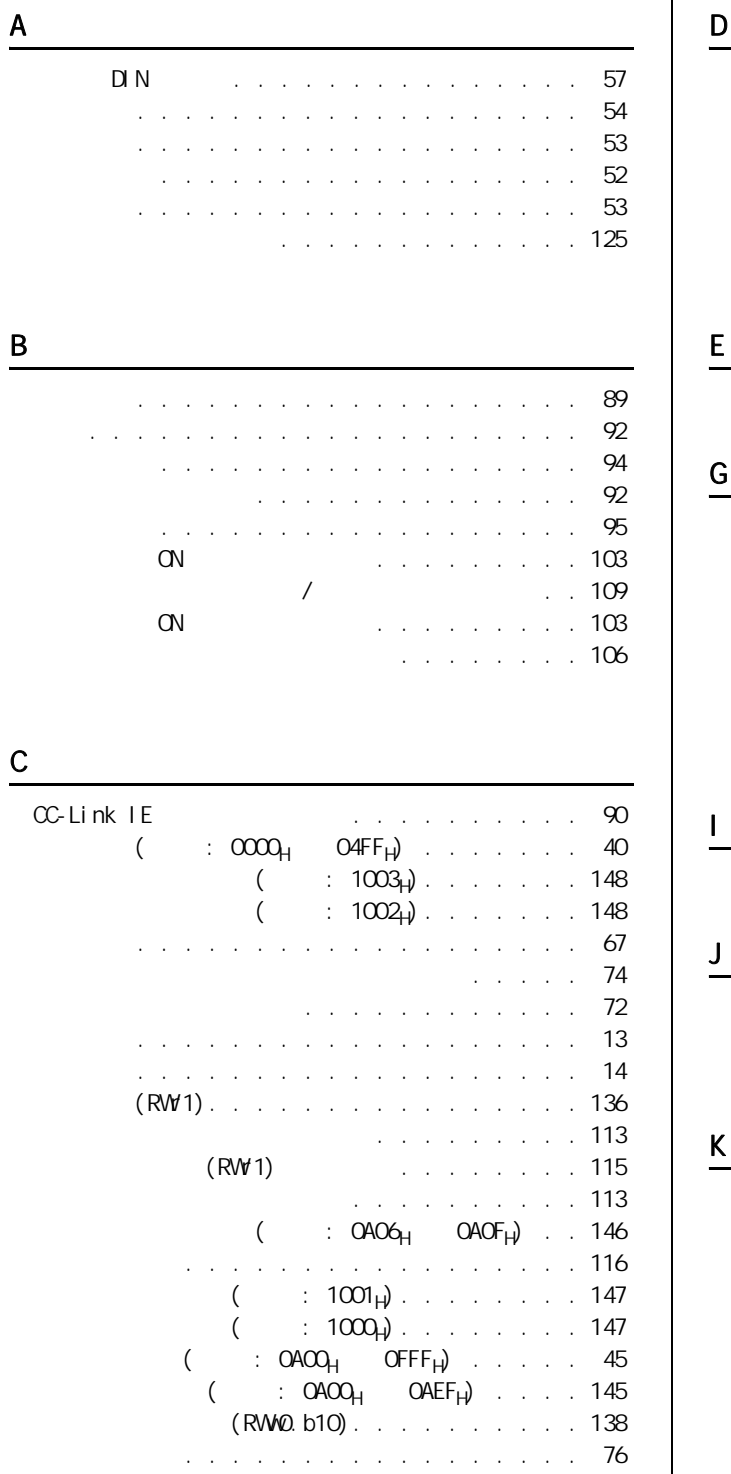

(RWr0.b10) . . . . . . . . . . . . 135 (RWr0.b8) . . . . . . . . . 133

初始化处理完成标志 (RWw0.b8) . . . . . . . . . 138

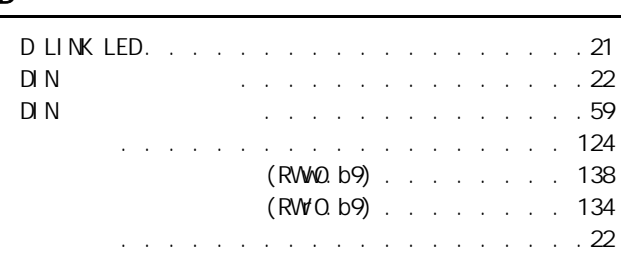

ERR. LED . . . . . . . . . . . . . . . . . . . .21

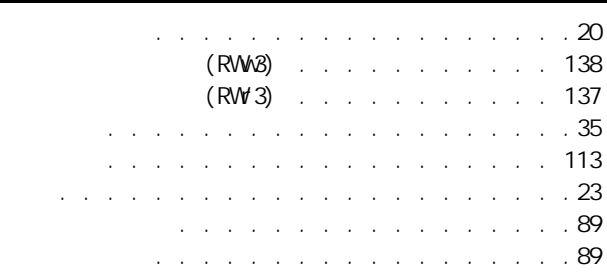

I/O PW LED . . . . . . . . . . . . . . . . . . .21

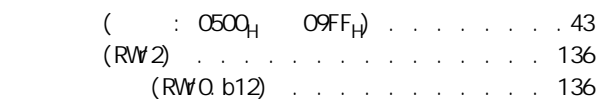

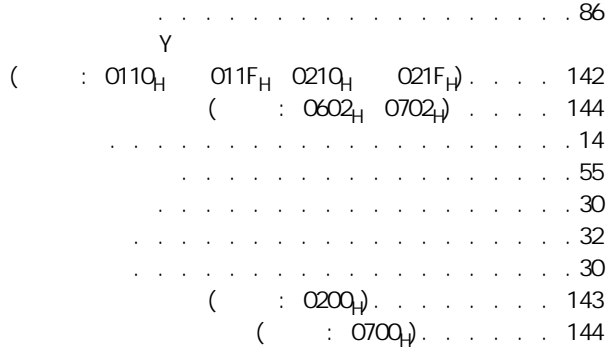

#### L

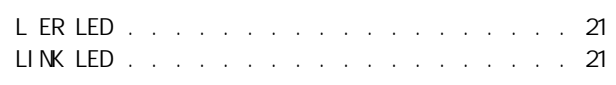

#### M

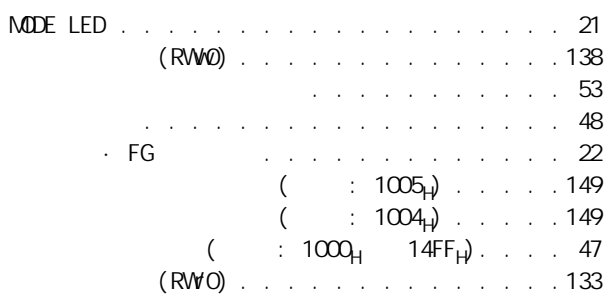

#### P

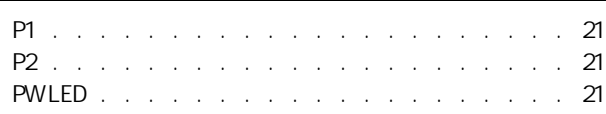

# R

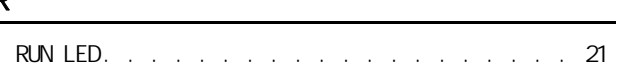

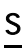

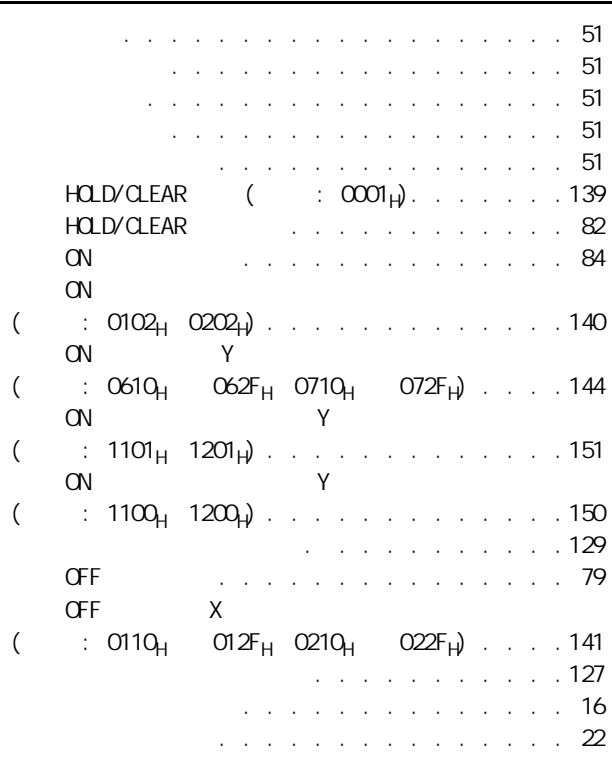

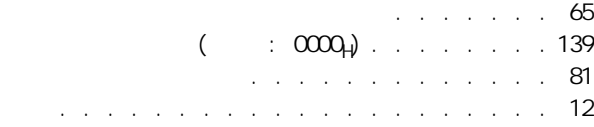

T

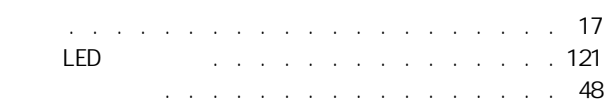

#### W

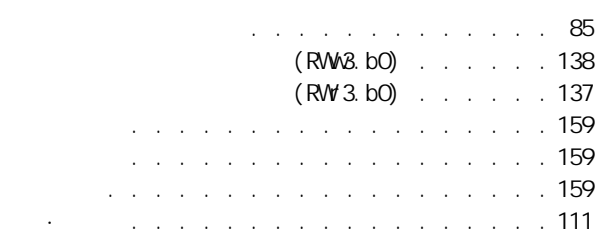

#### $\overline{X}$

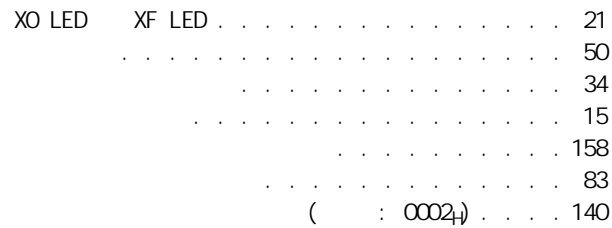

#### Y

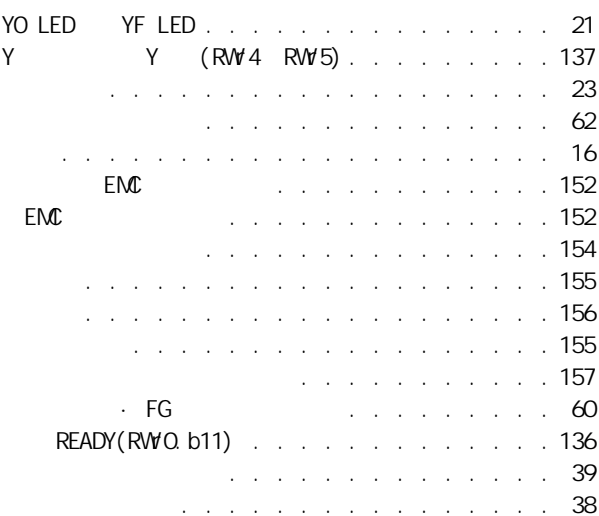

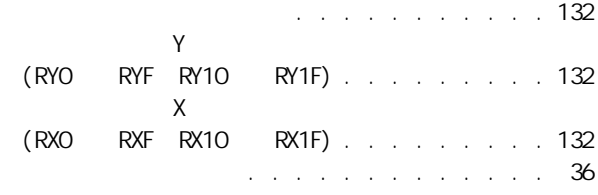

 $\frac{Z}{Z}$ 

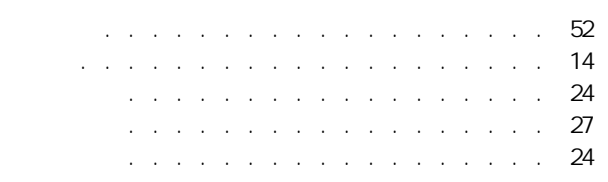

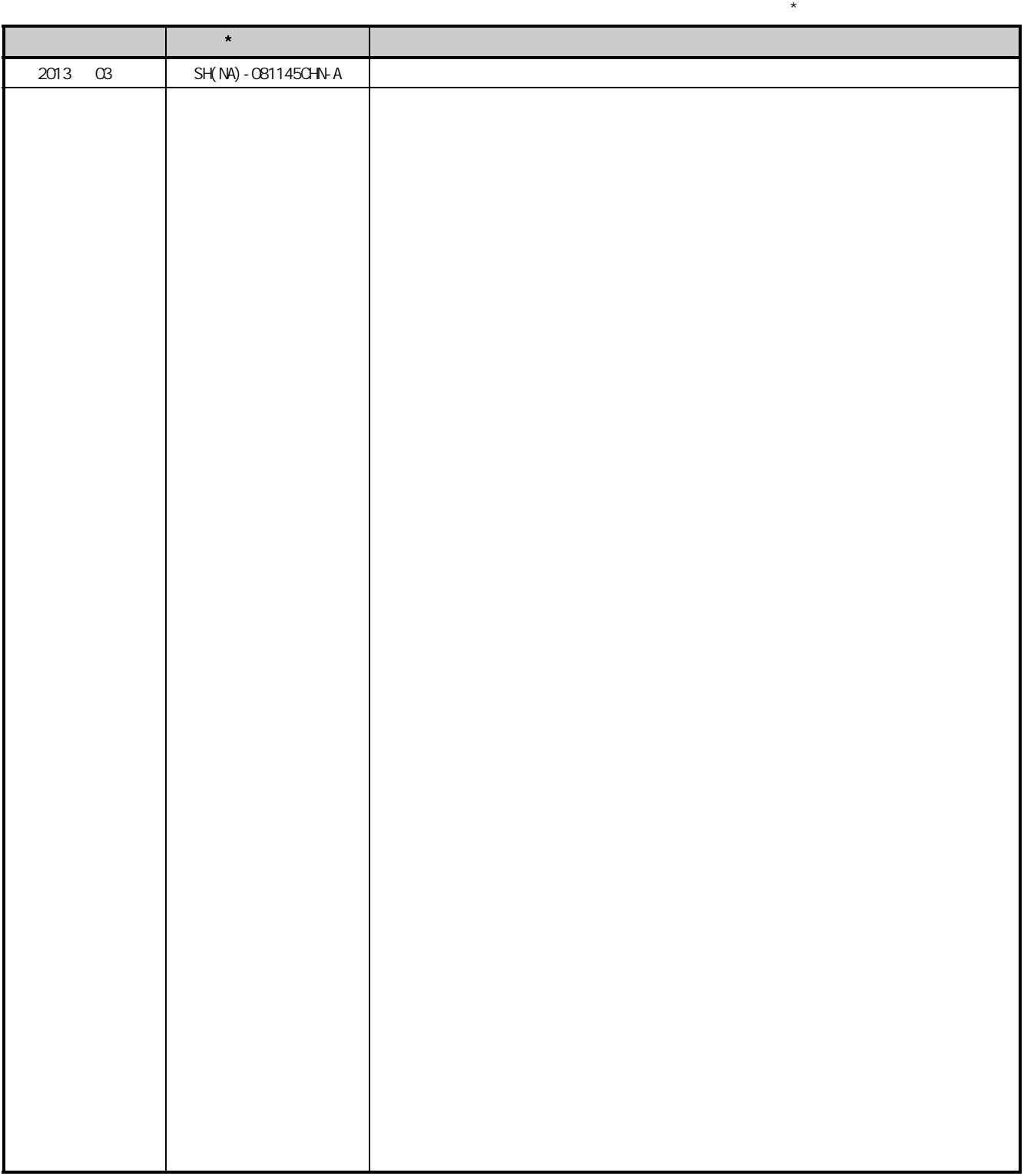

: SH-081113-A

2013 MITSUBISHI ELECTRIC CORPORATION

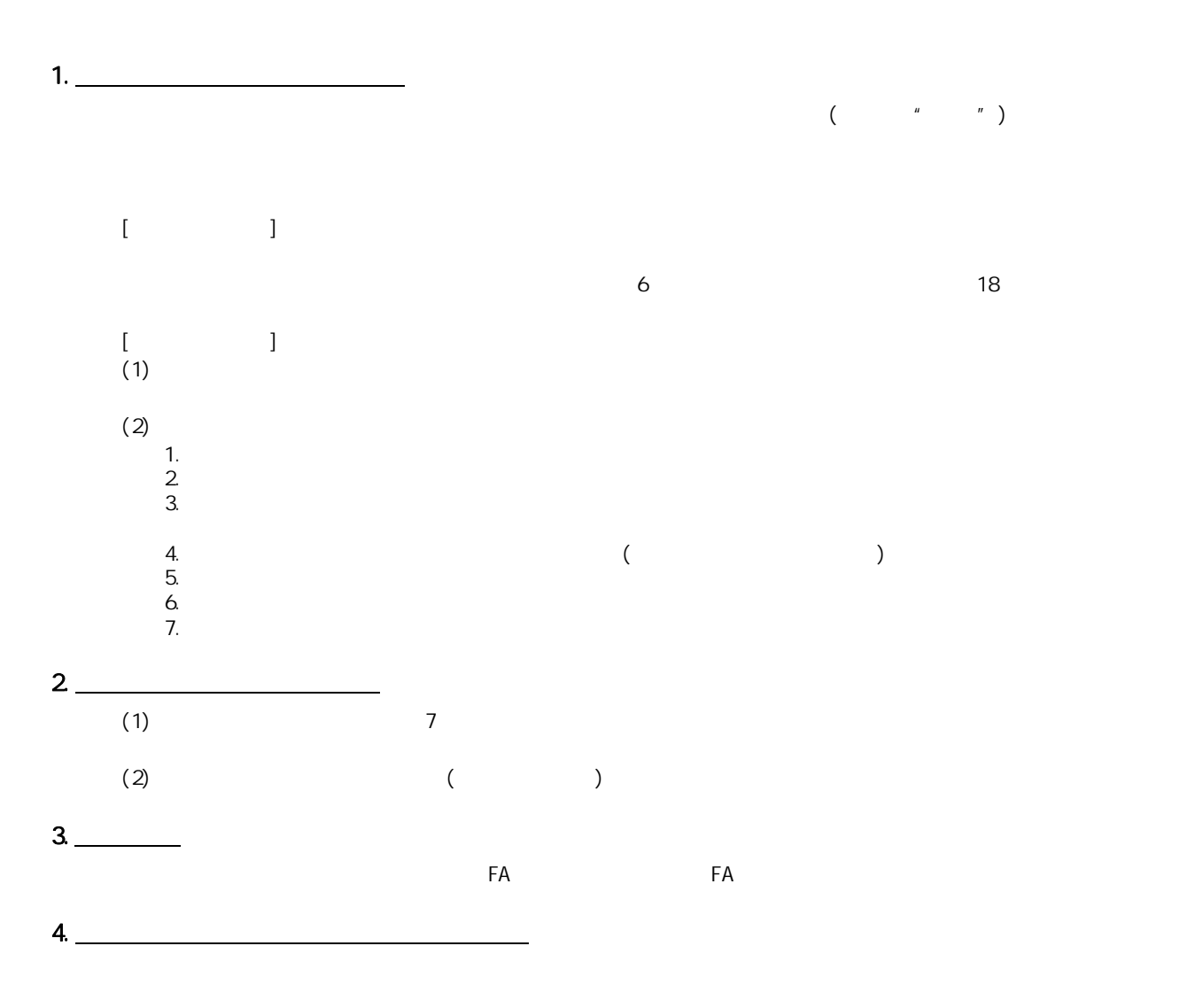

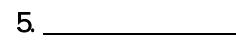

<u>state</u>

Microsoft Windows Windows NT Windows Vista Microsoft Corporation Pentium Intel Corporation Ethernet Xerox Corporation

# CC-Link IE现场网络远程I/O模块 用户手册

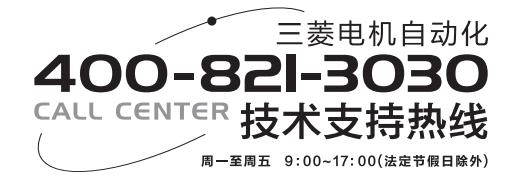

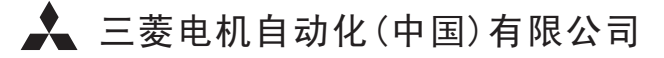

书号 | SH(NA)-081145CHN-A(1303) MEACH 印号 | MEACH-CCLinkIE-FNRIOM-UM(1303) 地址:上海市虹桥路1386号三菱电机自动化中心 邮编:200336 电话:021-23223030 传真:021-23223000 网址:www.meach.cn